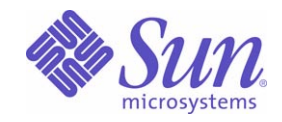

### Sun Java™ System

# Directory Proxy Server 5.2 管理ガイド

2005Q1

Sun Microsystems, Inc. 4150 Network Circle Santa Clara, CA 95054 U.S.A.

Part No: 819-2016

Copyright © 2005 Sun Microsystems, Inc., 4150 Network Circle, Santa Clara, California 95054, U.S.A. All rights reserved.

Sun Microsystems, Inc. は、この製品に含まれるテクノロジに関する知的所有権を保持しています。特に限定されることなく、これらの知的 所有権は http://www.sun.com/patents に記載されている 1 つ以上の米国特許および米国およびその他の国における 1 つ以上の追加特許また は特許出願中のものが含まれている場合があります。

このソフトウェアは SUN MICROSYSTEMS, INC. の機密情報と企業秘密を含んでいます。SUN MICROSYSTEMS, INC. の書面による許諾を 受けることなく、このソフトウェアを使用、開示、複製することは禁じられています。

U.S. Government Rights - Commercial software. Government users are subject to the Sun Microsystems, Inc. standard license agreement and applicable provisions of the FAR and its supplements.

この配布には、第三者が開発したソフトウェアが含まれている可能性があります。

本製品の一部は、カリフォルニア大学からライセンスされている Berkeley BSD システムに基づいていることがあります。UNIX は、X/Open Company, Ltd が独占的にライセンスしている米国およびその他の国における登録商標です。

Sun、Sun Microsystems、Sun のロゴマーク、Java、Solaris、JDK、Java Naming and Directory Interface、JavaMail、JavaHelp、J2SE、 iPlanet、Duke のロゴマーク、Java Coffee Cup のロゴ、Solaris のロゴ、SunTone 認定ロゴマークおよび Sun ONE ロゴマークは、米国および その他の国における米国 Sun Microsystems, Inc. ( 以下、米国 Sun Microsystems 社とします ) の商標もしくは登録商標です。

すべての SPARC 商標は、米国 SPARC International, Inc. のライセンスを受けて使用している同社の米国およびその他の国における商標また は登録商標です。SPARC 商標が付いた製品は、米国 Sun Microsystems 社が開発したアーキテクチャに基づくものです。

Legato および Legato のロゴマークは Legato Systems, Inc. の商標であり、Legato NetWorker は同社の商標または登録商標です。

Netscape Communications Corp のロゴマークは Netscape Communications Corporation の商標または登録商標です。

OPEN LOOK および Sun Graphical User Interface は、米国 Sun Microsystems 社が自社のユーザおよびライセンス実施権者向けに開発しまし た。米国 Sun Microsystems 社は、コンピュータ産業用のビジュアルまたはグラフィカルユーザインタフェースの概念の研究開発における米 国 Xerox 社の先駆者としての成果を認めるものです。米国 Sun Microsystems 社は米国 Xerox 社から Xerox Graphical User Interface の非独占 的ライセンスを取得しており、このライセンスは米国 Sun Microsystems 社のライセンス実施権者にも適用されます。

この製品は、米国の輸出規制に関する法規の適用および管理下にあり、また、米国以外の国の輸出および輸入規制に関する法規の制限を受け る場合があります。核、ミサイル、生物化学兵器もしくは原子力船に関連した使用またはかかる使用者への提供は、直接的にも間接的にも、 禁止されています。このソフトウェアを、米国の輸出禁止国へ輸出または再輸出すること、および米国輸出制限対象リスト ( 輸出が禁止され ている個人リスト、特別に指定された国籍者リストを含む ) に指定された、法人、または団体に輸出または再輸出することは一切禁止されて います。

本書は、「現状のまま」をベースとして提供され、商品性、特定目的への適合性または第三者の権利の非侵害の黙示の保証を含みそれに限定 されない、明示的であるか黙示的であるかを問わない、なんらの保証も行われないものとします。

目次

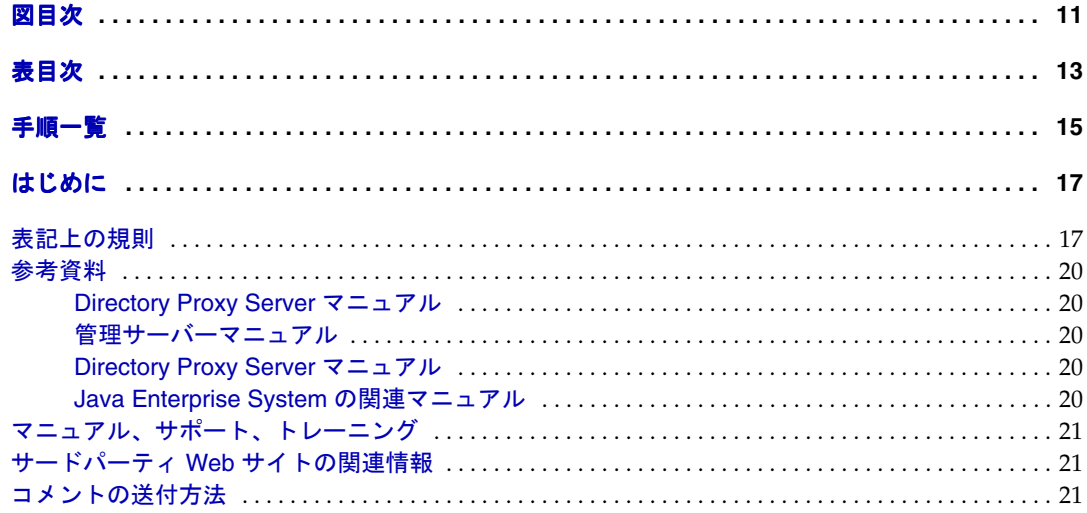

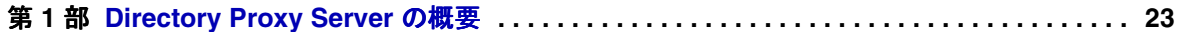

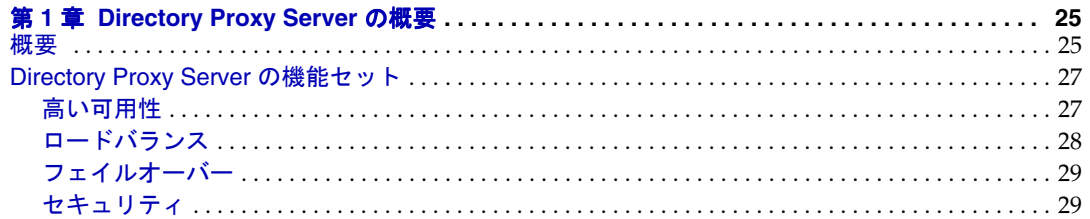

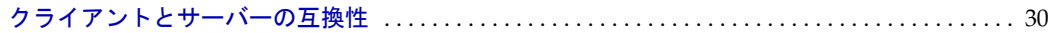

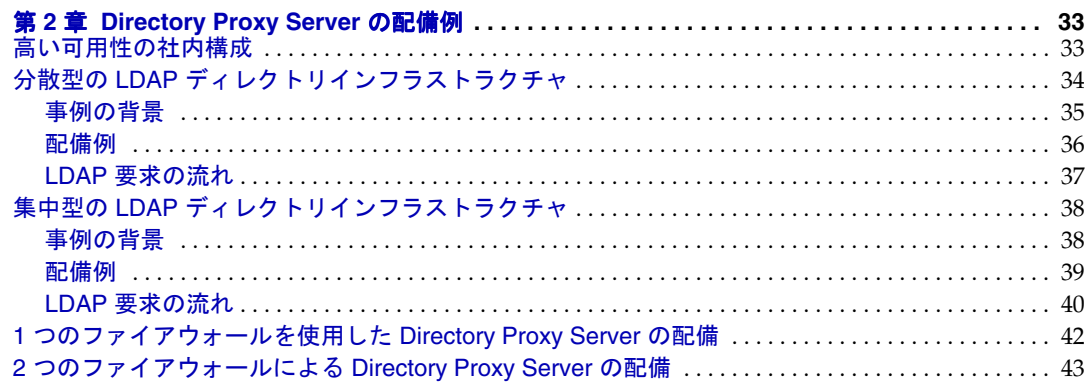

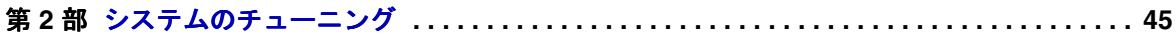

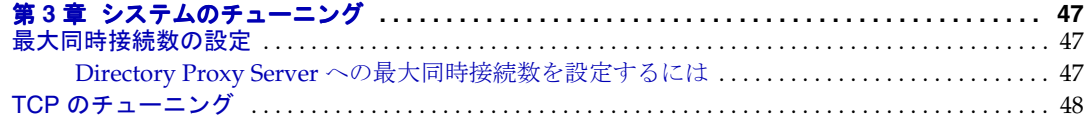

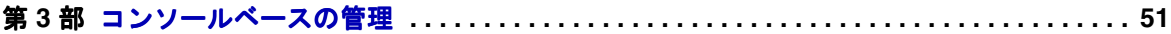

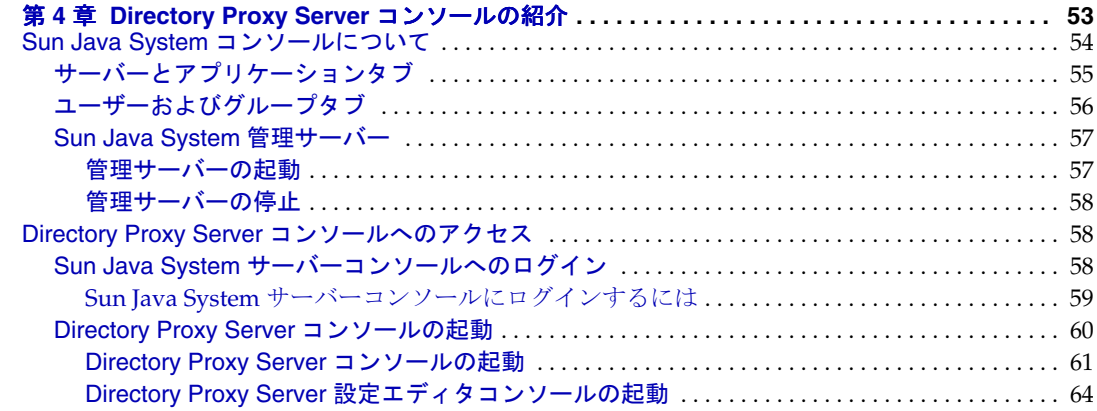

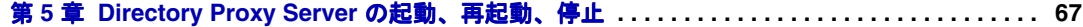

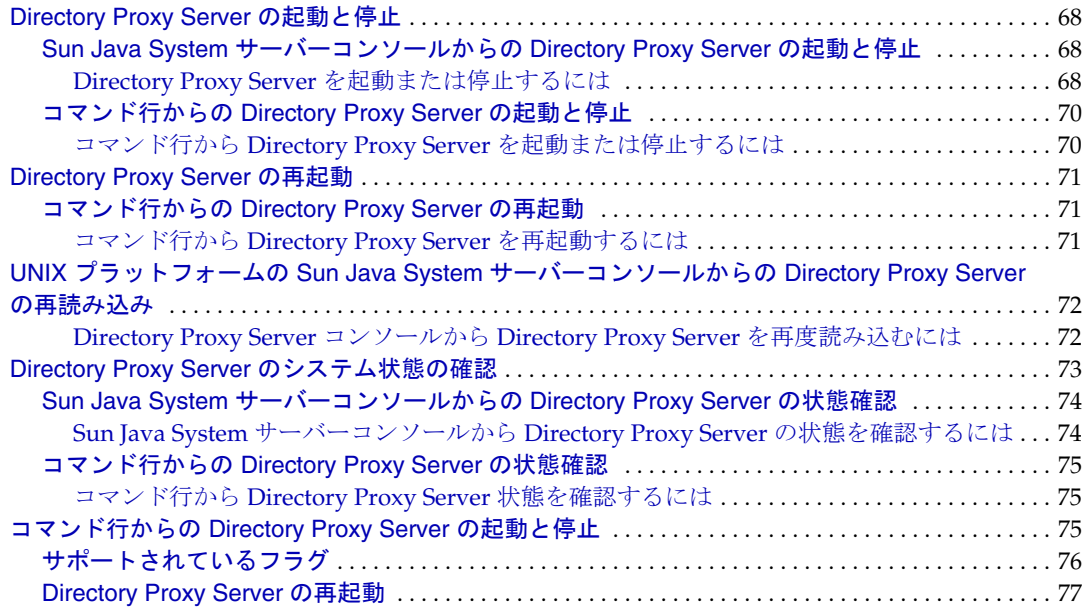

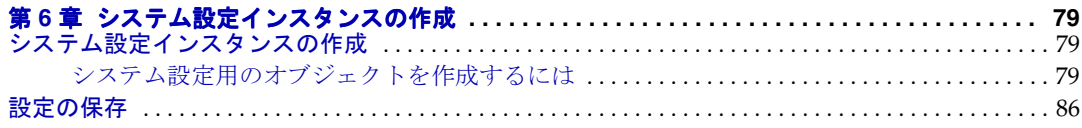

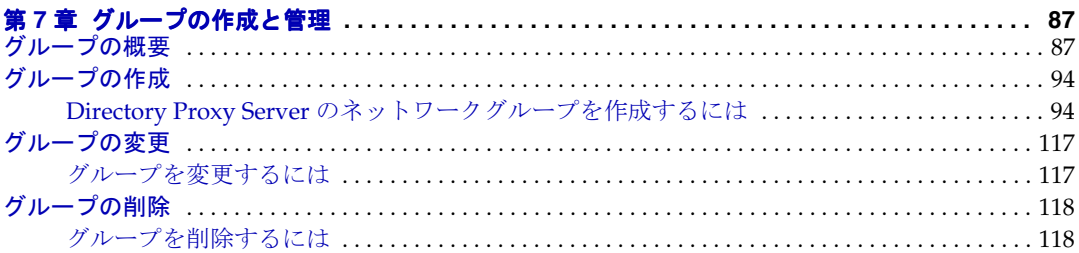

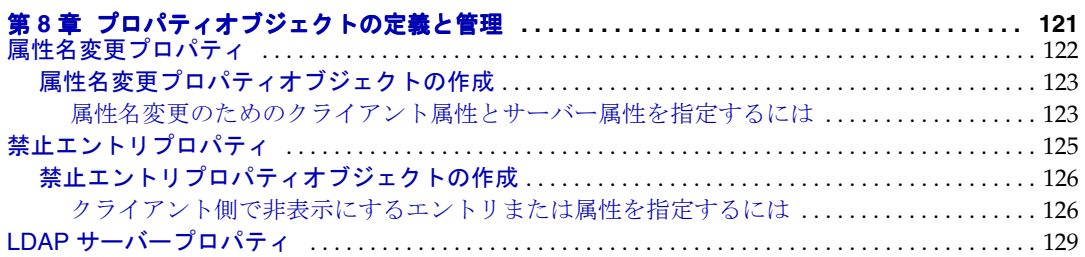

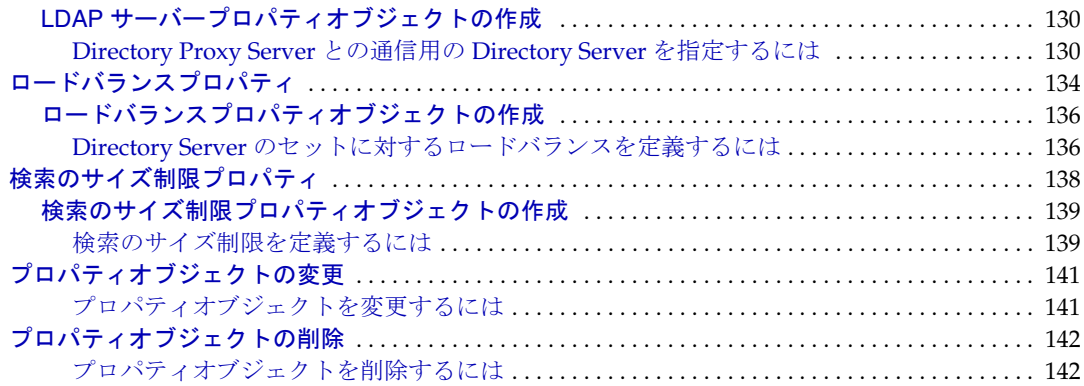

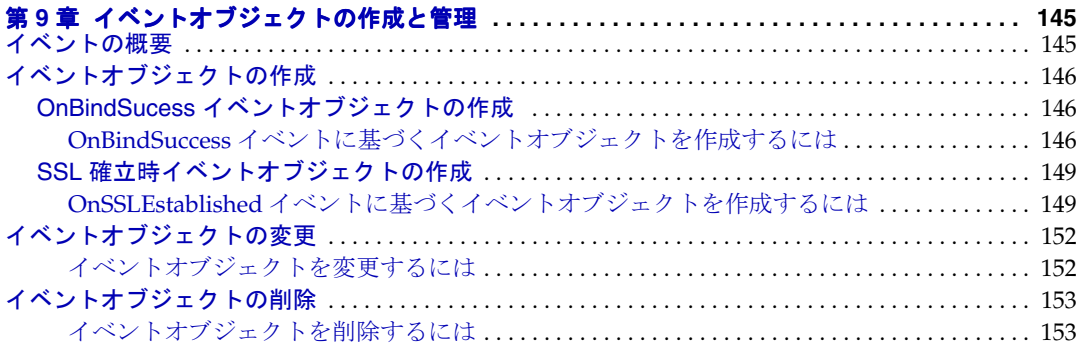

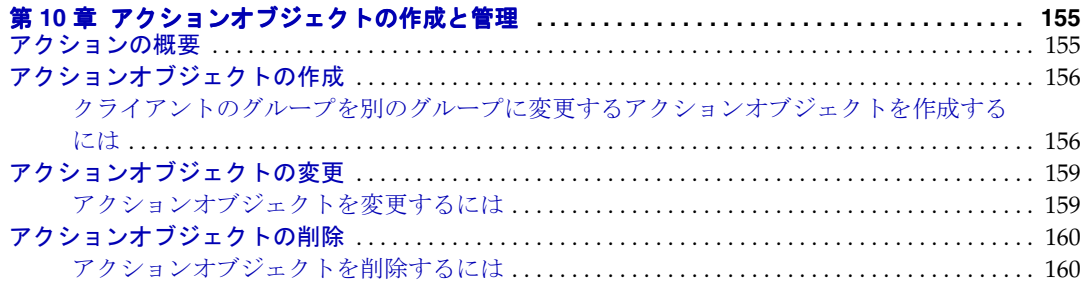

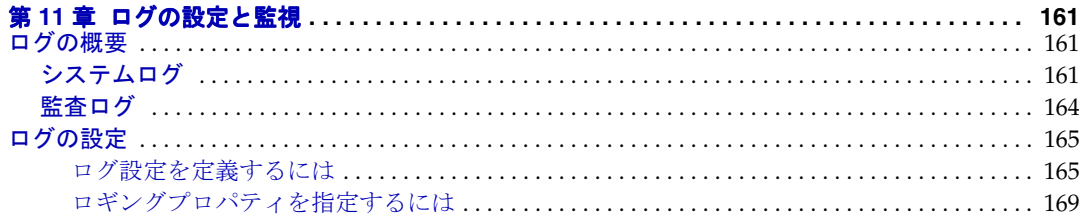

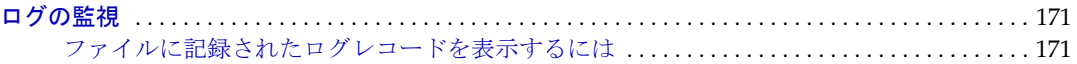

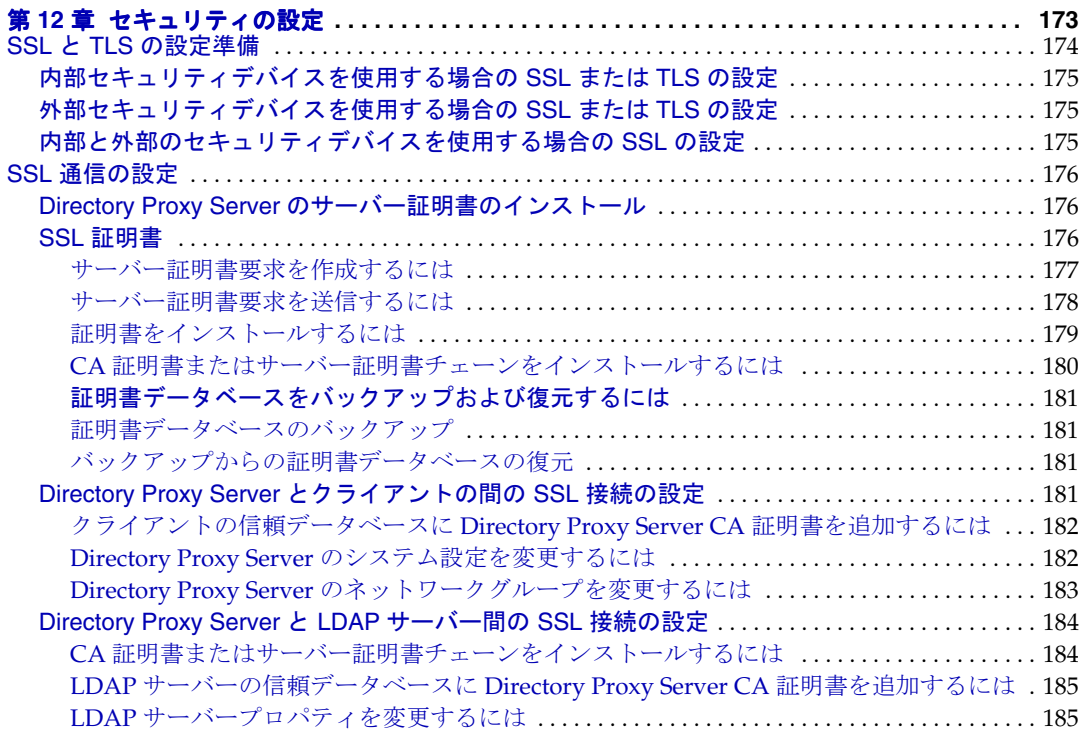

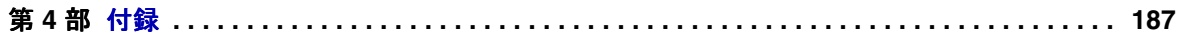

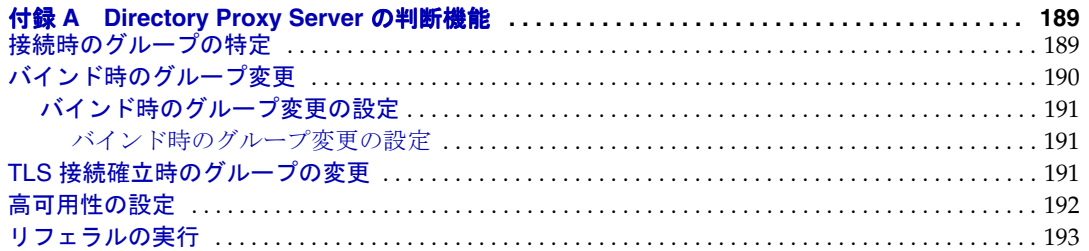

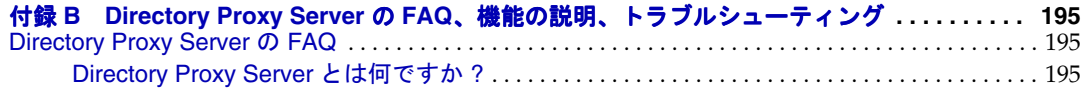

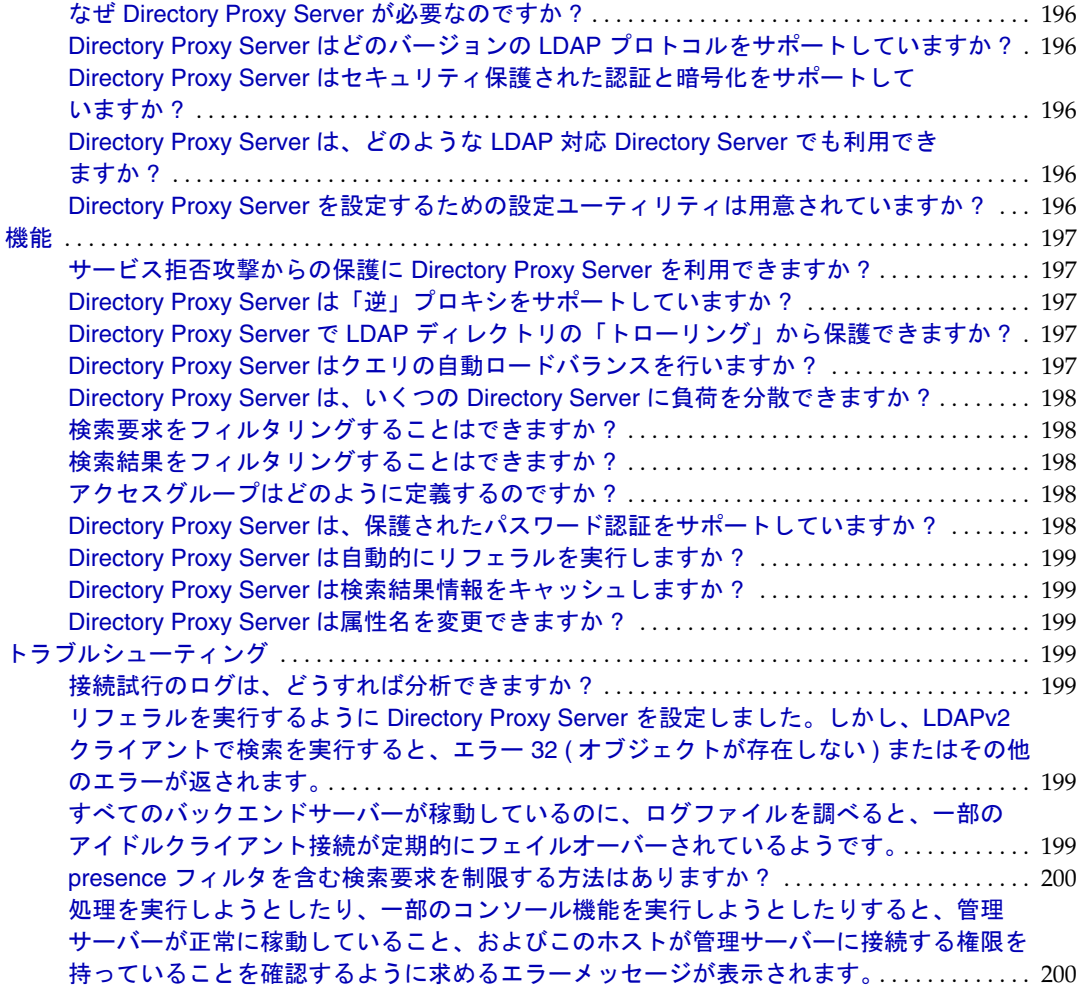

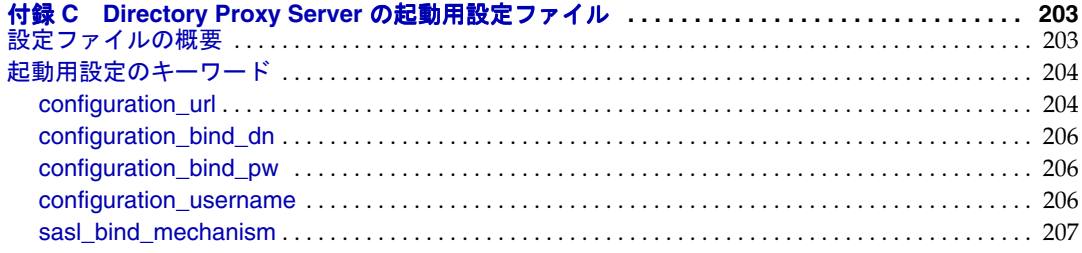

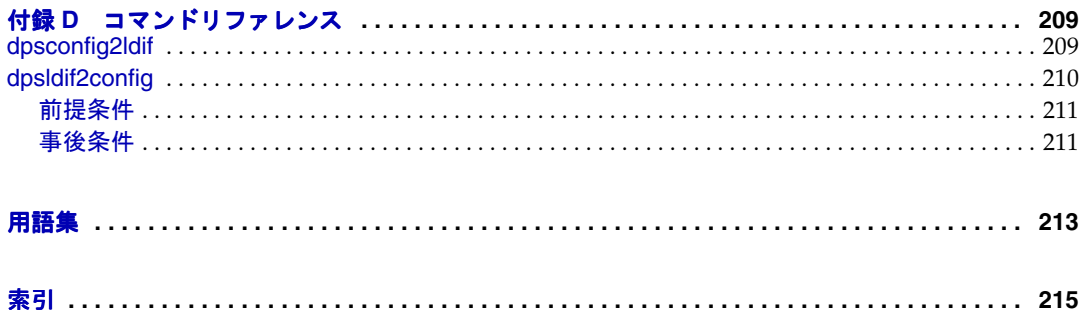

図目次

<span id="page-10-0"></span>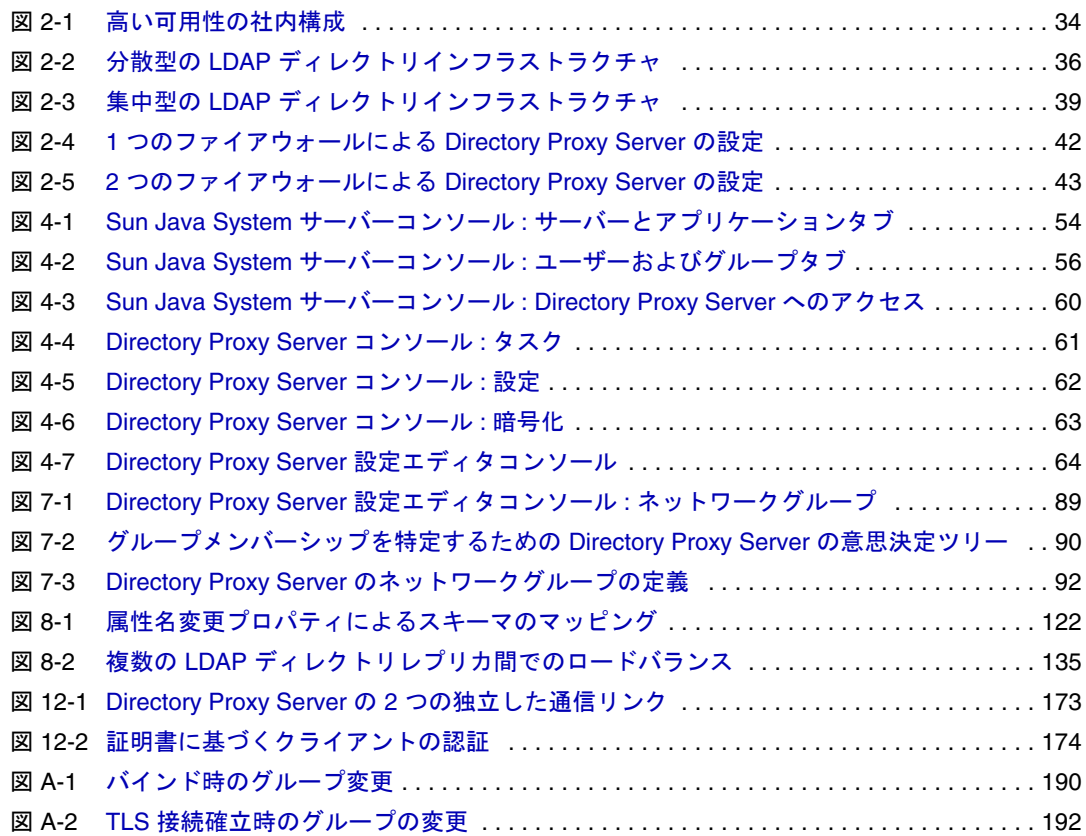

# 表目次

<span id="page-12-0"></span>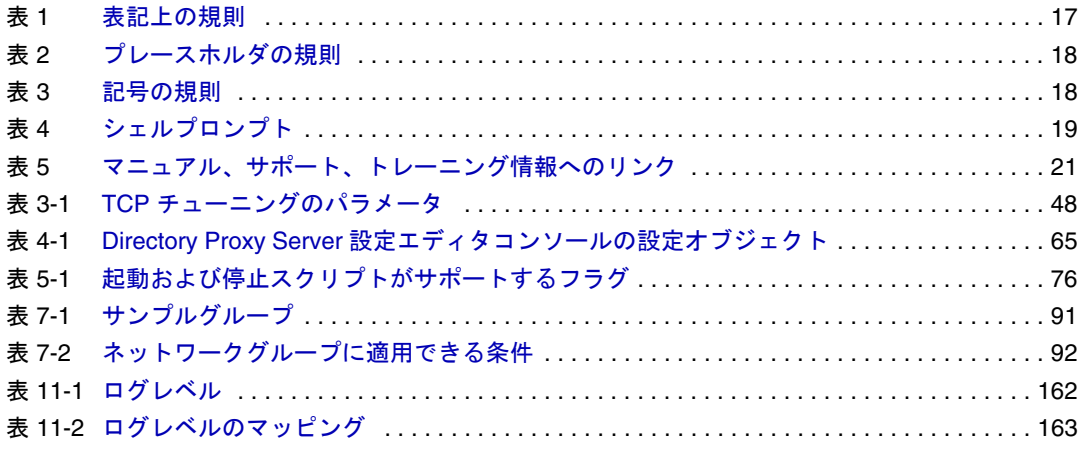

手順一覧

<span id="page-14-0"></span>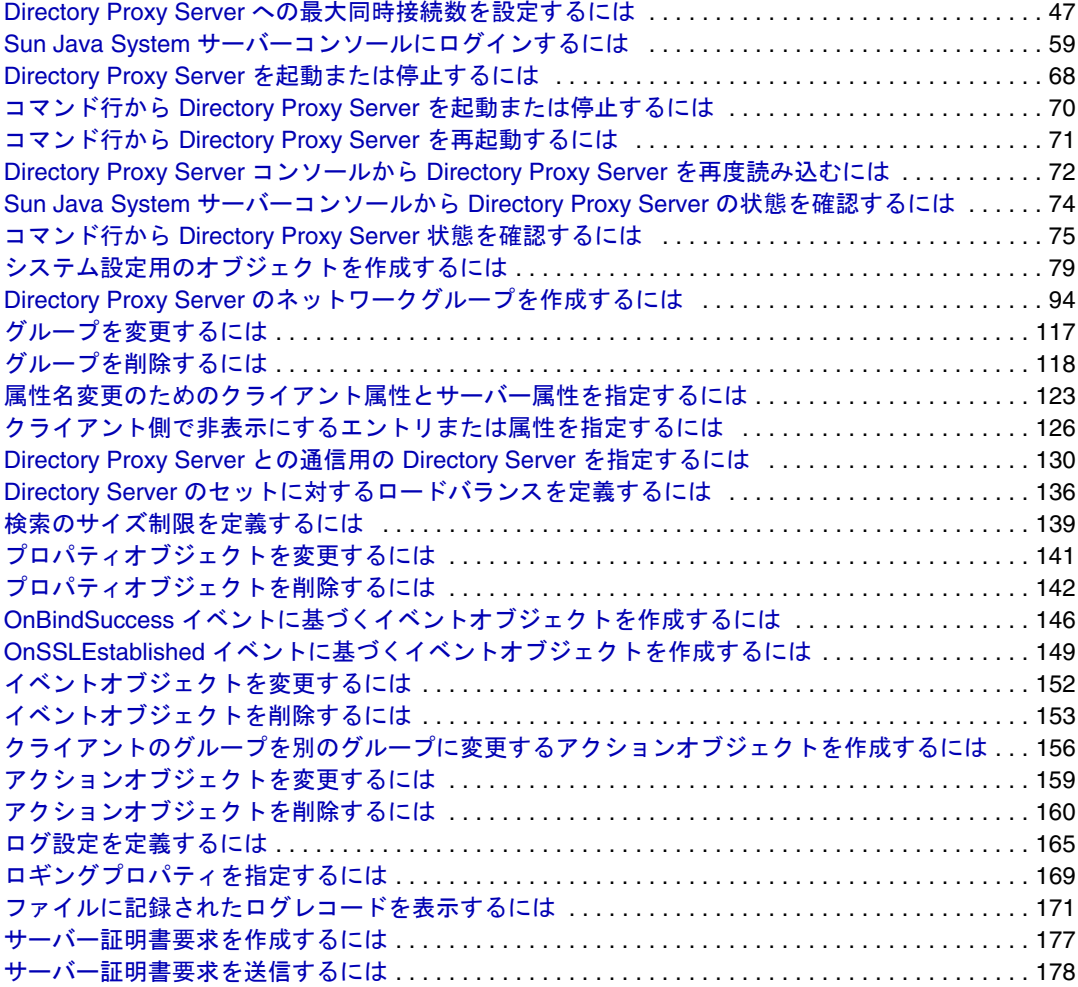

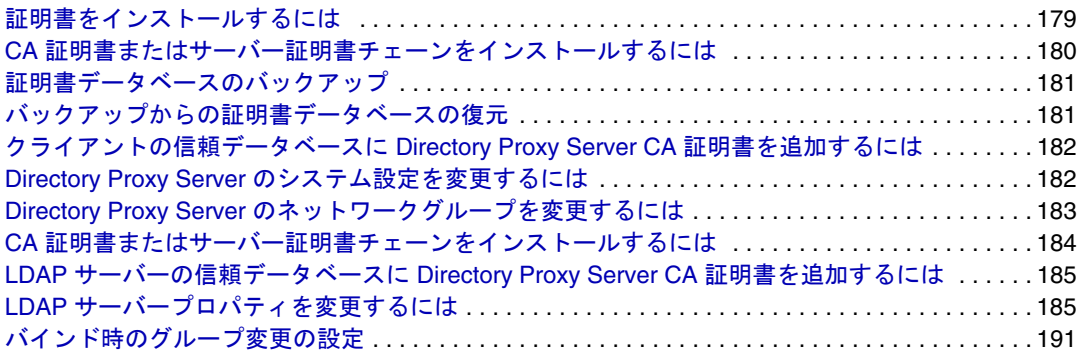

## はじめに

<span id="page-16-0"></span>このマニュアルには、Sun Java System Directory Proxy Server の管理に必要な情報が記載 されています。

Sun™マニュアルへのアクセス方法、および Sun マニュアルの使用方法については、 次の節を参照してください。

- [表記上の規則](#page-16-1)
- [参考資料](#page-19-0)
- [マニュアル、サポート、トレーニング](#page-20-0)
- サードパーティ Web [サイトの関連情報](#page-20-1)
- [コメントの送付方法](#page-20-2)

### <span id="page-16-2"></span><span id="page-16-1"></span>表記上の規則

[表](#page-16-2) 1 で、このマニュアルで使用している表記上の規則を示します。

表 1 表記上の規則

| 字体                  | 意味                                            | 例                             |
|---------------------|-----------------------------------------------|-------------------------------|
| AaBbCc123           | API および言語要素、HTML                              | .login ファイルを編集し               |
| (モノスペースフォント)        | タグ、Web サイトの URL、                              | ます。                           |
|                     | コマンド名、ファイル名、<br>ディレクトリパス名、画面上<br>のコンピュータ出力、コー | ls -aを使用してすべての<br>ファイルを表示します。 |
|                     | ディング例を示します。                                   | % You have mail.              |
| AaBbCc123           | ユーザーが入力する文字を画                                 | % su                          |
| (太字のモノスペース<br>フォント) | 面上のコンピュータ出力と区<br>別して示します。                     | Password:                     |

| 表 1       | 表記上の規則(続き) |               |                    |
|-----------|------------|---------------|--------------------|
| 字体        |            | 意味            | 例                  |
| AaBbCc123 |            | 変数を示します。実際の名前 | このファイルは ServerRoot |
| (斜体)      |            | または値と置き換えます。  | ディレクトリ内にあります。      |

[表](#page-17-0) 2 で、このマニュアルで使用しているプレースホルダの規則を示します。

表 2 プレースホルダの規則

<span id="page-17-0"></span>

| 項目                 | 意味                                                                                                    | 例                                                             |  |
|--------------------|----------------------------------------------------------------------------------------------------|---------------------------------------------------------------|--|
| install-dir        | インストール後にソフトウェア<br>バイナリが置かれるディレクト<br>リプレフィックスのプレースホ                                                                                            | Solaris システムでのデフォルトの<br>install-dir プレフィックスは、/ で<br>す。        |  |
|                    | ルダ。                                                                                                    | Red Hat システムでのデフォルトの<br>install-dir プレフィックスは、<br>/opt/sun です。 |  |
| <b>ServerRoot</b>  | サーバーのインスタンスとデー<br>タが置かれているディレクトリ<br>のプレースホルダ。                                                                                                 | デフォルトの ServerRoot ディレクト<br>リは/var/opt/mps/serverroot<br>です。   |  |
|                    | ServerRoot の下の各サーバーは、<br>クライアント側のサーバーコン<br>ソールからリモートで管理でき<br>ます。サーバーコンソールは、<br>サーバー側の管理サーバーを使<br>用して、サーバー側のシステム<br>で直接実行する必要があるタス<br>クを実行します。 |                                                               |  |
| slapd-server<br>ID | ServerRoot の下に特定のサー<br>バーインスタンスが置かれ、そ<br>の関連データがデフォルトで置<br>かれているディレクトリのプ<br>レースホルダ。                                                           | デフォルトの serverID はホスト名で<br>す。                                  |  |

[表](#page-17-1) 3 で、このマニュアルで使用している記号の規則を示します。

<span id="page-17-1"></span>

| 表 3 | 記号の規則                     |                |       |
|-----|---------------------------|----------------|-------|
| 記号  | 意味                        | 表記法            | 例     |
|     | オプションのコマンドオプションを囲<br>みます。 | $\bigcirc$ [n] | 04. O |

| HLI /J > / /ソLK'J ( ハソL Ci  /                                    |            |                                           |
|------------------------------------------------------------------|------------|-------------------------------------------|
| 意味                                                               | 表記法        | 例                                         |
| 必須のコマンドオプションの選択肢の<br>セットを囲みます。                                   | $d\{y n\}$ | dy                                        |
| コマンドオプションの選択肢を区切り<br>ます。                                         |            |                                           |
| グラフィカルユーザーインターフェー<br>スで使用されるキーボードショート<br>カットの、同時に押すキーを示します。      |            | $Ctrl+A$                                  |
| グラフィカルユーザーインターフェー<br>スで使用されるキーボードショート<br>カットの、連続して押すキーを示しま<br>す。 |            | Esc-S                                     |
| グラフィカルユーザーインターフェー<br>スのメニュー選択を示します。                              |            | 「ファイル」 > 「新規」<br>「ファイル」>「新規」><br>「テンプレート」 |
|                                                                  |            |                                           |

実 3 記号の規則 ( 続き )

[表](#page-18-0) 4 で、このマニュアルで使用しているシェルプロンプトの規則を示します。

| シェル                              | プロンプト                     |
|----------------------------------|---------------------------|
| Cシェル                             | $machine$ -name $\approx$ |
| C シェルスーパーユーザー                    | $machine$ -name#          |
| Bourne シェルおよび Korn シェル           |                           |
| Bourne シェルおよび Korn シェルスーパーユーザー # |                           |

<span id="page-18-0"></span>表 4 シェルプロンプト

Directory Proxy Server コマンドの入力と出力は、通常は LDAP Data Interchange Format (LDIF) [RFC 2849] を使用して表現されます。行は読みやすくするために折り返されま す。

### <span id="page-19-1"></span><span id="page-19-0"></span>参考資料

http://www.sun.com/documentation/ では、HTML 形式と PDF 形式で次のマ ニュアルをご覧いただけます。

### Directory Proxy Server マニュアル 『Directory Server リリースノート』 『Directory Server Technical Overview』 『Directory Server 配備計画ガイド』 『Directory Server Installation and Migration Guide』 『Directory Server Performance Tuning Guide』 『Directory Server 管理ガイド』 『Directory Server Administration Reference』 『Directory Server Plug-in Developer's Guide』 『Directory Server Plug-in Developer's Reference』 『Directory Server Man Page Reference』

#### <span id="page-19-2"></span>管理サーバーマニュアル

『Administration Server リリースノート』

『Administration Server Administration Guide』

『Administration Server Man Page Reference』

#### <span id="page-19-3"></span>Directory Proxy Server マニュアル

『Directory Proxy Server リリースノート』 『Directory Proxy Server 管理ガイド』

#### <span id="page-19-4"></span>Java Enterprise System の関連マニュアル 『Java Enterprise System インストールガイド』 『Java Enterprise System アップデートと移行』 『Java Enterprise System 用語集』

# <span id="page-20-0"></span>マニュアル、サポート、トレーニング

[表](#page-20-3) 5 に、Sun マニュアル、サポート、およびトレーニング情報へのリンクを記載しま す。

<span id="page-20-3"></span>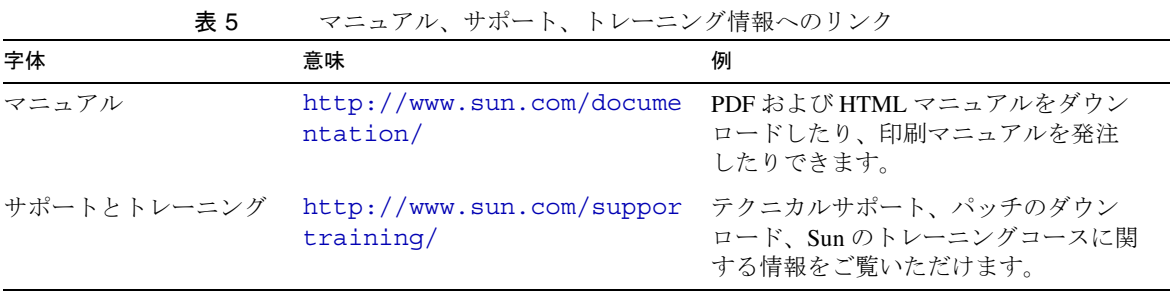

### <span id="page-20-1"></span>サードパーティ Web サイトの関連情報

Sun は、このマニュアルに記載されている Sun 以外の Web サイトの可用性については 一切責任を負いません。Sun は、このようなサイトまたはリソースによって利用でき るコンテンツ、広告、製品、またはその他のデータを承認することも、あるいはこれ らに対して責任を負うこともありません。また、そのようなサイトまたはリソースに よって利用できるコンテンツ、商品、サービスへの依存またはその使用によって生じ る実際または疑いのある損害や損失に対しても一切責任を負いません。

### <span id="page-20-2"></span>コメントの送付方法

Sun ではマニュアルの改善に努力しており、お客様からのコメントおよび提案を歓迎 いたします。Sun にコメントを送信するには、次の Web ベースのフォームをお使いく ださい。

http://www.sun.com/hwdocs/feedback/

電子メールの件名には、対象となるマニュアルの正式タイトルと Part No. をご記入く ださい。Part No. は、マニュアルのタイトルページに記載されている、7 桁または 9 桁 の数字です。たとえば、このマニュアルの Part No. は 819-2016 です。

コメントの送付方法

# Directory Proxy Server の概要

<span id="page-22-0"></span>[Directory Proxy Server](#page-24-3) の概要

[Directory Proxy Server](#page-32-3) の配備例

## <span id="page-24-3"></span><span id="page-24-1"></span><span id="page-24-0"></span>Directory Proxy Server の概要

この章では、Directory Proxy Server の概要について説明します。この章は、次の節か ら構成されています。

- 25[ページの「概要」](#page-24-2)
- 27ページの「[Directory Proxy Server](#page-26-0) の機能セット」

<span id="page-24-2"></span>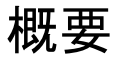

Directory Proxy Server は、電子商取引ソリューションで使用されるミッションクリ ティカルなディレクトリサービスの重要なコンポーネントです。Directory Proxy Server は、強化されたディレクトリアクセス制御、スキーマ互換性、およびアプリ ケーション層のロードバランスとフェイルオーバーによる高い可用性を提供する、 LDAP アプリケーション層プロトコルゲートウェイです。

機能の面から見ると、Directory Proxy Server は LDAP クライアントと LDAP ディレ クトリサービスの間に置かれる「LDAP アクセスルータ」です。LDAP クライアント からの要求を、Directory Proxy Server の設定に定義されている規則に基づいてフィル タリングし、LDAP ディレクトリサーバーに転送することができます。ディレクトリ サーバーからの結果は、フィルタリングされ、クライアントに戻されます。この処理 には、Directory Proxy Server の設定に定義されている規則が適用されます。このプロ セスは、LDAP クライアントには完全に透過的です。LDAP クライアントは、通常の LDAP ディレクトリサーバーに接続するように Directory Proxy Server に接続します。

Directory Proxy Server は、高い可用性、セキュリティ、クライアント互換性機能を、 エクストラネットとイントラネットの両方のディレクトリインフラストラクチャに提 供するユニークな製品です。主な機能は次のとおりです。

- 自動的なロードバランス
- 透過的なサーバーフェイルオーバーとフェイルバック
- 自動的なリフェラル実行
- エクストラネットおよびイントラネットのアクセス制御グループ
- セキュリティ保護されたクライアントおよびサーバーの認証
- クエリと応答のダイナミックなフィルタリング
- ダイナミックなスキーママッピング
- ディレクトリベースまたはファイルベースの設定
- 設定可能なログ記録

Directory Proxy Server は新しいまたは既存の LDAP ディレクトリインフラストラク チャと共存し、その機能を補完します。また、企業のエクストラネットおよびイント ラネットにすでに配備されているディレクトリ対応アプリケーションとシームレスに 統合できます。このため、既存のディレクトリインフラストラクチャ投資を活用する ように配備することができます。Directory Proxy Server は、あらゆる LDAP 互換 ディレクトリサーバーと相互動作します。Directory Proxy Server は、LDAP に対応準 拠する、ネイティブ LDAP ディレクトリ、LDAP 対応 X.500 ディレクトリ、または LDAP 対応リレーショナルデータベースなどすべてのディレクトリで使用できます。

Directory Proxy Server は LDAPv3 インターネット仕様を実装しますが、すでに配備 され、LDAPv2 を使用するディレクトリ対応クライアントアプリケーションとの互換 性を維持するために、機能が少なく、古い LDAPv2 仕様もサポートします。Directory Proxy Server は、UNIX プラットフォームで独立したシステムサーバープロセスとし て実行されます。サーバーはマルチスレッド化され、数千の LDAP クライアント要求 を処理すると同時に、各要求にアクセス制御規則とプロトコルフィルタリング規則を 適用できます。

Directory Proxy Server は、組織が非公開ディレクトリ情報を未認証のアクセスから保 護し、公開情報の安全なパブリッシングを行う上で役立ちます。Directory Proxy Server を使用することで、LDAP ディレクトリに対する詳細なアクセス制御ポリシー を設定できます。たとえば、ディレクトリ情報ツリー (DIT) の特定部分に対して特定 の操作を実行できるユーザーを制御することができます。また、Web トローラやロ ボットが情報収集のためによく実行する特定種類の操作を許可しないように Directory Proxy Server を設定することもできます。

Web プロキシサーバーとは異なり、Directory Proxy Server は逆プロキシモードで動 作します。ファイアウォール内のクライアントからは、インターネット上の任意の サーバーに対して順方向に接続しません。また、検索結果もキャッシュしません。そ の主な理由は、データにアクセス制御を適用する問題です。現時点では、この動作は アクセス制御が管理される LDAP ディレクトリサーバーだけで行われています。 Directory Proxy Server は、ディレクトリサーバーのアクセス制御には一切関与しませ  $h<sub>o</sub>$ 

### <span id="page-26-0"></span>Directory Proxy Server の機能セット

Directory Proxy Server の機能セットには、高い可用性、ロードバランス、フェイル オーバー、ファイアウォールのようなセキュリティ、クライアントとサーバーの互換 性など、独特な機能が含まれます。

#### <span id="page-26-1"></span>高い可用性

Directory Proxy Server は、レプリケートされている LDAP ディレクトリサーバー間 で、自動的なロードバランスと、自動的なフェイルオーバーおよびフェイルバックを 行うことで、配備したディレクトリの高い可用性を実現します。エクストラネット環 境やイントラネット環境では多くの場合、ミッションクリティカルなディレクトリ対 応クライアントとアプリケーションからディレクトリデータに、1 日 24 時間、週に 7 日アクセスできることが必要になります。Directory Proxy Server は、認識しているす べてのディレクトリサーバーの接続状態情報を維持し、設定されているディレクトリ サーバー間で LDAP 処理の比例ロードバランスを動的に実行できます。1 つまたは複 数のディレクトリサーバーが使用不能になった場合、その負荷は残りのサーバーに比 例配分されます。ディレクトリサーバーがオンライン状態に戻ると、負荷は動的かつ 比例的に割り当て直されます。

たとえば、ディレクトリサーバー A が LDAP クライアントロードの 40%、サーバー B が 20%、サーバー C が 20%、サーバー D が 20% を受け持つように設定されていると 仮定します。ディレクトリサーバー B が使用不能になると、Directory Proxy Server は サーバー A がサーバー C、D の 2 倍の負荷を受け持つように設定されていることを認 識し、サーバー B が受け持つ 20% 分の負荷を比例配分し、A が 50%、C が 25%、D が 25% を受け持つように変更します。ディレクトリサーバー B が復帰すると、Directory Proxy Server はそれを検出し、4 つのサーバー全体で負荷を元の設定割合に戻します。

ネットワーク層 IP ロードバランスデバイスは、LDAP プロトコル層にアクセスできま せん。しかし、Directory Proxy Server はロードバランスをアクセス制御、クエリフィ ルタリング、クエリルーティングと統合し、アプリケーション層アクセス制御と LDAP ルーティングの決定をインテリジェントに行うことができます。

### <span id="page-27-0"></span>ロードバランス

121 [ページの「プロパティオブジェクトの定義と管理」で](#page-120-2)説明するロードバランスプ ロパティを使用して、Directory Proxy Server にロードバランスを設定する必要があり ます。Directory Proxy Server が通信できるバックエンドディレクトリサーバーには、 合計クライアントロードの何パーセントを受け持つかがそれぞれに設定されます。 Directory Proxy Server は、この設定で定義されている負荷条件に合わせて、各バック エンドサーバーにクライアントクエリを自動的に配分します。サーバーが使用不能に なると、Directory Proxy Server はこのサーバーの受け持ち負荷を、残りのサーバーの それぞれの受け持ち負荷の割合に基づいて再配分します。すべてのバックエンド LDAP サーバーが使用不能になると、Directory Proxy Server はクライアントからのク エリを拒否するようになります。

Directory Proxy Server のロードバランスはセッションベースで行われます。つまり、 クライアントからのクエリを担当させるサーバーを選択する決定機能は、クライアン トセッションごとに、特にクライアントセッションの開始時に適用されます。その セッションの以後のすべてのクライアントクエリは、セッションの開始時に選択され たサーバーに向けられます。

Directory Proxy Server がロードバランスを行なえるバックエンド LDAP サーバーの 数は、いくつかの条件によって変わります。この条件には、Directory Proxy Server が 稼動するホストのサイズ、利用できるネットワーク帯域幅、Directory Proxy Server が 受信するクエリミックス、クライアントセッションの時間的な長さ、Directory Proxy Server の設定が含まれます。一般に、ほとんどのセッションの存続時間が短く、クエ リがコンピュータ集約型である場合は、Directory Proxy Server がサポートできるサー バーの数は少なくなります。コンピュータ集約型のクエリは、122 [ページの「属性名](#page-121-2) [変更プロパティ」](#page-121-2)で説明する属性名変更機能が使用される場合のように、メッセージ 全体の検査を必要とします。

Directory Proxy Server は監視プロセスを使用して、バックエンドサーバーを診断しま す。対象には、SSL を通じてだけ通信するバックエンドサーバーも含まれます。ロー ドバランスを使用する場合は、この機能は自動的に有効になります。Directory Proxy Server は、それぞれのバックエンドディレクトリサーバーに対して 10 秒おきに Root DSE の匿名検索を実行します。いずれかが使用不能になったり、応答を返したりしな い場合、サーバーセットのロードバランスのために Directory Proxy Server はその サーバーをセットから外します。使用可能な状態に戻ると、このサーバーはセットに 戻されます。

### <span id="page-28-0"></span>フェイルオーバー

サーバーが使用不能になったことを Directory Proxy Server が検出するのは、接続試 行時に接続拒否が返された場合と、タイムアウトが生じた場合です。どちらもセッ ションの初期段階で発生し、そのセッションのための処理はまだ行われていないため、 Directory Proxy Server は透過的に使用可能な別のサーバーがあれば、そのサーバーに フェイルオーバーします。接続試行時にタイムアウトが生じた場合は、クライアント は応答の取得まで長く待たされる可能性があります。Directory Proxy Server とバック エンドサーバーとの間の接続が急に失われた場合、Directory Proxy Server は進行中の すべての処理について、影響を受けるクライアントに LDAP\_BUSY エラーを返しま す。続いて、Directory Proxy Server はそのクライアントセッションを別のディレクト リサーバーにフェイルオーバーします。

Directory Proxy Server がディレクトリ配備のシングルポイント障害となることがない ように、少なくとも 2 つの Directory Proxy Server を使用し、その前段に IP 関連装置 を構成することをお勧めします。

### <span id="page-28-1"></span>セキュリティ

Directory Proxy Server には柔軟な外部ディレクトリアクセス制御機能が用意されてお り、ディレクトリサーバーによる基本的なアクセス制御を強化することができます。 アクセス制御メカニズムでは、特定のユーザーやユーザーコミュニティに特定のアク セスグループを関連付けることができ、このアクセスグループには、管理者が定義し たセキュリティ制限とクエリフィルタが適用されます。管理者は、LDAP 認証情報、 IP アドレス、ドメイン名などの条件に基づいてエントリへのアクセスを制御できま す。

Directory Proxy Server が提供する重要なセキュリティ機能に、LDAP クライアントと LDAP ディレクトリサーバーの間で確立されている接続の数による保護があります。 数多くのメトリックスを監視するように Directory Proxy Server を設定することで、 LDAP ディレクトリサーバーを接続攻撃から保護することができます。たとえば、並 行して実行されているクライアント処理の数、1 回の接続でクライアントが要求でき る処理の数、特定のクライアントグループの接続数などです。また、無効なクライア ントをタイムアウトすることもできます。

特定のメトリックスに対し、指定のしきい値を超えないよう、Directory Proxy Server を設定できます。Directory Proxy Server はこれらのメトリックスを監視し、その値が しきい値を超えていないことを確認します。Directory Proxy Server は、ディレクトリ のトローリングやサービス拒否攻撃の可能性を制限するために、特定のホストから開 かれている接続の数、特定のセッションで実行された処理の数などのいくつかのメト リックスを維持します。これらのパラメータの設定については、79 [ページの「システ](#page-78-4) [ム設定インスタンスの作成」を](#page-78-4)参照してください。

Directory Proxy Server は、(cn=A\*) や (cn>A) などの特定種類の汎用フィルタを禁止 することによってもトローリングを制限しています。フィルタのフィルタリングを設 定する方法については、87 [ページの「グループの作成と管理」を](#page-86-3)参照してください。

Directory Proxy Server では、認証されたクライアントはディレクトリサービスへのア クセス制御を変更できます。これにより、認証されたクライアントがセキュリティ保 護されたネットワークの外にある場合でも、ディレクトリ情報に対して強力なアクセ ス権を持つことができます。

Directory Proxy Server は、SSL (Secure Socket Layer) 転送プロトコルによるデータの 保護に対応しています。たとえば、保護されたネットワークの外からディレクトリ サービスにアクセスするすべてのクライアントに対して、SSL セッションの確立を要 求するように Directory Proxy Server を設定することができます。SSL の設定について は、173 [ページの「セキュリティの設定」の](#page-172-3)「Directory Proxy Server」を参照してく ださい。

これらの機能は、近年一般化してきた「サービス拒否攻撃」や「洪水攻撃」の防止に 役立ちます。Directory Proxy Server は、しきい値の超過を検出すると、ディレクトリ サーバーへの接続を拒否するようになり、ディレクトリサーバーを攻撃や過大な集中 アクセスから保護します。

### <span id="page-29-0"></span>クライアントとサーバーの互換性

Directory Proxy Server は、LDAP 識別名 (DN) とグループアクセス権 ( 認証の証明情 報に基づくモバイルユーザーの識別を含む ) に基づいてクエリのルーティングを決定 します。Directory Proxy Server は、ディレクトリサービスの高度な分散とスケーラビ リティをサポートするために、LDAP リフェラルを自動的に実行します。このリフェ ラルには、ディレクトリサーバーから返されたリフェラルも含まれます。リフェラル の自動実行は、ディレクトリサーバーのセットにディレクトリ情報を物理的に分散さ せる必要があり、その分散されたディレクトリがユーザーからは 1 つの論理ディレク トリに見えるような大規模なディレクトリ配備で大きな利点となります。Directory Proxy Server はこのような配備例に対して、分散されたディレクトリデータを論理的 に統合する機能を提供することで、スケーラブルな分散ディレクトリサービスをサ ポートします。

Directory Proxy Server は、LDAPv2 または LDAPv3 に準拠するあらゆるクライアン トアプリケーションをサポートします。これは、スキーマの書き替えにより、ディレ クトリサーバーのスキーマと常に一致するとは限らない固定スキーマを持つクライア ントアプリケーションに対応することで実現されています。たとえば、Microsoft OutlookTM 電子メールクライアントには、Microsoft が定義した属性がディレクトリ サーバーに実装されることを前提とした固定スキーマがあり、これは、企業のより一 般的なスキーマ要件と一致しない可能性があります。スキーマ書き替え機能により、 ディレクトリシステムの管理者は企業の汎用スキーマを実装し、そのスキーマの特定 の要素を、機能が限定されているクライアントアプリケーションで必要とされる属性

タイプのセットにダイナミックにマッピングすることができます。それ以外の面では、 Directory Proxy Server はスキーマを重用しません。多くの標準で定義されているあら ゆる属性タイプやオブジェクトクラスだけでなく、RFC1274、X.520、X.521、LIPS、 PKIX、inetOrgPerson、DEN など、業界で提唱されている特別なスキーマ定義の属性 タイプとオブジェクトクラスも受け付けます。

Directory Proxy Server の機能セット

### <span id="page-32-3"></span><span id="page-32-1"></span><span id="page-32-0"></span>Directory Proxy Server の配備例

利用しているコンピュータ環境に応じて、Directory Proxy Server をさまざまな方法で 配備することができます。この章では、次のような代表的な配備について説明します。

- 33 [ページの「高い可用性の社内構成」](#page-32-2)
- 34 ページの「分散型の LDAP [ディレクトリインフラストラクチャ」](#page-33-0)
- 38 ページの「集中型の LDAP [ディレクトリインフラストラクチャ」](#page-37-0)
- 42 ページの「1 [つのファイアウォールを使用した](#page-41-0) Directory Proxy Server の配備」
- 43ページの「2[つのファイアウォールによる](#page-42-0) Directory Proxy Server の配備」

### <span id="page-32-2"></span>高い可用性の社内構成

図 [2-1](#page-33-1) は、LDAP インフラストラクチャを社内だけで使用するように配備した構成を 示しています。この企業の LDAP サービスにアクセスするには、外部ネットワークは 必要ありません。社内の LDAP サービスに対するファイアウォールの外部からのアク セスを拒否するように、企業ファイアウォールが配備されています。内部で発生する すべてのクライアント LDAP 要求は、高可用性を得るため、Cisco Local Director を経 由して Directory Proxy Server に入ります。Cisco LocalDirector は、クライアントが少 なくとも 1 つの Directory Proxy Server にアクセスできるようにするための IP パケッ トスイッチの一例に過ぎません。Directory Proxy Server を実行しているホスト以外か らは、誰もディレクトリサーバーに直接アクセスできません。この制限は、ディレク トリサーバーと Directory Proxy Server を実行しているホストをファイアウォールに よって保護することで行われています。

<span id="page-33-1"></span>図 2-1 高い可用性の社内構成

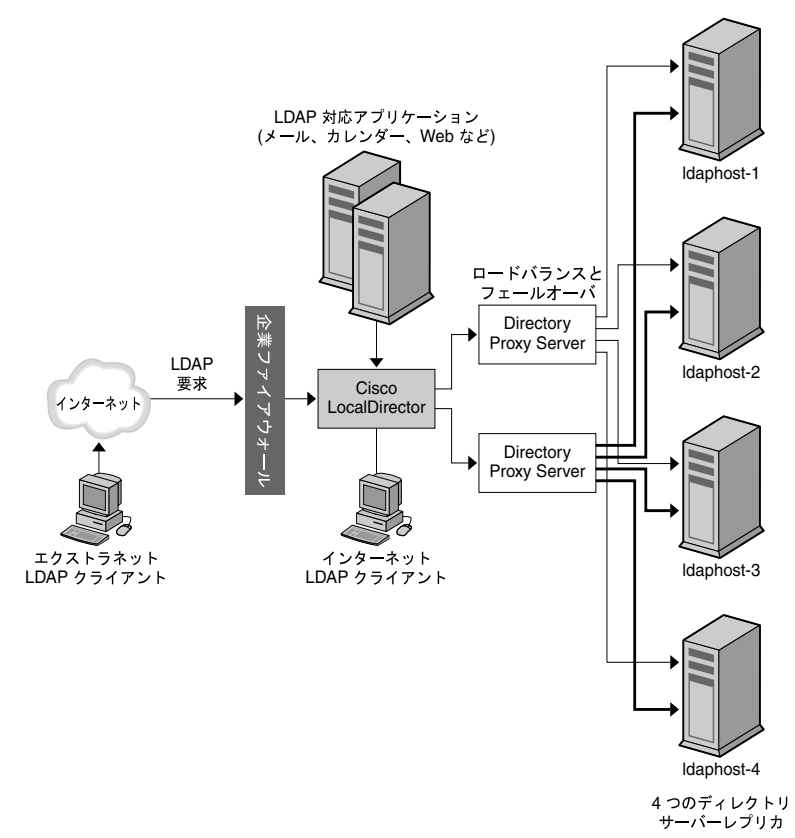

### <span id="page-33-0"></span>分散型の LDAP ディレクトリインフラストラク チャ

次に、分散型の LDAP ディレクトリインフラストラクチャで Directory Proxy Server が果たす役割について説明します。

- [事例の背景](#page-34-0)
- [配備例](#page-35-0)
- LDAP [要求の流れ](#page-36-0)

#### <span id="page-34-0"></span>事例の背景

図 [2-2](#page-35-1) は、ロンドンに本社があり、ロンドン、ニューヨーク、香港にデータセンター を持つ大手金融機関の構成を示しています。現在、従業員が利用するデータのほとん どは、ロンドンにある旧式の RDBMS リポジトリに格納されています。この金融機関 のクライアントコミュニティからこのデータへのすべてのアクセスは、広域ネット ワーク (WAN) を経由します。この金融機関は、この集中型のモデルのスケーラビリ ティとパフォーマンスに不満を感じており、分散型のデータモデルに移行することを 決断しました。また、同時に LDAP ディレクトリインフラストラクチャの配備も決定 しました。問題となっているデータは「ミッションクリティカル」であるとされてお り、高い可用性と耐障害性を持つインフラストラクチャに配備する必要があります。 クライアントアプリケーションプロファイルを分析することで、ある地域別クライア ントコミュニティによるデータへのアクセスの 95% は、そのコミュニティ自体に対す るものであることが判明しました。これは、データが顧客ベースであるためです。ア ジアのクライアントが北米の顧客データにアクセスすることはほとんどありません。 ただし、皆無ではありません。また、クライアントは顧客情報を随時更新する必要が あります。

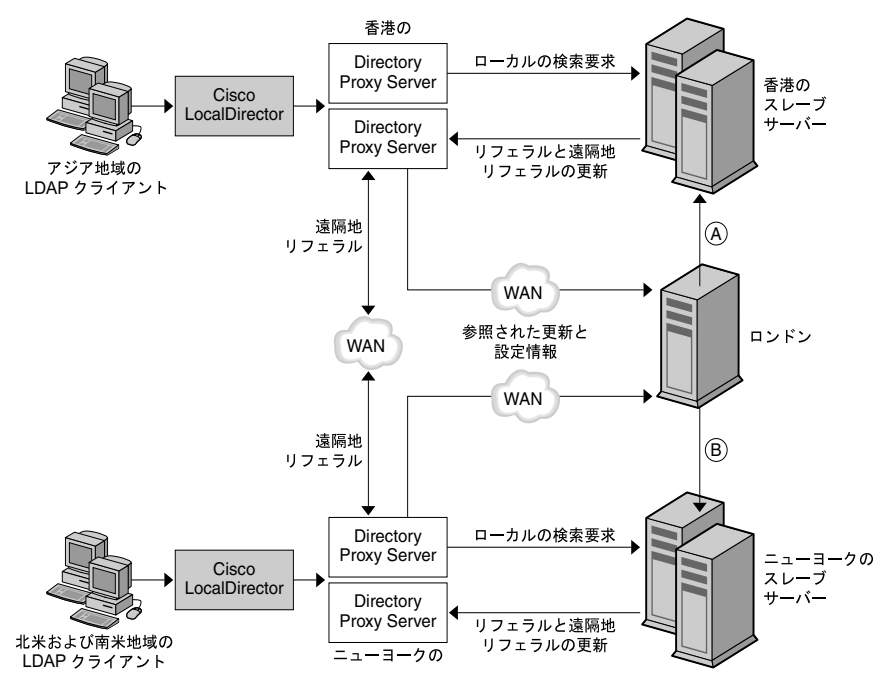

<span id="page-35-1"></span>図 2-2 分散型の LDAP ディレクトリインフラストラクチャ

(A) レプリケートされた更新 (B) 更新された情報と Directory Proxy Server 設定情報を<br>格納するマスターディレクトリサーバー

#### <span id="page-35-0"></span>配備例

プロファイルの 95% がローカルデータアクセスであることから、この金融機関は LDAP ディレクトリインフラストラクチャを地域別に分散することにしました。複数 のディレクトリコンシューマサーバーが各地域 (香港、ニューヨーク、ロンドン)に 配備されます (この図にはロンドンのコンシューマサーバーは含まれない)。これらの コンシューマサーバーは、その地域の顧客データを保持するように設定されています。 ヨーロッパと中東の顧客データはロンドンのコンシューマサーバーに格納され、北米 と南米の顧客データはニューヨークのコンシューマサーバーに格納されます。アジア と太平洋地域の顧客データは香港のコンシューマサーバーに保持されます。この配備 では、ローカルクライアントコミュニティが必要とするデータの大部分はそのコミュ ニティで保持されます。クライアント要求がローカルに処理されることになるため、 集中型モデルと比較してパフォーマンスが大きく向上します。ネットワークのオー バーヘッドが減り、ローカルディレクトリサーバーが効率的にディレクトリインフラ
ストラクチャをパーティション分割します。これにより、ディレクトリサーバーのパ フォーマンスとスケーラビリティは向上します。コンシューマディレクトリサーバー の各セットは、クライアントが更新要求を送信した場合、またはクライアントがいず れかの場所に格納されているデータに対する検索要求を送信した場合にリフェラルを 返すように設定されています。

### LDAP 要求の流れ

クライアントからの LDAP 要求は、Cisco LocalDirector 経由で Directory Proxy Server に送信されます。この Cisco LocalDirector は、クライアントが少なくとも 1 つの Directory Proxy Server にアクセスできるようにするための IP パケットスイッチの一 例に過ぎません。ローカル配備された Directory Proxy Server は、まず、すべての要 求をローカル顧客データを保持するローカルディレクトリサーバーの配列にルーティ ングします。Directory Proxy Server のインスタンスは、配列に含まれるディレクトリ サーバー間で負荷をバランスするように設定されており、フェイルオーバーとフェイ ルバックは自動的に行われます。ローカル顧客情報に対するクライアント検索要求は、 ローカルディレクトリ内で処理が完了し、適切な応答が Directory Proxy Server 経由 でクライアントに返されます。地域が異なる顧客の情報に対するクライアント検索要 求は、Directory Proxy Server にリフェラルを返すことで、初期段階はローカルディレ クトリサーバー内で完了します。

このリフェラルには、別地域に分散している Directory Proxy Server の適切なインス タンスをポイントする LDAP URL が含まれます。ローカル Directory Proxy Server は、ローカルクライアントの代わりにリフェラルを処理し、遠隔地の Directory Proxy Server の適切なインスタンスに対して検索要求を送信します。遠隔地の Directory Proxy Server は、検索要求を遠隔地のディレクトリサーバーに送信し、適切な応答を 受信します。この応答は、遠隔地とローカルの Directory Proxy Server を経由して ローカルクライアントに返されます。

ローカル Directory Proxy Server が受信する更新要求も、ローカルディレクトリサー バーがリフェラルを返すことで、その初期段階は内部的に完了します。この場合も、 Directory Proxy Server がローカルクライアントの代わりにリフェラルを実行します が、更新要求の場合は、ロンドンにあるサプライヤディレクトリサーバーが送信先と なります。このサプライヤディレクトリは、サプライヤデータベースに更新を適用し、 応答をローカル Directory Proxy Server 経由でローカルクライアントに返します。そ の後、サプライヤディレクトリサーバーは適切なコンシューマディレクトリサーバー に更新を伝達します。

すべての Directory Proxy Server は、起動時にそれぞれの設定情報をサプライヤディ レクトリサーバーから検索するように設定されています。これにより、Directory Proxy Server の複数のインスタンスを分散しても、それぞれの設定を集中管理するこ とができます。

## 集中型の LDAP ディレクトリインフラストラク チャ

次に、集中型の LDAP ディレクトリインフラストラクチャで Directory Proxy Server が果たす役割について説明します。

- [事例の背景](#page-37-0)
- [配備例](#page-38-0)
- LDAP [要求の流れ](#page-39-0)

### <span id="page-37-0"></span>事例の背景

図 [2-3](#page-38-1) は、顧客と従業員が世界各地に分散している大規模な多国籍企業での配備例を 示しています。この企業は企業のホワイトページ、イエローページ(電子電話帳)を 配備することで、紙媒体の電話帳を製作するコストを削減し、企業情報の精度を向上 させ、環境資源を節約することを目指しています。電話帳情報は、適切なアクセス制 御によって制限することで、顧客と従業員の両方に公開する必要があります。また、 顧客と従業員が世界のさまざまなタイムゾーンに分散しており、1 日 24 時間、週に 7 日利用できる必要があるため、この電話帳はミッションクリティカルとして位置付け られています。

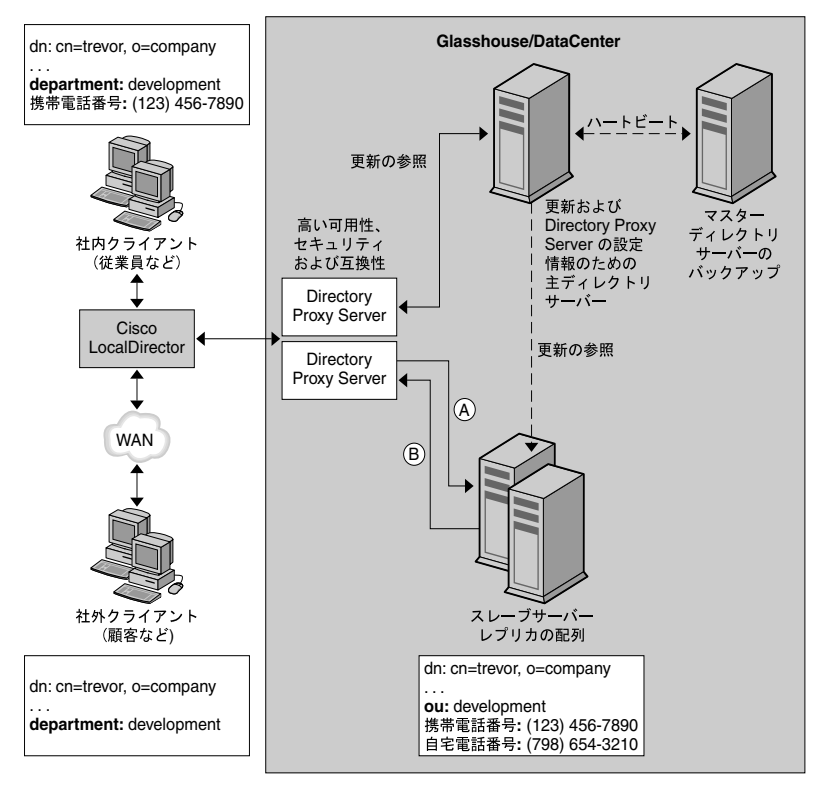

#### <span id="page-38-1"></span>図 2-3 実中型の LDAP ディレクトリインフラストラクチャ

(A) リフェラル検索結果および 設定情報の更新

<sup>(B)</sup>検索、更新、設定情報の要求

### <span id="page-38-0"></span>配備例

この企業は、電子電話帳を配備するために集中型の LDAP ディレクトリインフラスト ラクチャを配備することにしました。集中型の配備を選択したのは、この電子電話帳 に登録される情報が、従業員に関する情報だけであるためです。これは顧客データ ベースではありませんが、配備の目的は、顧客が情報にアクセスできるようにするこ とにあります。予想されるディレクトリデータベースのサイズ (200,000 エントリ以下 ) では、スケーラビリティとパフォーマンスのどちらにも問題が生じることはないと予 想され、より複雑な分散型の配備モデルは必要ないと判断されました。

高い可用性が要求されるため、単一のサプライヤディレクトリサーバーから複数のコ ンシューマディレクトリサーバーレプリカにデータを伝達する配備が選択されました。 単一のサプライヤディレクトリサーバーがシングルポイント障害になるのを避けるた め、この企業はバックアップのサプライヤディレクトリサーバーも配備しました。

Directory Proxy Server が配備されたのは、次の 3 つの理由からです。まず、すべての LDAP クライアントとディレクトリサーバーレプリカの配列の間で、ロードバランス と自動フェイルオーバーおよびフェイルバックを行うためです。次に、外部クライア ントと内部クライアントを識別してそれぞれに適切なアクセス制御を設定するためで す。最後に、電子電話帳を利用する LDAP クライアントとディレクトリサーバー自体 との間で互換性を維持するためです。LDAP クライアントは、カスタム構築された電 子電話帳アプリケーション以外にも、多数の市販 LDAP 対応アプリケーションを使用 しており、これらのアプリケーションではスキーマ要件が固定されています。これら のスキーマ要件は、企業が設計したディレクトリスキーマと常に一致するとは限りま せん。このため、一部の基本的なスキーマ属性のマッピングが必要となります。さら に、クライアントが使用する LDAP 対応アプリケーションのすべてがディレクトリ サーバーから受け取るリフェラルを正しく処理できるわけではありません。Directory Proxy Server は、クライアントの代わりにこれらのリフェラルを実行するように設定 されました。

#### <span id="page-39-0"></span>LDAP 要求の流れ

社内クライアント、社外クライアントを問わず、また、それが検索要求であるか、更 新要求であるかを問わず、すべてのクライアント要求は、Cisco LocalDirector 経由で Directory Proxy Server のインスタンスに送信されます。この Cisco LocalDirector は、 クライアントが少なくとも 1 つの Directory Proxy Server にアクセスできるようにする ための IP パケットスイッチの一例に過ぎません。シングルポイント障害が発生しない ように、Directory Proxy Server の複数のインスタンスが配備されています。

Directory Proxy Server のインスタンスは、配列に含まれるすべてのコンシューマディ レクトリの間で、クライアントから受け取ったすべての要求の負荷をバランスさせま す。また、Directory Proxy Server はコンシューマサーバーの障害を検出し、配列内で 利用可能なコンシューマサーバーにフェイルオーバーします。

コンシューマサーバーは読み取り専用のレプリカなので、クライアントから更新要求 を受け取った場合は LDAP リフェラルを返すように設定されています。このリフェラ ルには、サプライヤディレクトリサーバーをポイントする LDAP URL が含まれます。 ディレクトリサーバーがリフェラルを返すと、Directory Proxy Server はそれを認識 し、クライアントに代わってそのリフェラルを実行します。これはサプライヤディレ クトリサーバーにバインドし、更新要求を送信します。このサプライヤディレクトリ は、サプライヤデータベースに更新を適用し、Directory Proxy Server 経由でクライア ントに応答を返します。その後、サプライヤディレクトリサーバーは適切なコン シューマディレクトリサーバーに更新を伝達します。

クライアントから送信された検索要求は、Directory Proxy Server 経由でコンシューマ ディレクトリサーバーレプリカの配列にルーティングされます。Directory Proxy Server は、検索要求をディレクトリサーバーに送信する前に、これらの要求を「検 査」し、特定のクライアントグループに設定されているアクセス制御規則とセキュリ ティ規則に違反する要求をフィルタリングして、必要なマッピングを行なうように設 定することができます。また、ディレクトリサーバーから返される検索結果を「検査」 し、適切なフィルタリングとマッピングを行なうように Directory Proxy Server を設 定することもできます。図 [2-3](#page-38-1) の例では、社内と社外の両方のクライアントが 「Trevor」に属するエントリの検索を要求しています。これらの要求は、Directory Proxy Server ではクライアントの種類に関係なく、同じように扱われます。ディレク トリサーバーは要求を正常に実行し、「Trevor」のエントリを Directory Proxy Server に返します。Directory Proxy Server は、要求の送信元が社内クライアントであるか社 外クライアントであるかに応じて、検索結果に異なる処理を行なうように設定されて います。外部クライアントの場合は、エントリに含まれる携帯電話の番号と自宅の電 話番号のフィールドは、顧客向けではないデータとしてフィルタリングされます。ま た、「ou:development」という属性と値のペアが、「department:development」にマッ ピングされることに注意してください。これは、クライアントがディレクトリへのア クセスに使用するアプリケーションの 1 つが ( たとえば、Outlook、Outlook Express)、企業ディレクトリサーバーに配備されているスキーマ要素と一致しない固 定スキーマ要素を持っているためです。社内クライアントの場合は、携帯電話の番号 は重要なデータ要素として従業員間で共有されますが、自宅の電話番号は共有されな いことになっています。このため、社内クライアントからの要求に対しては、 Directory Proxy Server は自宅の電話番号だけをフィルタリングし、携帯電話の番号を クライアントに公開します。ここでも ou 属性が department 属性にマッピングされて いることに注意してください。

すべての Directory Proxy Server は、起動時にサプライヤディレクトリサーバー内の 設定を検索するように設定されています。これにより、複数の Directory Proxy Server の設定を 1 つのディレクトリから集中的に管理できます。

## 1 つのファイアウォールを使用した Directory Proxy Server の配備

企業のファイアウォールを図 [2-4](#page-41-0) のように構成し、LDAP クライアントだけが Directory Proxy Server が稼動するマシンとポートにアクセスできるように制限する必 要があります。通常は、LDAP クライアントは TCP ポート 389 に接続します。これに より、未認証でアクセスしようとするクライアントから Directory Proxy Server を実 行するホストが保護されます。また、ルータスイッチを使用して、Proxy Server を実 行するホストを専用 LAN に設置することで、ネットワークを不要なトラフィックで 満たすなどによるサービス拒否攻撃から社内ネットワークを保護することができます。 ファイアウォールは、LDAP ディレクトリサーバーが「隠れて」いるマシンとポート に対する LDAP アクセスを拒否するように設定する必要があります。これにより、 LDAP ディレクトリデータベースが保護されます。

#### <span id="page-41-0"></span>図 2-4 1 つのファイアウォールによる Directory Proxy Server の設定

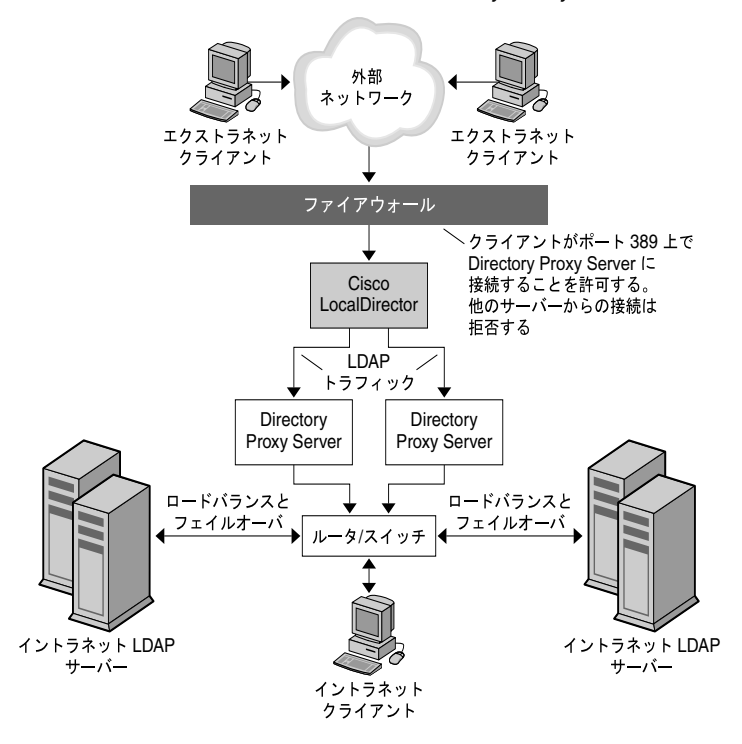

### 2 つのファイアウォールによる Directory Proxy Server の配備

図 [2-5](#page-42-0) の構成には、図 [2-4](#page-41-0) の構成のすべての利点のほかに、いくつかのセキュリティ が追加されています。2 つのファイアウォールを設置することで、「プロキシ」の周囲 に制御可能なゾーンができ、サイト管理者が、外部ネットワークからのトラフィック を制限できるようになります。また、いずれかの「プロキシ」が危険にさらされても、 そこから社内ネットワークのその他のマシンを直接攻撃することができなくなります。 ファイアウォール A は、宛先 IP アドレスが、TCP または UDP プロトコルを処理する プロキシのアドレスである場合にだけ受信パケットを受け付けるように設定します。 ファイアウォール B は、アクセス先のサーバーがプロキシマシンに適している場合に だけ、そのプロキシからのパケットを受け付けるように設定します。

<span id="page-42-0"></span>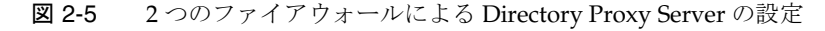

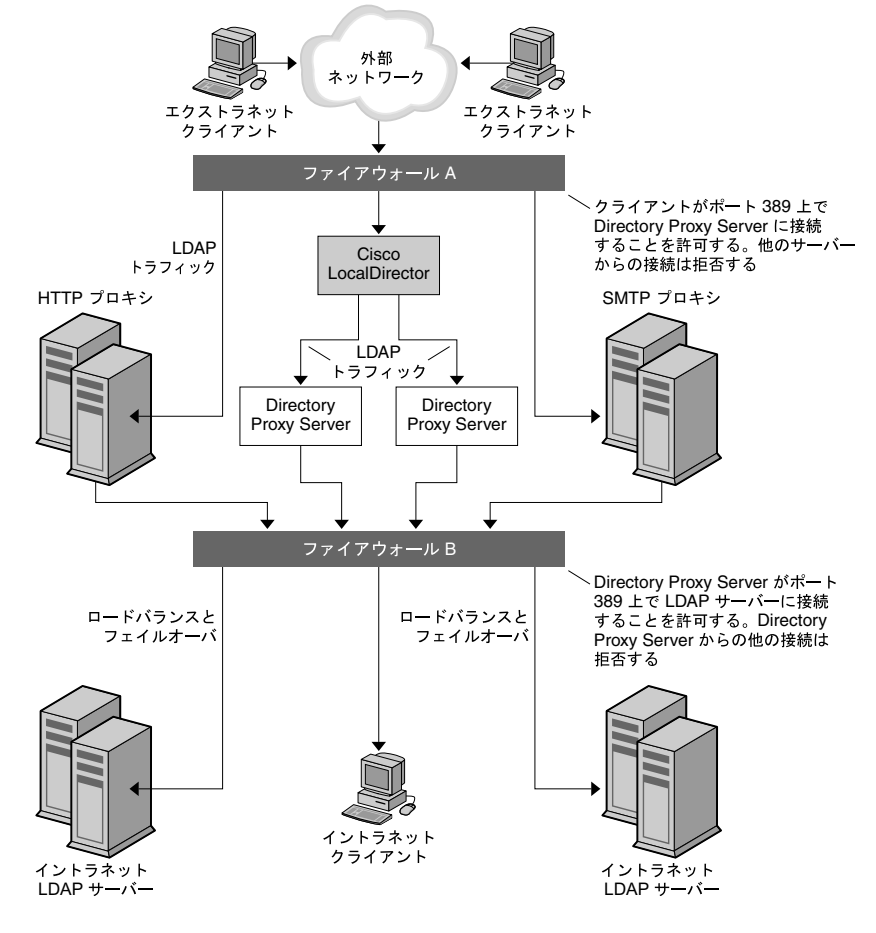

2 つのファイアウォールによる Directory Proxy Server の配備

# システムのチューニング

47 [ページの「システムのチューニング」](#page-46-0)

<span id="page-46-0"></span>システムのチューニング

Directory Proxy Server に基づくサービスを導入して、最適なパフォーマンスを実現す るには、システムをチューニングする必要があります。システムのチューニング方法 については、以下の節を参照してください。

- 47 [ページの「最大同時接続数の設定」](#page-46-1)
- 48ページの「TCP [のチューニング」](#page-47-0)

### <span id="page-46-1"></span>最大同時接続数の設定

Directory Proxy Server への最大同時接続数は、/etc/system ファイルにあるファイル 記述子パラメータ rlim\_fd\_max で設定します。

rlim fd max パラメータが /etc/system ファイルにない場合、Directory Proxy Server への最大同時接続数は 1024 です。

rlim\_fd\_max パラメータの最大値は 4096 です。rlim\_fd\_max パラメータの値を 4096 よ り大きくすると、システムの安定性に影響を及ぼす可能性があります。

#### ➤ **Directory Proxy Server** への最大同時接続数を設定するには

1. /etc/system ファイルに以下の行を追加します。

set rlim\_fd\_max=4096

2. システムを再起動します。

# <span id="page-47-0"></span>TCP のチューニング

デフォルトでは、Solaris カーネルの TCP/IP 実装は、インターネットまたはイントラ ネットサービス用に正しくチューニングされていません。以下のパラメータをチュー ニングして、使用しているインストール環境のネットワークトポロジに合わせて変更 してください。

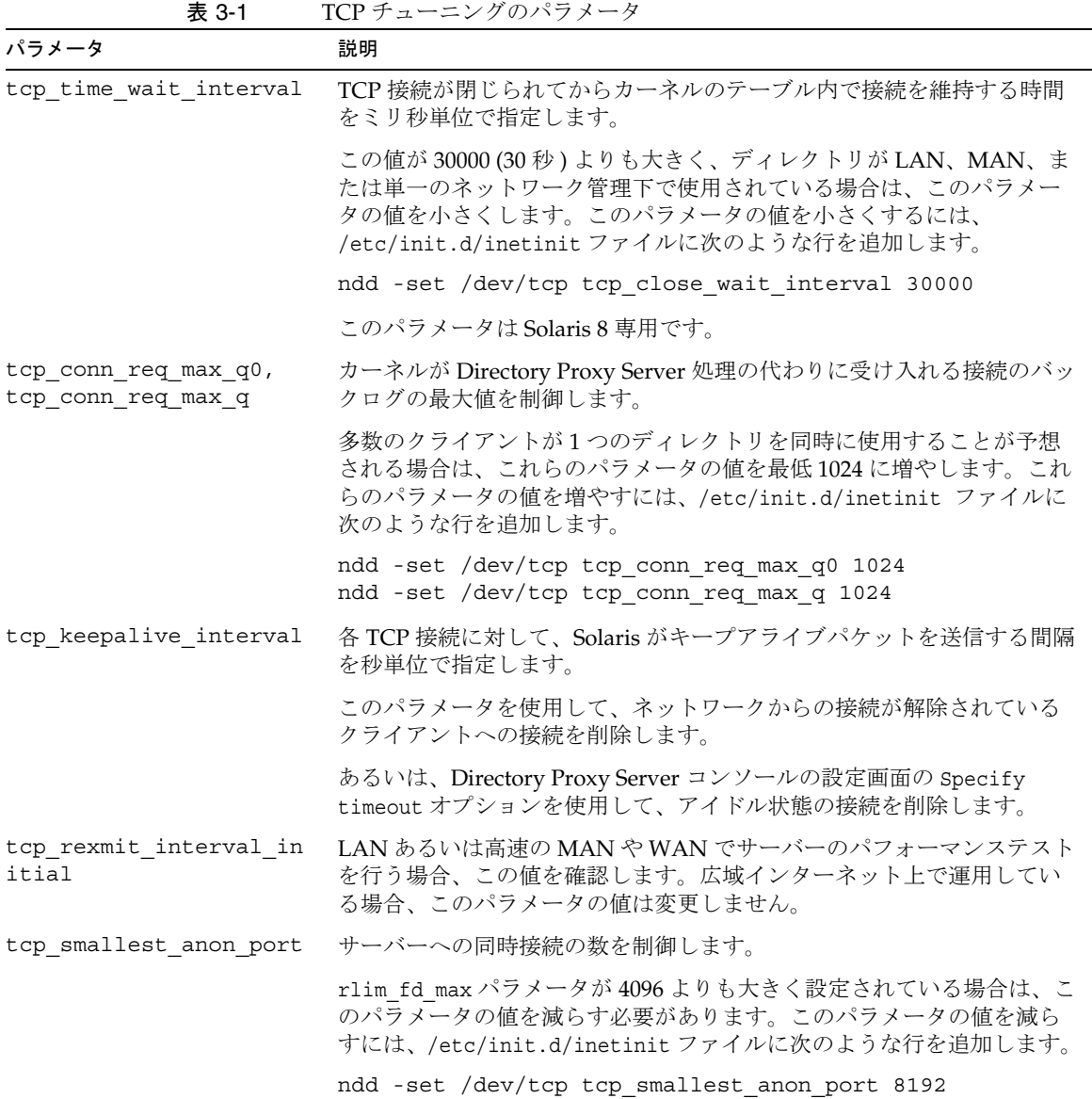

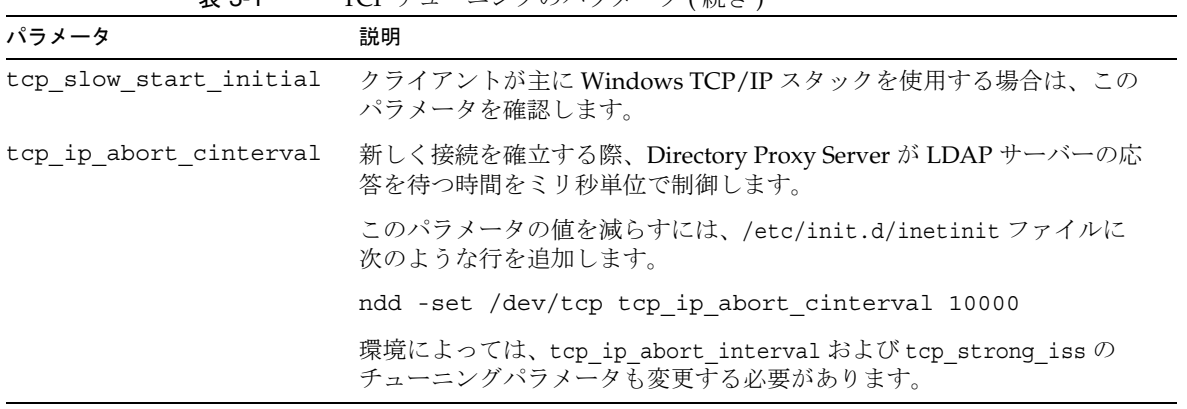

TCP のチューニング

## コンソールベースの管理

[Directory Proxy Server](#page-52-0) コンソールの紹介

[Directory Proxy Server](#page-66-0) の起動、再起動、停止

[システム設定インスタンスの作成](#page-78-0)

[グループの作成と管理](#page-86-0)

[プロパティオブジェクトの定義と管理](#page-120-0)

[イベントオブジェクトの作成と管理](#page-144-0)

[アクションオブジェクトの作成と管理](#page-154-0)

[ログの設定と監視](#page-160-0)

[セキュリティの設定](#page-172-0)

# <span id="page-52-0"></span>Directory Proxy Server コンソールの紹介

Directory Proxy Server をインストールしたら、まず、配備されているディレクトリで 機能するように設定し、次にアクティビティを詳しく監視します。Directory Proxy Server の管理では、サーバーの起動、停止、再起動、グループの作成、特定のイベン トを識別し適切な処理を実行するためのサーバーの設定、設定の変更、定期的なサー バー保守タスクの実行、ログの監視など、サーバーに関連するタスクを実行します。

サーバーに関連するタスクを迅速かつ簡単に行えるように、Directory Proxy Server に は Directory Proxy Server コンソールおよび Directory Proxy Server 設定エディタコン ソールという GUI ベースの管理ツールが用意されています。どちらのツールにも同じ コンソールからアクセスできます。この章では、Sun Java System と Directory Proxy Server のコンソールについて、その概要を説明します。

この章で説明する項目は、次のとおりです。

- 54 ページの「Sun Java System [コンソールについて」](#page-53-0)
- 58 ページの「Directory Proxy Server [コンソールへのアクセス」](#page-57-0)
- 注 Sun Java System サーバーコンソールを使用して、さまざまなネットワー クリソースを管理することができます。ただし、この章では Directory Proxy Server の管理機能を中心に、Sun Java System サーバーコンソール の使用方法を説明しています。Sun Java System サーバーコンソールの詳 細については、Directory Proxy Server のマニュアルセットに含まれる 『Managing Servers with Sun Java System Server Console』を参照してくだ さい。また、http://docs.sun.com/ からこのマニュアルをダウンロードす ることもできます。

# <span id="page-53-0"></span>Sun Java System コンソールについて

Sun Java System サーバーコンソールは、スタンドアロン型の Java アプリケーション で、組織の設定ディレクトリに登録されているすべてのネットワークリソースを管理 するための GUI ベースのフロントエンドとして機能します。この統合型管理インタ フェースにより、ネットワーク上にインストールされている Sun Java System バー ジョン 5.x サーバーのすべてのインスタンスへのアクセスポイントが提供され、ネッ トワーク管理を簡略化できます。同様に、ユーザーディレクトリに対する統合型管理 インタフェースとしても機能するので、ユーザーとグループの基本的な管理も簡略化 できます。

図 [4-1](#page-53-1) は、Sun Java System コンソールの「サーバーとアプリケーション」タブで Directory Proxy Server インスタンスを選択したところです。

<span id="page-53-1"></span>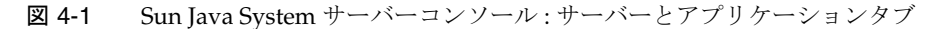

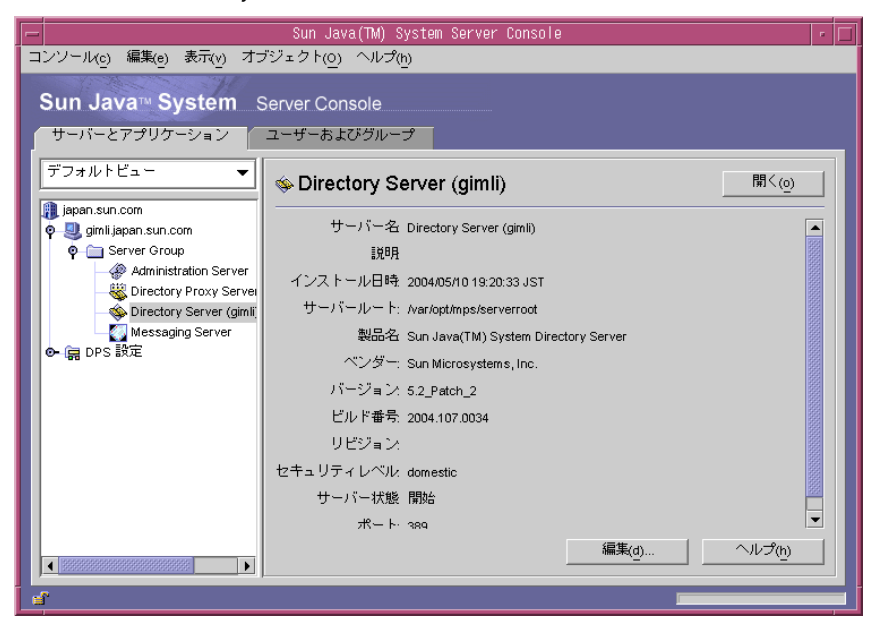

## サーバーとアプリケーションタブ

Sun Java System サーバーコンソールの特定のインスタンスで管理できるネットワーク の制限は、設定情報が同じ設定ディレクトリに格納されているリソースセットによっ て決定します。つまり、Sun Java System サーバーコンソールからは、最大セットのホ ストとサーバーを監視できます。設定ディレクトリを管理するスーパーアドミニスト レータは、設定ディレクトリに登録されているすべてのネットワークリソースにアク セス権を設定できます。このため、スーパーアドミニストレータが設定するアクセス 権によっては、Sun Java System サーバーコンソールを使用する管理者が実際に表示で きるホストとサーバーの数は少なくなります。

「サーバーとアプリケーション」タブには、特定の設定ディレクトリに登録されている すべてのサーバーが表示され、管理対象のすべてのサーバーソフトウェアとリソース を統合的に表示できます。管理対象は、スーパーアドミニストレータが設定したアク セス権によって決定されます。

この表示では、1 回の操作で任意のサーバーグループまたは複数のサーバーに対して 処理を実行できます。言い換えれば、「サーバーとアプリケーション」タブを使用し て、1 つのサーバー、あるいは 1 つのマシンの複数のポートにインストールされてい る複数のサーバーを管理することができます。また、サーバーインスタンスエントリ (SIE) に対応するアイコンをダブルクリックすることで、そのサーバーのサーバーコン ソール ( 管理インタフェース ) にアクセスできます。

「サーバーとアプリケーション」タブでは、Directory Proxy Server に固有のさまざま な処理を行えます。

- Directory Proxy Server コンソールを起動する
- Directory Proxy Server 設定エディタコンソールを起動する ( この結果、Directory Proxy Server グループが設定できる )
- Directory Proxy Server のアクセス権を設定する
- 管理サーバーコンソールを起動する ( この結果、Directory Proxy Server を管理す る管理サーバーインスタンスが設定できる)

### ユーザーおよびグループタブ

「ユーザーおよびグループ」タブ (図 [4-2](#page-55-0) を参照) では、ユーザーアカウント、グルー プリスト、個々のユーザーおよびグループのアクセス制御情報を管理します。Sun Java System サーバーコンソールフレームワークに登録されているすべてのアプリ ケーションは、ユーザーディレクトリ内のコアユーザーおよびグループの情報を共有 します。ユーザーディレクトリは、通常は社内全体のユーザーデータを格納するグ ローバルディレクトリです。

<span id="page-55-0"></span>図 4-2 Sun Java System サーバーコンソール : ユーザーおよびグループタブ

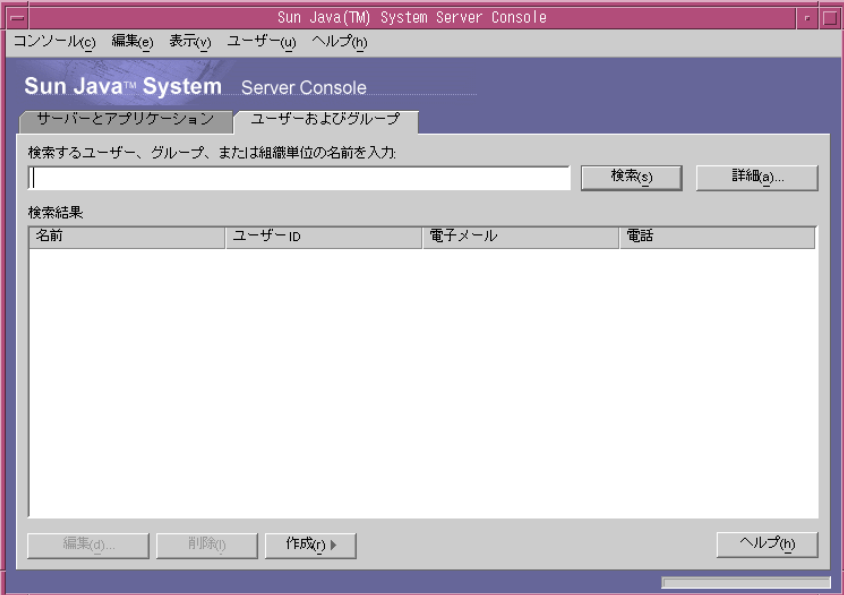

このタブでは、ユーザーとグループに関連する処理を実行できます。

- ユーザーディレクトリ内のユーザーとグループの情報を追加、修正、削除する
- ユーザーディレクトリから、特定のユーザーやグループを検索する

### <span id="page-56-1"></span>Sun Java System 管理サーバー

Sun Java System 管理サーバーは Web ベースの (HTTP) サーバーで、Directory Proxy Server を含むすべての Sun Java System サーバーを Sun Java System サーバーコンソー ルから設定できます。これらのサーバーを設定するには、事前に管理サーバー(およ び設定ディレクトリ ) が稼動している必要があります。管理サーバーはすべての Sun Java System サーバーに含まれ、サーバーグループに最初のサーバーをインストール するときにインストールされます。サーバーグループには、サーバールートディレク トリにインストールされるサーバーと、管理サーバーの 1 つのインスタンスによって 管理されるサーバーが含まれます。

管理サーバーには、Sun Java System コンソールのログイン画面に URL を入力してア クセスします。58 ページの「Sun Java System [サーバーコンソールへのログイン」を](#page-57-1) 参照してください。この URL は、Directory Proxy Server のインストール時に指定し たコンピュータホスト名とポート番号に基づいています。この URL の形式は、 http://<machine\_name>.<your\_domain>.<domain>:<port> です。

管理サーバーにアクセスしようとすると、設定ディレクトリに対する認証のために、 ユーザー ID とパスワードの入力が常に求められます。これは、Directory Proxy Server ( またはサーバーグループ内の最初のサーバー ) と管理サーバーをコンピュータ にインストールするときに指定した、管理者のユーザー名とパスワードです。管理 サーバーが稼動すると、Sun Java System サーバーコンソールを使用して、Directory Proxy Server を含むそのグループのすべてのサーバーを管理できるようになります。

管理サーバーの詳細については、『Managing Servers with Sun Java System Server Console』を参照してください。Directory Proxy Server のインストールに含まれるこ のマニュアルのオンラインバージョンを探すときは、 <server-root>/manual/en/admin/ag/contents.htm ファイルを開きます。

#### <span id="page-56-0"></span>管理サーバーの起動

Directory Proxy Server のインストールプログラムは、インストール時に Directory Proxy Server の監視用に指定した管理サーバーのインスタンスを自動的に起動します。 Directory Proxy Server のインストール後に管理サーバーを停止した場合は、 Directory Proxy Server コンソールから Directory Proxy Server の管理を始める前に管 理サーバーを再起動する必要があります。

管理サーバーはコマンド行から起動できます。

• コマンド行から管理サーバーを起動するには

プロンプトで、次の行を入力します。<server-root>/start-admin

説明した方法ではすべて、インストール時に指定したポート番号で管理サーバーが起 動されます。サーバーが起動すると、Sun Java System サーバーコンソールを使用して Directory Proxy Server にアクセスできるようになります。

#### 管理サーバーの停止

管理サーバーを使用していないときは、セキュリティの面からも停止しておくことが 望ましいと考えられます。設定が他者によって変更されてしまう機会を最小化するこ とができます。サーバーは、Sun Java System サーバーコンソールから、またはコマン ド行から停止できます。

- Sun Java System サーバーコンソールから管理サーバーを停止するには
	- a. Sun Java System サーバーコンソールにログインします。
	- b. 「サーバーとアプリケーション」タブで停止する管理サーバーインスタンスを 探し、対応するエントリをダブルクリックします。

管理サーバーコンソールが表示されます。

- c. 「タスク」タブで「サーバーを停止」をクリックします。
- コマンド行から管理サーバーを停止するには プロンプトで、次の行を入力します。<server-root>/stop-admin

## <span id="page-57-0"></span>Directory Proxy Server コンソールへのアクセス

Directory Proxy Server コンソールから Directory Proxy Server の管理作業を行うには、 まず、コンソールを開く必要があります。

- Sun Java System [サーバーコンソールへのログイン](#page-57-1)
- [Directory Proxy Server](#page-59-0) コンソールの起動

### <span id="page-57-2"></span><span id="page-57-1"></span>Sun Java System サーバーコンソールへのログ イン

Sun Java System サーバーコンソールを起動して使用するには、対応する設定ディレク トリが存在し、管理サーバーが稼動している必要があります。サーバーが稼動してい ない場合は、コマンド行から起動します。コマンド行からのサーバーの起動について は、57 [ページの「管理サーバーの起動」を](#page-56-0)参照してください。設定ディレクトリの起 動については、Sun Java System Directory Server のマニュアルを参照してください。

Sun Java System サーバーコンソールを起動すると、ログインウィンドウが表示されま す。設定ディレクトリに対する認証のため、管理者 ID とパスワード、アクセス権を 持つサーバーグループの管理サーバーの URL とそのポート番号を入力する必要があり ます。Sun Java System サーバーコンソールを使用するには、ネットワーク上の少なく とも 1 つのサーバーグループにアクセスする権限が必要です。

#### ➤ **Sun Java System** サーバーコンソールにログインするには

1. 適切なオプションを使用して Sun Java System サーバーコンソールアプリケー ションを起動します。

UNIX マシンでのローカルアクセスでは、コマンド行に <server-root>/startconsole と入力します。

Sun Java System サーバーコンソールのログインウィンドウが表示されます。

2. 設定ディレクトリに対する認証を受けます。

ユーザー ID: 管理サーバーのインストール時に指定した管理者 ID を入力します。 管理サーバーは、最初の Sun Java System サーバーのインストール時、または Directory Proxy Server のインストール時にインストールされているはずです。

パスワード: Directory Proxy Server のインストール中に、管理サーバーのインス トール時に指定した管理者パスワードを入力します。

管理 URL: ここには、管理サーバーの URL が表示されているはずです。表示され ていない場合、または適切な管理サーバー以外の URL が表示される場合は、ここ に URL を入力します。この URL は、Directory Proxy Server のインストール時に 指定したコンピュータホスト名と管理サーバーポート番号に基づいています。次 の形式で指定します。

http://<machine\_name>.<your\_domain>.<domain>:<port\_number>

たとえば、ドメイン名が sun.com で、管理サーバーをインストールしたホスト名 が myHost、指定したポート番号が 12345 であれば、URL は http://myHost.sun.com:12345 となります。

3. 「了解」をクリックします。

管理対象のすべてのサーバーとリソースを示す Sun Java System サーバーコン ソールが表示されます。

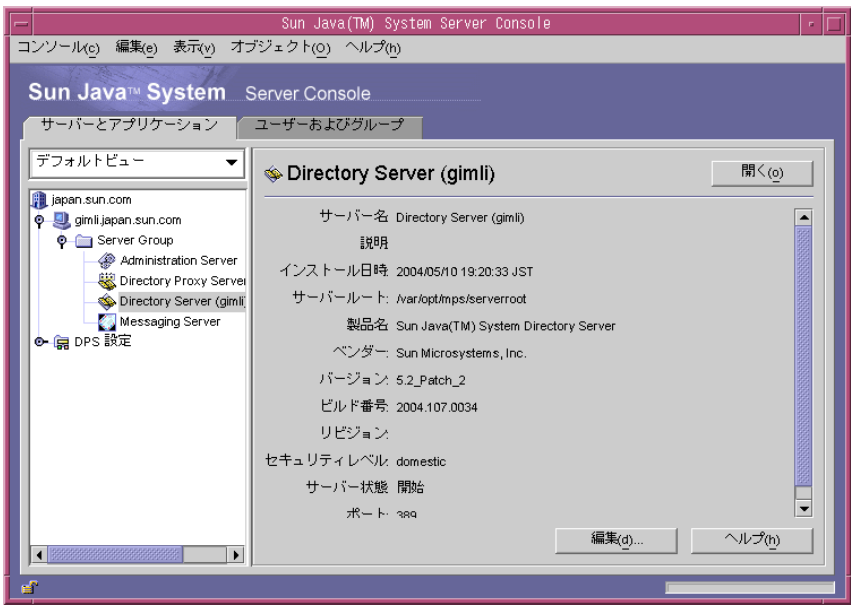

図 4-3 Sun Java System サーバーコンソール : Directory Proxy Server へのアクセス

### <span id="page-59-0"></span>Directory Proxy Server コンソールの起動

Sun Java System サーバーコンソールには、Directory Proxy Server の 2 つのエントリ が表示されていることがわかります。1 つは Directory Proxy Server インスタンスノー ドのエントリで、もう 1 つは Directory Proxy Server 設定ノードのエントリです。 Directory Proxy Server インスタンスノードは Directory Proxy Server のインスタンス に対応し、Directory Proxy Server 設定ノードは複数の Directory Proxy Server インス タンスが共有する設定に対応します。

各ノードは、GUI ベースの管理インタフェースに関連付けられています。

• Directory Proxy Server コンソール:この管理インタフェースでは、Directory Proxy Server インスタンスを作成、設定、管理できます。たとえば、起動、停止、 設定、ログの監視などの操作が可能です。Directory Proxy Server コンソールを使 用して、サーバーにローカルまたはリモートアクセスすることができます。 Directory Proxy Server コンソールを使用して作成および設定した Directory Proxy Server インスタンスは、その設定を使用するすべての Directory Proxy Server イン スタンスに適用されます。

• Directory Proxy Server 設定エディタコンソール : Directory Proxy Server の複数の インスタンスがロジックとシステム設定を共有できます。Directory Proxy Server インスタンスが設定情報を共有する機能によって、複数の Directory Proxy Server の管理が簡略化されます。Directory Proxy Server 設定エディタコンソールは、複 数の Directory Proxy Server を設定、管理するための管理インタフェースです。こ のインタフェースからの編集内容は、その設定を使用するすべての Directory Proxy Server インスタンスに適用されます。

#### Directory Proxy Server コンソールの起動

Sun Java System サーバーコンソールにログインすると、Directory Proxy Server コン ソールを起動できるようになります。Sun Java System サーバーコンソールのナビゲー ションツリーで、Directory Proxy Server インスタンスが属するサーバーグループのホ スト名を展開し、サーバーグループノードを展開します。次に、適切な Directory Proxy Server インスタンスに対応するエントリを選択し、「開く」をクリックします。 Directory Proxy Server コンソールが図 [4-4](#page-60-0) のように表示されます。

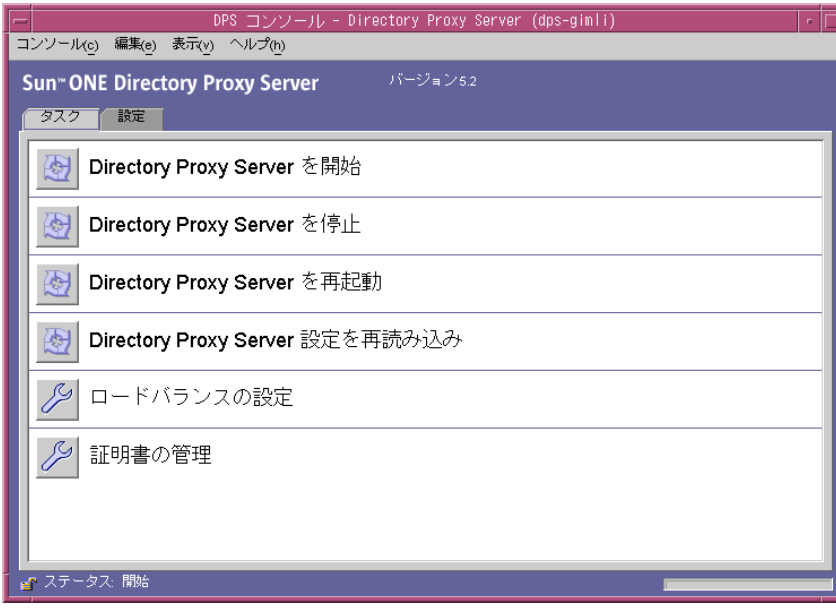

<span id="page-60-0"></span>図 4-4 Directory Proxy Server コンソール: タスク

Directory Proxy Server コンソールには、「タスク」タブと「設定」タブがあり、それ ぞれが特定の管理領域を受け持ちます。

「タスク」タブでは、サーバーの起動、停止、再起動、再読み込み、各種 LDAPディ レクトリ間での負荷の分散とバランス、証明書の管理など、各サーバーインスタンス に共通する作業を実行できます。詳細については、以下の章を参照してください。

- Directory Proxy Server の起動、停止、再起動の詳細については、67[ページの](#page-66-0) 「Directory Proxy Server [の起動、再起動、停止」](#page-66-0)を参照してください。
- ロードバランスの詳細については、121 [ページの「プロパティオブジェクトの定](#page-120-0) [義と管理」を](#page-120-0)参照してください。
- 証明書管理の詳細については、173 [ページの「セキュリティの設定」を](#page-172-0)参照して ください。

「設定」タブ ( 図 [4-5](#page-61-0)) を使用して、特定のインスタンスの設定を表示したり変更したり できます。

<span id="page-61-0"></span>図 4-5 Directory Proxy Server コンソール:設定

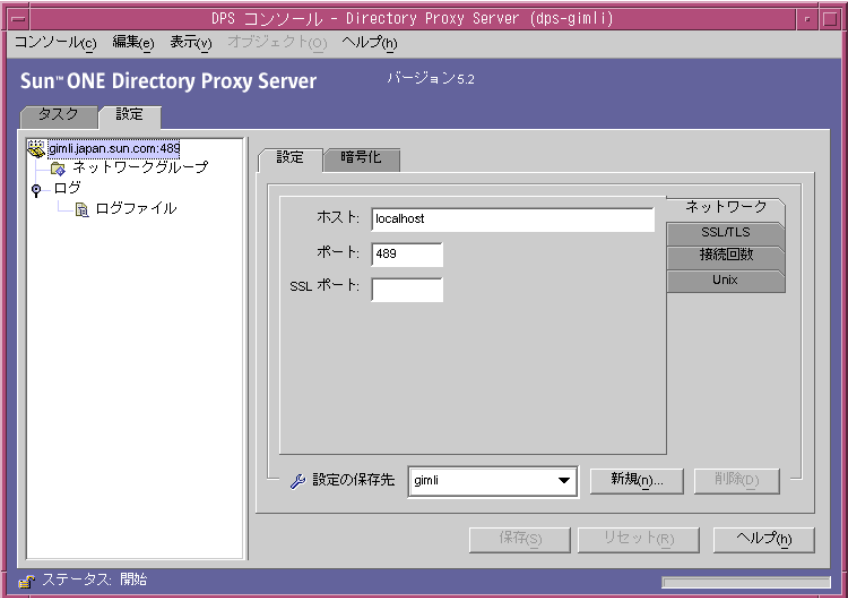

「設定」タブと「暗号化」タブは、Directory Proxy Server の特定のインスタンスの設 定に関連します。

「設定」タブ ( 図 [4-5](#page-61-0)) では、次のパラメータを設定することができます。

ネットワーク:この Directory Proxy Server インスタンスのホスト名、ポート、および SSL ポートを表示します。

SSL/TLS: 現在選択されている設定を表示します。Directory Proxy Server は、この設 定から SSL 証明書をサーバーに送信したり、SSL 証明書をクライアントに要求したり します。また、クライアントと Directory Proxy Server の間、および Directory Proxy Server とバックエンドサーバーの間の通信に使用する SSL/TLS バージョンも識別しま す。

接続回数 : Directory Proxy Server の接続バックログの値を表示します。この値によ り、最大接続数を指定したり、接続プールのタイムアウト値を設定したりできます。

Unix: この Directory Proxy Server インスタンスの UNIX のユーザー ID と実行時の ディレクトリを表示します。

設定の保存先 : リストボックスに現在表示されている編集セッションに対して Directory Proxy Server 名の値を指定できます。Directory Proxy Server の設定を新た に作成することも、既存の設定を削除することもできます。

「設定」タブの「暗号化」タブ ( 図 [4-6](#page-62-0)) では、暗号化の設定を表示、変更することがで きます。

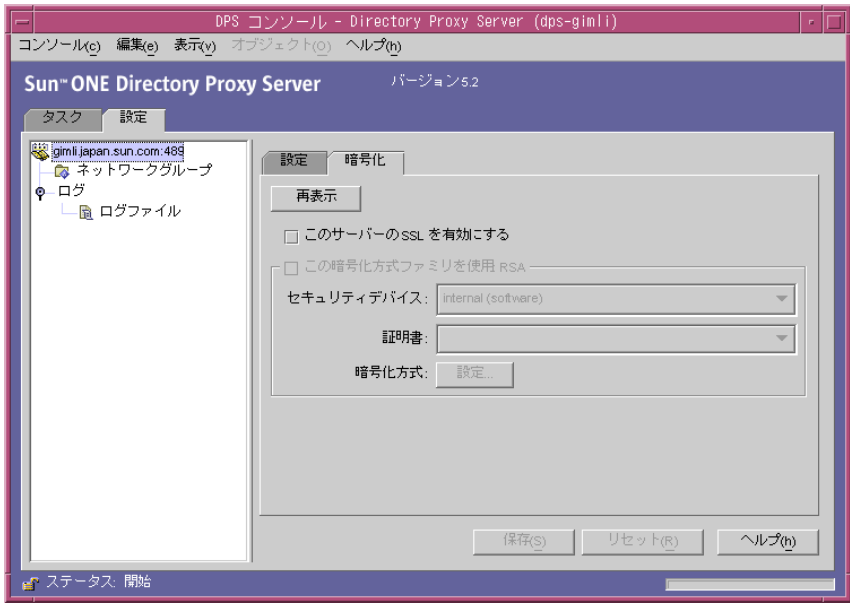

<span id="page-62-0"></span>図 4-6 Directory Proxy Server コンソール : 暗号化

「暗号化」タブでは、次のパラメータを設定することができます。

再表示 : 画面に表示されている現在の値を更新し、新たに追加された証明書を確認で きます。

このサーバーの SSL を有効にする : この Directory Proxy Server インスタンスで SSL による暗号化を有効にします。

この暗号化方式ファミリを使用 : RSA: この Directory Proxy Server インスタンスのセ キュリティデバイス、証明書、暗号化方式を設定できます。

システムの暗号化設定に関する詳細は、79 [ページの「システム設定インスタンスの作](#page-78-0) [成」](#page-78-0)を参照してください。

#### Directory Proxy Server 設定エディタコンソールの起動

Directory Proxy Server 設定エディタコンソールは、次のように起動します。

- 1. 図 [4-6](#page-62-0) で示されている「ネットワークグループ」アイコンを選択します。
- 2. グループ設定を選択します。
- 3. 「編集」をクリックします。

Directory Proxy Server 設定エディタコンソールが表示されます。次の図は、 Directory Proxy Server 設定エディタコンソールを示しています。

#### 図 4-7 Directory Proxy Server 設定エディタコンソール

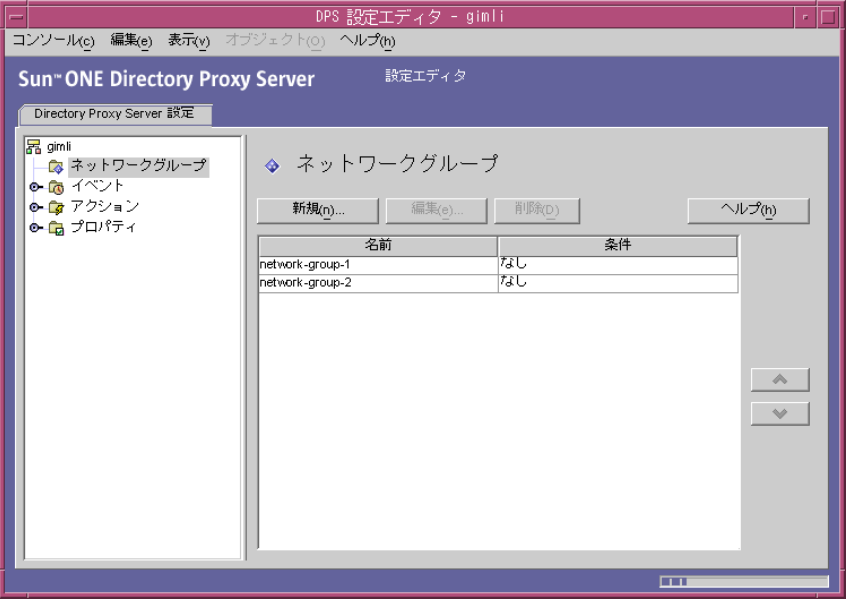

左側のナビゲーションツリーには、各 Directory Proxy Server の基本設定オブジェクト のノードがあります。主ノードの 1 つを展開すると、オブジェクトのサブタイプごと にツリーノードが表示されます。ツリーノードをクリックすると、選択したツリー ノードに表示されるすべての現行オブジェクトタイプを含むテーブルが右側に表示さ れます。オブジェクトテーブルはその順番が重要で ( ネットワークグループがその例 )、 1 組の上下ボタンによって個々のオブジェクトの優先順位を変更できます。

表 [4-1](#page-64-0) は、ナビゲーションツリーに表示される設定オブジェクトの種類を示していま す。

<span id="page-64-0"></span>表 4-1 Directory Proxy Server 設定エディタコンソールの設定オブジェクト

| 設定オブジェクトの種類 | 説明                                                                                                    |
|-------------|----------------------------------------------------------------------------------------------------|
| ネットワークグループ  | ネットワークグループの各オブジェクトは、特定のクライアントコミュニティ<br>を識別し、そのグループに適合するクライアントに適用する制限を指定しま<br>す。詳細は、87 ページの「グループの作成と管理」を参照してください。                                                                   |
| イベント        | イベントオブジェクトは、事前に定義した状態のときに発生する条件を指定し<br>ます。条件はある特定のイベントに関連付けることができ、そのイベントに対<br>して条件が満たされると、Directory Proxy Server によって特定の処理が実行<br>されます。詳細は、145 ページの「イベントオブジェクトの作成と管理」を参<br>照してください。 |
| アクション       | アクションは、イベントが発生したときに実行する処理を指定します。詳細<br>は、155 ページの「アクションオブジェクトの作成と管理」を参照してくださ<br>い。                                                                                                  |
| プロパティ       | プロパティは、そのクライアントのより詳細な制限を指定します。各グループ<br>オブジェクトには、プロパティオブジェクトによって定義された1組のプロパ<br>ティを含めることができます。詳細は、121 ページの「プロパティオブジェク<br>トの定義と管理」を参照してください。                                          |

Directory Proxy Server コンソールへのアクセス

# <span id="page-66-0"></span>Directory Proxy Server の起動、再起動、停止

この章では、Directory Proxy Server を起動、停止、再起動する方法と、現在の状態を 調べる方法について説明します。

この章で説明する項目は、次のとおりです。

- 68ページの「[Directory Proxy Server](#page-67-0) の起動と停止」
- 71 ページの「[Directory Proxy Server](#page-70-0) の再起動」
- 72 ページの「UNIX プラットフォームの Sun Java System [サーバーコンソールか](#page-71-0) らの [Directory Proxy Server](#page-71-0) の再読み込み」
- 73ページの「Directory Proxy Server [のシステム状態の確認」](#page-72-0)
- 75[ページの「コマンド行からの](#page-74-0) Directory Proxy Server の起動と停止」
- 注 Directory Proxy Server コンソールを使用できるのは、Directory Server (および、その設定ディレクトリ)が適切であり、管理サーバーが起動し ている場合に限ります。管理サーバーは、Directory Proxy Server のイン ストール時に指定したポートで起動してください。セキュリティ上の危険 を最小限にするため、Sun Java System サーバーコンソールの使用を終了 したときは、管理サーバーを停止してください。管理サーバーの起動と停 止の方法については、57 ページの「Sun Java System [管理サーバー」を](#page-56-1)参 照してください。

# <span id="page-67-0"></span>Directory Proxy Server の起動と停止

Directory Proxy Server がインストールされると稼働を続け、要求を待機して受け付け ます。

Directory Proxy Server は次に示す方法で起動したり停止したりできます。

- Sun Java System コンソールから ( ローカルまたはリモート )
- コマンド行から (ローカル)

Directory Proxy Server を停止すると、そのすべてのコンポーネントが完全に停止さ れ、サーバーを再起動するまでサービスは中断されます。ホストマシンがクラッシュ したりオフラインになった場合は、サーバーは停止して処理中の要求は失われます。 サービスを復元するには、サーバーを起動し直す必要があります。

### Sun Java System サーバーコンソールからの Directory Proxy Server の起動と停止

ローカルホストまたはリモートホストにインストールされている Directory Proxy Server を Sun Java System サーバーコンソールから起動したり停止したりできます。

#### ➤ **Directory Proxy Server** を起動または停止するには

1. Sun Java System サーバーコンソールにログインします (58 [ページの「](#page-57-2)Sun Java System [サーバーコンソールへのログイン」](#page-57-2)を参照 )。

2. 「サーバーとアプリケーション」タブで、ホスト名を展開し、起動または停止する Directory Proxy Server インスタンスが含まれるサーバーグループを展開します。

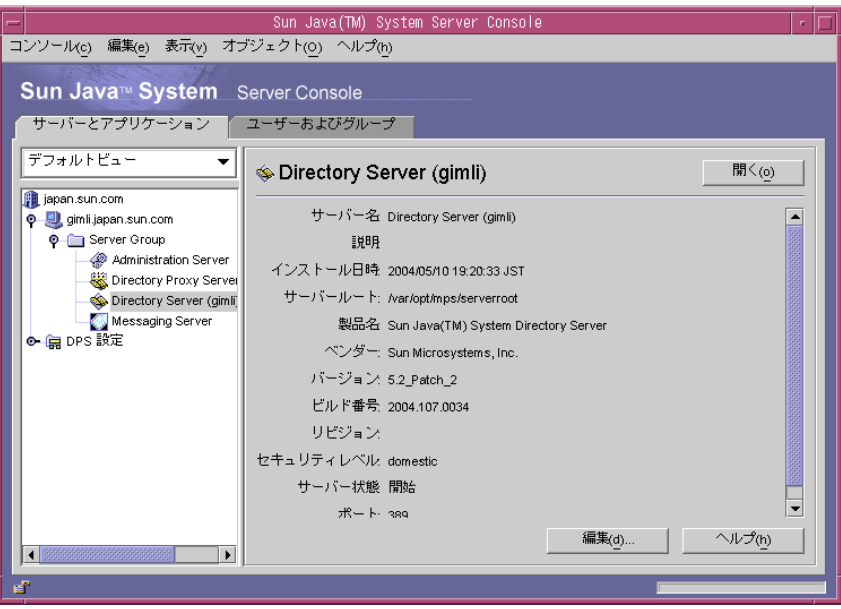

3. Directory Proxy Server インスタンスを選択し、「開く」をクリックします。 Directory Proxy Server コンソールが表示されます。

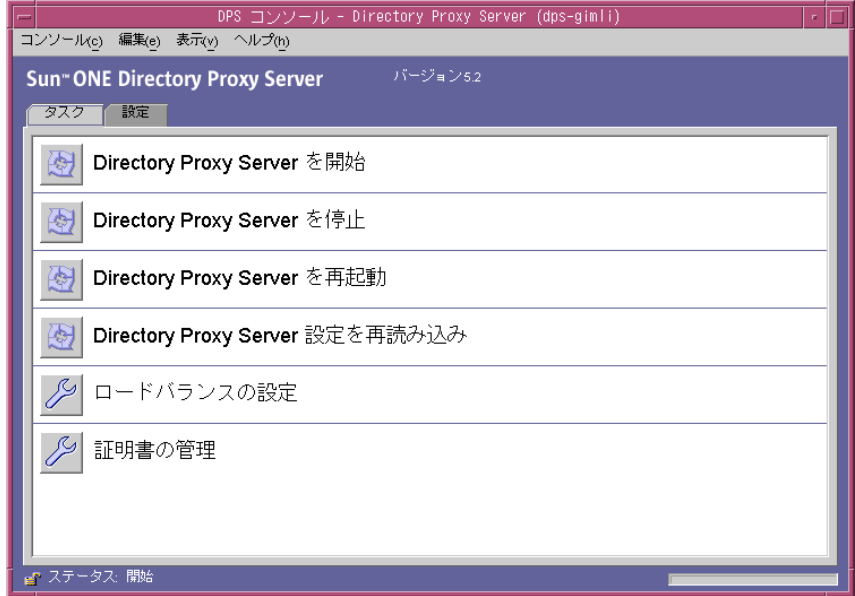

4. 「タスク」タブで、サーバーを起動する場合は「Directory Proxy Server を開始」、 停止する場合は「Directory Proxy Server を停止」をクリックします。

### コマンド行からの Directory Proxy Server の起動 と停止

#### ➤ コマンド行から **Directory Proxy Server** を起動または停止するには

- 1. サーバーへのターミナルウィンドウを開きます。
- 2. UNIX システムでは、サーバーが 1024 未満のポートで稼動している場合は、root としてログインします。それ以外の場合は、root またはサーバーのユーザーアカ ウントでログインします。デフォルトでは、Directory Proxy Server が root に よって実行されている場合、ユーザー ID は nobody に変更されます。
- 3. コマンド行プロンプトで、次のいずれかの行を入力します。
	- Directory Proxy Server を起動する場合 : <server-root>/dps-<hostname>/start-dps
	- ❍ Directory Proxy Server を停止する場合 : <server-root>/dps-<hostname>/stop-dps

<server-root> は、Directory Proxy Server のバイナリが格納されている ディレクトリです。このディレクトリを最初に指定するのは、インストール 時です。

<hostname> は、Directory Proxy Server のインスタンスがインストールされ ているホストの名前です。

注 Directory Proxy Server がすでに稼動している場合は、起動コマンドは失 敗します。stop-dps コマンドを実行してサーバーを停止してから start-dps コマンドを実行してください。

## <span id="page-70-0"></span>Directory Proxy Server の再起動

Directory Proxy Server の設定を変更するたびに、設定ディレクトリにその変更内容を 保存する必要があります。設定を変更した場合は常に、その変更を保存したあと Directory Proxy Server を起動し直す必要があります。再起動が必要になると、コン ソールにメッセージが表示されます。

Directory Proxy Server を再起動すると、設定ファイルが再読み込みされ、それ以後の 接続に新しい設定が適用されます。すでに確立されているクライアント接続では、ク ライアントが接続を終了するまで古い設定が適用されます。再起動機能は、UNIX プ ラットフォームだけで使用できます。

Directory Proxy Server は、次の方法で再起動できます。

- Directory Proxy Server コンソールから ( ローカルまたはリモート )
- コマンド行から (ローカルのみ)

### コマンド行からの Directory Proxy Server の再起動

#### ➤ コマンド行から **Directory Proxy Server** を再起動するには

- 1. サーバーへのターミナルウィンドウを開きます。
- 2. UNIX システムでは、root、またはサーバーを起動したユーザーアカウントでロ グインします。
- 3. コマンド行プロンプトで、次の行を入力します。

<server-root>/dps-<hostname>/restart-dps[.exe]

## <span id="page-71-0"></span>UNIX プラットフォームの Sun Java System サー バーコンソールからの Directory Proxy Server の 再読み込み

UNIX プラットフォームでは Directory Proxy Server コンソールを使用して、ローカル またはリモートホストにインストールされている Directory Proxy Server の設定を再 度読み込むことができます。UNIX プラットフォームでは、Directory Proxy Server の 設定変更後、Directory Proxy Server の設定を読み込み直すと変更が適用されます。 Windows プラットフォームで設定を読み込み直すには、Directory Proxy Server を再 起動する必要があります。

#### ➤ **Directory Proxy Server** コンソールから **Directory Proxy Server** を再度読み込むには を再度読み込むには

- 1. Directory Proxy Server コンソールが表示されていない場合は、Sun Java System サーバーコンソールにログインします (58 ページの「[Sun Java System](#page-57-2) サーバーコ [ンソールへのログイン」を](#page-57-2)参照 )。
- 2. 「サーバーとアプリケーション」タブで、ホスト名を展開し、読み込み直す Directory Proxy Server インスタンスが含まれるサーバーグループを展開します。

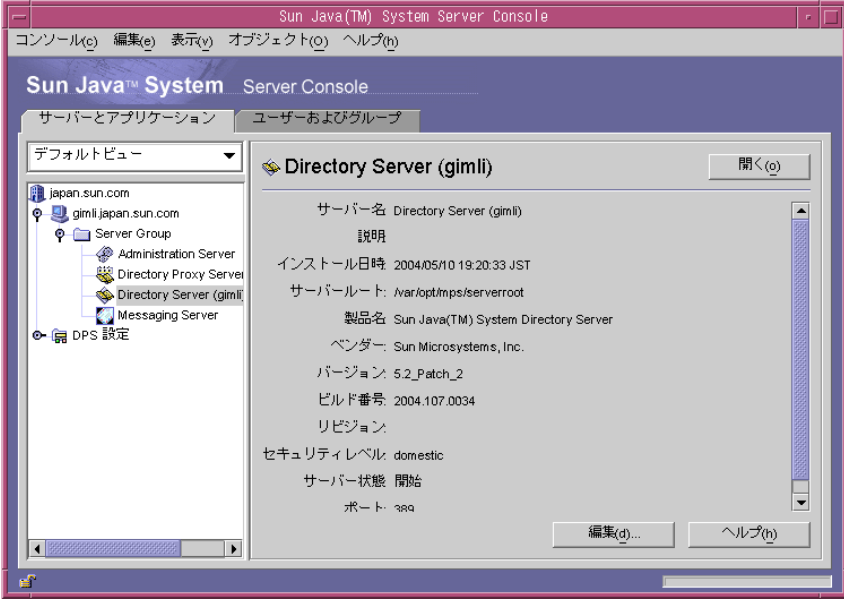
3. 読み込み直す Directory Proxy Server インスタンスを選択し、「開く」をクリック します。Directory Proxy Server コンソールが表示されます。

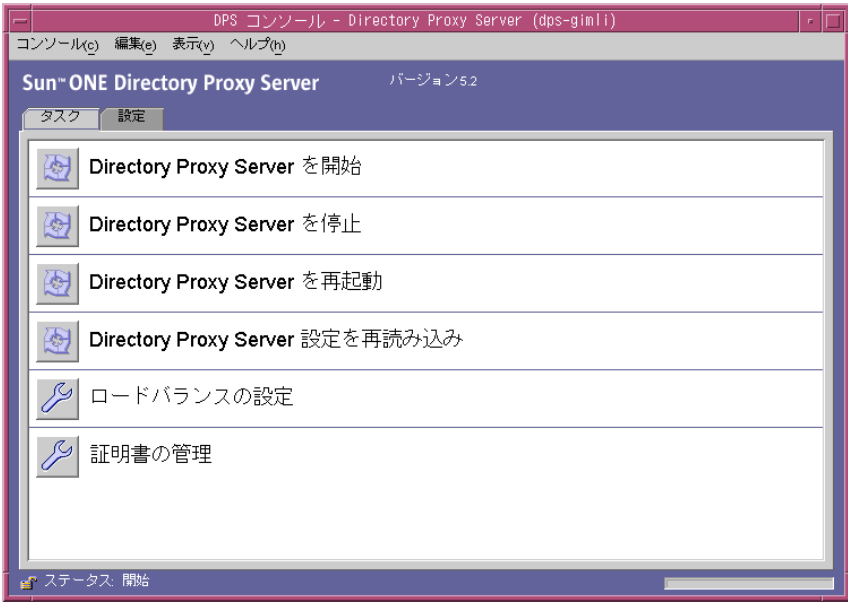

4. 「タスク」タブで「Directory Proxy Server 設定を再読み込み」をクリックし、 サーバーを読み込み直します。

# Directory Proxy Server のシステム状態の確認

Directory Proxy Server の特定のインスタンスが稼動しているか、停止しているかを、 次の2つの方法で確認することができます。

- Sun Java System コンソールから ( ローカルまたはリモート )
- コマンド行から ( ローカルのみ )

### Sun Java System サーバーコンソールからの Directory Proxy Server の状態確認

Sun Java System サーバーコンソールを使用して、Directory Proxy Server の特定のイ ンスタンスが稼動しているかどうかを確認することができます。

- ➤ **Sun Java System** サーバーコンソールから **Directory Proxy Server** の状態を確認す るには
	- 1. Sun Java System サーバーコンソールにログインします (58 [ページの「](#page-57-0)Sun Java System [サーバーコンソールへのログイン」](#page-57-0)を参照 )。
	- 2. 「サーバーとアプリケーション」タブで、確認する Directory Proxy Server インス タンスを選択します。

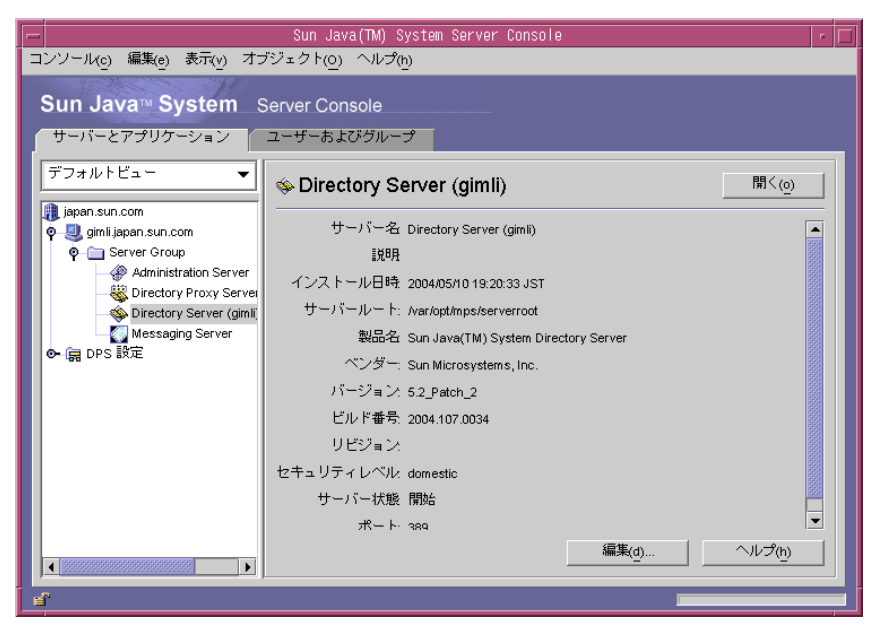

3. 右のペインで「サーバー状態」の表示を確認します。

選択した Directory Proxy Server インスタンスが稼動していれば、「開始」と表示 されます。それ以外の場合は、「警告」、「停止」、または「不明」と表示されます。 サーバーインスタンスエントリ名が斜体で表示される場合も、サーバーが停止イ ンスタンス状態にあることを意味します。

### コマンド行からの Directory Proxy Server の状態 確認

#### ➤ コマンド行から **Directory Proxy Server** 状態を確認するには

- 1. サーバーへのターミナルウィンドウを開きます。
- 2. UNIX システムでは、root、またはサーバーを起動したユーザーアカウントでロ グインします。
- 3. コマンド行プロンプトで、次の行を入力します。

<server-root>/dps-<hostname>/status-dps[.exe]

## コマンド行からの Directory Proxy Server の起動 と停止

Directory Proxy Server プログラムは UNIX デーモンプロセスまたは Windows サービ スとして実行され、通常はシステムの起動時に起動されます。

Directory Proxy Server の起動プログラムは、プラットフォームの種類に関係なく次の 場所に格納されます。

<server-root>/dps-<hostname>/start-dps

起動用の設定ファイルは、次の場所に格納されます。

<server-root>/dps-<hostname>/etc/tailor.txt

Directory Proxy Server は、次の場所にあるスクリプトを使用して起動したり停止した りできます。

<server-root>/dps-<hostname>

Directory Proxy Server は、有効なユーザー ID が実際のユーザー ID と同じ場合にだ け、クラッシュの発生時に コアイメージを生成します。このため、Directory Proxy Server にコアを生成させるには、オブジェクトクラス

ids-proxy-sch-GlobalConfiguration の ids-proxy-con-userid 属性を、 Directory Proxy Server プロセスを開始したユーザーと同じに設定する必要がありま す。デフォルトでは、Directory Proxy Server が root によって実行されている場合、 ユーザー ID は nobody に変更されます。

## サポートされているフラグ

表 [5-1](#page-75-0) は、起動と停止のスクリプトでサポートされているフラグとその説明を示して います。

表 5-1 起動および停止スクリプトがサポートするフラグ

<span id="page-75-0"></span>

| フラグ                                                | 説明                                                                                                    |
|----------------------------------------------------|----------------------------------------------------------------------------------------------------|
| -d                                                 | このフラグが指定されている場合、Directory Proxy<br>Server が一度に処理する着信接続は1つだけとなり、よ<br>り詳細な内部追跡情報がログファイルに記録されます。<br>通常の操作では、このフラグは使用しないでください。<br>Directory Proxy Server が制御ターミナルからデーモンを<br>切り離すことができなくなります。 |
| $-D$                                               | このフラグを指定すると、Directory Proxy Server はより<br>詳細な追跡情報をログファイルに記録します。Directory<br>Proxy Server は複数のクライアント接続を処理することが<br>でき、デーモンとして稼動を続けます。-dと-Dは、互<br>いに排他的に扱う必要があります。                          |
| -t <startup<br>configuration file&gt;</startup<br> | 別の起動用設定ファイルを指定するときは、このオプ<br>ションを使用します。設定ファイルのパスは、絶対パス<br>として指定する必要があります。                                                                                                    |
| $-S$                                               | このオプションを指定すると、Directory Proxy Server は<br>LOG_DAEMON 機能を使用して、内部ログメッセージを<br>syslogdに出力します。環境変数 dps ROOT が定義され<br>ていない場合は、この設定がデフォルトとなります。                                                 |
| $-M$                                               | このフラグを指定すると、Directory Proxy Server は別の<br>プロセスを実行してそれ自体を監視します。Directory<br>Proxy Server の状態に問題がある場合、監視プロセスは<br>30 秒の待機時間後に Directory Proxy Server を再起動しま<br>す。                           |
| $-r$                                               | レジストリパスのハードコードの最後に値を追加すると<br>きは、このフラグを使用します。生成されるレジストリ<br>パスにより、Directory Proxy Server サービスは、ルート<br>名またはインスタンスルート名などの設定情報などを参<br>照します。                                                   |
| $-\nabla$                                          | Directory Proxy Server のバージョン情報を出力するとき<br>は、このフラグを使用します。                                                                                                    |

### Directory Proxy Server の再起動

UNIX プラットフォームでは、Directory Proxy Server に SIGHUP 信号を送信すること で、設定の再読み込みを行うことができます。設定の再読み込みが正常に完了すると、 Directory Proxy Server はそれ以後の接続に新しい設定を適用します。すでに確立され ているクライアント接続では、クライアントが接続を終了するまで古い設定が適用さ れます。

設定の再読み込みを Directory Proxy Server に命令するには、 <server-root>/dps-<hostname> にある hup-dps コマンドを使用します。

HUP 信号機能を使用しても、一部の属性値は変更できません。次の設定パラメータの 変更を適用するには、Directory Proxy Server の停止と起動が必要となります。次の属 性が対象となります。

 ids-proxy-con-listen-port ids-proxy-con-listen-host ids-proxy-con-ldaps-port ids-proxy-con-foreground ids-proxy-con-listen-backlog ids-proxy-con-ssl-cert ids-proxy-con-ssl-key

また、この機能を使用してログプロパティ ids-proxy-sch-LogProperty を変更す ることもできません。

restart-dps コマンドは、プラットフォームの種類に関係なく

<server-root>/dps-<hostname> にあります。再起動コマンドを実行しても、同じ ディレクトリにある stop-dps コマンドと start-dps コマンドが続けて呼び出され るだけです。

コマンド行からの Directory Proxy Server の起動と停止

# システム設定インスタンスの作成

システムパラメータは、Directory Proxy Server の機能の動作に影響します。この章で は、システム設定を指定して保存する方法について説明します。

この章は、次の節から構成されています。

- 79 [ページの「システム設定インスタンスの作成」](#page-78-0)
- 86[ページの「設定の保存」](#page-85-0)

## <span id="page-78-0"></span>システム設定インスタンスの作成

ここでは、Directory Proxy Server インスタンスのシステム関連パラメータの設定方法 について説明します。

#### ➤ システム設定用のオブジェクトを作成するには

- 1. 58 ページの「Directory Proxy Server [コンソールへのアクセス」](#page-57-1)に記載されている ように、Directory Proxy Server コンソールにアクセスします。
- 2. Directory Proxy Server インスタンスを選択し、「開く」をクリックします。

3. Directory Proxy Server コンソールの「設定」タブを選択します。

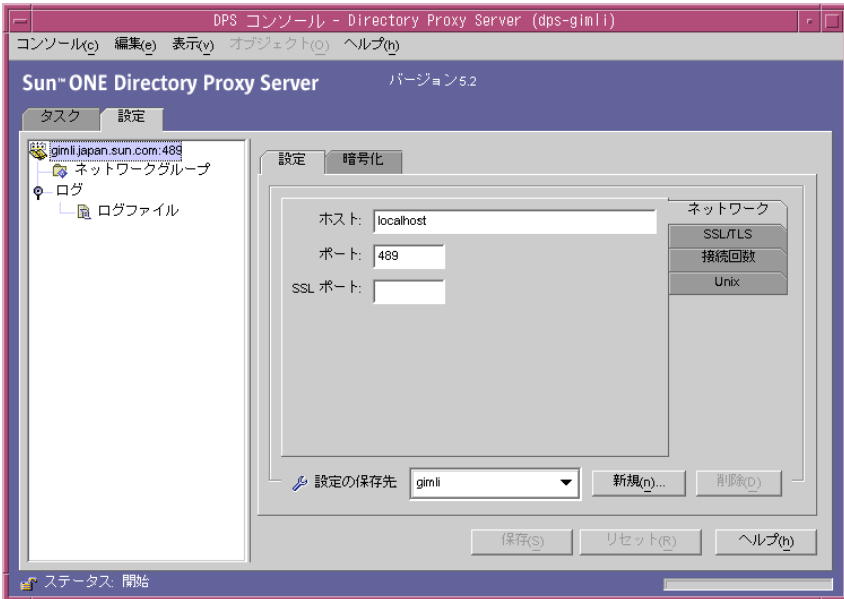

<span id="page-79-0"></span>4. 「新規」をクリックします。

「新規オブジェクト」ウィンドウが表示されます。

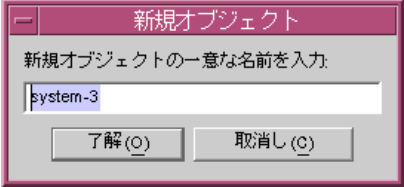

- 5. 入力フィールドにシステム設定の名前を入力します。この名前には、一意の英数 文字列を指定する必要があります。「了解」をクリックします。
- 6. 「ネットワーク」タブで、システムの一般設定を指定します。

ホスト : Directory Proxy Server が接続を待機するホストインタフェースの名前を 入力します。この属性は、Directory Proxy Server を実行しているホスト上にネッ トワークインタフェースが複数存在する場合にだけ必要となります。デフォルト では、ホスト名は「localhost」に設定されます。つまり、Directory Proxy Server は利用可能なすべてのネットワークインタフェースの接続を待機します。 「localhost」を指定すると、システムプロパティの共有が許可されます。

ポート : Directory Proxy Server が着信接続を待機するポートの番号を入力します。 このフィールドに指定できる値は、1 ~ 65535 です。デフォルトでは、この値は 389 (LDAP 用 ) に設定されます。この番号には、同じホストで動作している他の LDAP サーバーが使用しているポート番号は指定できません。UNIX プラット フォームでは、1024 未満のポート番号で待機する場合に、サーバーをルートとし て起動する必要があります。

SSL ポート : Directory Proxy Server が LDAPS (SSL 経由の LDAP) 接続を待機す るポートの番号を入力します。デフォルトでは、Directory Proxy Server は LDAPS クライアントからの接続を待機しません。この値は、636 などの値を指定 して、この標準以外の機能を使ってクライアントからの LDAPS 接続を有効にす るために必要です。この値は、ホストの値と同じにはできません。このオプショ ンでは、「暗号化」タブにある TLS/SSL 設定も必要です。

7. 「SSL/TLS」タブをクリックします。

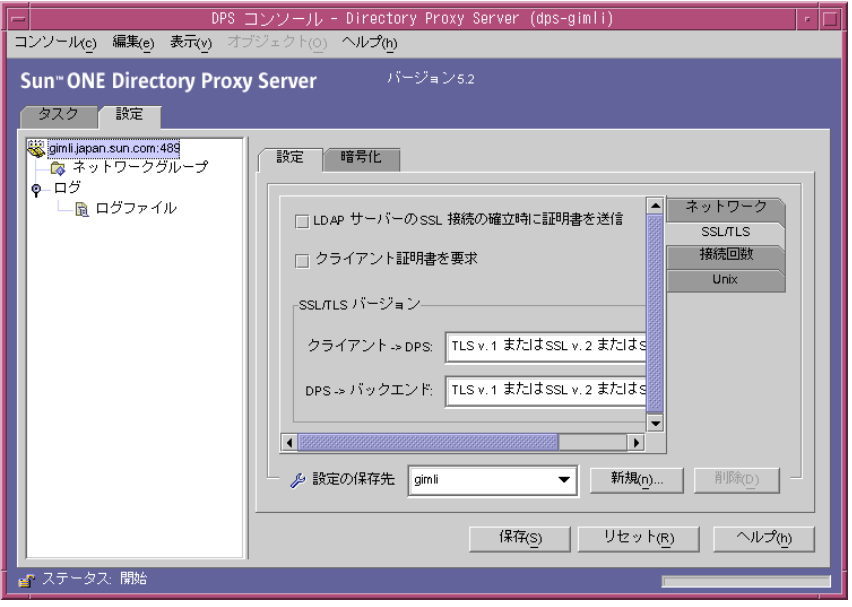

このウィンドウには、Directory Proxy Server が SSL 証明書をサーバーに送信した り、SSL 証明書をクライアントに要求したりするときに適用されるデフォルトの 設定が表示されます。このウィンドウには、次のオプションがあります。

LDAP サーバーの SSL 接続の確立時に証明書を送信 : TLS 接続を行うときに、 Directory Proxy Server がその証明書をバックエンドの LDAP ディレクトリサー バーに送信する場合は、この設定を有効にします。デフォルトでは、この設定は 無効になっています。

クライアント証明書を要求 : SSL セッションを確立するすべてのクライアントに 証明書チェーンを送信するよう Directory Proxy Server が要求するように指定する 場合は、この設定を有効にします。証明書チェーンが送信されない場合、 Directory Proxy Server は接続を閉じます。このオプションは、Directory Proxy Server とバックエンドサーバーとの SSL セッションには影響しません。デフォル トでは、この設定は無効になっています。

SSL/TLS バージョン : 「クライアント > Directory Proxy Server」と「Directory Proxy Server > バックエンド」の隣のドロップダウンウィンドウで、それぞれの 適切な SSL/TLS バージョンを選択します。システムで SSL が有効化されている場 合は、バージョンを指定する必要があります。

8. 「接続回数」タブをクリックし、Directory Proxy Server が接続をどのように維持 するかを指定します。

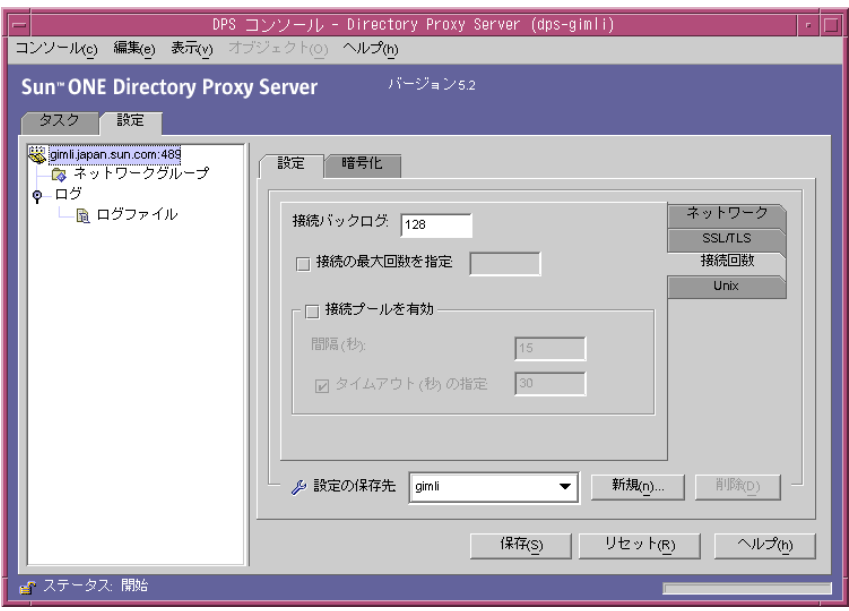

ここには、Directory Proxy Server の接続バックログの値が表示されます。この値 により、最大接続数を指定したり、接続プールのタイムアウト値を設定したりで きます。次のエントリを選択します。

接続バックログ : 待機中のソケットのキューに入っている未処理の接続の最大数 を示す、0 ( ゼロ ) よりも大きい値を入力します。デフォルトは 128 です。最大値 は、基盤となるオペレーティングシステムの設定によって異なります。

接続の最大回数を指定 : このオプションを選択し、Directory Proxy Server が受け 入れるクライアントの同時接続の最大数を示す値 (0 より大きい値 ) を入力します。 同時接続の数を無制限にする場合は、このオプションを選択しません。

接続プールを有効 : Directory Proxy Server が Directory Server に事前接続するた めに使用する接続プールモジュールを有効にします。デフォルトでは、この設定 は無効になっています。接続プールを有効にすると、Directory Proxy Server は バックエンドの LDAP サーバーへの既存の接続を再使用しようとします。バック エンドサーバーが広域ネットワーク (WAN: Wide Area Network) 上にある場合 は、このオプションに切り替えると、パフォーマンスが大幅に向上する可能性が あります。次の値を入力してください。

間隔 : 今後の活動状況を予測するために Directory Proxy Server が着信要求を収集 する間隔を示す秒数 (1 以上 ) を入力します。デフォルトは 15 です。

タイムアウト ( 秒 ) の指定 : このオプションを選択し、LDAP サーバーへのアイド ル状態の接続が切断されるまでの時間を示す秒数 (0 以上 ) を入力します。この チェックボックスをオフにすると、タイムアウトは適用されません。デフォルト は 30 です。この値は、バックエンドの LDAP サーバーのアイドル状態の接続の タイムアウト値より小さくする必要があります。

9. 「Unix」タブをクリックします。

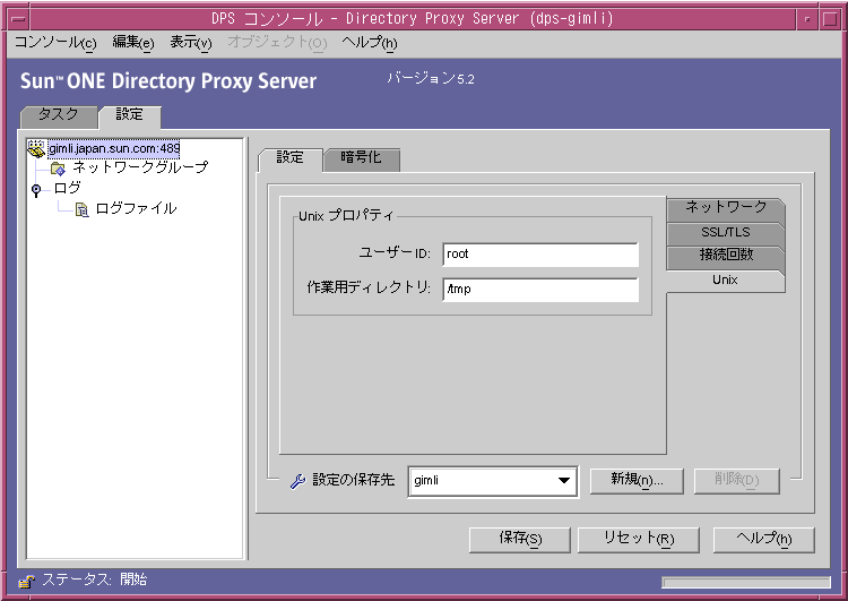

ここには、UNIX 環境だけの Directory Proxy Server 関連属性が表示されます。

ユーザー ID: Directory Proxy Server を実行するユーザー ID を入力します。 Directory Proxy Server が *root* として動作していた場合は、ユーザー ID がここで 指定した値に変更されます。デフォルトでは、*nobody* に切り替わります。

作業用ディレクトリ : Directory Proxy Server の実行元のディレクトリを入力しま す。Directory Proxy Server は起動時に、実行時のディレクトリをこの属性値とし て指定したディレクトリに変更します。デフォルトは /tmp です。

10.「暗号化」タブを選択し、SSL が有効な通信を Directory Proxy Server に設定しま す。サーバーの SSL 通信の設定については、173 [ページの「セキュリティの設定」](#page-172-0) を参照してください。

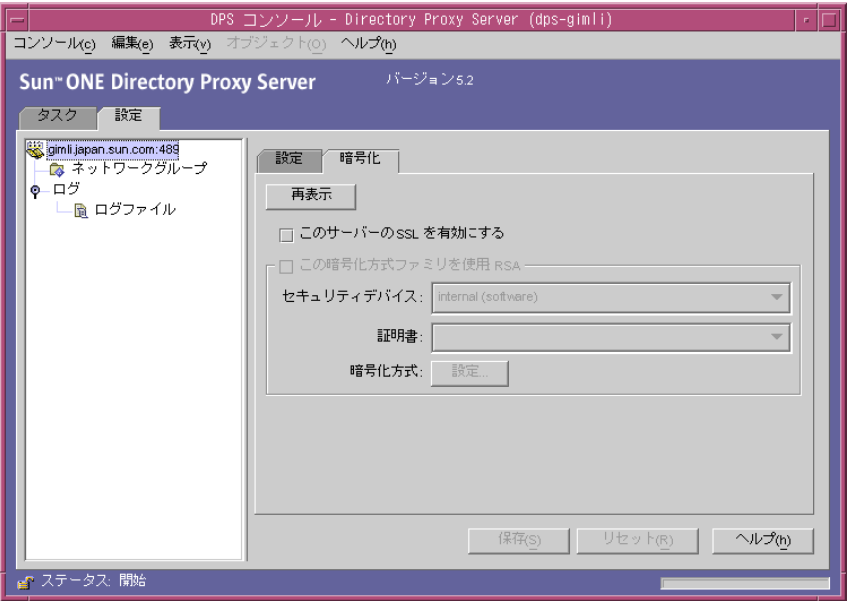

「暗号化」タブでは、次のパラメータを設定することができます。

再表示 : このオプションをクリックすると、現在の画面の値が更新されます。新 しく作成した証明書を確認する場合は、画面を最新の状態に更新します。

このサーバーの SSL を有効にする : Directory Proxy Server がセキュリティ保護さ れた接続を介して待機するのに必要な SSL/TLS 情報を有効にする場合は、この ボックスを選択します。SSL ポートを指定した場合は、設定を保存するためにこ の設定を有効にする必要があります。

この暗号化方式ファミリを使用 : RSA: この Directory Proxy Server インスタンス に対して「セキュリティデバイス」、「証明書」、および「暗号化方式」を設定する 場合は、このボックスを選択します。

セキュリティデバイス : 利用可能なオプションから選択する場合は、ドロップ ダウンウィンドウをクリックします。デフォルトは「内部 ( ソフトウェア )」 です。

証明書 : 利用可能なオプションから選択する場合は、ドロップダウンウィン ドウをクリックします。

暗号化方式: SSL 2.0、SSL 3.0、および TLS の各暗号化方式を設定する場合 は、「設定」を選択します。「SSL 2.0」、「SSL 3.0」、および「TLS」の各タブを 押し、それぞれに必要な暗号化方式の横のボックスを選択します。

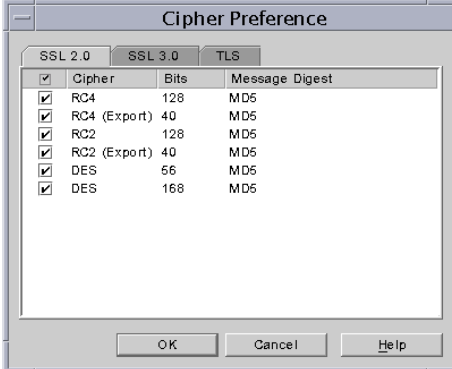

<span id="page-84-0"></span>11.「保存」をクリックして、オブジェクトを保存します。

Directory Proxy Server の設定が変更され、この設定が適用されるサーバーを再起 動するように促すメッセージが表示されます。この時点では、まだサーバーを再 起動しません。再起動は、すべての設定変更が完了してから実行します。

- 12. 必要なすべての追加オブジェクトについて[、手順](#page-79-0) 4 から[手順](#page-84-0) 11 を繰り返します。
- 13. 71 ページの「[Directory Proxy Server](#page-70-0) の再起動」に記載されているようにサーバー を再起動します。
- 注 「設定」タブで「ホスト」、「ポート」、「SSL ポート」の各フィールドを変更 した場合は、Directory Proxy Server を停止し、起動し直す必要がありま す。 Directory Proxy Server を起動、停止する方法については、68 [ページの](#page-67-0)

「[Directory Proxy Server](#page-67-0) の起動と停止」を参照してください。

## <span id="page-85-0"></span>設定の保存

Directory Proxy Server の設定をダウンロードし、LDIF ファイルとして保存するには、 dpsconfig2ldif というユーティリティを使用します。このユーティリティは、次の 場所にあります。

<Install Root>/bin/dps\_utilities/dpsconfig2ldif

このユーティリティでは、2 つの引数を指定する必要があります。

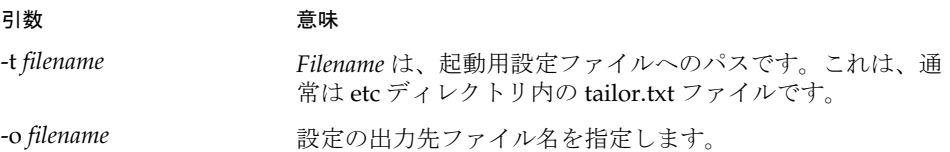

第 7 章

グループの作成と管理

LDAP クライアントは LDAP ディレクトリからのサービスを要求する場合、Directory Proxy Server に接続します。クライアントプロファイルからクライアントのアクセス 権を特定し、クライアントがディレクトリからサービスを要求できるかどうかを決定 します。次に、設定されている制限を適用し、要求を適切なディレクトリに転送しま す。この章では、Directory Proxy Server 設定エディタコンソールを使用して、クライ アントを識別して制限を適用できるように Directory Proxy Server を設定する方法に ついて説明します。

この章で説明する項目は、次のとおりです。

- 87 [ページの「グループの概要」](#page-86-0)
- 94 [ページの「グループの作成」](#page-93-0)
- 117[ページの「グループの変更」](#page-116-0)
- 118 [ページの「グループの削除」](#page-117-0)

## <span id="page-86-0"></span>グループの概要

Directory Proxy Server のしくみを理解するには、Directory Proxy Server ネットワー クグループを理解することが重要です。ネットワークグループは、Directory Proxy Server が LDAP クライアントを識別する方法と、そのグループと一致するクライアン トに対して Directory Proxy Server がどの制限を適用するかを決定します。Directory Proxy Server のグループを使用して LDAP クライアントからのディレクトリアクセス を効率的に制御するには、このグループの詳細を理解することが重要です。

ネットワークグループは、次の項目の識別に使用されます。

- クライアント
- クライアントからの要求を Directory Proxy Server が転送する先の LDAP ディレ クトリのセット
- クライアントがディレクトリセットとのやり取りで実行できる処理のセット
- クライアントがディレクトリセットとのやり取りでアクセスできるデータ。 Directory Proxy Server では、特定のエントリを非表示にしたりディレクトリ内の 属性名を変更したりできるため、クライアントで表示できるディレクトリ内の データを効率的に制御できます)

Directory Proxy Server は、接続の発信元属性をグループの条件と比較することで、そ のクライアントがどのグループに属するか (クライアントのグループメンバーシップ) を決定します。サーバーは、降順の優先度 ( 高いものから低いものへ) で、現在設定 されているグループを調べます。接続の発信元属性と最初に一致するネットワークグ ループ条件が接続に適用されます。このため、一般的な条件と具体的な条件を分けて グループを作成し、最も詳細かつ具体的なグループから最も一般的な汎用グループの 順で優先順位を付けることが重要です。

クライアントに適合するグループが見つからない場合、クライアントの要求は拒否さ れ、接続は閉じられます。このため、Directory Proxy Server の設定には少なくとも 1 つのグループエントリが必要です。

グループの優先度は、Directory Proxy Server 設定エディタコンソールの「ネットワー クグループ」ウィンドウ ( 図 [7-1](#page-88-0) を参照 ) で、グループを配置することで指定されま す。このウィンドウでは、リストの一番下にあるグループは上の方にあるグループよ りも優先順位が低くなります。同じ重要度を持つグループを、同じ順序として定義す ることはできません。

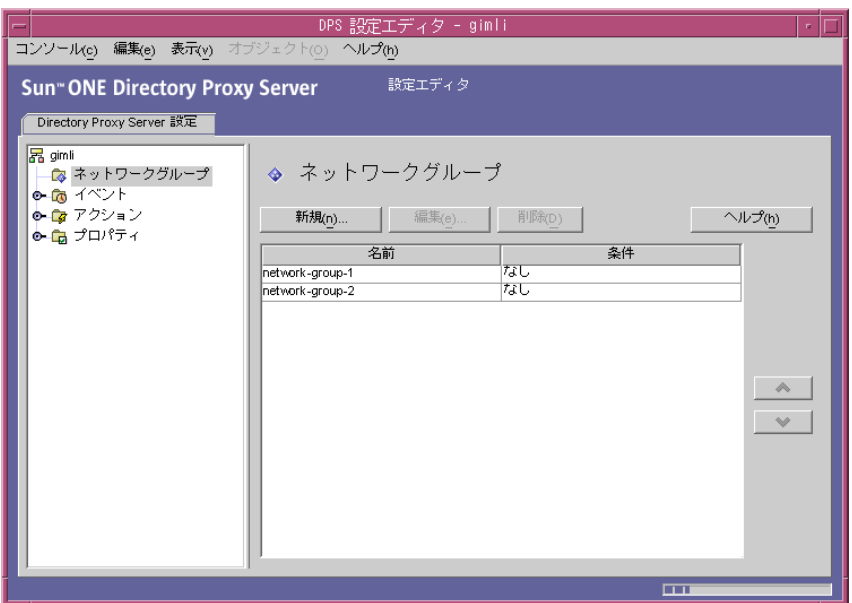

<span id="page-88-0"></span>図 7-1 Directory Proxy Server 設定エディタコンソール:ネットワークグループ

クライアントが属するグループは、最初は接続元のネットワークアドレス ( たとえば、 IP アドレス、ドメイン名、または両方 ) に基づいて決定されます。クライアントは、 バインドが正常に行われた後でこのグループを変更することができます。詳細は、[145](#page-144-0) [ページの「イベントオブジェクトの作成と管理」](#page-144-0)を参照してください。クライアント がグループのメンバーシップを獲得することは、そのグループのすべてのプロパティ がそのクライアントに適用されることを意味します。

図 [7-2](#page-89-0) は、クライアントからのクエリに応じて Directory Proxy Server がグループを決 定する方法を示しています。

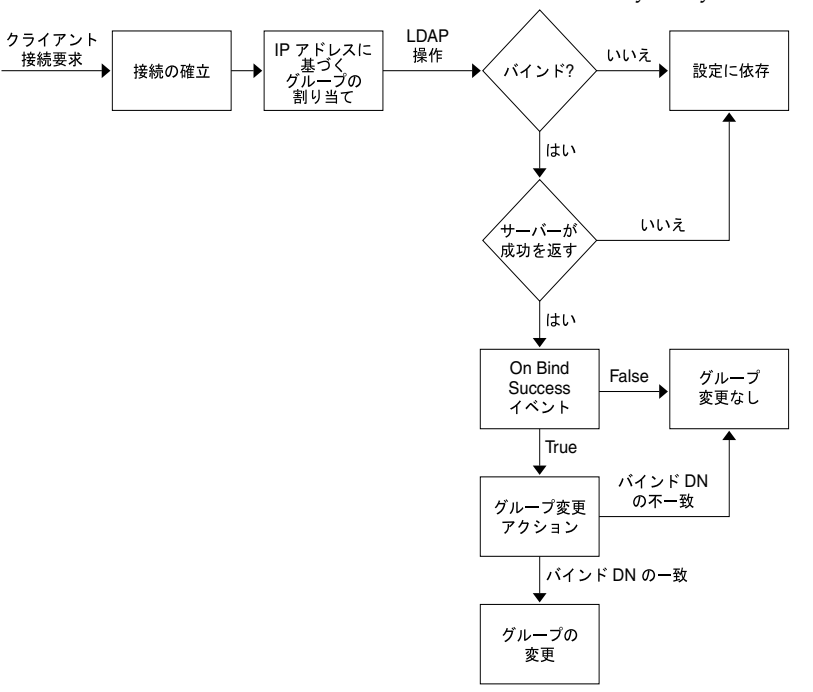

<span id="page-89-0"></span>図 7-2 グループメンバーシップを特定するための Directory Proxy Server の意思決定ツリー

グループのネットワーク条件には、次の条件を指定できます。

- ホストの IP アドレスまたはネットワークマスク
	- ❍ 単一 IP アドレス ( たとえば、129.153.129.14)
	- ❍ IP quad/match ビット ( たとえば、129.153.129.0/24)
	- ❍ IP quad/match quad ( たとえば、129.153.129.0/255.255.255.128)
- ホストのドメイン名
	- o 完全名 (たとえば、box.eng.sun.com)
	- ❍ サフィックス名 ( たとえば、.eng.sun.com)

クライアントの識別にドメイン名サフィックスの規則を使用する場合、DNS クエリに 対して完全修飾名を返すように DNS を設定する必要があります。短縮名が返された 場合は機能しません。

- 特別な規則
	- o ALL (これは「catch-all」グループで使用されます。
	- ❍ 0.0.0.0 ( これは、たとえばバインド時に変更する場合にだけクライアントが使 用するグループのように、最初のメンバーシップを考慮に入れないグループで使 用されます。

Directory Proxy Server がグループを特定する方法についてさらに詳しく理解するため に、表 [7-1](#page-90-0) のサンプルグループのリストを参照してください。ここには、具体的な ネットワーク条件から一般的な条件の降順で、優先度順に 5 つのグループが示されて います。

<span id="page-90-0"></span>

| 優先度 | グループ名                | ネットワーク条件         |
|-----|----------------------|------------------|
| 5   | Admin-machine        | 129.153.129.72   |
| 4   | IT-management-subnet | 129.153.120.0/24 |
| З   | Operations           | .ops.sun.com     |
|     | Catch-all            | ALL              |
|     | Trusted              | 0.0.0.0          |
|     |                      |                  |

表 7-1 サンプルグループ

LDAP クライアントが LDAP ディレクトリからのサービスを要求すると、Directory Proxy Server は、その要求が 129.153.129.72 という IP アドレスから送信されてい るかどうかを確認します。送信元が異なる場合、Directory Proxy Server は要求が 129.153.129.0/24 と一致するかどうかを確認します。一致しない場合、Directory Proxy Server は要求の送信元が .ops.sun.com であるかどうかを確認します。送信元 が異なる場合、Directory Proxy Server は接続を catch-all グループに入れ、意思決 定ツリーの次の段階に進みます (図 [7-2](#page-89-0) を参照)。

図 [7-3](#page-91-0) は、グループを作成するための Directory Proxy Server 設定エディタコンソール のインタフェースを示しています。

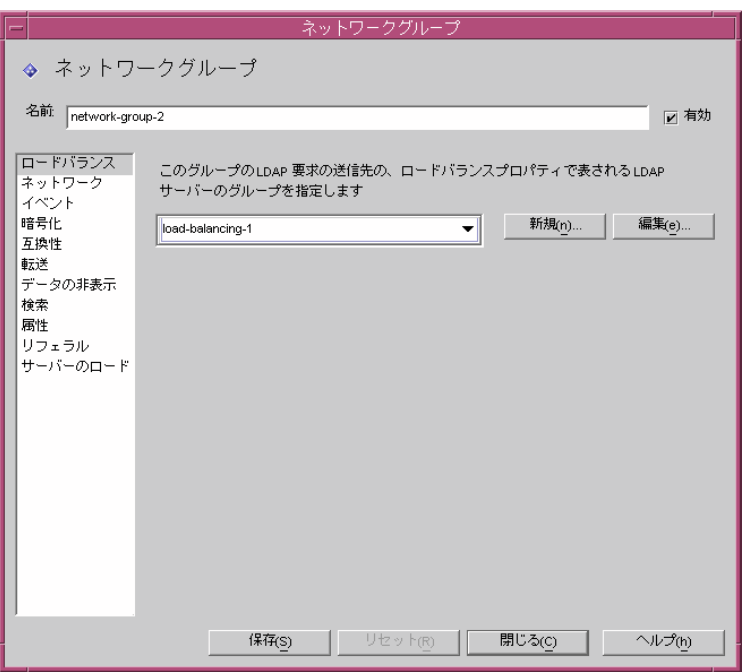

<span id="page-91-0"></span>図 7-3 Directory Proxy Server のネットワークグループの定義

表 [7-2](#page-91-1) で、ネットワークグループを作成するときに指定できる条件の要約を示します。

<span id="page-91-1"></span>

| 条件      | 説明                                                                                                    |
|---------|----------------------------------------------------------------------------------------------------|
| ロードバランス | ロードバランスプロパティによって指定される、このグループに<br>よる LDAP 要求の転送先となる LDAP サーバーのグループを指定<br>できます。134 ページの「ロードバランスプロパティ」を参照して<br>ください。                         |
| ネットワーク  | 要求が適切なグループにソートまたはフィルタリングされるよう<br>に、クライアントの接続詳細とその他のネットワーク条件を指定<br>できます。                                                                   |
| イベント    | グループに属するクライアントが、バインド後に指定のディレク<br>トリに効率的にグループ変更できるように、グループにイベント<br>を指定できます。イベントの既存オブジェクトのリストが表示さ<br>れます。詳細は、94 ページの「グループの作成」を参照してくだ<br>さい。 |
| 暗号化     | グループに暗号化条件(たとえば、クライアントが SSL セッション<br>を要求できるかどうか)を指定できます。                                                                                  |

表 7-2 ネットワークグループに適用できる条件

表 7-2 ネットワークグループに適用できる条件 (続き)

| 条件       | 説明                                                                                                    |
|----------|----------------------------------------------------------------------------------------------------|
| 互換性      | LDAPv2 仕様 (RFC 1777) では、クライアントが 1 つのセッション<br>で複数回バインドすることはできません。しかし、この機能を必<br>要としているクライアントもあります。このようなクライアント<br>との相互動作のために、このオプションを設定できます。                |
| 転送       | バインド、比較、その他の LDAP 要求をサーバーに渡す条件を指<br>定できます。                                                                                                    |
| データの非表示  | ディレクトリに含まれるエントリのどのサブツリー、エントリ、<br>または属性をグループで非表示にするかを指定できます。禁止エ<br>ントリプロパティの既存オブジェクトのリストが表示されます。<br>詳細は、125ページの「禁止エントリプロパティ」を参照してくだ<br>さい。                |
| 検索       | グループの検索対象範囲とサイズ制限を指定できます。検索のサ<br>イズ制限プロパティのオブジェクトがリスト表示されます。詳細<br>は、138 ページの「検索のサイズ制限プロパティ」を参照してくだ<br>さい。                                                |
| 属性       | ある特定の種類の検索操作や比較操作が LDAP サーバーに転送さ<br>れないようにするための規則を指定できます。属性名変更プロパ<br>ティの既存オブジェクトのリストが表示されます。詳細は、122<br>ページの「属性名変更プロパティ」を参照してください。                        |
| リフェラル    | サーバーから返されるリフェラルをグループがどのように処理す<br>るかを、転送、実行、破棄から指定できます。LDAPv3 を実装し<br>ないクライアントは、転送されたリフェラルを認識できないので<br>注意してください。この設定は、検索の継続リフェラルを除き、<br>すべてのリフェラルに適用されます。 |
| サーバーのロード | グループへの接続の合計数、1 接続あたりの並行および合計処理<br>数、1 IP アドレスあたりの並行処理数など、詳細を指定できます。                                                                                      |

## <span id="page-93-0"></span>グループの作成

ここでは、Directory Proxy Server 設定エディタコンソールを使用してグループを作成 する方法について説明します。グループを作成する前に 87 [ページの「グループの概](#page-86-0) [要」](#page-86-0)を参照し、Directory Proxy Server グループの重要性を理解してください。必要な グループを作成して優先度を設定したら、設定をテストしてグループがクライアント 要求を適切にフィルタリングすることを確認してください。

ネットワークグループを作成するときには、さまざまな条件を指定できます。次に示 す手順では、ユーザーインタフェースに表示される順で、すべての条件について説明 します。適切な条件を選んでグループに設定してください。

#### ➤ **Directory Proxy Server** のネットワークグループを作成するには

- 1. 58 ページの「Directory Proxy Server [コンソールへのアクセス」](#page-57-1)に記載されている ように、Directory Proxy Server 設定エディタコンソールにアクセスします。
- 2. ナビゲーションツリーで、ネットワークグループを選択します。

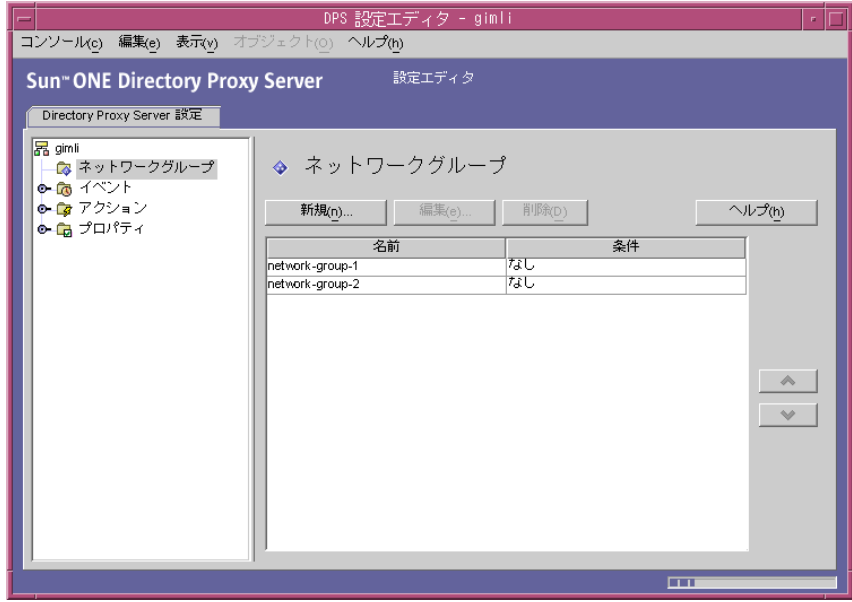

右側のペインには既存のグループがリスト表示されます。

3. 「新規」をクリックします。

「ネットワークグループ」ウィンドウが表示されます。

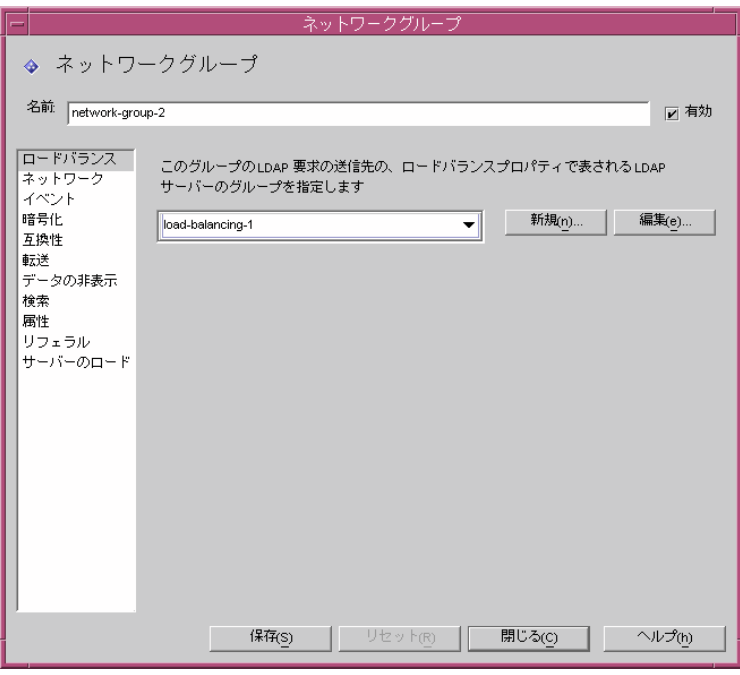

- 4. 「名前」フィールドには、グループ名を入力します。この名前には、一意の英数文 字列を指定する必要があります。
- 5. 「有効」オプションが選択されていることを確認してください。デフォルトでは 「有効」が選択されています。Directory Proxy Server の設定に含まれるグループ に対しては、このオプションを選択する必要があります。設定に含まれるグルー プを無効にする場合は、このオプションの選択を解除します。
- 6. 必要であれば、ドロップダウンメニューから「ロードバランス」プロパティを指 定します。このプロパティによって、LDAP 要求の転送先である LDAP サーバー のグループが識別され、LDAP サーバーは、ロードバランスプロパティを使って クライアントからの要求を処理できます。134 [ページの「ロードバランスプロパ](#page-133-0) [ティ」で](#page-133-0)説明しているように、関連するドロップダウンリストに、ロードバラン スプロパティの既存のオブジェクトが表示されます。該当するオブジェクトを選 択します。デフォルトでは、オブジェクトは選択されていません (< なし >)。オブ ジェクトがない場合は、「新規」ボタンをクリックして、オブジェクトをその場で 作成することができます。

新規 : 新しいロードバランスプロパティを作成するためのダイアログを表示 します。

編集 : 既存のロードバランスプロパティを編集するためのダイアログを表示 します。

7. グループのネットワーク条件を指定して、要求をソートまたはフィルタリングす るときは、左のフレームで「ネットワーク」を選択します。次に示す画面要素の 説明を参照して、次のように適切なネットワーク値を指定します。

接続タイムアウトを指定します。デフォルトでは、値は指定されていません。つ まり、接続タイムアウトは設定されていません。

接続中のクライアントの DNS の逆検索を有効にします。

TCP の遅延なしを有効にします。

クライアントネットワークバインド条件を定義します。

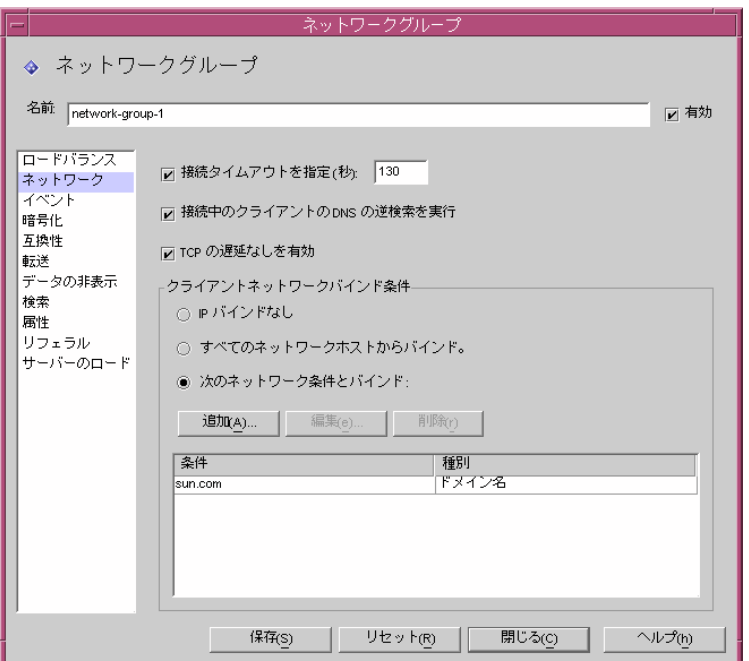

画面要素の説明は、次のとおりです。

接続タイムアウトを指定 : クライアントをアクティブでない状態にしておける時 間を指定する場合は、このボックスを選択します。この時間が経過すると、 Directory Proxy Server はクライアントへの接続を閉じることができます。この値 は、秒単位で指定し、通常は 120 以上です。デフォルトでは、値は指定されてい ません。つまり、接続タイムアウトは設定されていません。TCP キープアライブ が有効になっていない場合は、切断されたクライアント接続によって Directory Proxy Server の処理が滞らないように、この属性を指定する必要があります。

接続中のクライアントの DNS の逆検索を実行 : この設定は、デフォルトで有効で す。

DNS の逆検索を無効にすると、Directory Proxy Server は接続するクライアント のドメイン名を検索するために DNS の逆検索を実行しません。

DNS の逆検索を有効にし、接続するクライアントのドメイン名が DNS ではない 場合は、Directory Proxy Server はクライアントの接続を閉じます。

また、DNS の逆検索を無効にすると、Directory Proxy Server のパフォーマンス が大幅に向上する場合があります。「クライアントネットワークバインド条件」の 値にドメイン名またはドメイン名サフィックスを使用した場合は、「DNS の逆検 索」を無効にしないでください。無効にすると、Directory Proxy Server が正しく 機能しません。クエリを検索できるように、ホストの完全名を返すように DNS を 設定する必要があります。

TCP の遅延なしを有効 : この設定は、デフォルトで有効です。このオプションを 無効にすると、Directory Proxy Server はサーバーとこのグループに分類されるク ライアントとの接続用の Nagle アルゴリズムを無効にします。「TCP の遅延なし を有効」は、Directory Proxy Server とクライアントとのネットワークの帯域幅が 小さい場合にだけ無効にしてください。ただし、無効にすると、パフォーマンス が大幅に低下することがあります。

クライアントネットワークバインド条件 : このセクションは、このネットワーク グループでバインドできるクライアントを指定する場合に使用します。

IP バインドなし : クライアントがグループへのバインド時にだけ切り替えるとき は、このオプションを選択します。このオプションは、デフォルトで選択されて います。クライアントが、バインド時に切り替える場合にだけこのグループを使 用する場合は、このオプションを選択しません。

すべてのネットワークホストからバインド : すべてのホストがこのネットワーク グループにバインドできるようにするときは、このオプションを選択します。

次のネットワーク条件とバインド:ネットワークグループと適合させるホストの ドメイン名と IP アドレスを指定するときは、このオプションを選択します。選択 した場合、バインドするホストのドメイン名または IP アドレスをグループに指定 する必要があります。

追加 : ネットワーク条件を追加するためのダイアログを表示します。「ドメイン 名」、「IP アドレス」、「IP アドレスとビット」、「IP アドレスと quad」という 4 つ のオプションがあります。

編集 : ネットワーク条件を編集するためのダイアログを表示します。

削除 : ネットワーク条件を削除するためのダイアログを表示します。

ドメイン名のダイアログ : ネットワークグループにバインドできるクライアント のドメイン名サフィックスまたは完全ドメイン名を指定します (foo.sun.com な ど )。Directory Proxy Server は、デフォルトでドメインサフィックスを想定して いないため、完全なドメイン名を指定する必要があります。先頭にピリオドが付 いたドメイン名サフィックス (.sun.com など ) を指定すると、そのサフィックス で終わるドメイン名を持つすべてのホストが適合します。

また、クライアントの識別にドメイン名サフィックスの規則を使用する場合、 DNS クエリに対して完全修飾名を返すように DNS を設定する必要があります。 短縮名が返された場合は機能しません。

IP アドレス : 1 つの IP アドレスを、10 進数をドットで区切った形式で指定します  $(198.214.11.1 \ \mathcal{R}^{\mathcal{Y}})$ 。

IP アドレスとビット : IP ネットワークマスクを、<network number>/<mask bits> という形式で指定します (198.241.11.0/24 など )。前半部分はネット ワーク番号を示し、後半部分は適合に必要なネットワーク番号のビット数を示し ます。

IP アドレスと quad: IP ネットワークマスクを、IP アドレスとドットで区切られた 10 進数の 4 つの値のペアで指定します (198.241.11.0/255.255.255.128 など )。 前半部分はネットワーク番号を示し、後半部分は適合に必要なネットワーク番号 のビット数を示します。たとえば、198.214.11.0/255.255.255.128 は IP アド レス 198.214.11.63 を持つホストに適合しますが、IP アドレス 198.214.11.191 を持つホストには適合しません。

ドメイン名またはドメイン名サフィックスを使用する場合は、「接続中のクライア ントの DNS の逆検索を実行」を有効にする必要があります。

8. グループにイベント駆動型のアクション ( クライアントを別のグループに変更す るなど ) を関連付けるときは、左のフレームで「イベント」を選択し、右のフ レームに適切な値を指定します。

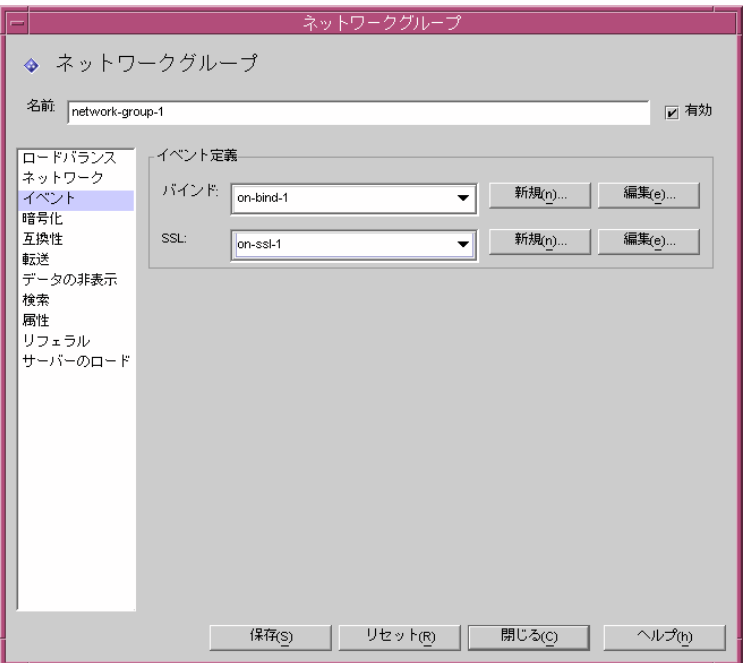

画面要素の説明は、次のとおりです。

バインド : 146 ページの「OnBindSucess [イベントオブジェクトの作成」で](#page-145-0)説明し ているように、ドロップダウンリストに OnBindSuccess イベントの既存のオブ ジェクトが表示されます。クライアントがバインド操作を正常に完了したときに 実行されるオブジェクトの名前を選択します。デフォルトでは、オブジェクトは 選択されていません (< なし >)。オブジェクトがない場合は、「新規」ボタンをク リックして、オブジェクトをその場で作成することができます。

SSL: 149 ページの「SSL [確立時イベントオブジェクトの作成」](#page-148-0)で説明しているよ うに、ドロップダウンリストに OnSSLEstablished イベントの既存のオブジェクト が表示されます。クライアントが SSL セッションを正常に確立したときに実行さ れるオブジェクトの名前を選択します。オブジェクトがない場合は、「新規」ボタ ンをクリックして、オブジェクトをその場で作成することができます。

編集 : イベントの動作を編集するためのダイアログボックスを表示します。

新規 : 新しいイベントを作成するためのダイアログボックスを表示します。

9. グループに暗号化条件 ( クライアントが SSL セッションを要求できるかどうかな ど ) を指定するときは、左のフレームで「暗号化」を選択し、右のフレームに適 切な値を指定します。

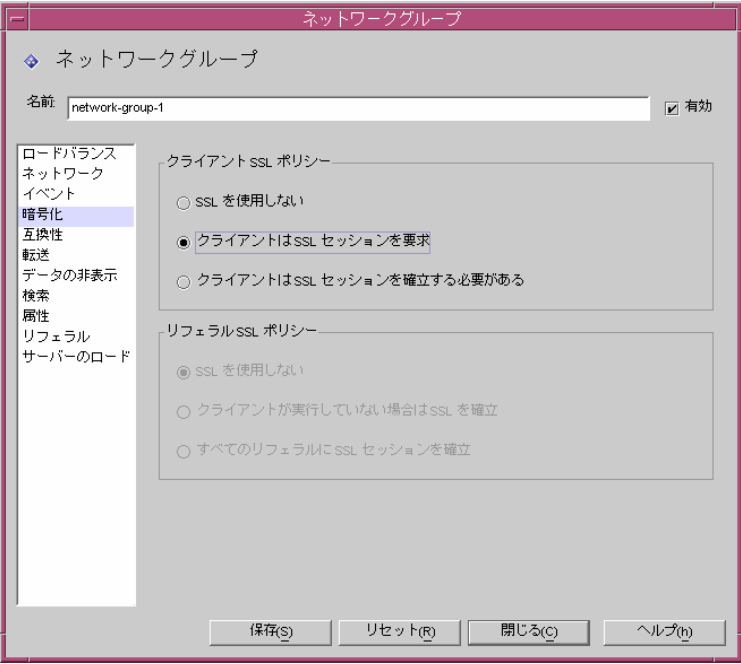

画面要素の説明は、次のとおりです。

クライアント SSL ポリシー : クライアントの SSL ポリシーを設定します。

SSL を使用しない : SSL 暗号化を使用しない場合は、このオプションを選択 します。

クライアントは SSL セッションを要求 : グループ内のクライアントが SSL を 要求する SSL セッションを確立する場合は、このオプションを選択します。

クライアントは SSL セッションを確立する必要がある : グループ内のクライ アントが、操作を実行する前に、SSL セッションを確立する必要がある場合 は、このオプションを選択します。

リフェラル SSL ポリシー : リフェラルを実行している間の SSL ポリシーを設定し ます。

SSL を使用しない : SSL 暗号化を使用しない場合は、このオプションを選択 します。

クライアントが実行してない場合は SSL を確立 : このオプションを有効にす ると、クライアントが Directory Proxy Server により SSL セッションをすでに 確立している場合にのみ、Directory Proxy Server はそのグループのクライア ントに対して SSL を開始します。

すべてのリフェラルに SSL セッションを確立 : リフェラルに対してこのオプ ションを有効にすると、オペレーションの転送前に Directory Proxy Server が SSL セッションを開始します。

10. グループに互換性条件 ( クライアントが 1 回のセッションで複数回バインドでき るようにするなど ) を指定するときは、左のフレームで「互換性」を選択し、右 のフレームに適切な値を指定します。

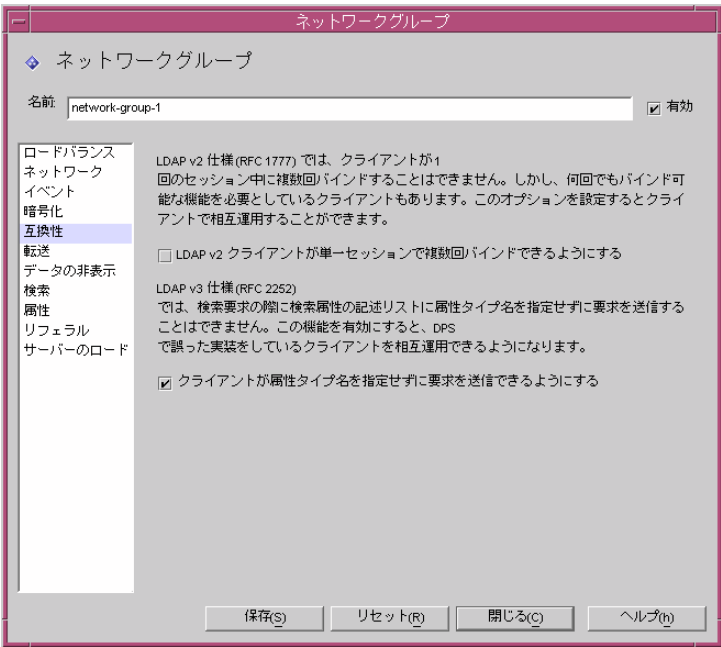

画面要素の説明は、次のとおりです。

LDAPv2 クライアントが単一セッションで複数回バインドできるようにする : LDAPv2 仕様 (RFC 1777) では、クライアントが 1 つのセッションで複数回バイン ドすることはできません。しかし、この機能を必要としているクライアントもあ ります。属性要求リストで 1 つまたは複数の属性を NULL として指定した検索要 求をクライアントが送信できるようにグループを設定するときは、このオプショ ンを選択します。この互換性機能を使用することで、Directory Proxy Server は 誤った実装が行われている一部の Java ベースクライアントと相互動作できるよう になります。属性要求リスト内の NULL という属性名は、LDAP プロトコルに違 反しています。デフォルトでは、このオプションは TRUE に設定されています。

クライアントが属性タイプ名を指定せずに要求を送信できるようにする : クライ アントの属性タイプ名が識別されない場合でも、クライアントが要求を送信でき るようにグループを設定するときは、このオプションを選択します。

11. グループの要求転送条件を指定するときは、左のフレームで「転送」を選択し、 右のフレームに適切な値を指定します。

Directory Proxy Server は、クライアントからの接続を受け入れグループを割り当 てると、クライアントが LDAP 操作を送信するまで待機します。Directory Proxy Server は、「クライアント DN」、「匿名バインドを許可」、「単純バインドを許可」、 および「SASL バインドを許可」を使用して、バインド要求をサーバーに渡すか、 バインド要求を拒否してクライアントの接続を閉じるかを判断します。

クライアントのバインドが有効かどうかのテストに合格すると、Directory Proxy Server はそのバインド要求をサーバーに転送します。サーバーがバインドを受け 入れると、接続が確立されます。ただし、クライアントが LDAPv2 を使用してい た場合、サーバーがバインド要求に対してエラー表示を返すと、Directory Proxy Server はそのエラー表示をクライアントに転送してクライアントへの接続を閉じ ます。

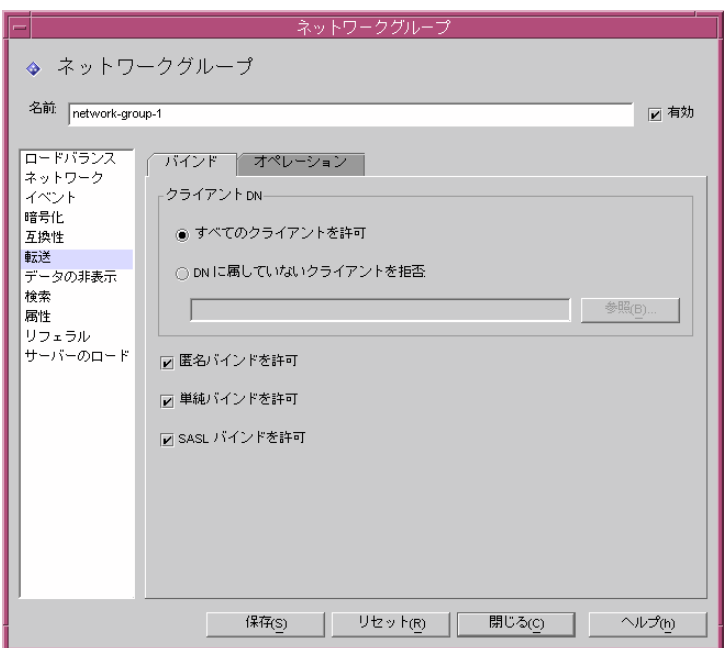

「バインド」タブの要素の説明は、次のとおりです。

すべてのクライアントを許可 : デフォルトでは、このオプションが選択されてい ます。すべてのクライアントによるアクセスが許可されます。

DN に付属していないクライアントを拒否 : グループに識別名 (DN) を確認させる ときは、このオプションを選択します。指定した DN に属さない識別名がバイン ドに指定されていないクライアントは、拒否されます。DN を作成するために LDAP ディレクトリを参照するときは「参照」ボタンをクリックします。

匿名バインドを許可:デフォルトではこのオプションが有効です。クライアント がパスワードを提供しなかった場合でもバインドを許可します。匿名バインドを 禁止するときは、このオプションを無効にします。

単純バインドを許可 : デフォルトではこのオプションが有効です。クライアント はパスワードをクリアテキストで指定できます。クリアテキストのパスワードに よって認証されたバインド要求を禁止する場合は、このオプションを無効にしま す。

SASL バインドを許可: デフォルトではこのオプションが有効で、SASL バインド が許可されます。SASL 認証を禁止するときは、このオプションを無効にします。

12.「オペレーション」タブを選択し、どの操作を転送するかを指定します。

デフォルトでは、Directory Proxy Server は検索要求と比較要求を転送します。ま た、Directory Proxy Server はバインド解除要求を認識し、LDAP サーバーへの接 続を閉じます。

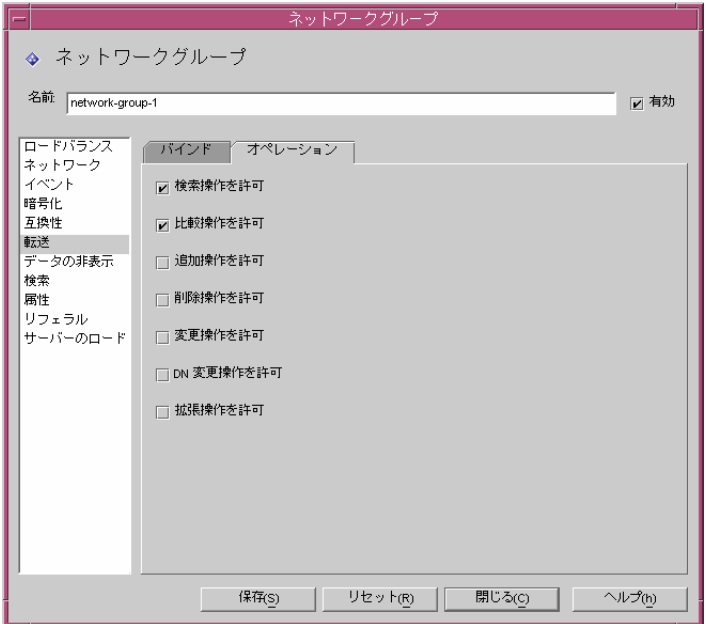

「オペレーション」タブの要素の説明は、次のとおりです。

検索操作を許可 : この設定は、デフォルトで有効です。Directory Proxy Server が 検索要求をサーバーに転送しないようにするときは、このオプションを無効にし ます。

比較操作を許可 : この設定は、デフォルトで有効です。Directory Proxy Server が 比較要求をサーバーに転送しないようにするときは、このオプションを無効にし ます。

追加、削除、変更、DN 変更、拡張操作を許可 : デフォルトでは、Directory Proxy Server は追加操作、変更操作、削除操作、DN 変更操作、拡張操作の各要求を転 送しません。これらの操作を転送できるようにする場合は、該当する操作を有効 にします。

クライアントが TLS 開始操作のネゴシエーションを行えるようにする場合は、 「拡張操作を許可」を有効にする必要があります。

13. グループのデータの非表示条件を指定するときは、左のフレームで「データの非 表示」を選択し、右のフレームに適切な値を指定します。

ディレクトリツリーのどの部分を非表示にするかを指定するときは「サブツリー」 タブを使用し、非表示にするエントリまたは属性を指定するときは「エントリ」 タブを使用します。

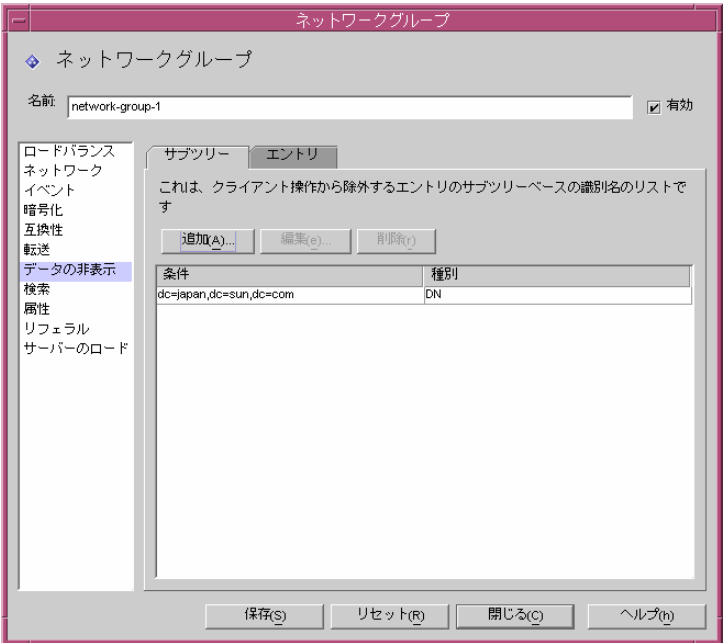

「サブツリー」タブの要素の説明は、次のとおりです。

除外するエントリのサブツリー:禁止されたサブツリーと同じ位置か、その下に あるエントリを要求する操作は、不正アクセスエラーで拒否されます。検索フィ ルタに適合しても、禁止されたサブツリー内のエントリは除外されます。ただし、 このオプションによって、結果の一部として返されるエントリから、サブツリー の下にある値を含む DN 構文の属性が削除されることはありません。

追加 : 除外されるエントリのサブツリーのベースのリストに識別名を追加するた めのダイアログボックスを表示します。デフォルトでは、ネットワークグループ に識別名が存在しない場合は、ディレクトリ内のすべてのエントリにアクセスで きます。リスト内のエントリには dn 構文があります。

編集 : 識別名を編集するためのダイアログボックスを表示します。

削除 : 識別名をリストから削除します。

14.「エントリ」タブを選択し、非表示にするエントリまたは属性を指定します。

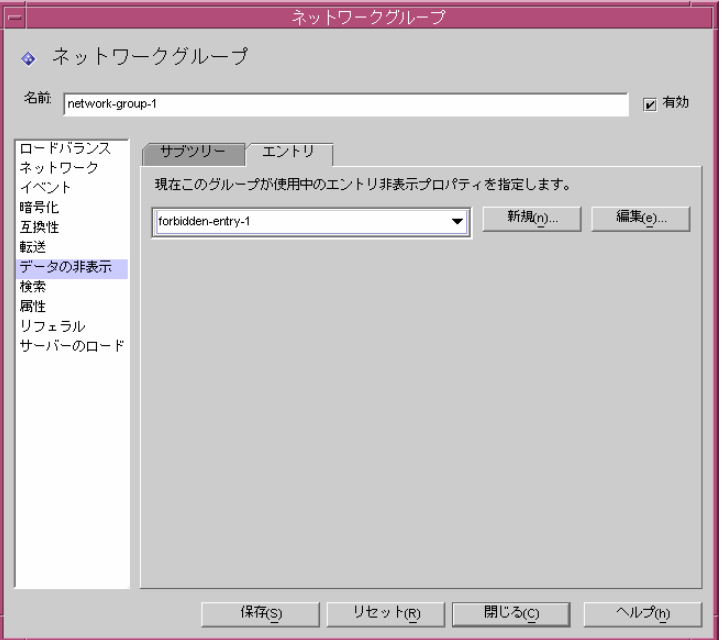

「エントリ」タブの要素の説明は、次のとおりです。

現在このグループが使用中のエントリ非表示プロパティを指定します : 126 [ページ](#page-125-0) [の「禁止エントリプロパティオブジェクトの作成」に](#page-125-0)記載されているように、ド ロップダウンリストに、禁止エントリプロパティの既存のオブジェクトが表示さ れます。オブジェクト名を選択します。デフォルトでは、オブジェクトは選択さ れていません (< なし >)。オブジェクトがない場合は、「新規」ボタンをクリック して、オブジェクトをその場で作成することができます。

新規 : 新しい禁止エントリプロパティを作成するためのダイアログを表示します。

編集 : 既存の禁止エントリプロパティを編集するためのダイアログを表示します。

15. グループの検索属性を指定するときは、左のフレームで「検索」を選択し、右の フレームに適切な値を指定します。

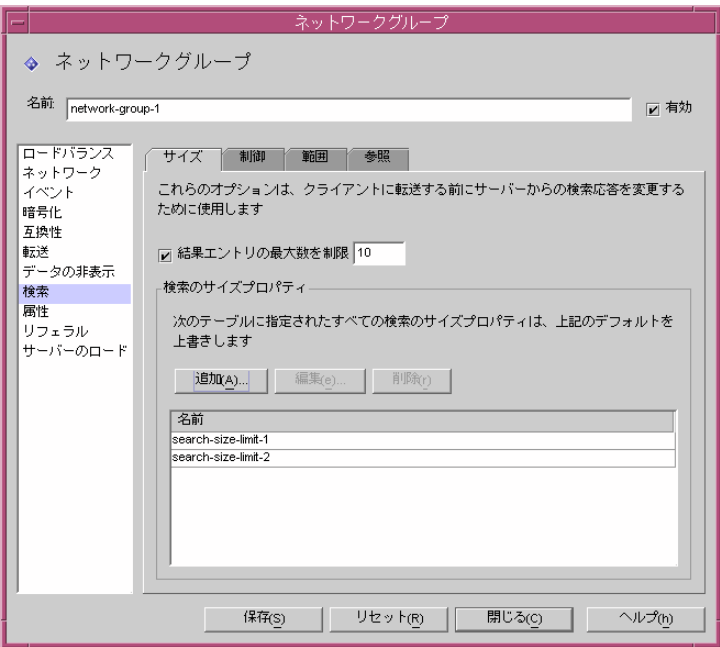

「サイズ」タブの要素の説明は、次のとおりです。

結果エントリの最大数を制限 : 1 回の検索操作で一度にクライアントから返すこと ができる結果エントリの最大数を指定するときは、このオプションを有効にしま す。0 ( ゼロ ) よりも大きい任意の数値を指定できます。検索されたエントリの数 が指定された値に達すると、administrativeLimitExceeded エラーがクライア ントに通知され、以降のエントリは破棄されます。デフォルトでは、このプロパ ティは無効で、エントリは破棄されません。

追加 : 検索のサイズ制限プロパティを追加するためのダイアログを表示します。 詳細は、139 [ページの「検索のサイズ制限プロパティオブジェクトの作成」](#page-138-0)を参 照してください。

編集 : 検索のサイズ制限プロパティを編集するためのダイアログを表示します。

削除 : 検索のサイズ制限プロパティを削除するためのダイアログを表示します。 ( この処理では、確認メッセージを表示することなくグループからプロパティが削 除されます。

16.「制御」タブを選択し、検索フィルタの制御条件を指定します。

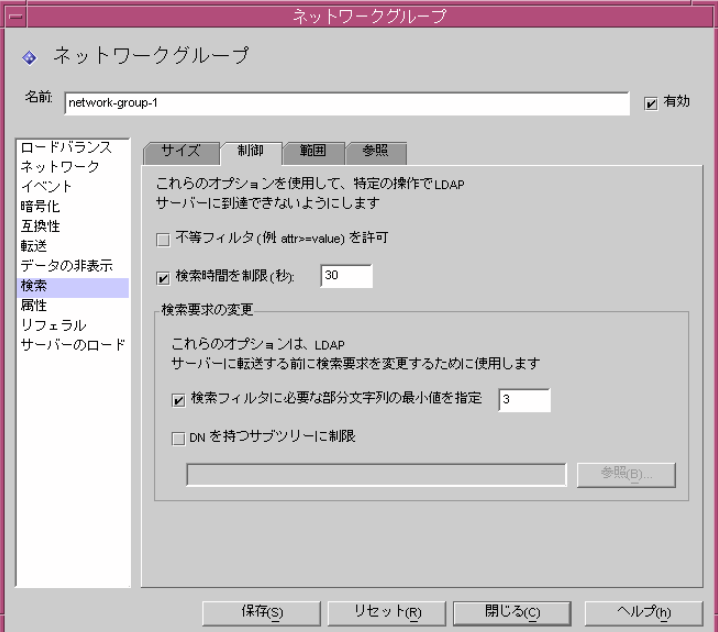

「制御」タブの要素の説明は、次のとおりです。

不等フィルタを許可 : この設定は、デフォルトで有効です。このオプションは、 クライアントが不等フィルタ (attr>=value) および (attr<=value) を含む検索 を要求できるかどうかを指定します。ネットワークグループが不等値検索の実行 を許可しない場合は、このオプションを無効にします。

検索時間を制限 : 検索操作の最大制限時間 ( 秒 ) を指定するには、このオプション を有効にし、ネットワークグループに対して値 ( 秒数 ) を入力します。クライアン トがこのオプションで指定した値よりも大きい制限時間を指定した場合は、この ネットワークグループに指定した値はクライアントの要求よりも優先されます。 このオプションはデフォルトで無効になっているため、クライアントは任意の制 限時間 (無制限を含む) を設定できます。

検索フィルタに必要な部分文字列の最小値を指定 : 検索フィルタに指定するため に必要な部分文字列の最小文字数を指定する場合は、このオプションを有効にし て、値を入力します。この値には、1 よりも大きい数値を指定します。このオプ ションが無効になっている場合は、デフォルトで検索フィルタに任意の長さの部 分文字列を指定できます。Web ロボットで実行できる検索の種類を制限する場合 は、ネットワークグループ内でこのオプションを有効にする必要があります。た とえば、値に 2 を指定すると、(cn=A\*) のような検索は行われません。

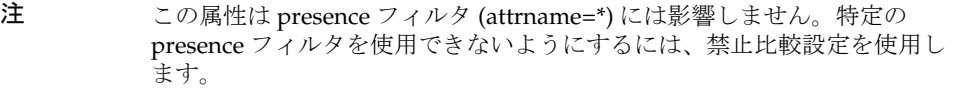

DN を持つサブツリーに制限 : このオプションを有効にして、すべての操作に対し てサブツリーのベースを指定します。このオプションには、dn 構文を指定しま す。このオプションを無効にすると、最低ベースに対する制限がなくなります。

対象となるエントリが最低ベースのエントリと同じ位置か、それよりも下位にあ る操作は、このオプションの影響を受けません。対象となるエントリが最低ベー スのエントリよりも上位にある操作がサブツリー検索である場合は、対象エント リを最低ベースに変更するために、サーバーに送信する前にクエリーが書き換え られます。対象となるエントリが最低ベースか、それよりも上位にある場合、要 求は拒否され、オブジェクトエラーは発生しません。

たとえば、「DN を持つサブツリーに制限」を次のように設定します。

o=sun、st=California、c=US

st=California, c=US のサブツリー検索を受信すると、サーバーが次のサブツ リー検索を実行するように検索が書き換えられます。

o=sun、st=California、c=US

参照 : 有効な DN の作成に役立つダイアログを表示します。
17.「範囲」タブを選択して、検索対象範囲 ( クライアントが検索要求に指定できる範 囲 ) を指定します。

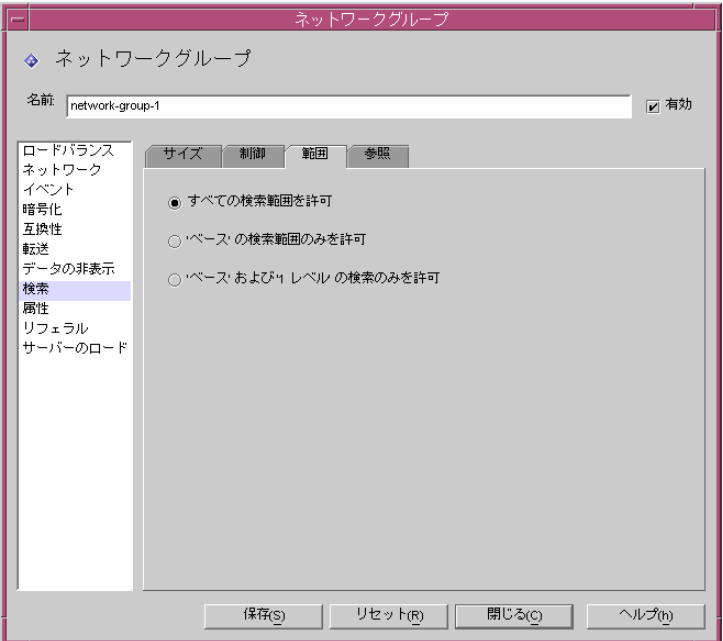

「範囲」タブの要素の説明は、次のとおりです。

すべての検索範囲を許可 : デフォルトでは、このオプションは有効で、クライア ントはすべての検索範囲を指定できます。

' ベース ' の検索範囲のみを許可 : ベース検索のみを指定できるようにするには、 このオプションを有効にします。

' ベース ' および '1 レベル ' の検索のみを許可 : ベース検索と 1 レベル検索のみを 指定できるようにするには、このオプションを有効にします。

18.「参照」タブを選択し、検索時に検索の継続参照が生成された場合の処理を指定し ます。

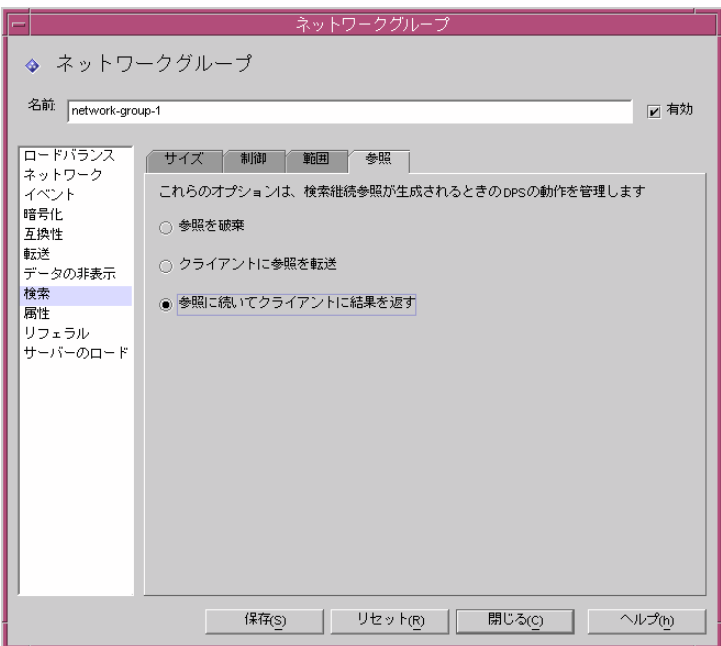

「参照」タブの要素の説明は、次のとおりです。

参照を破棄 : デフォルトでは、このオプションは有効で、検索時に生成される参 照は破棄されます。

クライアントに参照を転送 : 検索の継続参照を転送する場合にのみこのオプショ ンを有効にします。

参照に続いてクライアントに結果を返す : 検索の継続参照を実行して、その結果 を返す場合は、このオプションを有効にします。検索の継続リフェラルは特殊な リフェラルであり、照会した元のディレクトリサーバーによって照会の一部が満 たされていますが、そのディレクトリサーバーにはその照会を満たす他のデータ を持つ別のディレクトリサーバーへの参照があります。このオプションを使用す ると、ネーミングコンテキストが別の LDAP サーバーによって使用されるディレ クトリ情報ツリーの一部を非表示にすることができます。また、このオプション を有効にすると、クライアントはこのサーバーが動作しているネットワークアド レスやポートを確認できなくなります。

19. グループの属性条件を指定するときは、左のフレームで「属性」を選択し、右の フレームに適切な値を指定します。

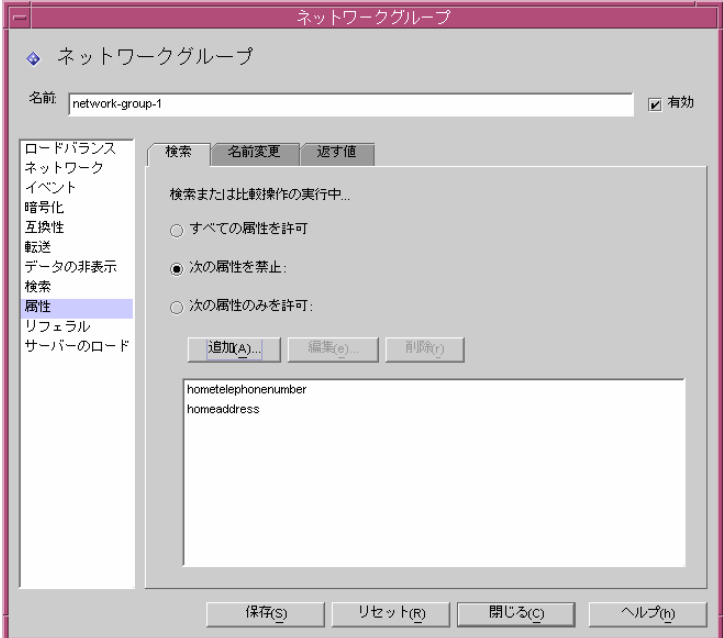

「検索」タブの要素の説明は、次のとおりです。

このタブは、ある特定の種類の検索操作や比較操作が LDAP サーバーに達しない ようにするために使用します。クライアントの要求がこの制限に当てはまる場合、 Directory Proxy Server は不正アクセスエラーをクライアントに返します。

すべての属性を許可 : このオプションはデフォルトで有効になっているため、検 索フィルタや比較にすべての属性を使用できます。

次の属性を禁止 : 検索フィルタや比較要求にクライアントが使用できない属性の 名前を指定するには、このオプションを有効にします。

次の属性のみを許可 : 検索フィルタや比較要求に使用できる属性の名前を指定す るには、このオプションを有効にします。ネットワークグループのテーブル内に 属性値が 1 つ以上ある場合、比較要求がこれらのどの属性値とも適合しなければ、 Directory Proxy Server によって要求が拒否されます。ネットワークグループの テーブル内に属性値が 1 つもない場合、属性がどの属性とも一致しなければ、ク ライアントはその属性を使用することができます。たとえば、cn、dn、mail の各 属性だけをクライアントで検索できるようにする場合は、これらの属性をテーブ ルに追加します。

追加 : 属性をテーブルに追加できるダイアログボックスを表示します。これらの 属性を使用不可にするか、使用可能にするかを指定する必要があります。

編集 : 選択されているテーブル内の属性を編集するためのダイアログボックスを 表示します。

削除 : 属性をテーブルから削除します。

20.「名前変更」タブを選択し、属性名の変更規則を指定します。

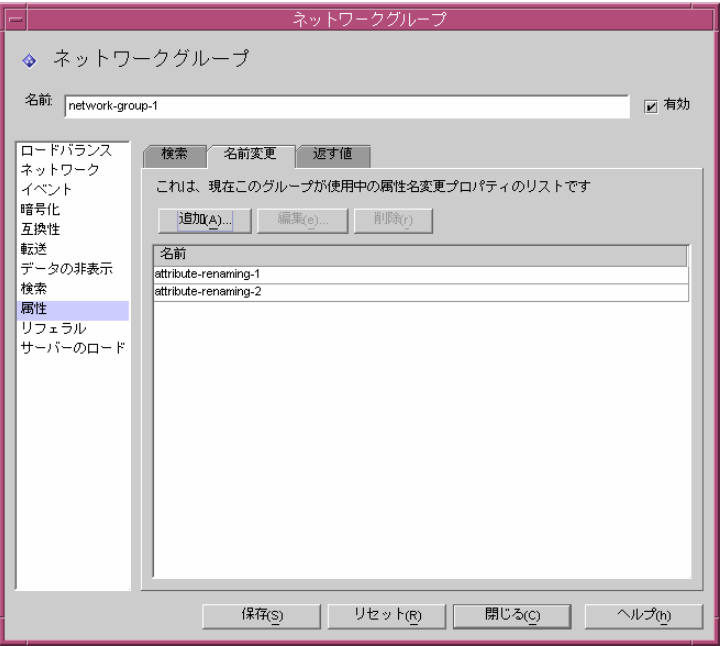

「名前変更」タブの要素の説明は、次のとおりです。

追加 : 1 つ以上の既存の属性の名前変更プロパティを、このネットワークグループ で使用される次のテーブルに追加するためのダイアログボックスを表示します。 123 [ページの「属性名変更プロパティオブジェクトの作成」](#page-122-0)を参照してください。

編集 : 選択された属性の名前変更プロパティを編集するためのダイアログボック スを表示します。

削除 : 属性の名前変更プロパティをテーブルから削除します。

21.「返す値」タブを選択し、サーバーが返す検索結果がクライアントに転送される前 に、それに適用する制限を指定します。

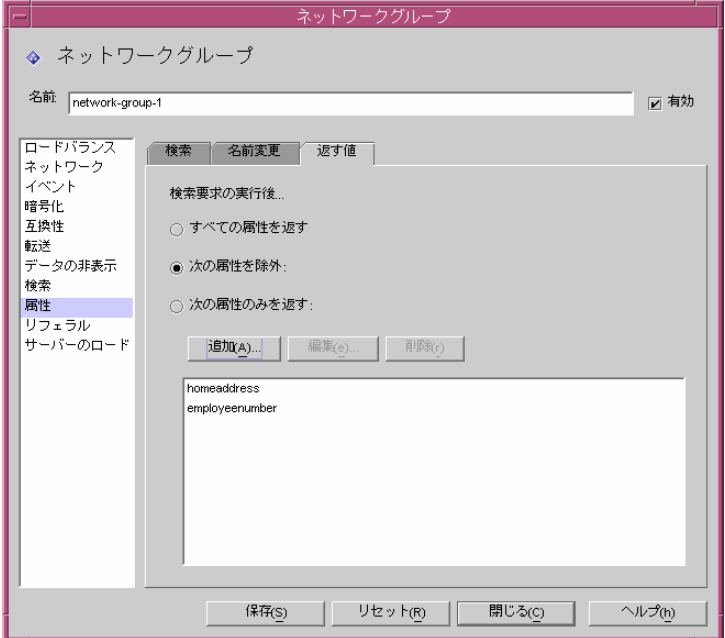

「返す値」タブの要素の説明は、次のとおりです。

すべての属性を返す : デフォルトではこのオプションが有効で、すべての属性が 返されます。

次の属性を除外 : 検索結果のエントリから除外する属性の名前を指定する場合は、 このオプションを有効にします。

次の属性のみを返す : 検索結果から返すことができる属性 ( 存在する場合 ) の名前 を指定する場合は、このオプションを有効にします。

検索結果の一部として返される属性が「次の属性のみを返す」テーブルに指定さ れていない場合、これらの属性は返されません。テーブルが空で、「次の属性を除 外」テーブルに指定されていない場合は、これらの属性は返されます。

追加 : 属性をテーブルに追加できるダイアログボックスを表示します。これらの 属性を使用不可にするか、使用可能にするかを上のオプションで指定する必要が あります。

編集 : 選択されているテーブル内の属性を編集するためのダイアログボックスを 表示します。

削除 : 属性をテーブルから削除します。

22. たとえば、サーバーから返されるリフェラルをグループが転送、実行、または破 棄する、など、グループのリフェラルを指定するときは、左のフレームで「リ フェラル」を選択し、右のフレームに適切な値を指定します。

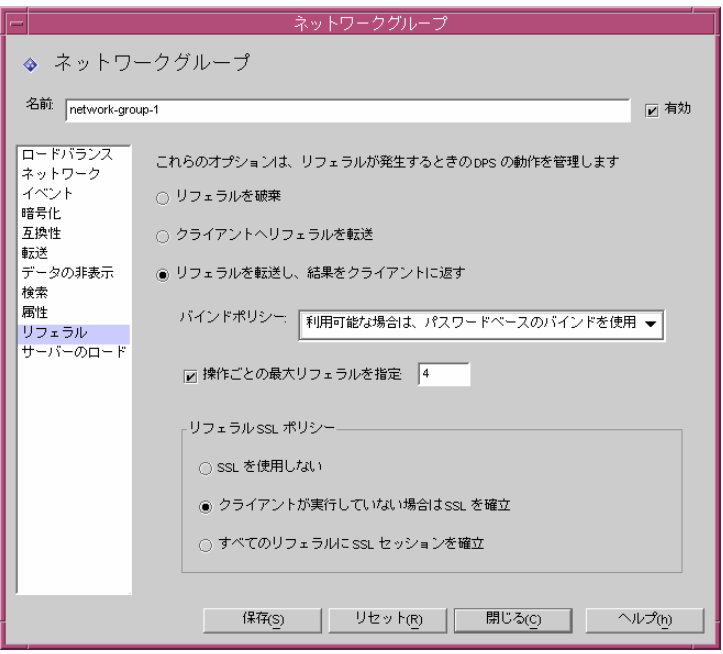

画面要素の説明は、次のとおりです。

リフェラルを破棄 : ネットワークグループがサーバーによって返されたすべての リフェラルを破棄する場合は、このオプションを有効にします。

クライアントへリフェラルを転送 : デフォルトではこのオプションが有効で、 サーバーによって返されたリフェラルを転送します。

リフェラルを転送し、結果をクライアントに返す : ネットワークグループがサー バーによって返されたリフェラルを実行し、結果をクライアントに返す場合は、 このオプションを有効にします。

バインドポリシー : このオプションは、リフェラルが実行されるときのバインド ポリシーを制御します。

Directory Proxy Server は、SASL メカニズムを使ってバインドされたクライアン トに対してバインドを再実行できないので注意してください。このため、「パス ワードベースのバインドを要求」が指定され、クライアントが SASL メカニズム でバインドされている場合、リフェラル操作は拒否されます。

常に匿名でバインド:ネットワークグループに接続しているクライアントのリ フェラルを実行するときに、Directory Proxy Server が常に匿名でバインドするよ うに指定するときは、このオプションを選択します。

利用可能な場合は、パスワードベースのバインドを使用 : クライアントがパス ワードベースのバインドを使用している場合、ネットワークグループが単純なバ インドを使用する必要があるときは、このオプションを選択します。このオプ ションを選択しない場合は、匿名でバインドします。このオプションはデフォル トで選択されています。

パスワードベースのバインドを要求 : クライアントがパスワードベースのバイン ドを使用しない場合に、ネットワークグループが参照された操作を拒否する必要 があるときは、このオプションを選択します。

操作ごとの最大リフェラルを指定:0(ゼロ)以上の整数値を入力します。この値 により、1 つの操作に対して実行される参照の最大数が制限されます。デフォル トは 15 です。0 ( ゼロ ) を指定すると、無制限になります。

リフェラル SSL ポリシー : このパネルを有効にするためには、「暗号化」ビュー で SSL オプションが有効になっている必要があります。

クライアントが実行していない場合は SSL を確立 : クライアントが Directory Proxy Server との SSL セッションをすでに確立していてネットワークグループが SSL を開始するだけの場合に、このオプションを有効にします。このオプション はデフォルトで選択されています。

すべてのリフェラルに SSL セッションを確立 : リフェラルに対して、操作が転送 される前にグループが SSL セッションを開始する場合は、このオプションを有効 にします。

23. グループのサーバーロード条件を指定するときは、左のフレームで「サーバーの ロード」を選択し、右のフレームに適切な値を指定します。

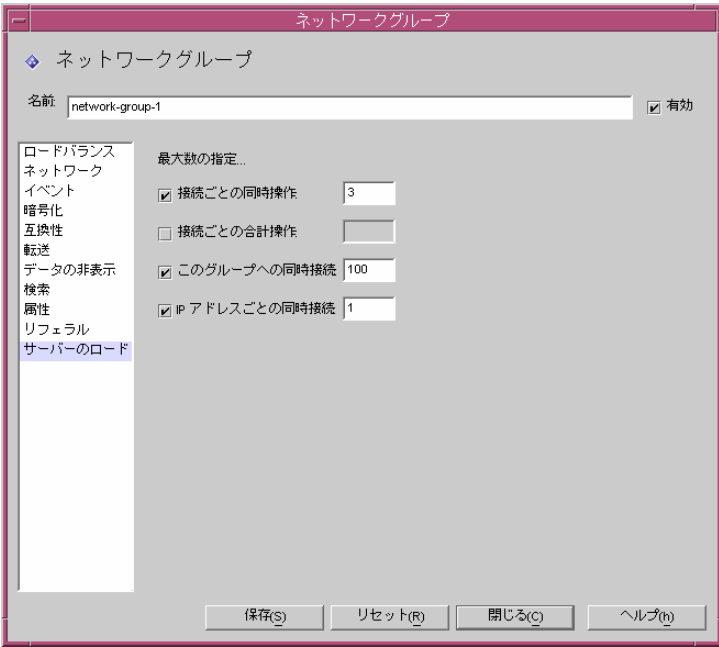

画面要素の説明は、次のとおりです。

接続ごとの同時操作 : そのグループの 1 つの接続で Directory Proxy Server が同時 に処理できる操作の数を制限する場合は、このオプションを選択します。この値 には、0 ( ゼロ ) よりも大きい整数を指定します。この属性を指定しない場合、操 作の数は無制限になります。たとえば、この値を 1 に設定すると、そのグループ に含まれるすべてのクライアントは、同時に発生した LDAP 操作を強制的に実行 します。同時に発生したその他の要求は、操作を中断させる要求を除き、サー バー使用中のエラーにより失敗します。

接続ごとの合計操作 : そのグループの 1 つの接続で Directory Proxy Server が処理 できる操作の合計数を制限する場合は、このオプションを選択します。この値に は、0 ( ゼロ ) よりも大きい整数を指定します。クライアントが 1 つの接続に対し てグループに許可されている最大操作数を超えた場合は、Directory Proxy Server によってその接続は閉じられます。この属性を指定しない場合、操作の数は無制 限になります。

このグループへの同時接続 : このネットワークグループへの同時接続の数を制限 し、その値を指定するときは、このオプションを選択します。

IP アドレスごとの同時接続 : クライアントが 1 つの IP アドレスから確立できる同 時接続の数を制限する場合は、このオプションを選択します。デフォルトでは、 任意の数の接続を確立できます。

<span id="page-116-0"></span>24.「保存」をクリックして、グループを作成します。

Directory Proxy Server の設定が変更され、この設定が適用されるサーバーを再起 動するように促すメッセージが表示されます。この時点では、まだサーバーを再 起動しません。再起動は、すべての設定変更が完了してから実行します。

- 25. 必要なすべての追加グループについて[、手順](#page-93-0) 3 から[手順](#page-116-0) 24 を繰り返します。
- 26.「ネットワークグループ」ウィンドウにアクセスし ( [手順](#page-93-1) 2 を参照 )、グループに 適切な優先度を設定します。
- 27. 71 ページの「[Directory Proxy Server](#page-70-0) の再起動」に記載されているようにサーバー を再起動します。

## グループの変更

#### ▶ グループを変更するには

- 1. 58ページの「Directory Proxy Server [コンソールへのアクセス」](#page-57-0)に記載されている ように、Directory Proxy Server 設定エディタコンソールにアクセスします。
- 2. ナビゲーションツリーで、ネットワークグループを選択します。

右側のペインには既存のグループがリスト表示されます。

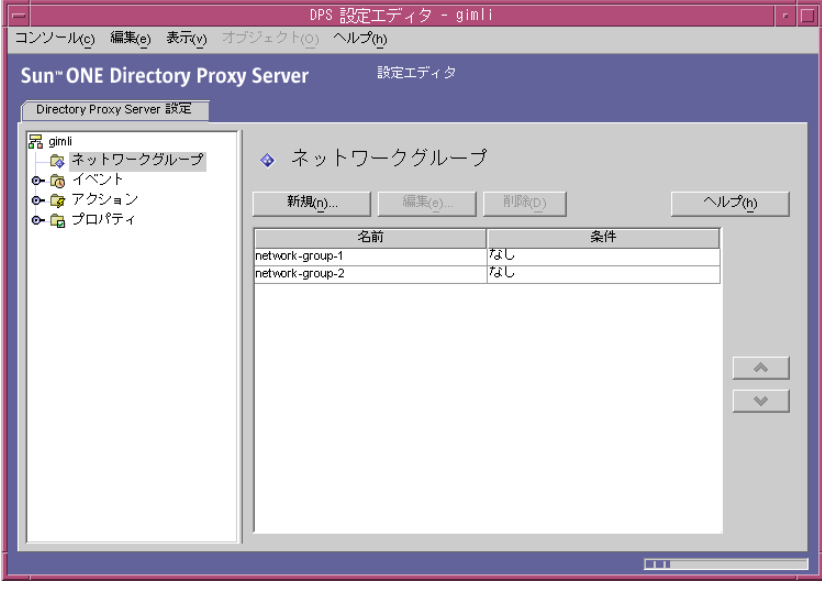

- <span id="page-116-1"></span>3. 変更するグループをリストから選択し、「編集」をクリックします。
- 4. 必要な修正を加えます。

<span id="page-117-0"></span>5. 「保存」をクリックして、変更内容を保存します。

Directory Proxy Server の設定が変更され、この設定が適用されるサーバーを再起 動するように促すメッセージが表示されます。この時点では、まだサーバーを再 起動しません。再起動は、すべての設定変更が完了してから実行します。

- 6. 変更が必要なすべてのグループについて[、手順](#page-116-1) 3 か[ら手順](#page-117-0) 5 を繰り返します。
- 7. 71 ページの「[Directory Proxy Server](#page-70-0) の再起動」に記載されているようにサーバー を再起動します。

### グループの削除

不要なネットワークグループは、Directory Proxy Server の設定から削除できます。

#### ➤ グループを削除するには

- 1. 58 ページの「Directory Proxy Server [コンソールへのアクセス」](#page-57-0)に記載されている ように、Directory Proxy Server 設定エディタコンソールにアクセスします。
- 2. ナビゲーションツリーで、ネットワークグループを選択します。

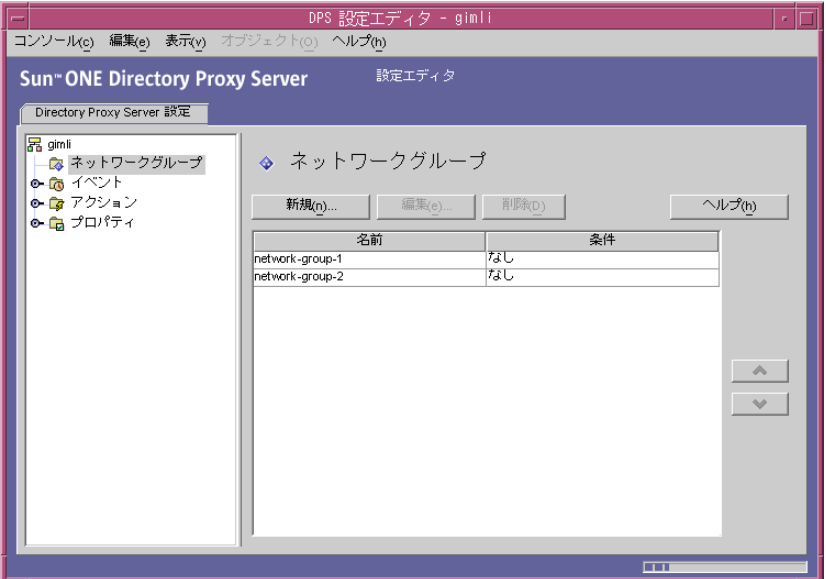

右側のペインには既存のグループがリスト表示されます。

- <span id="page-117-1"></span>3. 削除するグループをリストから選択し、「削除」をクリックします。
- <span id="page-117-2"></span>4. 処理を承認します。

削除したグループの名前は、リストに表示されなくなります。Directory Proxy Server の設定が変更され、この設定が適用されるサーバーを再起動するように促 すメッセージが表示されます。この時点では、まだサーバーを再起動しません。 再起動は、すべての設定変更が完了してから実行します。

- 5. 削除が必要なすべてのグループについて[、手順](#page-117-1) 3 と[手順](#page-117-2) 4 を繰り返します。
- 6. 71 ページの「[Directory Proxy Server](#page-70-0) の再起動」に記載されているようにサーバー を再起動します。

グループの削除

# プロパティオブジェクトの定義と管理

このマニュアルの配備に関する章でも説明しましたが、Directory Proxy Server は LDAP アクセスルータとして機能し、非公開ディレクトリ情報を未認証のアクセスか ら保護しながら、公開情報を安全に公表するのに役立ちます。サーバーは、数千の LDAP クライアント要求を処理し、要求をディレクトリサーバーにルーティングする 前に詳細なアクセス制御規則とプロトコルフィルタリング規則を適用できます。

Directory Proxy Server のプロパティオブジェクトを使用することで、特別な制限を LDAP クライアントに適用することができます。これらのプロパティは、制限の適用 が必要なその他のエントリに含めることもできます。この章では、各プロパティの概 要を示し、Directory Proxy Server 設定エディタコンソールを使用してプロパティオブ ジェクトを作成する方法について説明します。

この章で説明する項目は、次のとおりです。

- 122 [ページの「属性名変更プロパティ」](#page-121-0)
- 125[ページの「禁止エントリプロパティ」](#page-124-0)
- 129ページの「LDAP [サーバープロパティ」](#page-128-0)
- 134 [ページの「ロードバランスプロパティ」](#page-133-0)
- 138 [ページの「検索のサイズ制限プロパティ」](#page-137-0)
- 141 [ページの「プロパティオブジェクトの変更」](#page-140-0)
- 142 [ページの「プロパティオブジェクトの削除」](#page-141-0)

### <span id="page-121-0"></span>属性名変更プロパティ

通常、LDAP ディレクトリには組織の従業員やネットワークリソースなどのエントリ に関する情報が含まれます。それぞれのエントリは、ディレクトリ内に 1 つのエント リを持ちます。ディレクトリ内の各エントリは、識別名 (DN) によって識別され、属 性セットとその値によって表されます。各エントリは、そのエントリが記述するオブ ジェクトの種類を指定するオブジェクトクラス属性を持ち、そこに含まれる追加属性 のセットを定義します。各属性は、エントリの特性を示します。たとえば、オブジェ クトクラスが organizationalPerson で、特定の組織のメンバーを表すエントリが あるとします。このオブジェクトクラスには、givenname 属性と telephoneNumber 属性があります。これらの属性に割り当てられた値は、エントリが示すメンバーの名 前と電話番号を表します。

多くのディレクトリ配備では、LDAP クライアント側に定義されている属性は、サー バー側に定義されている属性にマップしません。このような状態でクライアントと サーバーの間の通信を利用できるように、Directory Proxy Server は属性名の変更をサ ポートします。つまり、Directory Proxy Server は、クライアントクエリをディレクト リサーバーに渡す前に、クエリ内の属性名をディレクトリサーバーが認識できる形式 に変更し、サーバーからの応答をクライアントに渡す前にも同様の処理を行うことが できます。

図 [8-1](#page-121-1) は、スキーママッピングで Directory Proxy Server の属性名変更機能がどのよう に使用されるかを示しています。

<span id="page-121-1"></span>図 8-1 属性名変更プロパティによるスキーマのマッピング

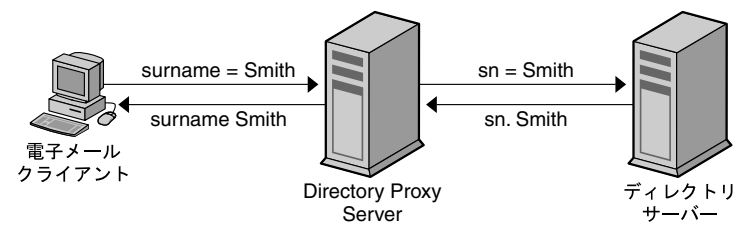

電子メールクライアントは、人名の姓を「surname」という属性の値として想定し、 LDAP サーバーは姓を「sn」という属性の値として想定しています。Directory Proxy Server がこの 2 つの属性をマップするときに、変更されるのは属性名だけで、属性の 値は変更されません。

クライアントとサーバーの属性名に影響する規則を定義するときは、属性名変更プロ パティを使用します。対応するサーバー属性にマップしたり逆にマップされたりする 必要があるクライアント属性の名前を指定します。これにより、クライアント要求に サーバーが認識できない属性名が含まれている場合でも、Directory Proxy Server はそ れをサーバーが認識できる名前にマップできるので、クライアントからサーバーへの 通信が可能になります。同様に、サーバーが応答を返す場合にも、Directory Proxy Server はクライアントが認識できない属性を認識できる形式に変換します。

次に、Directory Proxy Server 設定エディタコンソールを使用して、属性名変更プロパ ティのオブジェクトを作成する方法について説明します。

注 属性名変更プロパティのオブジェクトを作成するときは、サーバー属性と クライアント属性の両方を指定する必要があります。指定していない場 合、Directory Proxy Server は起動に失敗します。

#### <span id="page-122-0"></span>属性名変更プロパティオブジェクトの作成

#### ➤ 属性名変更のためのクライアント属性とサーバー属性を指定するには

- 1. 58ページの「Directory Proxy Server [コンソールへのアクセス」](#page-57-0)に記載されている ように、Directory Proxy Server 設定エディタコンソールにアクセスします。
- 2. ナビゲーションツリーで、「プロパティ」ノードを展開し、「属性名変更」を選択 します。

属性名変更プロパティの既存のオブジェクトが右のペインにリスト表示されます。

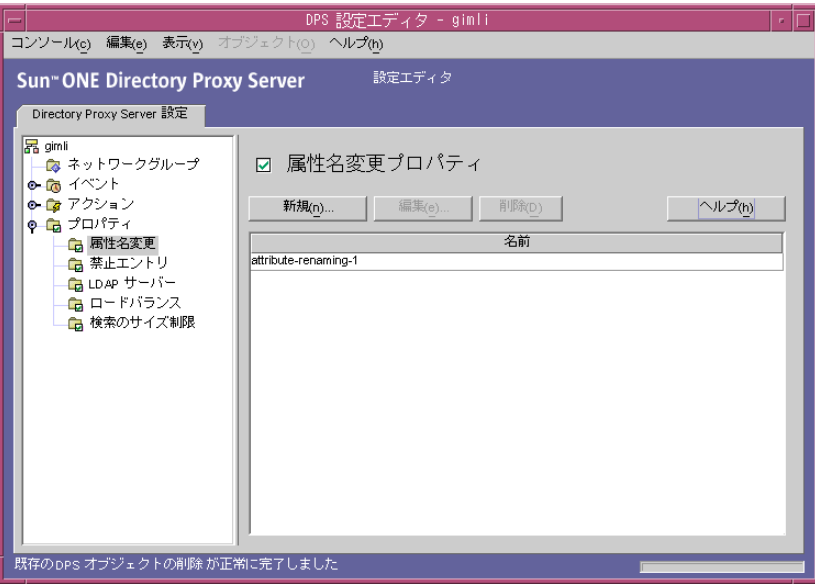

<span id="page-122-1"></span>3. 「新規」をクリックします。

「属性名変更プロパティ」ウィンドウが表示されます。

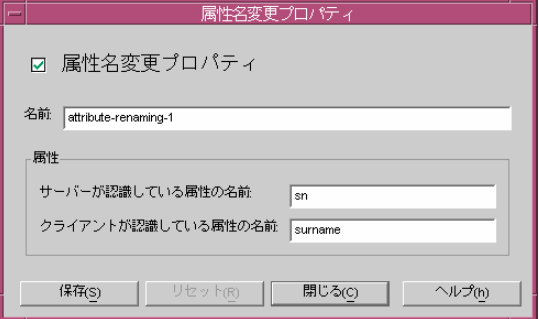

4. 「名前」フィールドにプロパティオブジェクトの名前を入力します。この名前に は、一意の英数文字列を指定する必要があります。

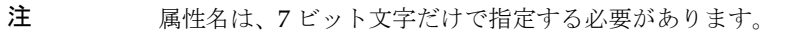

5. マッピングする属性を残りのフィールドに指定します。

属性名変更の値は、それぞれがピリオドで区切られた 10 進数として指定すること ができます (2.5.4.10 など )。また、属性タイプとしてテキスト形式の名前を 1 つ以上割り当てることができます。これらの名前は文字で始める必要があります が、2 番目以降には ASCII 文字、数字、およびハイフンを使用することもできま す。大文字と小文字は区別されません。

サーバーが認識している属性の名前 : サーバーが認識している属性の名前を入力 します。

クライアントが認識している属性の名前 : クライアントが認識している属性の名 前を入力します。

クライアントの要求に、「クライアントが認識している属性の名前」で指定した属 性名が含まれている場合、その属性名は「サーバーが認識している属性の名前」 の値に変換されます。同様に、サーバーから送信された結果に、「サーバーが認識 している属性の名前」で指定した属性名が含まれている場合、その属性名は「ク ライアントが認識している属性の名前」の値に変換されます。

<span id="page-123-0"></span>6. 「保存」をクリックして、オブジェクトを作成します。

Directory Proxy Server の設定が変更され、この設定が適用されるサーバーを再起 動するように促すメッセージが表示されます。この時点では、まだサーバーを再 起動しません。再起動は、すべての設定変更が完了してから実行します。

- 7. 必要なすべての追加オブジェクトについて[、手順](#page-122-1) 3 から[手順](#page-123-0) 6 を繰り返します。
- 8. 71 ページの「[Directory Proxy Server](#page-70-0) の再起動」に記載されているようにサーバー を再起動します。

### <span id="page-124-0"></span>禁止エントリプロパティ

さまざまな理由から、LDAP ディレクトリ内の特定のエントリ ( または、そのエント リを表わす属性 ) を LDAP クライアントで表示できないように設定しなければならな いことがあります。たとえば、全従業員のエントリがディレクトリに含まれ、名前、 電子メールアドレス、部署、勤務地、事務所の電話番号、自宅の電話番号などの従業 員データに対応する属性が各エントリに含まれている場合、従業員の自宅の電話番号 をクライアント側で表示できないようにすることができます。

禁止エントリは、LDAP クライアントで非表示にする必要のある、LDAP ディレクト リ内のエントリです。このような状況でクライアントとディレクトリサーバーとの通 信を利用できるように、Directory Proxy Server は禁止エントリをサポートしていま す。Directory Proxy Server は、これらのエントリの LDAP エントリと属性を LDAP クライアント側で非表示にすることができます。

ディレクトリエントリとその属性の非表示に影響する規則を定義するときは、禁止エ ントリプロパティを使用します。このプロパティを使用することで、非表示にする必 要のあるエントリまたはその属性のリストを、いくつかの方法で指定できます。たと えば、次のような方法で指定できます。

- 非表示にするエントリのエントリまたは属性の DN を指定します。
- 非表示にするエントリのエントリまたは属性の DN を正規表現で指定します ( た とえば、.\*OU=INTERNAL.\*)。
- エントリの属性名と値のペアを指定します ( たとえば、secret:yes)。指定した 属性名 / 値のペアと一致する属性名 / 値のペアがエントリに含まれている場合、 そのエントリまたはそのコンテンツの一部は非表示になります。

次に、Directory Proxy Server 設定エディタコンソールを使用して、禁止エントリプロ パティのオブジェクトを作成する方法について説明します。

### 禁止エントリプロパティオブジェクトの作成

#### ▶ クライアント側で非表示にするエントリまたは属性を指定するには

- 1. 58ページの「Directory Proxy Server [コンソールへのアクセス」](#page-57-0)に記載されている ように、Directory Proxy Server 設定エディタコンソールにアクセスします。
- 2. ナビゲーションツリーで、「プロパティ」ノードを展開し、「禁止エントリ」を選 択します。

禁止エントリプロパティの既存のオブジェクトが右のペインにリスト表示されま す。

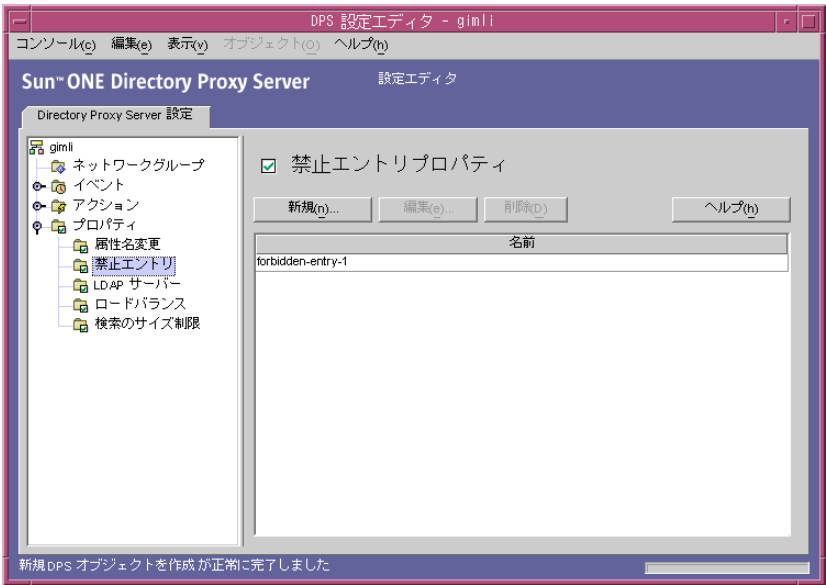

<span id="page-125-0"></span>3. 「新規」をクリックします。

「禁止エントリプロパティ」ウィンドウが表示されます。

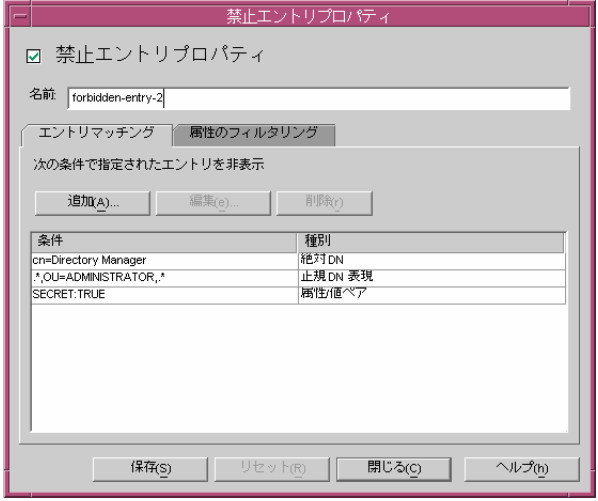

- 4. 「名前」フィールドにプロパティオブジェクトの名前を入力します。この名前に は、一意の英数文字列を指定する必要があります。
- 5. 「エントリマッチング」タブで、適切な値を指定します。このタブには、このプロ パティの名前と非表示にする LDAP エントリの設定が表示されます。

追加 : LDAP エントリを非表示にする条件を追加するためのメニューを表示しま す。指定できる条件のタイプは、「絶対 DN」、「正規 DN 表現」、または「属性 / 値ペア」です。エントリ名は、直接入力するだけでなく、ディレクトリ情報ツ リーで既存のエントリを参照することができます。

絶対 DN : 非表示にするエントリの DN を入力するためのダイアログを表示しま す。

正規 DN 表現 : 非表示にするエントリの DN の正規表現を入力するためのダイア ログを表示します。DN の正規表現は、通常の形式で指定する必要があります。 つまり、RDN コンポーネントと等号 (=) の間には空白文字を挿入せず、属性名と 値をすべて大文字で指定する必要があります。

たとえば、すべての DN を「ou=internal」という RDN コンポーネントと一致さ せるには、次のように指定する必要があります。

#### .\*OU=INTERNAL.\*

「属性のフィルタリング」タブに、含まれる属性名がリストされていて、任意の属 性がそのリストのどの属性とも一致しない場合、その属性は返されません。「属性 のフィルタリング」タブで除外される属性と一致する属性が LDAP エントリに含 まれていない場合、その LDAP エントリは返されます。

正規表現については、次の文献を参考にしてください。『Mastering Regular Expressions』、Friedl および Oram 著、O'Reilly 発行、ISBN: 1565922573

属性 / 値ペア : 属性の名前と値の組み合わせを指定するためのダイアログを表示し ます。指定した属性名 / 値のペアと一致する属性名 / 値のペアがエントリに含ま れている場合、そのエントリまたはそのコンテンツの一部は非表示になります。

たとえば、「ou=internal」または「secret=yes」のどちらかを属性の 1 つとして含 むエントリをすべて非表示にする場合は、「ou」という属性と「internal」という 値を指定します。

編集 : 現在選択されているテーブル内のエントリを編集するためのダイアログを 表示します。

削除 : 現在選択されているテーブル内のエントリを削除します。

6. 「属性のフィルタリング」タブを選択し、適切な値を指定します。

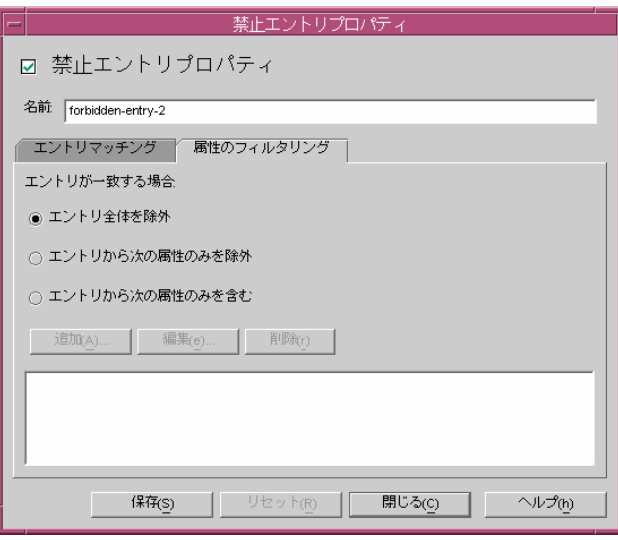

このタブには、ある特定の属性を除外したり、含めたりすることができる設定が 表示されます。

エントリ全体を除外 : 属性のフィルタリングを実行せず、エントリ全体を非表示 にする場合は、このオプションを選択します。

エントリから次の属性のみを除外:上記のどの指定にも適合するエントリから除 外する属性名のリストがテーブルに含まれるようにする場合は、このオプション を選択します。

エントリから次の属性のみを含む:上記のどの指定にも適合するエントリの一部 として返すことができる属性名のリストがテーブルに含まれるようにする場合は、 このオプションを選択します。

<span id="page-128-1"></span>7. 「保存」をクリックして、オブジェクトを作成します。

Directory Proxy Server の設定が変更され、この設定が適用されるサーバーを再起 動するように促すメッセージが表示されます。この時点では、まだサーバーを再 起動しません。再起動は、すべての設定変更が完了してから実行します。

- 8. 必要なすべての追加オブジェクトについて[、手順](#page-125-0) 3 から[手順](#page-128-1) 7 を繰り返します。
- 9. 71 ページの「[Directory Proxy Server](#page-70-0) の再起動」に記載されているようにサーバー を再起動します。

### <span id="page-128-0"></span>LDAP サーバープロパティ

ディレクトリの配備では、Directory Proxy Server は LDAP クライアントと LDAP ディレクトリサーバーの間に配置されます。Directory Proxy Server は、LDAP クライ アントからの要求を LDAP ディレクトリサーバーにルーティングする前、およびディ レクトリサーバーからの応答をクライアントに渡す前に、これらの要求と応答をフィ ルタリングします。また、レプリケートされた複数のディレクトリサーバー間で自動 ロードバランスと、自動フェイルオーバーおよびフェイルバックもポートしています。

Directory Proxy Server でバックエンドサーバーとして使用するディレクトリサーバー を指定するには、LDAP サーバープロパティを使用します。このプロパティを定義す るときは、Directory Proxy Server が必要とするすべての詳細を指定する必要がありま す。たとえば、ディレクトリサーバーとの通信については、ディレクトリサーバーの IP アドレスまたは完全修飾ホスト名、ディレクトリサーバーがクライアント接続を待 機するポートの番号、サーバーが対応している LDAP のバージョン、Directory Proxy Server とこのサーバーの間の通信に適用されるバージョンなどを指定する必要があり ます。

次に、Directory Proxy Server 設定エディタコンソールを使用して、LDAP サーバープ ロパティのオブジェクトを作成する方法について説明します。

### LDAP サーバープロパティオブジェクトの作成

#### ➤ **Directory Proxy Server** との通信用の **Directory Server** を指定するには

- 1. 58 ページの「Directory Proxy Server [コンソールへのアクセス」](#page-57-0)に記載されている ように、Directory Proxy Server 設定エディタコンソールにアクセスします。
- 2. ナビゲーションツリーで、「プロパティ」ノードを展開し、「LDAP サーバー」を 選択します。

LDAP サーバープロパティの既存のオブジェクトが右のペインにリスト表示され ます。

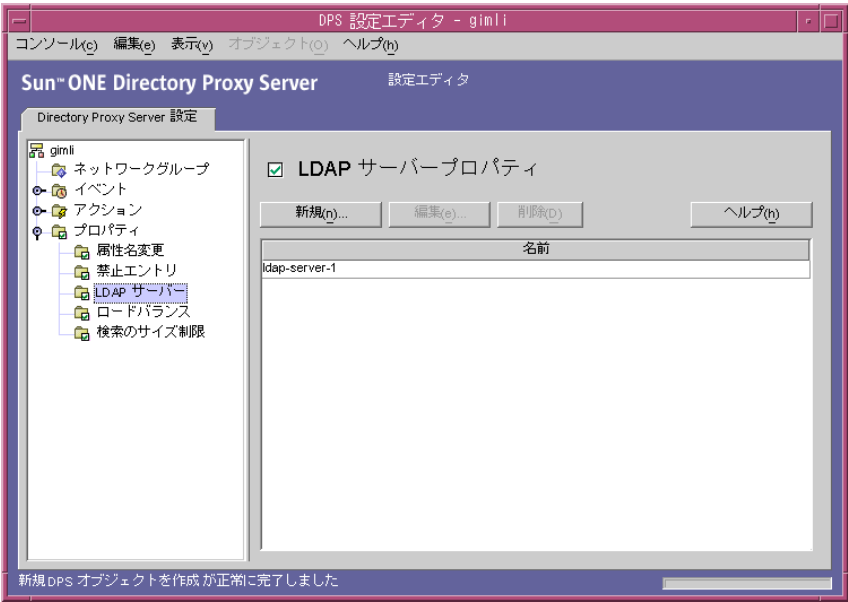

<span id="page-129-0"></span>3. 「新規」をクリックします。

「LDAP サーバープロパティ」ウィンドウが表示されます。

4. 「名前」フィールドにプロパティオブジェクトの名前を入力します。この名前に は、一意の英数文字列を指定する必要があります。

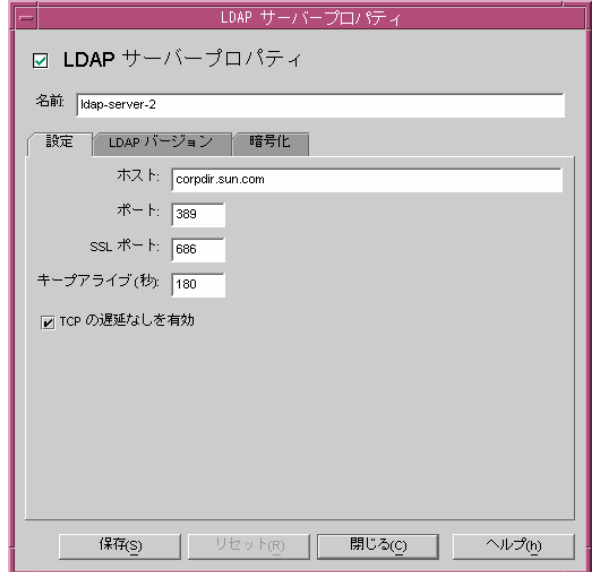

5. 「設定」タブには、このプロパティが参照する LDAP サーバーの基本設定が表示 されます。

ホスト : バックエンドの LDAP サーバーが稼動しているホストの完全なドメイン 名または IP アドレスを入力します。この属性の指定は必須です。

ポート : バックエンドの LDAP サーバーが稼動しているポートの番号を入力しま す。この属性を指定しない場合に使用されるデフォルトのポート番号は、389 で す。

SSL ポート : バックエンドサーバーが LDAPS (SSL 経由の LDAP) 接続を待機する ポートの番号を入力します。バックエンドの LDAP サーバーが LDAPS をサポー トしていない場合は、この属性には値を設定しないでください。

キープアライブ : Directory Proxy Server が反応しないサーバーを調査して、 LDAP ディレクトリサーバーへのネットワークリンクがダウンしたのか、LDAP ディレクトリサーバーが反応しなくなったのかを判断するまでの秒数を入力しま す。ここに指定した秒数の間、Directory Proxy Server に接続しているクライアン トが操作を保留し、Directory Proxy Server が接続先の LDAP サーバーからデータ を受信しない場合、Directory Proxy Server はその LDAP サーバーに対して別の通 信チャネルを開いて LDAP サーバーの可用性をテストします。Directory Proxy Server この処理を正常に行えない場合は、使用可能な別の LDAP サーバーで処理 を継続します。この属性のデフォルト値は 180 秒です。LDAP サーバーが Directory Proxy Server と同じローカルネットワーク上にない場合は、この値を大 きくすることをお勧めします。

TCP の遅延なしを有効 : この設定を無効にすると、Directory Proxy Server はこの サーバーへの接続に Nagle アルゴリズムを使用します。このオプションは、 Directory Proxy Server と、このオブジェクトエントリで定義したサーバーとの ネットワーク帯域幅が極端に制限されている場合にのみ無効にする必要がありま す。デフォルトでは、この設定は有効になっています。

6. 「LDAP バージョン」タブを選択し、適切な値を指定します。

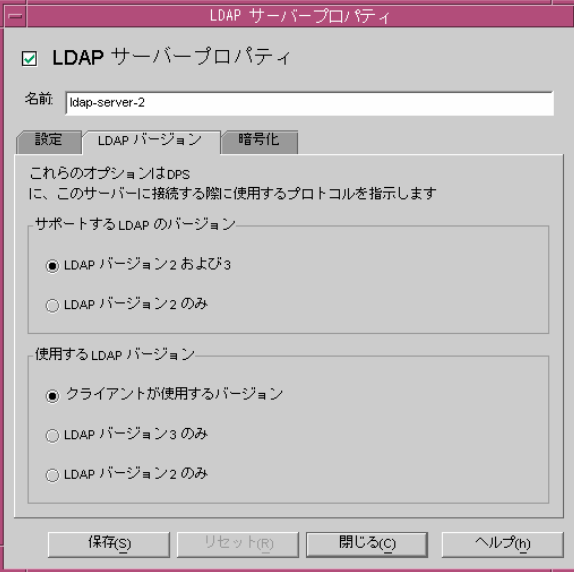

このタブには、このサーバーがサポートしている LDAP のバージョン、および Directory Proxy Server とこのサーバーとの通信に使用する LDAP バージョンを示 す設定が表示されます。

サポートする LDAP のバージョン : 「LDAP バージョン 2 および 3」または 「LDAP バージョン 2 のみ」という 2 つのオプションのどちらかを選択します。デ フォルトは、「LDAP バージョン 2 および 3」です。

使用する LDAP バージョン : 「クライアントが使用するバージョン」、「LDAP バージョン 3 のみ」、「LDAP バージョン 2 のみ」という 3 つのオプションのいず れかを選択します。この属性は、このエントリで定義されるバックエンドサー バーとの通信時での使用が選択されている LDAP プロトコルのバージョンを Directory Proxy Server に通知します。デフォルトでは、「クライアントが使用す るバージョン」が選択されます。

このオプションは、Directory Proxy Server がリフェラルを実行する必要のある LDAPv2 クライアントを使用する場合に便利です。この場合、バックエンドサー バーがリフェラルを送り返せるように、Directory Proxy Server 自体が LDAPv3 ク ライアントとしてバックエンドサーバーに接続する必要があります。このプロパ ティを参照するネットワークグループが複数の LDAP バージョン 2 のバインドを 行えるようにする場合は、「LDAP バージョン 3 のみ」を選択する必要がありま す。

7. 「暗号化」タブを選択し、適切な値を指定します。

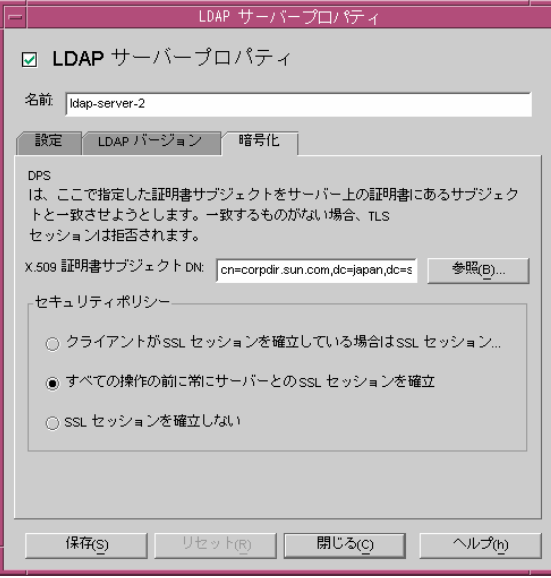

このタブには、このプロパティが参照する LDAP サーバーのセキュリティ保護さ れた通信に関連する設定が表示されます。

X.509 証明書サブジェクト DN: LDAP サーバーの証明書のサブジェクト名を指定 します。これを指定すると、Directory Proxy Server は指定した証明書のサブジェ クトを LDAP サーバーの証明書に含まれるサブジェクトと照合し、一致しない場 合は TLS セッションを拒否します。この属性により、Directory Proxy Server は接 続先の LDAP サーバーを認証します。この属性が設定されていない場合、 Directory Proxy Server は、どのようなサブジェクト名でも受け付けます。

セキュリティポリシー : Directory Proxy Server とバックエンドサーバーとの接続 のためのセキュリティポリシーを定義するオプションとして、「クライアントが SSL セッションを確立している場合は SSL セッションを確立」、「すべての操作の 前に常にサーバーとの SSL セッションを確立」、または「SSL セッションを確立し ない」のいずれかを選択します。

<span id="page-133-1"></span>8. 「保存」をクリックして、オブジェクトを作成します。

Directory Proxy Server の設定が変更され、この設定が適用されるサーバーを再起 動するように促すメッセージが表示されます。この時点では、まだサーバーを再 起動しません。再起動は、すべての設定変更が完了してから実行します。

- 9. 必要なすべての追加オブジェクトについて[、手順](#page-129-0) 3 から[手順](#page-133-1) 8 を繰り返します。
- 10. 71 ページの「[Directory Proxy Server](#page-70-0) の再起動」に記載されているようにサーバー を再起動します。

## <span id="page-133-0"></span>ロードバランスプロパティ

Directory Proxy Server は、レプリケートされた複数の LDAP ディレクトリサーバー の間でロードバランス、フェイルオーバー、フェイルバックを自動的に実行すること で、ディレクトリ配備の高可用性を実現します。Directory Proxy Server でこの処理を 行うには、Directory Proxy Server が管理するディレクトリサーバーを指定し、クライ アントからの負荷をサーバー間でどのように分散するかを指定する必要があります。

Directory Proxy Server によるロードバランスを設定するには、ロードバランスプロパ ティを使用します。このプロパティにより、Directory Proxy Server が通信するバック エンドディレクトリサーバーを指定し、クライアントからの合計負荷の何パーセント を各ディレクトリサーバーに負担させるかを指定することができます。この設定を行 うと、Directory Proxy Server は、この設定で定義されている負荷条件に合わせて、各 ディレクトリサーバーにクライアントクエリを自動的に配分します。ディレクトリ サーバーが使用不能になると、Directory Proxy Server はこのサーバーの受け持ち負荷 を、残りのサーバーのそれぞれの受け持ち負荷の割合に基づいて再配分します。すべ てのバックエンド LDAP サーバーが使用不能になると、Directory Proxy Server はク ライアントからのクエリを拒否するようになります。

図 [8-2](#page-134-0) は、3 つのディレクトリサーバーレプリカ間でのクライアントロードの分散を示 しています。

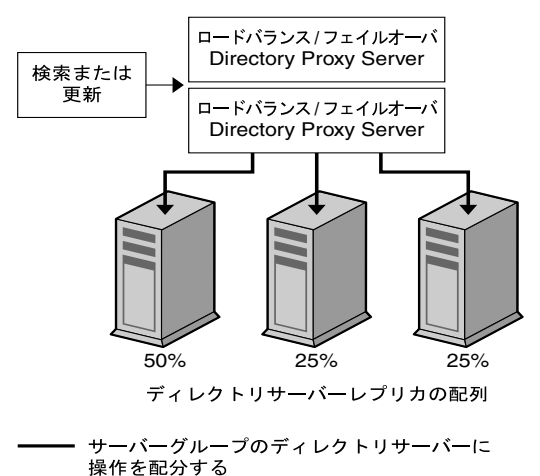

<span id="page-134-0"></span>図 8-2 複数の LDAP ディレクトリレプリカ間でのロードバランス

Directory Proxy Server のロードバランスはセッションベースで行われます。つまり、 クライアントからのクエリを担当させるディレクトリサーバーを選択する決定機能は、 クライアントセッションごとに、特にクライアントセッションの開始時に適用されま す。そのセッションの以後のすべてのクライアントクエリは、セッションの開始時に 選択されたディレクトリサーバーに向けられます。

Directory Proxy Server が負荷を分散できるバックエンドディレクトリサーバーの数 は、次のような要因によって異なります。

- Directory Proxy Server を稼動するホストのサイズ
- 利用できるネットワーク帯域幅
- Directory Proxy Server が受信するクエリミックス
- クライアントセッションの時間的な長さ
- Directory Proxy Server の設定

一般に、ほとんどのセッションの存続時間が短く、クエリがコンピュータ集約型であ る場合は、Directory Proxy Server がサポートできるディレクトリサーバーの数は少な くなります。コンピュータ集約型のクエリとは、属性名変更機能 (122 [ページの「属性](#page-121-0) [名変更プロパティ」を](#page-121-0)参照 ) が使用される場合のように、メッセージ全体の検査を必 要とするクエリです。

ディレクトリサーバーが使用不能になったことを Directory Proxy Server が検出する のは、接続試行時に接続拒否が返された場合と、タイムアウトが生じた場合です。ど ちらもセッションの初期段階で発生し、そのセッションのための処理はまだ行われて いないため、Directory Proxy Server は透過的に使用可能な別のサーバーがあれば、そ のサーバーにフェイルオーバーします。接続試行時にタイムアウトが生じた場合は、 クライアントは応答の取得まで長く待たされる可能性があります。Directory Proxy

Server とバックエンドサーバーとの間の接続が急に失われた場合、Directory Proxy Server は進行中のすべての処理について、影響を受けるクライアントに LDAP\_BUSY エラーを返します。続いて、Directory Proxy Server はそのクライアントセッションを 別のディレクトリサーバーにフェイルオーバーします。

Directory Proxy Server がディレクトリ配備のシングルポイント障害となることがない ように、少なくとも 2 つの Directory Proxy Server を使用し、その前段に IP 関連装置 を構成することをお勧めします。詳細は、33 ページの「[Directory Proxy Server](#page-32-0) の配 [備例」を](#page-32-0)参照してください。Directory Proxy Server をこのように配備できない場合 は、-M スイッチを使用することをお勧めします。このスイッチを使用することで、 Directory Proxy Server はそれ自体を監視することができます。

Directory Proxy Server は、監視プロセスを使用してバックエンドサーバーを診断しま す。ロードバランスを使用する場合は、この機能は自動的に有効になります。 Directory Proxy Server は、それぞれのバックエンドディレクトリサーバーに対して 10 秒おきに Root DSE の匿名検索を実行します。いずれかが使用不能になったり応答 を返さない場合、Directory Proxy Server はロードバランスを適用中のサーバーセット からそのサーバーを外します。使用可能な状態に戻ると、このサーバーはセットに戻 されます。サーバーが、セキュリティ保護されたポートだけを使用できる場合、 Directory Proxy Server はセキュリティ保護された状態で診断を試みます。

次に、Directory Proxy Server 設定エディタコンソールを使用して、ロードバランスプ ロパティのオブジェクトを作成する方法について説明します。

注 ロードバランスプロパティのオブジェクトには、少なくとも1つの LDAP サーバープロパティを指定し、負担割合の合計が 100% になるように設定 する必要があります。指定していない場合、Directory Proxy Server は起動 に失敗します。

### ロードバランスプロパティオブジェクトの作成

ここでは、Directory Proxy Server のロードバランスを設定する方法について説明しま す。ロードバランスプロパティのオブジェクトを作成する前に、Directory Proxy Server がクライアントロードの分散に使用する LDAP ディレクトリサーバーを指定し てください。詳細は、129 ページの「LDAP [サーバープロパティ」](#page-128-0)を参照してくださ い。

#### ➤ **Directory Server** のセットに対するロードバランスを定義するには

- 1. 58 ページの「Directory Proxy Server [コンソールへのアクセス」](#page-57-0)に記載されている ように、Directory Proxy Server 設定エディタコンソールにアクセスします。
- 2. ナビゲーションツリーで、「プロパティ」ノードを展開し、「ロードバランス」を 選択します。

ロードバランスプロパティの既存のオブジェクトが右のペインにリスト表示され ます。

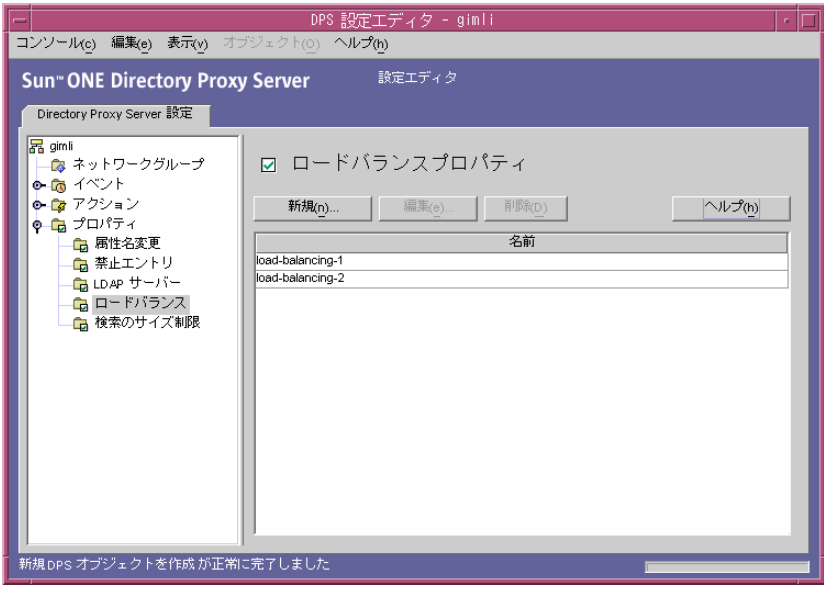

<span id="page-136-0"></span>3. 「新規」をクリックします。

「ロードバランスプロパティ」ウィンドウが表示されます。

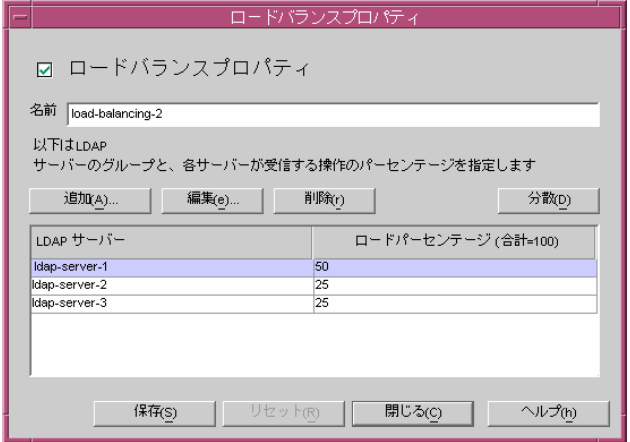

4. 「名前」フィールドにプロパティオブジェクトの名前を入力します。この名前に は、一意の英数文字列を指定する必要があります。

5. 適切な結果が得られるように、残りのフォーム要素を設定します。

割合を編集するときは、「LDAP サーバー」行の隣の「ロードのパーセンテージ」 列に 0 ~ 100 の値を入力し、「適合」ボタンをクリックします。この操作によっ て、選択している行に指定のパーセントが割り当てられ、すべての割合の合計が 100% になるように計算されます。現在の合計パーセントは、「ロードのパーセン テージ」列の見出しに表示されます。

追加 : LDAP サーバープロパティへの参照を追加するためのダイアログを表示し ます。デフォルトでは、最初に追加されたサーバーに 100% の負荷が割り当てら れ、その後に追加されたサーバーの負荷は 0% となります。

編集 : 現在選択されているテーブル内の項目を編集するためのダイアログを表示 します。

削除 : 現在選択されている LDAP サーバーを、ロードバランスが実行されるサー バーのリストから削除します。

分散 : テーブル内で現在参照されているすべての LDAP サーバー間で負荷の割合 を均等に分散します。

<span id="page-137-1"></span>6. 「保存」をクリックして、オブジェクトを作成します。

Directory Proxy Server の設定が変更され、この設定が適用されるサーバーを再起 動するように促すメッセージが表示されます。この時点では、まだサーバーを再 起動しません。再起動は、すべての設定変更が完了してから実行します。

- 7. 必要なすべての追加オブジェクトについて[、手順](#page-136-0) 3 から[手順](#page-137-1) 6 を繰り返します。
- 8. 71 ページの「[Directory Proxy Server](#page-70-0) の再起動」に記載されているようにサーバー を再起動します。

### <span id="page-137-0"></span>検索のサイズ制限プロパティ

通常、LDAP ディレクトリは企業の中央リポジトリとして機能し、企業内の各所に配 備された LDAP クライアントは情報を検索することができます。一般に、LDAP クラ イアントは検索フィルタを使用して特定の情報を検索することで、情報を検索してい ます。エントリを検索するときに、多くのクライアントはそのエントリのタイプに関 連付けられている属性を指定しています。たとえば、人物のエントリを検索するとき は、CN 属性を使用して特定の共通名を持つ人物を検索します。

Directory Proxy Server は数千の LDAP クライアント要求を処理することができ、 LDAP ディレクトリに対する詳細なアクセス制御ポリシーを設定することができます。 たとえば、ディレクトリ情報ツリー (DIT) の特定部分に対して特定の操作を実行でき るユーザーを制御することができます。また、Web トローラやロボットがディレクト リ内の情報を収集するために実行する操作など、特定の種類の操作を許可しないよう に Directory Proxy Server を設定することもできます。

検索ベースと検索範囲に基づいて検索のサイズ制限を行うときは、検索のサイズ制限 プロパティを使用します。実行する検索が、このプロパティオブジェクトのエントリ に指定した検索ベースおよび検索範囲のどちらにも一致しない場合は、デフォルトの サイズ制限が適用されます。デフォルトのサイズ制限は、ネットワークグループオブ ジェクトエントリに指定されます。87 [ページの「グループの作成と管理」](#page-86-0)を参照して ください。

次に、Directory Proxy Server 設定エディタコンソールを使用して、検索のサイズ制限 プロパティのオブジェクトを作成する方法について説明します。

### 検索のサイズ制限プロパティオブジェクトの作成

#### ▶ 検索のサイズ制限を定義するには

- 1. 58ページの「Directory Proxy Server [コンソールへのアクセス」](#page-57-0)に記載されている ように、Directory Proxy Server 設定エディタコンソールにアクセスします。
- 2. ナビゲーションツリーで、「プロパティ」ノードを展開し、「検索のサイズ制限」 を選択します。

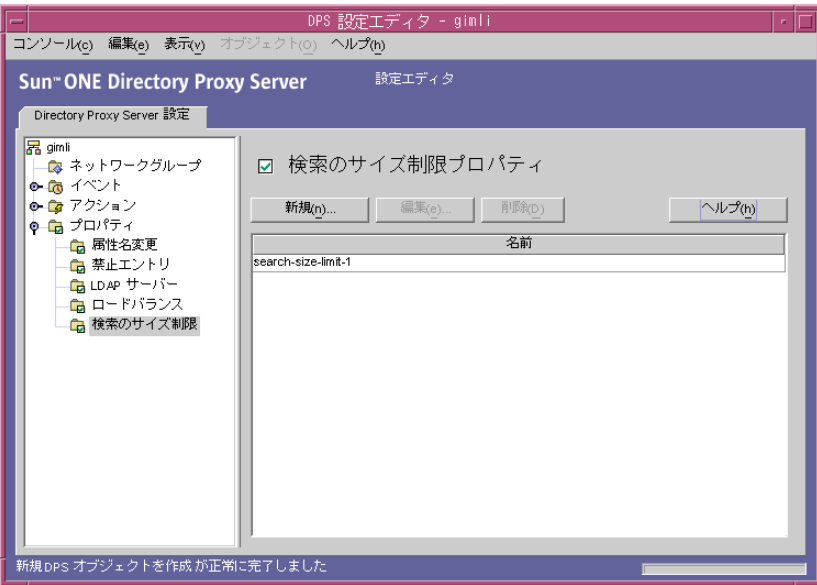

<span id="page-139-0"></span>3. 「新規」をクリックします。

「検索のサイズ制限プロパティ」ウィンドウが表示されます。

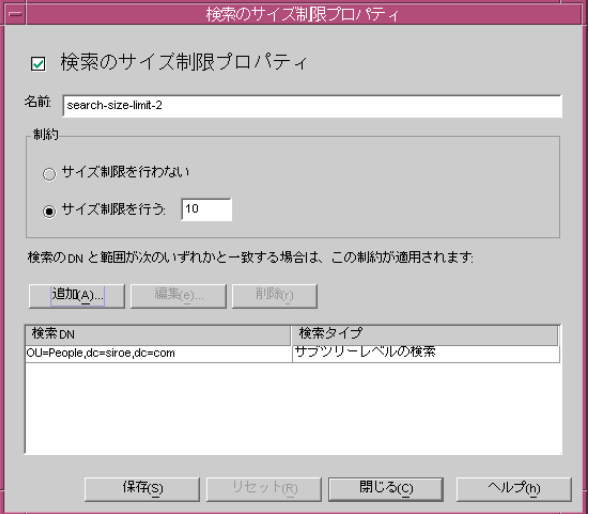

- 4. 「名前」フィールドにプロパティオブジェクトの名前を入力します。この名前に は、一意の英数文字列を指定する必要があります。
- 5. 適切な結果が得られるように、残りのフォーム要素を設定します。

制約 : サイズ制限の制約事項を適用するかどうかを指定します。

サイズ制限を行わない : サイズ制限を行わないことを指定する場合は、このオプ ションを選択します。

サイズ制限を行う : 適用するサイズ制限を指定する場合は、このオプションを選 択して、整数値を入力します。

追加 : サイズ制限の条件を追加するためのメニューを表示します。「1 レベル検索」 と「サブツリーレベルの検索」のいずれかのタイプを条件として指定します。

1 レベル検索: DN を入力して条件テーブルに追加するためのダイアログを表示し ます。1 レベル検索の検索ベースの DN が条件テーブルの 1 レベル検索に指定し たいずれかの識別名と一致する場合は、指定したサイズ制限がその検索のサイズ 制限として適用されます。

サブツリーレベルの検索 : DN を入力するためのダイアログを表示します。サブツ リー検索の検索ベースの DN が条件テーブルのサブツリーレベル検索に指定した いずれかの識別名と一致する場合は、指定したサイズ制限がその検索のサイズ制 限として適用されます。

編集 : 現在選択されているテーブル内のエントリを編集するためのダイアログを 表示します。

削除 : 現在選択されているテーブル内のエントリを削除します。

<span id="page-140-1"></span>6. 「保存」をクリックして、オブジェクトを作成します。

Directory Proxy Server の設定が変更され、この設定が適用されるサーバーを再起 動するように促すメッセージが表示されます。この時点では、まだサーバーを再 起動しません。再起動は、すべての設定変更が完了してから実行します。

- 7. 必要なすべての追加オブジェクトについて[、手順](#page-139-0) 3 から[手順](#page-140-1) 6 を繰り返します。
- 8. 71 ページの「[Directory Proxy Server](#page-70-0) の再起動」に記載されているようにサーバー を再起動します。

## <span id="page-140-0"></span>プロパティオブジェクトの変更

#### ➤ プロパティオブジェクトを変更するには

- 1. 58 ページの「Directory Proxy Server [コンソールへのアクセス」](#page-57-0)に記載されている ように、Directory Proxy Server 設定エディタコンソールにアクセスします。
- 2. ナビゲーションツリーで、「プロパティ」ノードを選択します。

既存のプロパティオブジェクトが右のペインにリスト表示されます。特定のプロ パティに含まれるオブジェクトを表示するには、「プロパティ」ノードを展開し、 適切なプロパティを選択します。

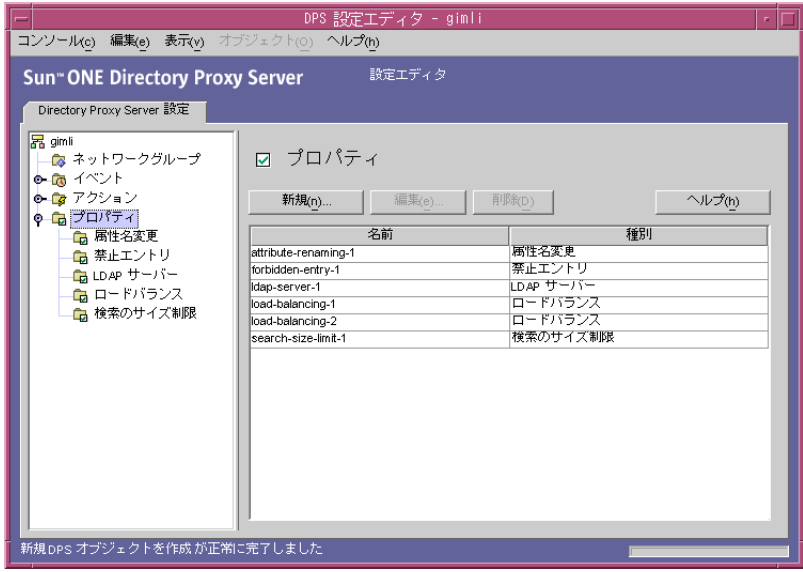

<span id="page-140-2"></span>3. 変更するオブジェクトをリストから選択し、「編集」をクリックします。

- 4. 必要な修正を加えます。
- <span id="page-141-1"></span>5. 「保存」をクリックして、変更内容を保存します。

Directory Proxy Server の設定が変更され、この設定が適用されるサーバーを再起 動するように促すメッセージが表示されます。この時点では、まだサーバーを再 起動しません。再起動は、すべての設定変更が完了してから実行します。

- 6. 変更が必要なすべてのオブジェクトについて[、手順](#page-140-2) 3 か[ら手順](#page-141-1) 5 を繰り返します。
- 7. 71 ページの「[Directory Proxy Server](#page-70-0) の再起動」に記載されているようにサーバー を再起動します。

### <span id="page-141-0"></span>プロパティオブジェクトの削除

不要なプロパティオブジェクトは、Directory Proxy Server の設定から削除できます。 オブジェクトを削除する前に、そのオブジェクトが別の設定エントリで使用されてい ないことを確認してください。

#### ➤ プロパティオブジェクトを削除するには

- 1. 58 ページの「Directory Proxy Server [コンソールへのアクセス」](#page-57-0)に記載されている ように、Directory Proxy Server 設定エディタコンソールにアクセスします。
- 2. ナビゲーションツリーで、「プロパティ」ノードを選択します。

既存のプロパティオブジェクトが右のペインにリスト表示されます。特定のプロ パティに含まれるオブジェクトを表示するには、「プロパティ」ノードを展開し、 適切なプロパティを選択します。

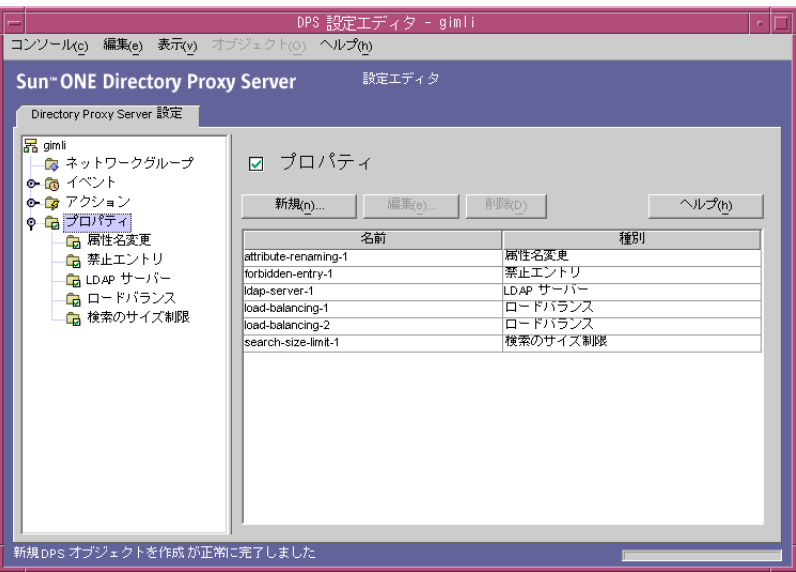

- <span id="page-142-0"></span>3. 削除するオブジェクトをリストから選択し、「削除」をクリックします。
- <span id="page-142-1"></span>4. 処理を承認します。

Directory Proxy Server の設定が変更され、この設定が適用されるサーバーを再起 動するように促すメッセージが表示されます。この時点では、まだサーバーを再 起動しません。再起動は、すべての設定変更が完了してから実行します。

- 5. 削除が必要なすべてのオブジェクトについて[、手順](#page-142-0) 3 と[手順](#page-142-1) 4 を繰り返します。
- 6. 71 ページの「[Directory Proxy Server](#page-70-0) の再起動」に記載されているようにサーバー を再起動します。

プロパティオブジェクトの削除
# <span id="page-144-1"></span>イベントオブジェクトの作成と管理

Directory Proxy Server は、イベント駆動型アクションをサポートします。Directory Proxy Server は、特定のイベントが発生したときに指定したアクションを実行するよ うに設定できます。ここでは、Directory Proxy Server 設定エディタコンソールを使用 してイベントオブジェクトを作成、管理する方法について説明します。

この章で説明する項目は、次のとおりです。

- 145 [ページの「イベントの概要」](#page-144-0)
- 146[ページの「イベントオブジェクトの作成」](#page-145-0)
- 152 [ページの「イベントオブジェクトの変更」](#page-151-0)
- 153 [ページの「イベントオブジェクトの削除」](#page-152-0)

# <span id="page-144-0"></span>イベントの概要

イベントとは、稼動している Directory Proxy Server のある時点での特定の状態を意 味します。イベントオブジェクトを使用して、事前に定義した状態が発生したときに Directory Proxy Server が評価する条件を指定します。イベントオブジェクトの定義の 一部として、条件が満たされた場合に Directory Proxy Server が実行するアクション を指定することもできます。アクションについては、155 [ページの「アクションオブ](#page-154-0) [ジェクトの作成と管理」を](#page-154-0)参照してください。

Directory Proxy Server は次の 2 種類のイベントを認識または追跡できます。

- OnBindSuccess イベント : このイベントは、クライアントがバインド操作を正常 に完了したときに評価されます。
- SSL 確立時イベント : このイベントは、クライアントが SSL セッションを確立し たときに評価されます。このイベントは条件に関連付けられることがなく、常に その一連の処理を実行します。

定義できるイベントオブジェクトは、この 2 つのイベントに基づくものだけです。た とえば、クライアントがバインドを正常に完了したことを検出するイベントオブジェ クトを定義できます。この定義の一部として、イベントの発生時にそのクライアント のアクセスグループを変更するなどの特定アクションを指定できます。グループにつ いては、87 [ページの「グループの作成と管理」](#page-86-0)を参照してください。

# <span id="page-145-0"></span>イベントオブジェクトの作成

ここでは、OnBindSuccess イベントと SSL 確立時イベントに基づくイベントオブジェ クトを作成する方法について説明します。これらのイベントについては、145 [ページ](#page-144-0) [の「イベントの概要」](#page-144-0)を参照してください。

### OnBindSucess イベントオブジェクトの作成

#### ➤ **OnBindSuccess** イベントに基づくイベントオブジェクトを作成するには

- 1. 58 ページの「Directory Proxy Server [コンソールへのアクセス」](#page-57-0)に記載されている ように、Directory Proxy Server 設定エディタコンソールにアクセスします。
- 2. ナビゲーションツリーで、「イベント」ノードを展開し、「バインド」を選択しま す。

OnBindSuccess イベントに基づく既存のオブジェクトが右のペインにリスト表示 されます。

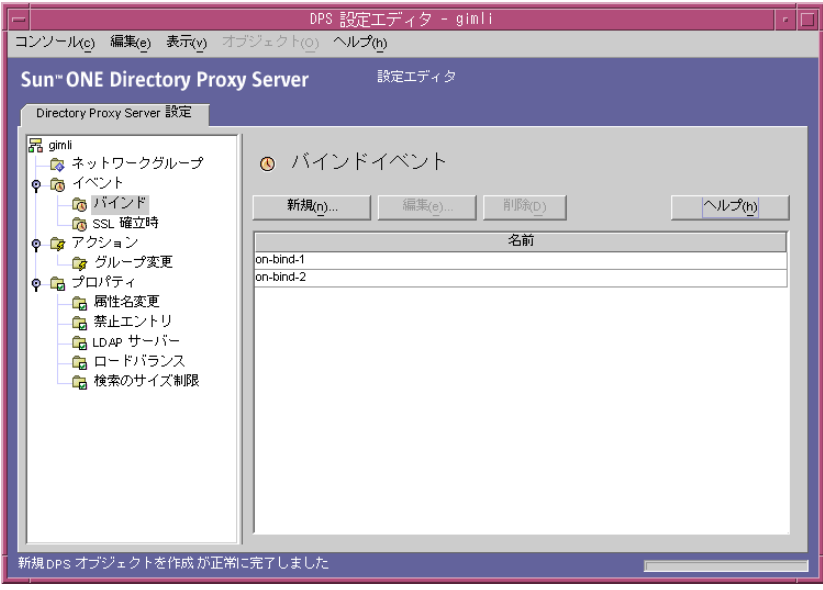

<span id="page-146-0"></span>3. 「新規」をクリックします。

「バインドイベント」ウィンドウが表示されます。

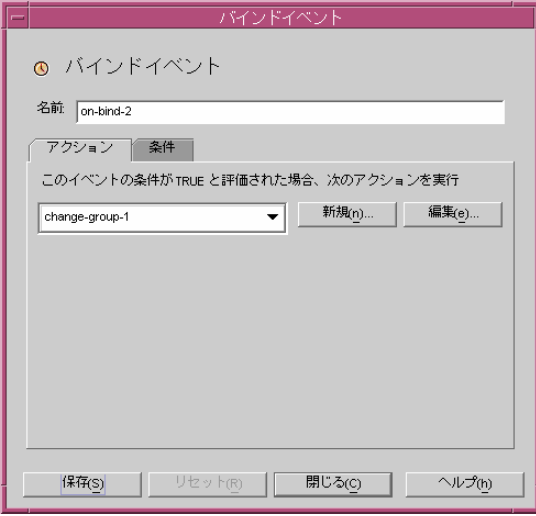

- 4. 「名前」フィールドにイベントオブジェクトの名前を入力します。この名前には、 一意の英数文字列を指定する必要があります。
- 5. 「アクション」タブでは、イベント発生時 ( イベントが TRUE と評価されたとき ) に実行するアクションを選択します。

新規:「新規」ボタンをクリックして、新しいアクションオブジェクトを定 義することもできます。

編集 : 「編集」ボタンをクリックして、現在選択しているアクションオブ ジェクトのパラメータを変更することができます。

6. 「条件」タブをクリックして、条件を指定します。

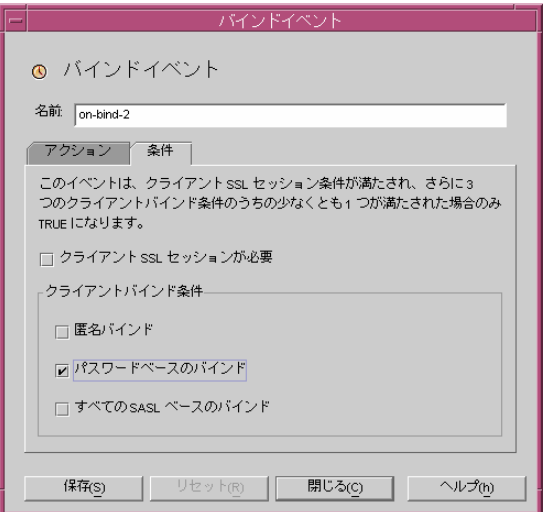

イベントは、指定した条件を満たした場合にだけ TRUE と評価されます。つまり、 「アクション」タブで指定したアクションを実行するには、このタブに指定した条 件が TRUE と評価される必要があります。これらの条件が TRUE になるのは、ク ライアントの SSL セッション条件が満たされ、かつ 3 つのクライアントバインド 条件のうちの 1 つ以上が満たされた場合に限られます。

クライアント SSL セッションが必要: このオプションを選択すると、クライアン トが Directory Proxy Server との SSL セッションを確立した場合にのみ条件が TRUE と評価されます。デフォルトは FALSE です。

クライアントバインド条件 : 条件は、「匿名バインド」、「パスワードベースのバイ ンド」、「すべての SASL ベースのバインド」のいずれかです。

匿名バインド : このオプションを選択すると、クライアントの SSL セッション要 件が満たされ、クライアントが匿名バインドを正常に完了した場合にのみ条件が TRUE と評価されます。

パスワードベースのバインド : このオプションを選択すると、クライアントの SSL セッション要件が満たされ、クライアントがパスワードベースのバインドを 正常に完了した場合にのみ条件が TRUE と評価されます。

すべての SASL ベースのバインド : このオプションを選択すると、クライアント の SSL セッション要件が満たされ、クライアントが SASL メカニズムを使用した バインドを正常に完了した場合にのみ条件が TRUE と評価されます。

<span id="page-148-0"></span>7. 「保存」をクリックして、イベントオブジェクトを作成します。

Directory Proxy Server の設定が変更され、この設定が適用されるサーバーを再起 動するように促すメッセージが表示されます。この時点では、まだサーバーを再 起動しません。再起動は、すべての設定変更が完了してから実行します。

- 8. 必要なすべての追加オブジェクトについて[、手順](#page-146-0) 3 から[手順](#page-148-0) 7 を繰り返します。
- 9. 71 ページの「[Directory Proxy Server](#page-70-0) の再起動」に記載されているようにサーバー を再起動します。

### SSL 確立時イベントオブジェクトの作成

#### ➤ **OnSSLEstablished** イベントに基づくイベントオブジェクトを作成するには

- 1. 58 ページの「Directory Proxy Server [コンソールへのアクセス」](#page-57-0)に記載されている ように、Directory Proxy Server 設定エディタコンソールにアクセスします。
- 2. ナビゲーションツリーで、「イベント」ノードを展開し、「SSL 確立時」を選択し ます。

SSL 確立時イベントに基づく既存のオブジェクトが右のペインにリスト表示され ます。

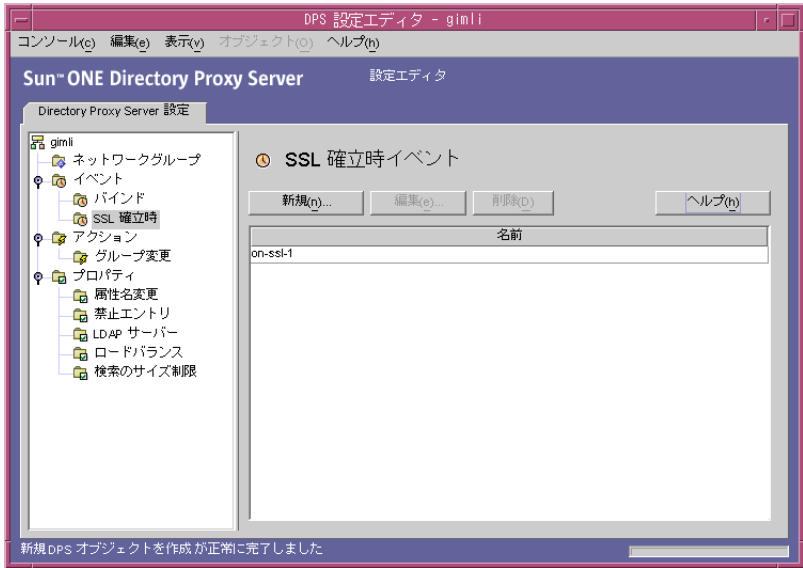

<span id="page-149-0"></span>3. 「新規」をクリックします。

「SSL 確立時イベント」ウィンドウが表示されます。

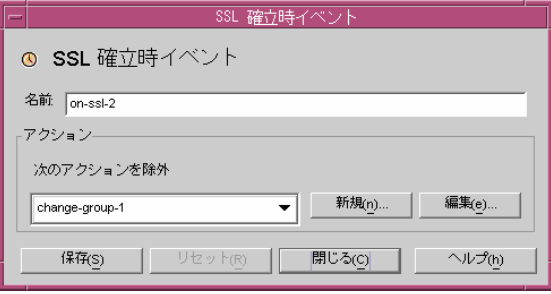

- 4. 「名前」フィールドにイベントオブジェクトの名前を入力します。この名前には、 一意の英数文字列を指定する必要があります。
- 5. 「アクション」セクションでは、イベント発生時 ( イベントが TRUE と評価された とき ) に実行するアクションを選択します。

「編集」ボタンをクリックして、現在選択しているアクションのパラメータを変更 することができます。「新規」ボタンをクリックして、新しいアクションを定義す ることもできます。

<span id="page-150-0"></span>6. 「保存」をクリックして、イベントオブジェクトを作成します。

Directory Proxy Server の設定が変更され、この設定が適用されるサーバーを再起 動するように促すメッセージが表示されます。この時点では、まだサーバーを再 起動しません。再起動は、すべての設定変更が完了してから実行します。

- 7. 必要なすべての追加オブジェクトについて[、手順](#page-149-0) 3 から[手順](#page-150-0) 6 を繰り返します。
- 8. 71 ページの「[Directory Proxy Server](#page-70-0) の再起動」に記載されているようにサーバー を再起動します。

# <span id="page-151-0"></span>イベントオブジェクトの変更

### ➤ イベントオブジェクトを変更するには

- 1. 58 ページの「Directory Proxy Server [コンソールへのアクセス」](#page-57-0)に記載されている ように、Directory Proxy Server 設定エディタコンソールにアクセスします。
- 2. ナビゲーションツリーで、「イベント」を選択します。

既存のイベントオブジェクトが右のペインにリスト表示されます。特定のイベン トタイプに含まれるオブジェクトを表示するには、「イベント」ノードを展開し、 適切なイベントタイプを選択します。

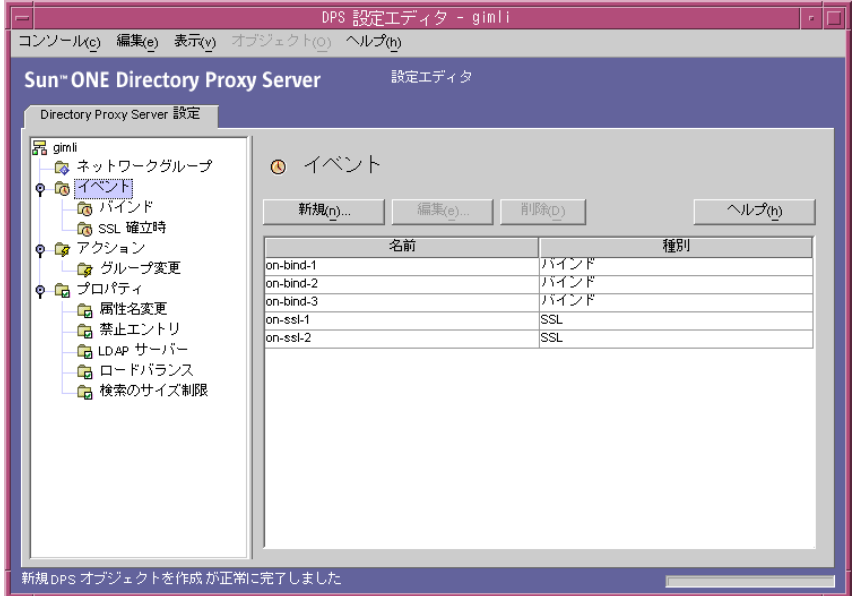

- <span id="page-151-1"></span>3. 変更するイベントオブジェクトをリストから選択し、「編集」をクリックします。
- 4. 必要な修正を加えます。
- <span id="page-151-2"></span>5. 「保存」をクリックして、変更内容を保存します。

Directory Proxy Server の設定が変更され、この設定が適用されるサーバーを再起 動するように促すメッセージが表示されます。この時点では、まだサーバーを再 起動しません。再起動は、すべての設定変更が完了してから実行します。

- 6. 変更が必要なすべてのオブジェクトについて[、手順](#page-151-1) 3 か[ら手順](#page-151-2) 5 を繰り返します。
- 7. 71 ページの「[Directory Proxy Server](#page-70-0) の再起動」に記載されているようにサーバー を再起動します。

## <span id="page-152-0"></span>イベントオブジェクトの削除

不要なイベントオブジェクトは、Directory Proxy Server の設定から削除できます。

#### ➤ イベントオブジェクトを削除するには

- 1. 58 ページの「Directory Proxy Server [コンソールへのアクセス」](#page-57-0)に記載されている ように、Directory Proxy Server 設定エディタコンソールにアクセスします。
- 2. ナビゲーションツリーで、「イベント」ノードを選択します。

既存のイベントオブジェクトが右のペインにリスト表示されます。特定のイベン トタイプに含まれるオブジェクトを表示するには、「イベント」ノードを展開し、 適切なイベントタイプを選択します。

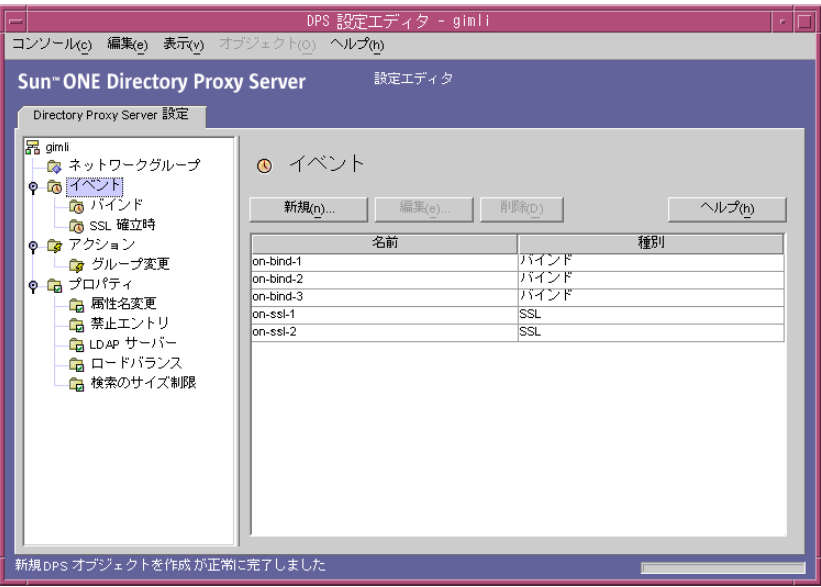

- <span id="page-152-1"></span>3. 削除するイベントオブジェクトをリストから選択し、「削除」をクリックします。
- <span id="page-152-2"></span>4. 確認メッセージが表示されたら、処理を承認します。

削除したイベントオブジェクトの名前は、リストに表示されなくなります。 Directory Proxy Server の設定が変更され、この設定が適用されるサーバーを再起 動するように促すメッセージが表示されます。この時点では、まだサーバーを再 起動しません。再起動は、すべての設定変更が完了してから実行します。

- 5. 削除が必要なすべてのオブジェクトについて[、手順](#page-152-1) 3 と[手順](#page-152-2) 4 を繰り返します。
- 6. 71 ページの「[Directory Proxy Server](#page-70-0) の再起動」に記載されているようにサーバー を再起動します。

イベントオブジェクトの削除

# <span id="page-154-0"></span>アクションオブジェクトの作成と管理

Directory Proxy Server は、イベント駆動型のアクションをサポートしています。指定 したイベントが発生したときに指定した処理を実行するように Directory Proxy Server を設定することができます。ここでは、Directory Proxy Server 設定エディタコンソー ルを使用してアクションオブジェクトを作成、管理する方法について説明します。

この章で説明する項目は、次のとおりです。

- 155[ページの「アクションの概要」](#page-154-1)
- 156 [ページの「アクションオブジェクトの作成」](#page-155-0)
- 159 [ページの「アクションオブジェクトの変更」](#page-158-0)
- 160[ページの「アクションオブジェクトの削除」](#page-159-0)

### <span id="page-154-1"></span>アクションの概要

アクションは、Directory Proxy Server が実行するタスクです。イベントオブジェクト に定義されている規則または条件が TRUE と評価された場合に Directory Proxy Server が実行するアクションを指定するには、アクションオブジェクトを使用します。指定 した状態が発生した場合に Directory Proxy Server が評価する条件を指定するには、 イベントオブジェクトを使用します。イベントについては、145 [ページの「イベント](#page-144-1) [オブジェクトの作成と管理」を](#page-144-1)参照してください。

現時点では、Directory Proxy Server が実行できるアクションは ChangeGroup だけで す。このアクションを使用することで、規則の評価に基づいて、クライアントのアク セスグループを別のグループに変更するように Directory Proxy Server を設定できま す。グループについては、87 [ページの「グループの作成と管理」](#page-86-0)を参照してくださ い。

グループ変更機能は、LDAP ディレクトリに遠隔ユーザー ( 別の IP アドレスから、ま たは物理的に離れた場所からディレクトリに接続するユーザーなど ) に関する情報が 含まれている場合に特に便利です。遠隔ユーザーがダイナミックな IP アドレスを使っ て Directory Proxy Server に接続し、デフォルトのアクセスグループに入るように Directory Proxy Server を設定できます。デフォルトのアクセスグループには、遠隔 ユーザーが指定する信用情報が認証された場合にだけ TRUE と評価される、 OnBindSuccess イベントに基づく規則を適用します。この規則には、遠隔ユーザー のアクセスグループを「デフォルト」から通常のグループ ( スタティックな IP アドレ スで Directory Proxy Server にアクセスした場合にその遠隔ユーザーが割り当てられ るグループ ) に変更する ChangeGroup アクションも設定します。

# <span id="page-155-0"></span>アクションオブジェクトの作成

特定のイベントが発生したときに実行するアクションのオブジェクトを作成できます。 次に、グループ変更のアクションオブジェクトを作成する方法について説明します。

- ➤ クライアントのグループを別のグループに変更するアクションオブジェクトを作 成するには
	- 1. 58 ページの「Directory Proxy Server [コンソールへのアクセス」](#page-57-0)に記載されている ように、Directory Proxy Server 設定エディタコンソールにアクセスします。
	- 2. ナビゲーションツリーで、「アクション」ノードを展開し、「グループ変更」を選 択します。

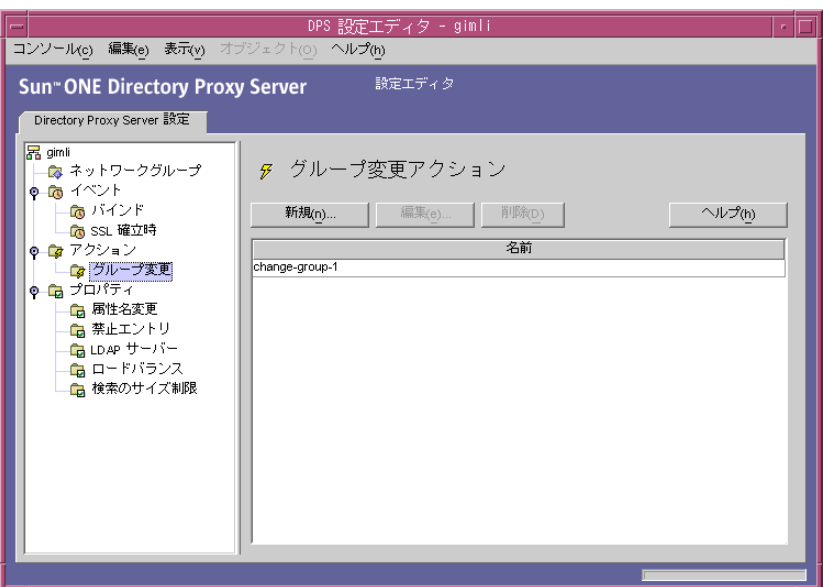

既存のアクションオブジェクトが右のペインにリスト表示されます。

<span id="page-156-0"></span>3. 「新規」をクリックします。

「グループ変更アクションの作成」ウィンドウが表示されます。

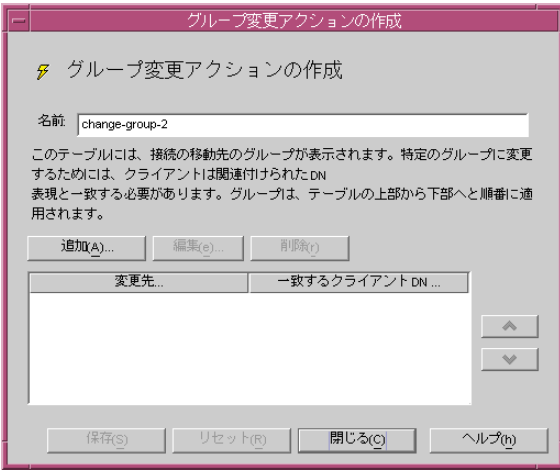

4. 「名前」フィールドには、オブジェクト名を入力します。この名前には、一意の英 数文字列を指定する必要があります。

5. 「アクション」タブでは、イベント発生時 ( イベントが TRUE と評価されたとき ) に実行するアクションを選択します。

変更先 ... : クライアントが変更できるグループのリストを表示します。変更を行 うには、クライアントは各グループに関連付けられた DN 式に一致する必要があ ります。特定のグループまたは変更なしエントリに関連付けられた DN 式を編集 するには、テーブル内の「クライアント DN が一致する場合 ...」列をクリックし ます。DN 式が一致するまで、リストの上から下へ評価が行われます。したがっ て、すべての式が評価されるように、最も一般的な DN 式がリストの一番下にあ ることが重要です。

正規表現は標準化する必要があります。RDN コンポーネントと等号 (=) の間には 空白文字を挿入せず、すべての属性名と値は大文字で表記します。

正規表現については、次の書籍が参考になります。『Mastering Regular Expressions』、Friedl および Oram 著、O'Reilly 発行、ISBN: 1565922573

追加 : クライアント接続が変更する可能性のあるグループを追加するためのメ ニューを表示します。グループ変更エントリには、「グループ変更のエントリ」ま たは「変更なしのエントリ」の各タイプを指定できます。

グループ変更のエントリ: 関連付けられた DN 式が TRUE と評価されるかどうか によってクライアントが変更するネットワークグループを選択するためのダイア ログを表示します。

変更なしのエントリ : 関連付けられた DN 式が TRUE と評価された場合に何も変 更しないことを示す行をテーブルに追加します。これは、グループ変更リストの 評価を省略する場合に便利です。

編集 : 現在選択されているテーブル内のエントリを編集するためのダイアログを 表示します。

削除 : 現在選択されているテーブル内のエントリを削除します。

<span id="page-157-0"></span>6. 「保存」をクリックして、アクションオブジェクトを作成します。

Directory Proxy Server の設定が変更され、この設定が適用されるサーバーを再起 動するように促すメッセージが表示されます。この時点では、まだサーバーを再 起動しません。再起動は、すべての設定変更が完了してから実行します。

- 7. 必要なすべての追加オブジェクトについて[、手順](#page-156-0) 3 から[手順](#page-157-0) 6 を繰り返します。
- 8. 71 ページの「[Directory Proxy Server](#page-70-0) の再起動」に記載されているようにサーバー を再起動します。

# <span id="page-158-0"></span>アクションオブジェクトの変更

### ➤ アクションオブジェクトを変更するには

- 1. 58ページの「Directory Proxy Server [コンソールへのアクセス」](#page-57-0)に記載されている ように、Directory Proxy Server 設定エディタコンソールにアクセスします。
- 2. ナビゲーションツリーで、「アクション」を選択します。

既存のアクションオブジェクトが右のペインにリスト表示されます。

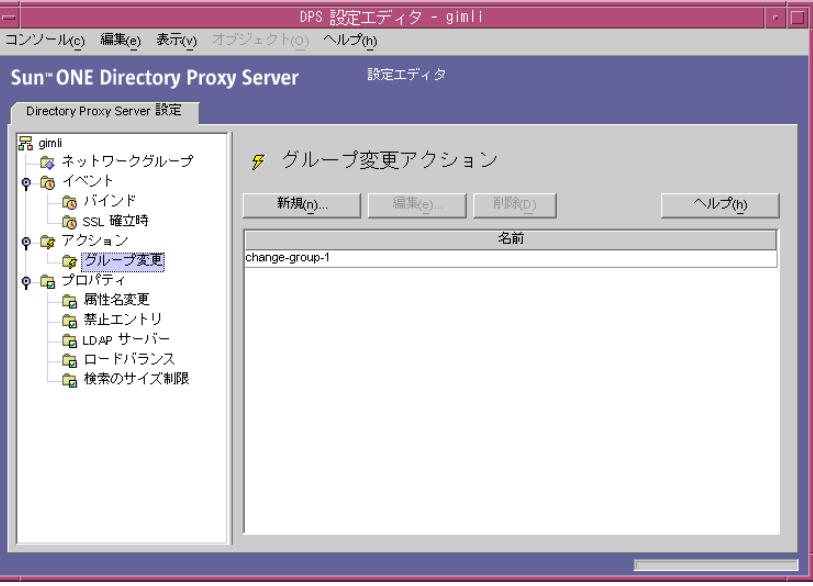

- <span id="page-158-1"></span>3. 変更するアクションオブジェクトをリストから選択し、「編集」をクリックしま す。
- 4. 必要な修正を加えます。
- <span id="page-158-2"></span>5. 「保存」をクリックして、変更内容を保存します。

Directory Proxy Server の設定が変更され、この設定が適用されるサーバーを再起 動するように促すメッセージが表示されます。この時点では、まだサーバーを再 起動しません。再起動は、すべての設定変更が完了してから実行します。

- 6. 変更が必要なすべてのオブジェクトについて[、手順](#page-158-1) 3 か[ら手順](#page-158-2) 5 を繰り返します。
- 7. 71 ページの「[Directory Proxy Server](#page-70-0) の再起動」に記載されているようにサーバー を再起動します。

# <span id="page-159-0"></span>アクションオブジェクトの削除

不要なアクションオブジェクトは、Directory Proxy Server の設定から削除できます。 アクションオブジェクトを削除する前に、そのオブジェクトがどのイベントオブジェ クトでも使用されていないことを確認してください。

#### ➤ アクションオブジェクトを削除するには

- 1. 58 ページの「Directory Proxy Server [コンソールへのアクセス」](#page-57-0)に記載されている ように、Directory Proxy Server 設定エディタコンソールにアクセスします。
- 2. ナビゲーションツリーで、「アクション」を選択します。

既存のアクションオブジェクトが右のペインにリスト表示されます。

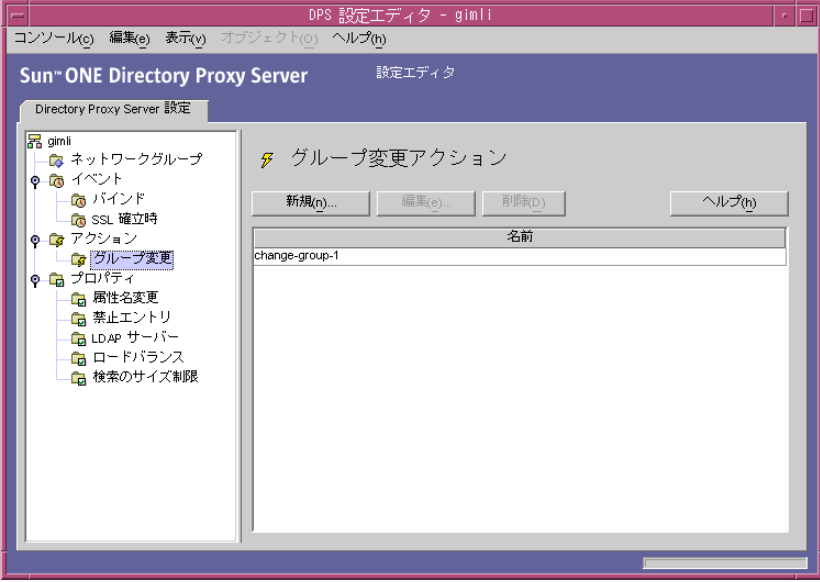

- <span id="page-159-1"></span>3. 削除するアクションをリストから選択し、「削除」をクリックします。
- <span id="page-159-2"></span>4. 処理を承認します。

削除したオブジェクトの名前は、リストに表示されなくなります。Directory Proxy Server の設定が変更され、この設定が適用されるサーバーを再起動するよ うに促すメッセージが表示されます。この時点では、まだサーバーを再起動しま せん。再起動は、すべての設定変更が完了してから実行します。

- 5. 削除が必要なすべてのオブジェクトについて[、手順](#page-159-1) 3 と[手順](#page-159-2) 4 を繰り返します。
- 6. 71 ページの「[Directory Proxy Server](#page-70-0) の再起動」に記載されているようにサーバー を再起動します。

第 11 章

# ログの設定と監視

この章では、エントリまたはメッセージをログに記録するように Directory Proxy Server を設定し、記録したエントリを Directory Proxy Server コンソールに表示して アクティビティを監視する方法について説明します。

この章で説明する項目は、次のとおりです。

- 161[ページの「ログの概要」](#page-160-0)
- 165[ページの「ログの設定」](#page-164-0)
- 171 [ページの「ログの監視」](#page-170-0)

## <span id="page-160-0"></span>ログの概要

Directory Proxy Server では、次の 2 種類のログを維持できます。

- [システムログ](#page-160-1)
- [監査ログ](#page-163-0)
- ここでは、これらのログについて説明します。

### <span id="page-160-1"></span>システムログ

Directory Proxy Server は、システムの監視やデバッグを行えるように、各種のイベン トやシステムエラーの膨大なログの記録を管理することができます。ログの記録はす べてテキストファイルで管理し、簡単に検索できるようにローカルファイルシステム に格納することができます。デフォルトでは、Directory Proxy Server はログエントリ を次のファイルに書き込みます。

```
<server-root>/dps-<hostname>/logs/fwd.log
```
ログファイルの各メッセージには、タイムスタンプが記されます。また、Directory Proxy Server に返されるプロセス番号とメッセージ番号も記録されます。

識別とフィルタリングのために、Directory Proxy Server が記録するイベントはさまざ まなカテゴリに分類されます。表 [11-1](#page-161-0) を参照してください。各カテゴリは、性質が同 じまたは似ているメッセージ、または特定の機能領域に属するメッセージを示します。 設定によっては、1 つまたは複数のカテゴリに該当するエントリを記録することがで きます。

Directory Proxy Server の設定では、各メッセージカテゴリは、特定のログレベルに対 応します。ログレベルとは、サーバーがログを記録するレベルのことで、どれだけ詳 細に記録するかを決定します。

- 重要度が高いレベルでは、高い重要度のイベントだけが記録されるため、詳細度 は低くなります。
- 重要度が低いレベルでは、より多くの種類のイベントがログファイルに記録され るため、詳細度は高くなります。

表 [11-1](#page-161-0) は、メッセージのカテゴリを重要度の高い順に示しています。Critical は重 要度が最大で、Detailed trace は重要度が最低となります。

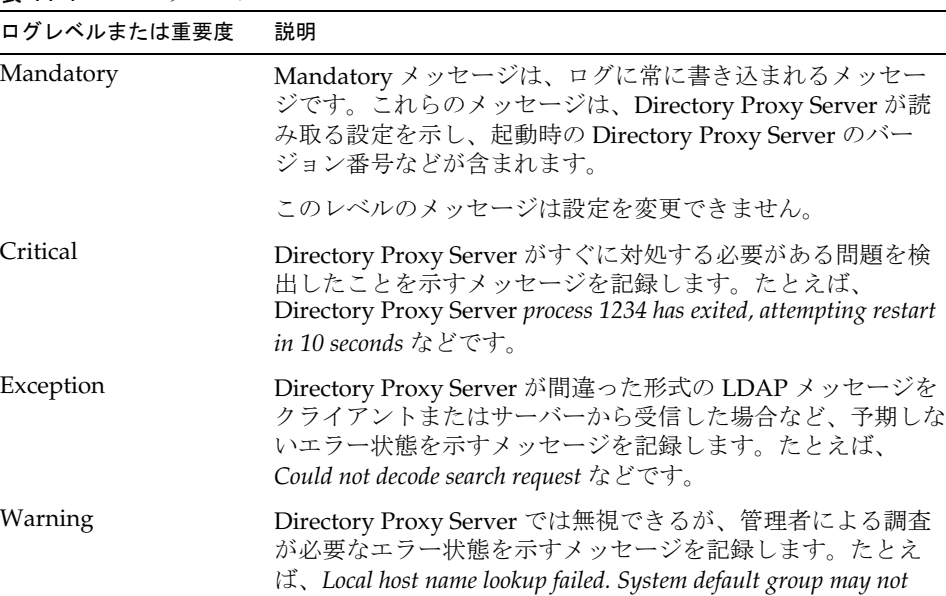

*function correctly* などです。

<span id="page-161-0"></span>表 11-1 ログレベル

Notice 情報を提供するメッセージを記録します。たとえば、*Received NULL continuation reference from server. Discarding..* などです。

<u>表 11-1</u> ログレベル (続き )

| ログレベルまたは重要度    | 説明                                                                                                    |
|----------------|----------------------------------------------------------------------------------------------------|
| Trace          | デバッグメッセージを記録します。たとえば、Result received<br>from server lderr = 32, matched = $o=sun.com$ , errtxt=no such object $\dot{\tau}$ s<br>どです。Trace メッセージにはプロトコルダンプが含まれま<br>す。Traceレベルを指定すると、ログファイルのサイズが急速<br>に拡大します。 |
| Detailed trace | 接続を再利用するために要求された匿名バインドなどの詳細な<br>デバッグ情報を提供するメッセージを記録します。通常、これ<br>らのメッセージは Directory Proxy Server の技術チームやサ<br>ポートチームに役立ちます。                                                                                   |

Directory Proxy Server では、ログに記録する情報の量を指定できます。ログレベルを 指定することで、イベントの重要度に基づいてログエントリをフィルタリングできま す。デフォルトのログレベルは Warning です。より詳細なログレベルにはそれより下 のレベルがすべて含まれます。

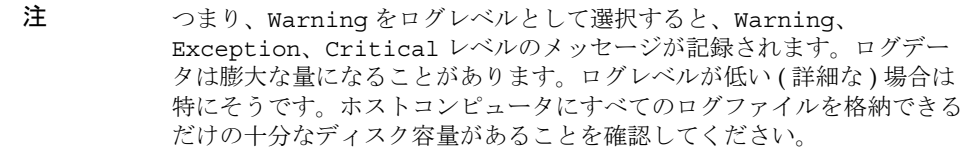

オプションとして、ログファイルではなく、syslog デーモンにログメッセージを出 力するように Directory Proxy Server を設定することができます。ログファイルと syslog デーモンの両方に同時にログメッセージを出力することはできません。この ように設定する場合は、syslogd が適切に設定されていることを確認してください。 たとえば、/var/adm/messages というファイルにすべてのメッセージを記録するに は、/etc/syslog.conf ファイルに次の行を追加します。

daemon.crit;daemon.warning;daemon.info;daemon.debug /var/adm/messages

Directory Proxy Server は、crit、warning、info、debug という重要度、つまりロ グレベルを示す daemon のファシリティを使用します。syslog イベントと Directory Proxy Server イベントの対応については、表 [11-2](#page-162-0) を参照してください。

表 11-2 ログレベルのマッピング

<span id="page-162-0"></span>

| Directory Proxy Server イベント | syslog イベント |
|-----------------------------|-------------|
| Mandatory                   | info        |
| Critical                    | crit        |

| Directory Proxy Server イベント | syslog イベント |
|-----------------------------|-------------|
| Exception                   | err         |
| Warning                     | warning     |
| Notice                      | info        |
| Trace                       | info        |
| Detailed trace              | info        |

表 11-2 ログレベルのマッピング ( 続き )

Directory Proxy Server ログのローテーション、およびその他のログ機能の制御には、 次のオブジェクトクラスを使用します。

ids-proxy-sch-LogProperty

このオブジェクトクラスの説明と使用方法については、209 [ページの](#page-208-0) 「[dpsconfig2ldif](#page-208-0)」を参照してください。

### <span id="page-163-0"></span>監査ログ

Directory Proxy Server は、システムメッセージやエラーメッセージを記録するほか に、すべてのイベントや接続の統計の監査トレールも管理することができます。たと えば、LDAP ディレクトリとのバインドまたはバインド解除が終了したばかりのクラ イアントの DN を記録することができます。

デフォルトでは、Directory Proxy Server は監査メッセージを記録するように設定され ていません。この機能はいつでも有効にすることができます。また、システムログの エントリと同じファイルに監査メッセージを記録するか、別のファイルに記録するか を指定できます。別のファイルへの書き込みを設定しない限り、監査メッセージはそ の他のログメッセージとともにシステムログのエントリと同じファイルに書き込まれ ます。詳細は、161 [ページの「システムログ」](#page-160-1)を参照してください。

注 監査記録を参照することで、未認証のアクセスやアクティビティを検出す ることができます。この機能を有効化することをお勧めします。また、セ キュリティ対策として、異常なアクティビティについて Directory Proxy Server 監査ログを定期的に調べる必要があります。

# <span id="page-164-0"></span>ログの設定

Directory Proxy Server がエントリをログに記録するように設定するには、次の手順を 実行します。

- [ログ設定を定義するには](#page-164-1)
- [ロギングプロパティを指定するには](#page-168-0)

#### <span id="page-164-1"></span>▶ ログ設定を定義するには

この設定が必要なのは、ロギングプロパティのオブジェクトを作成または定義する場 合だけです。ロギングプロパティのオブジェクトをすでに作成して、そのうちの 1 つ を使用する場合は、169 [ページの「ロギングプロパティを指定するには」](#page-168-0)に進んでく ださい。

- 1. 58ページの「Directory Proxy Server [コンソールへのアクセス」](#page-57-0)に記載されている ように、Directory Proxy Server コンソールにアクセスします。
- 2. 「設定」タブを選び、ナビゲーションツリーで「ログ」を展開します。

ロギングプロパティの既存のオブジェクトが右のペインにリスト表示されます。

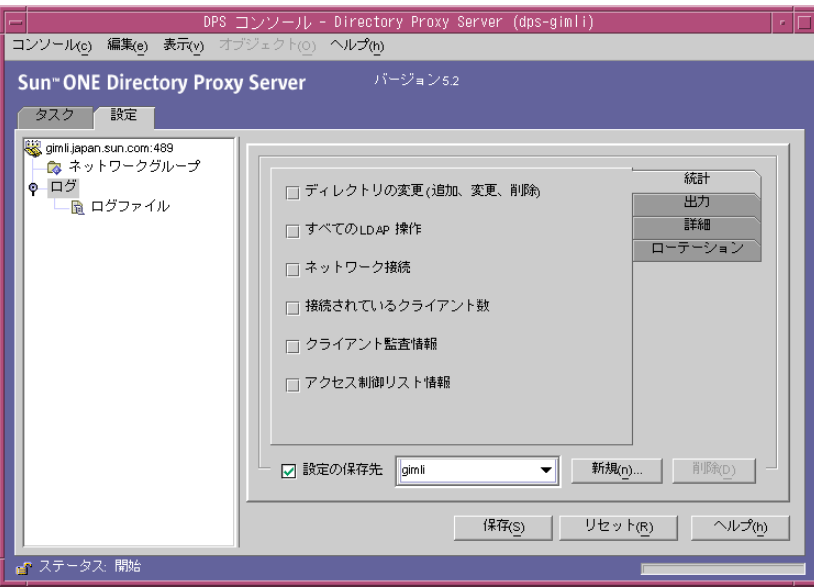

- 3. 「新規」をクリックして新しいオブジェクトを定義します。 「ログプロパティ」ウィンドウの「統計」タブが有効になります。
- 4. 「名前」フィールドには、オブジェクト名を入力します。この名前には、一意の英 数文字列を指定する必要があります。

5. 「統計」タブでは、ログに記録する情報の種類を指定します。

必要なログメッセージの種類を示すボックスにチェックマークを付けます。デ フォルトでは、どのオプションも選択されていません。ログメッセージは、「ディ レクトリの変更」、「すべての LDAP 操作」、「ネットワーク接続」、「接続されてい るクライアント数」、および「クライアント監査情報」の各グループに分類されま す。

ディレクトリの変更:ディレクトリへの書き込みを行う操作(追加、変更、削除な ど ) に関する統計情報が記録されます。

すべての LDAP 操作 : すべての LDAP 操作に関する統計情報が記録されます。

ネットワーク接続 : ネットワークの接続に関する統計情報が記録されます。

接続されているクライアント数: 接続されているクライアントの数などの一般的 な統計情報が記録されます。

クライアント監査情報 : バインドまたはバインド解除が完了したばかりのクライ アントの DN などの監査情報が記録されます。

アクセス制御リスト情報 : ここには、情報を記録する権限を持つユーザーのリス トが表示されます。

6. 「出力」タブを選択し、ログエントリの出力先と、ログ監査追跡をログに記録する かどうかを指定します。

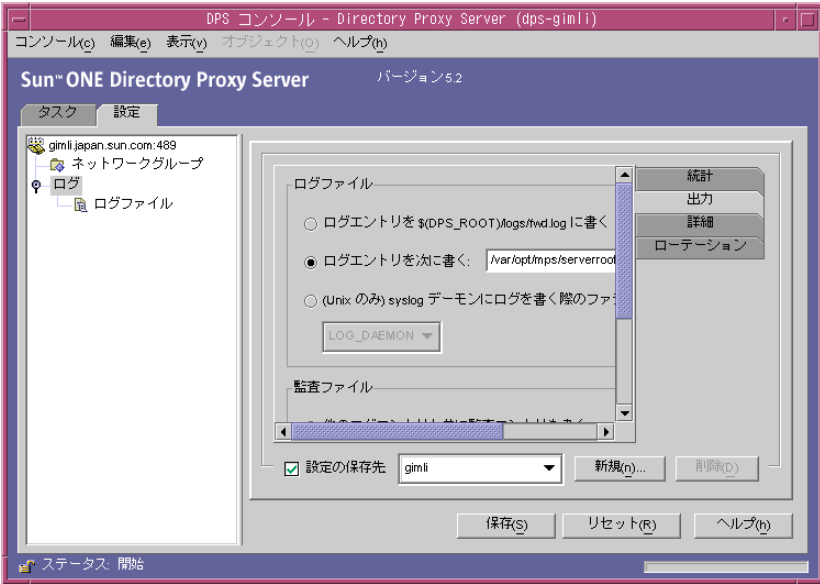

ログファイル : Directory Proxy Server がそのログエントリを書き込む場所を管理 するオプションを示します。

ログエントリを \$(dps\_ROOT)/logs/fwd.log に書く : これはデフォルトの設定 であり、Directory Proxy Server はそのログエントリを

\$(dps\_ROOT)/logs/fwd.log ファイルに書き込みます。この \$(dps\_ROOT) は *ServerRoot* です。

ログエントリを次に書く : Directory Proxy Server がそのログエントリを書き 込むファイルを指定します。ファイル区切り文字は、プラットフォームに関 係なく、UNIX 規則に準拠している必要があります。

syslog デーモンにログを書く際のファシリティ : (UNIX のみ ) Directory Proxy Server がログエントリを記録する時に使用するファシリティコードを 選択します。この設定は、UNIX コンピュータにインストールした Directory Proxy Server がこのログプロパティを使用する場合にだけ選択する必要があ ります。

監査ファイル : Directory Proxy Server がその監査ログエントリを書き込む場所を 管理するオプションを示します。この機能を使用するには、「統計」タブの「クラ イアント監査情報」オプションを選択して、監査ログを有効にする必要がありま す。

他のログエントリと共に監査エントリも書く : これはデフォルトの設定です。 Directory Proxy Server はその監査ログエントリを上記のログファイル設定と 同じ出力先に書き込みます。

ログエントリを次に書く : Directory Proxy Server がその監査ログエントリを 書き込むファイルを指定します。ファイル区切り文字は、プラットフォーム に関係なく、UNIX 規則に準拠している必要があります。

syslog デーモンに監査を書く際のファシリティ : (UNIX のみ ) Directory Proxy Server が監査エントリを記録する時に使用するファシリティコードを 選択します。この設定は、UNIX コンピュータにインストールした Directory Proxy Server がこのログプロパティを使用する場合にだけ選択する必要があ ります。

7. 「詳細」タブを選択し、ログレベル ( ログの適切な詳細度 ) を指定します。 ドロップダウンメニューからログレベルを選択します。

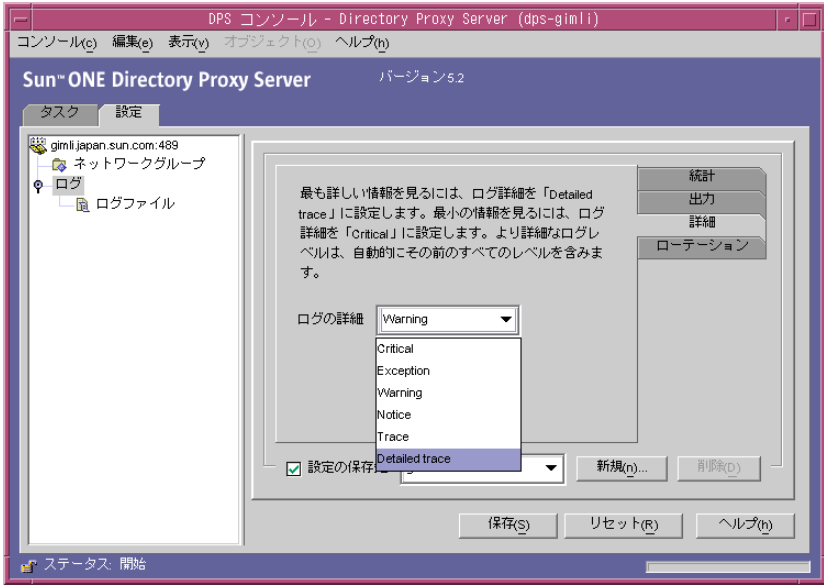

8. 「ローテーション」タブを選択し、ログのサイズとローテーションを設定します。

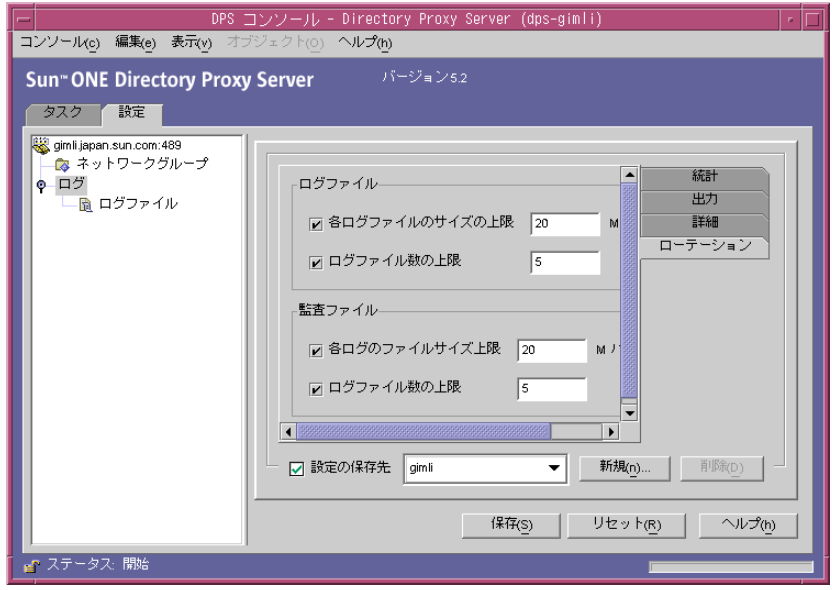

ログファイル : Directory Proxy Server のログファイルのサイズや最大数を制限す るオプションを示します。

各ログのファイルサイズ上限 : 各ログファイルの最大サイズ (M バイト ) を入 力します。

ログファイル数の上限 : 作成およびローテーションするログファイルの最大 数を入力します。

監査ファイル : Directory Proxy Server の監査ファイルのサイズや最大数を制限す るオプションを示します。

各ログのファイルサイズ上限 : 各監査ファイルの最大サイズ (M バイト ) を入 力します。

ログファイル数の上限 : 作成およびローテーションする監査ログファイルの 最大数を入力します。

9. 「保存」をクリックして、変更内容を保存します。

オブジェクト名がリストに表示されるようになります。Directory Proxy Server の 設定は変更され、サーバーの再起動を促すメッセージが表示されます。

10. 71 ページの「[Directory Proxy Server](#page-70-0) の再起動」に記載されているようにサーバー を再起動します。

#### <span id="page-168-0"></span>➤ ロギングプロパティを指定するには

この手順では、メッセージをログに記録するときに適用する、既存のログプロパティ を選択します。

- 1. 58 ページの「Directory Proxy Server [コンソールへのアクセス」](#page-57-0)に記載されている ように、Directory Proxy Server コンソールにアクセスします。
- 2. 「設定」タブを選び、ナビゲーションツリーで「ログ」を選択します。

現在のシステムプロパティによって指定されているログプロパティに関する情報 が右のペインに表示されます。

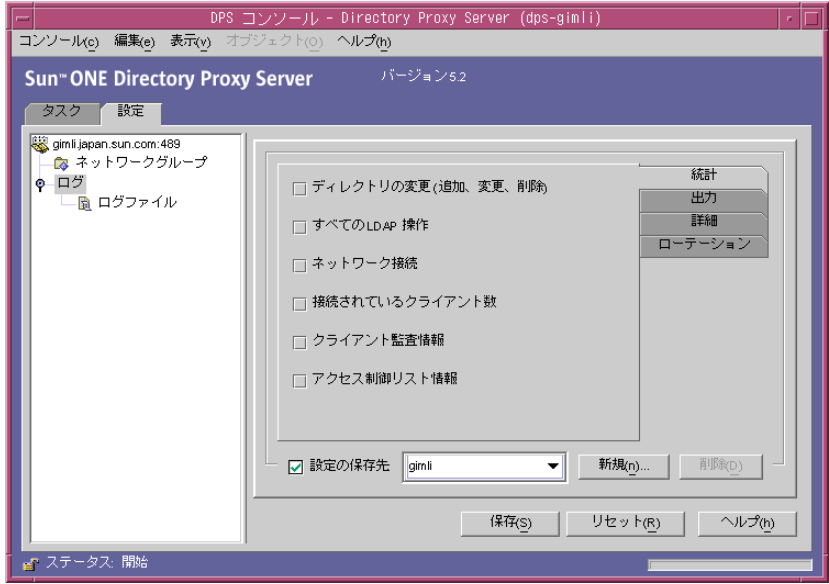

- 3. 「設定の保存先」ドロップダウンリストから、適用するプロパティを選択します。
- 4. 「保存」をクリックして、変更内容を保存します。

Directory Proxy Server は、設定に定義されている条件でメッセージをログに記録 するように設定されます。Directory Proxy Server の設定は変更され、サーバーの 再起動を促すメッセージが表示されます。

5. 「タスク」タブを選択し、サーバーを再起動します。71 [ページの「](#page-70-0)Directory [Proxy Server](#page-70-0) の再起動」を参照してください。

### <span id="page-170-0"></span>ログの監視

メッセージを記録するように Directory Proxy Server を設定すると、ログメッセージ を参照して Directory Proxy Server アクティビティを監視できるようになります。ロ グファイルを調べることで、Directory Proxy Server の動作についてさまざまな事項を 確認することができます。

Directory Proxy Server コンソールには、ログファイルの内容を確認するためのシンプ ルな機能が用意されています。確認用に選択したログファイルの内容は、テーブル形 式で表示されます。ログテーブルは上下に分割され、上のペインにはログレコードが 表形式で表示され、下のペインには選択しているレコードの詳細が表示されます。各 ログレコードには、メッセージを記録した日時、メッセージの重要度、そのログの一 般的な説明などの情報が含まれます。

ログファイルを開いて表示した後に、表示するレコードまたはエントリの数を指定し て、ファイルの内容を部分的に参照することができます。

#### ➤ ファイルに記録されたログレコードを表示するには

- 1. 58 ページの「Directory Proxy Server [コンソールへのアクセス」](#page-57-0)に記載されている ように、Directory Proxy Server コンソールにアクセスします。
- 2. 「設定」タブを選び、ナビゲーションツリーで「ログ」を展開します。
- 3. 「ログファイル」を選択します。

ファイルに記録されるエントリのオプションが右のペインに表示されます。現在 のログプロパティに指定されているログファイルであれば、どれでも選択できま す。Directory Proxy Server では、設定に応じてログ情報と監査情報を別のファイ ルに記録できます。

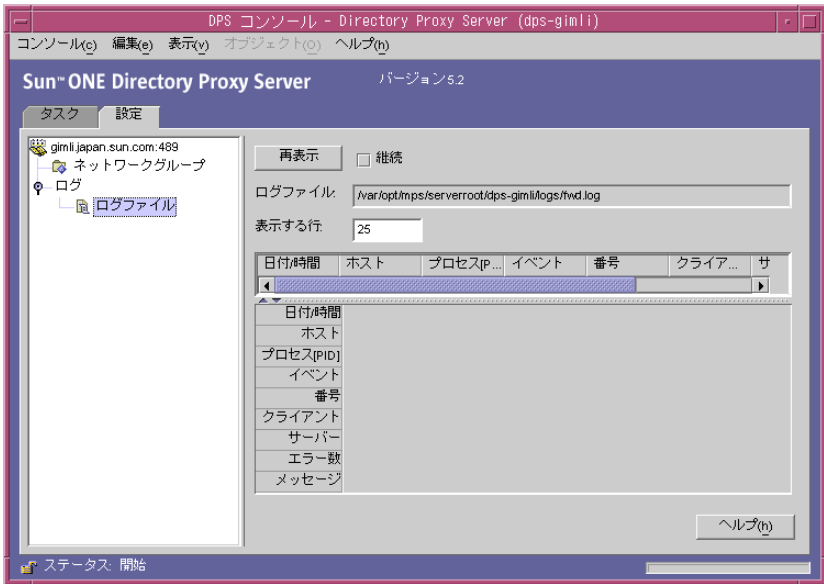

各要素の説明は、次のとおりです。

再表示 : ログを読み込み、下のテーブルにレコードを表示します。

継続 : この設定を選択すると、この表示を継続的に更新して、最新のログレコー ドを表示することができます。

ログファイル:現在表示されているファイルの名前を表示します。

表示する行 : ログファイルから読み込む最大行数を指定します。

# セキュリティの設定

Directory Proxy Server は、クライアントとバックエンドディレクトリサーバーの間で の通信をセキュリティ保護するために、SSL/TLS をサポートしています。

- 174 ページの「SSL と TLS [の設定準備」](#page-173-0)
- 176 ページの「SSL [通信の設定」](#page-175-0)

この章は、次の概念を理解していることを前提に記述されています。

- 公開鍵暗号化方式
- SSL (Secure Sockets Layer) プロトコル
- イントラネット、エクストラネット、およびインターネットのセキュリティ
- 企業におけるデジタル証明書の役割

Directory Proxy Server には、設定可能な 2 つの異なる通信リンクがあります。各通信 リンクは、プレーンテキストを利用するだけでなく、TLS (Transport Layer Security) プロトコルまたは SSL (Secure Sockets Layer) プロトコルによって暗号化することもで きます。2 つの独立した通信リンクを利用できるので、LDAP クライアントと Directory Proxy Server の間、および Directory Proxy Server と LDAP ディレクトリの 間で TLS または SSL が有効な通信を設定することができます。図 [12-1](#page-172-0) は、Directory Proxy Server の対応能力を示しています。

<span id="page-172-0"></span>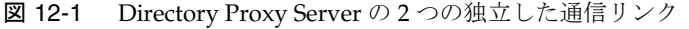

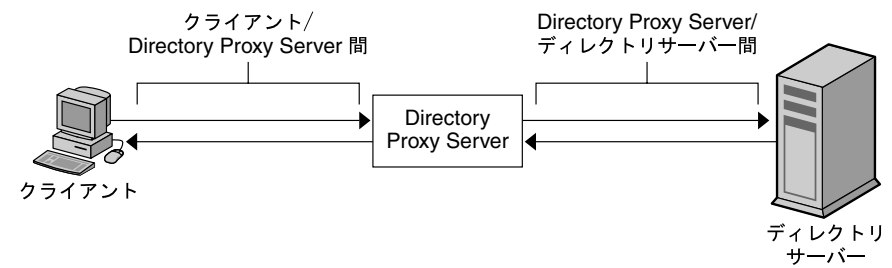

検証される証明書のルート CA 証明書がインストールされ、Directory Proxy Server が それを利用できる場合、Directory Proxy Server はクライアントとサーバーの両方の証 明書を検証できます。

図 [12-2](#page-173-1) は、クライアントとの SSL セッションの確立後にクライアントから提示された 証明書を Directory Proxy Server がどのように検証するかを示しています。

<span id="page-173-1"></span>図 12-2 証明書に基づくクライアントの認証

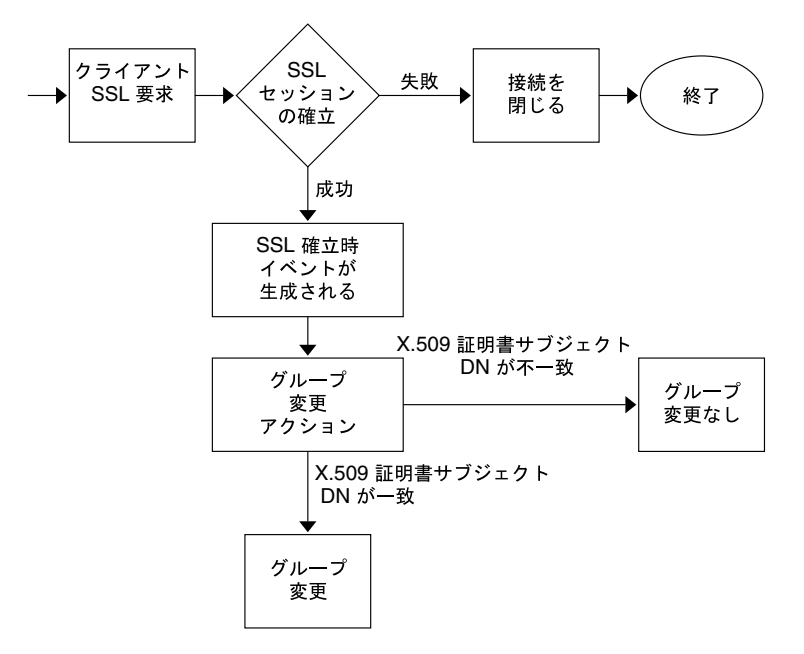

# <span id="page-173-0"></span>SSL と TLS の設定準備

SSL と TLS の設定は、内部セキュリティデバイスを使用するか、外部ハードウェアデ バイスを使用するか、または両方を使用するかによって異なります。ここでは、その 方法について説明します。

### 内部セキュリティデバイスを使用する場合の SSL または TLS の設定

内部セキュリティデバイスを使用する場合に SSL または TLS を設定するには、証明書 を要求し、それをインストールする必要があります。証明書を要求するときは、証明 書リクエストウィザードを使用します。証明書をインストールするときは、証明書イ ンストールウィザードを使用します。プロンプトが表示されるので、内部セキュリ ティデバイスに証明書をインストールすることを指定します。

### 外部セキュリティデバイスを使用する場合の SSL または TLS の設定

FORTEZZA などの外部セキュリティデバイスを使用する場合に SSL を設定するとき は、まず、外部デバイスに付属する PKCS #11 モジュールをインストールします。次 に、証明書リクエストウィザードを実行し、プロンプトが表示されたら外部セキュリ ティデバイスを指定します。

### 内部と外部のセキュリティデバイスを使用する 場合の SSL の設定

企業によっては、サーバーとクライアントで内部セキュリティデバイスだけを使用し ますが、内部と外部、両方のセキュリティデバイスを使用する企業もあります。サー バーが内部と外部のセキュリティデバイスを両方とも実行する製品と通信する場合は、 証明書リクエストウィザードを 2 回実行します。最初の実行では、プロンプトが表示 されたときに内部セキュリティデバイスを指定します。2 回目の実行では、プロンプ トが表示されたときに外部セキュリティデバイスを指定します。

# <span id="page-175-0"></span>SSL 通信の設定

一般に、Directory Proxy Server での SSL 対応通信の設定では、次の手順で行われま す。

- Directory Proxy Server [のサーバー証明書のインストール](#page-175-1)
- **[Directory Proxy Server](#page-180-0) とクライアントの間の SSL 接続の設定**
- [Directory Proxy Server](#page-183-0) と LDAP サーバー間の SSL 接続の設定

### <span id="page-175-1"></span>Directory Proxy Server のサーバー証明書のイン ストール

証明書を要求し、それをインストールするときは、2 つのウィザードを使用します。 新しいサーバー証明書を要求する、またはすでに使用している証明書を更新するとき は、証明書リクエストウィザードを使用します。認証局 (CA) から受け取った証明書 をインストールするときは、証明書インストールウィザードを使用します。証明書リ クエストウィザードを初めて使用するときは、鍵と証明書のデータベースも作成およ びインストールされます。

Directory Proxy Server のサーバー証明書をインストールするには、次の手順を実行し ます。

- 177[ページの「サーバー証明書要求を作成するには」](#page-176-0)
- 178[ページの「サーバー証明書要求を送信するには」](#page-177-0)
- 179[ページの「証明書をインストールするには」](#page-178-0)
- 180 ページの「CA [証明書またはサーバー証明書チェーンをインストールするに](#page-179-0) [は」](#page-179-0)
- 181 [ページの「証明書データベースをバックアップおよび復元するには」](#page-180-1)

### SSL 証明書

Directory Proxy Server では、サーバー証明書、サーバー証明書チェーン、信頼された CA 証明書という 3 種類の証明書をインストールできます。

サーバー証明書は、そのサーバーだけに関連付けられる 1 つの証明書です。これは、 クライアントがこのサーバーを識別するための証明書です。この証明書を CA に要求 する必要があります。サーバー証明書を取得してインストールするには、要求を作成 して CA に送信します。次に、その証明書をインストールします。

サーバー証明書チェーンは、企業の社内証明書サーバーまたは既知の CA によって自 動的に生成される証明書の集合です。チェーンに含まれる証明書は、元の CA にまで 遡ることができ、識別情報が裏付けられます。この裏付けは、新しいサーバー証明書 を取得またはインストールするたびに必要となります。

信頼された CA 証明書は、企業の社内証明書サーバーまたは既知の CA によって自動 的に生成される 1 つの証明書です。信頼された CA 証明書は、クライアントの認証に 使用されます。

信頼された CA 証明書を取得するには、まず、社内証明書サーバーまたは CA の Web サイトにアクセスします。必要な証明書情報をコピーしてファイルとして保存します。 次に、証明書インストールウィザードを使用してその証明書をインストールします。

サーバーにインストールできる SSL 証明書の数には制限はありません。Directory Server のインスタンスで SSL を設定するには、少なくともサーバー証明書と信頼され た CA 証明書をインストールする必要があります。

#### <span id="page-176-0"></span>▶ サーバー証明書要求を作成するには

Directory Proxy Server を使用して、認証局 (CA) に送信する証明書要求を作成できま す。

- 1. Directory Proxy Server のナビゲーションツリーで、SSL 暗号化を適用するサー バーインスタンスを選択します。
- 2. サーバーインスタンスをダブルクリックするか、「開く」をクリックして、その サーバーインスタンスの管理ウィンドウを表示します。
- 3. 「コンソール」メニューから、「セキュリティ」> 「証明書の管理」を選択します。 「証明書の管理」タスクをクリックすることもできます。

セキュリティデバイスがパスワードを持たない場合、パスワードの入力を促す メッセージが表示されます。

- 4. 「要求」をクリックして「証明書リクエストウィザード」を開きます。
- 5. 「手動で証明書を要求」を選択し、「次へ」をクリックします。
- 6. 次の情報を入力します。

サーバー名 : ( 省略可 ) 証明書を要求するマシンの完全修飾ホスト名を入力しま す。

組織 : ( 省略可 ) 組織の名前を入力します。

組織単位 : ( 省略可 ) 部門、部署などの組織単位を入力します。

都市 / 地域 : ( 省略可 ) 組織単位が存在する都市または地域を入力します。

都道府県 : ( 省略可 ) 組織単位が存在する都道府県を入力します。

国 / 地域 : ( 省略可 ) 組織単位が存在する国または地域をドロップダウンメニュー から選択します。

次のボタンを使用して、要求の表示形式を切り替えることができます。

DN を表示 : クリックすると、識別名 (DN) の形式で要求者情報が表示されます。 このボタンは、フィールドに情報を入力する場合にだけ表示されます。

フィールドの表示 : クリックすると、要求者情報がフィールドに表示されます。 このボタンは、情報を DN 形式で入力する場合にだけ表示されます。

- 7. 「次へ」をクリックします。
- 8. この証明書を格納するセキュリティデバイスのパスワードを入力します。

内部 ( ソフトウェア ) セキュリティデバイスを使用している場合は、鍵と証明書の データベースのパスワードを入力します。外部 ( ハードウェア ) モジュールを使用 している場合は、SmartCard などのセキュリティデバイスのパスワードを入力し ます。

- 9. 「次へ」をクリックします。
- 10. 次のどちらかを選択します。

クリップボードにコピー : クリックすると、証明書要求がクリップボードにコ ピーされます。

ファイルに保存 : クリックすると、要求がテキストファイルとして保存されます。 ファイルの名前と場所を選択するためのダイアログボックスが表示されます。

11.「終了」をクリックして、証明書リクエストウィザードを終了します。

#### <span id="page-177-0"></span>▶ サーバー証明書要求を送信するには

サーバー証明書要求を作成したら、それを CA に送信します。多くの CA では、Web サイトで証明書要求を受け付けています。要求を含む電子メールメッセージの送信を 必要とする CA もあります。

- 1. 電子メールプログラムを使用して、新しい電子メールメッセージを作成します。
- 2. 証明書要求をメッセージとして貼り付けます。

証明書要求をファイルとして保存した場合は、そのファイルをテキストエディタ で開きます。要求をコピーし、メッセージの本文として貼り付けます。

証明書要求をクリップボードにコピーした場合は、それをメッセージの本文とし て貼り付けます。

- 3. 件名と要求の受信者を入力します。件名と受信者のタイプは、利用する CA に よって異なります。詳細は、CA の Web サイトを参照してください。
- 4. このメッセージを電子メールで CA に送ります。

要求を送信したら、CA から証明書が送られてくるまで待ちます。応答時間は CA に よって大きく異なります。社内 CA がある場合は、1 ~ 2 日で証明書を受け取れます。 外部の CA を利用する場合は、CA が要求に応じるまでに数週間かかることもありま す。

#### <span id="page-178-0"></span>▶ 証明書をインストールするには

証明書を電子メールメッセージとして受け取るか、CA の Web サイトで受け取るか は、CA によって異なります。証明書を入手したら、バックアップをとってインス トールします。

1. CA から受け取った証明書データをテキストファイルとして保存します。

これにより、証明書データを失っても、このバックアップファイルから証明書を 再インストールできます。

- 2. Directory Proxy Server のナビゲーションツリーで、証明書をインストールする サーバーインスタンスを選択します。
- 3. 「開く」をクリックして、そのサーバーインスタンスの管理ウィンドウを開きま す。
- 4. 「タスク」タブで、「証明書の管理」タスクボタンをクリックします。

「コンソール」メニューから「セキュリティ」> 「証明書の管理」を選択すること もできます。

- 5. 「サーバー証明書」タブを選択します。
- 6. この証明書の格納先を指定します。

この証明書を内部セキュリティデバイスに格納する場合は、「セキュリティデバイ ス」ドロップダウンリストから内部 ( ソフトウェア ) を選択し、「インストール」 をクリックします。

この証明書を外部ハードウェアデバイスに格納する場合は、「セキュリティデバイ ス」ドロップダウンリストからデバイスを選択し、「インストール」をクリックし ます。

7. 証明書の場所を指定するか、その内容を入力します。

このローカルファイル内: 証明書がシステム上のテキストファイルとして保存さ れているときは、そのファイルへの完全パスを入力します。

次の符号化されたテキストブロック中:証明書をクリップボードにコピーしたと きは、「クリップボードから貼り付け」ボタンをクリックして、証明書の内容をテ キストフィールドに貼り付けます。

8. 「次へ」をクリックします。

入力した証明書情報が有効であれば、証明書の詳細を示すページが表示されます。

9. 証明書情報が正しいことを確認し、「次へ」をクリックします。

- 10. 証明書名を入力し、「次へ」をクリックします。
- 11. この証明書を格納するセキュリティデバイスのパスワードを入力します。

証明書を内部 ( ソフトウェア ) セキュリティデバイスにインストールする場合は、 鍵と証明書のデータベースのパスワードを入力します。証明書を外部 ( ハード ウェア ) セキュリティデバイスにインストールする場合は、そのデバイスのパス ワードを入力します。

12.「終了」をクリックします。

#### <span id="page-179-0"></span>➤ **CA** 証明書またはサーバー証明書チェーンをインストールするには

- 1. CA から CA 証明書またはサーバー証明書チェーンを取得します。
- 2. Directory Proxy Server のナビゲーションツリーで、CA 証明書をインストールす るサーバーインスタンスを選択します。
- 3. 「開く」をクリックして、そのサーバーインスタンスの管理ウィンドウを開きま す。
- 4. 「タスク」タブで、「証明書の管理」タスクボタンをクリックします。 「コンソール」メニューから「セキュリティ」 > 「証明書の管理」を選択すること もできます。
- 5. 「CA 証明書」タブを選択し、「インストール」をクリックします。
- 6. 証明書の場所を指定するか、その内容を入力します。

このローカルファイル内 : 証明書がシステム上のテキストファイルとして保存さ れているときは、そのファイルへの完全パスを入力します。

次の符号化されたテキストブロック中:証明書をクリップボードにコピーしたと きは、「クリップボードから貼り付け」ボタンをクリックして、証明書の内容をテ キストフィールドに貼り付けます。

7. 「次へ」をクリックします。

入力した証明書情報が有効であれば、証明書の詳細を示すページが表示されます。

- 8. 証明書情報が正しいことを確認し、「次へ」をクリックします。
- 9. 証明書名を入力し、「次へ」をクリックします。
- 10. この証明書の信頼オプションを選択します。

クライアントからの接続を受け入れる : この CA が発行するクライアント証明書 を信頼するときは、このボックスにチェックマークを付けます。

ほかのサーバーに接続する : この CA が発行するサーバー証明書を信頼するとき は、このボックスにチェックマークを付けます。

11.「終了」をクリックします。
### 証明書データベースをバックアップおよび復元するには

証明書をインストールするときは、証明書データベースのバックアップをその都度行 う必要があります。データベースが破損した場合でも、このバックアップから証明書 情報を復元することができます。

#### ➤ 証明書データベースのバックアップ

- 1. サーバールートディレクトリを参照します。
- 2. alias フォルダに含まれるすべてのファイルを別の場所 ( 可能であれば別のディ スク ) にコピーします。

<span id="page-180-0"></span>このフォルダには、証明書だけでなく、信頼データベースの公開鍵も保存されて います。

#### ➤ バックアップからの証明書データベースの復元

1. バックアップしたファイルを、サーバールートディレクトリ内の alias サブディ レクトリにコピーします。

**警告** 証明書データベースをバックアップから復元した場合、バックアップ後に インストールしたすべての証明書は失われます。再インストールが必要な 場合は、証明書データベースを復元する前に、すべての証明書のコピーが 存在することを確認してください。

## Directory Proxy Server とクライアントの間の SSL 接続の設定

Directory Proxy Server と LDAP クライアントの間の SSL 接続を設定するときは、次 の手順を実行します。

#### ➤ クライアントの信頼データベースに **Directory Proxy Server CA** 証明書を追加する には

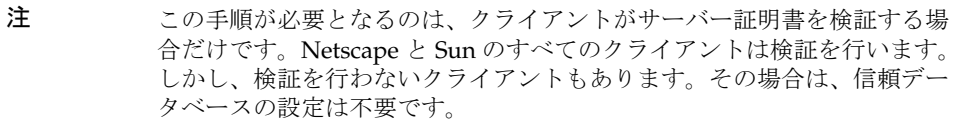

Directory Proxy Server が証明書を LDAP クライアントに提示すると、クライアント はその証明書の有効性を検証しようとします。クライアントは、この検証プロセスの 一部として、証明書を発行した CA がクライアントによって信頼されているかどうか を確認します。このため、Directory Proxy Server のサーバー証明書を発行した CA の ルート証明書がクライアントの信頼データベースにインストールされている必要があ ります。

Directory Proxy Server のサーバー証明書をインストールする最後の手順で、 Directory Proxy Server の証明書をテキストファイルとして保存しました。クライアン トアプリケーションのマニュアルを参照し、信頼データベースに CA 証明書をインス トールします。

#### ➤ **Directory Proxy Server** のシステム設定を変更するには

Directory Proxy Server コンソールの「設定」タブと「暗号化」タブでは、SSL 対応通 信の条件を Directory Proxy Server に定義することができます。詳細は、79 [ページの](#page-78-0) [「システム設定インスタンスの作成」](#page-78-0)を参照してください。

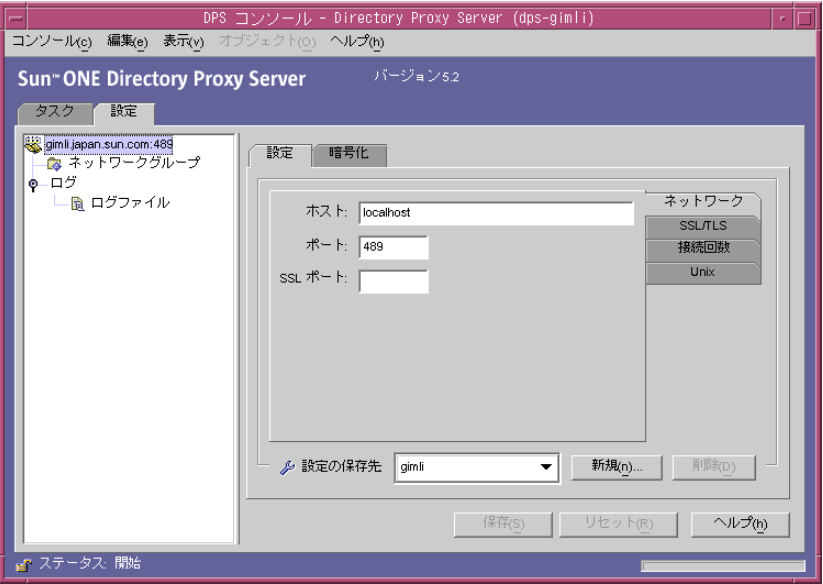

適切なシステム設定インスタンスに次の変更を加え、変更内容を保存します。

• 「設定」タブの「SSL ポート」フィールドに値を指定します。Directory Proxy Server は、指定した番号のポートで LDAPS (LDAP over SSL) 接続を待機します。 デフォルトでは、Directory Proxy Server は LDAPS クライアントからの接続を待 機しません。TLS/SSL 接続の確立に代替ポート 636 を使用するクライアントから の LDAPS 接続を有効にするには、この値を指定する必要があります。この値は、 「ポート」フィールドの値とは異なる必要があります。このオプションでは、「暗 号化」タブの TLS/SSL 設定も必要です。

パラメータの説明を参照するときは、「ヘルプ」ボタンをクリックします。

• SSL/TLS の「暗号化」タブで、必要なすべての情報を指定します。

パラメータの説明を参照するときは、「ヘルプ」ボタンをクリックします。

#### ➤ **Directory Proxy Server** のネットワークグループを変更するには

Directory Proxy Server は、ネットワークグループを使用してクライアントを識別し、 LDAP ディレクトリ内の情報に対するアクセス権を決定しています。詳細は、87 [ペー](#page-86-0) [ジの「グループの作成と管理」](#page-86-0)を参照してください。

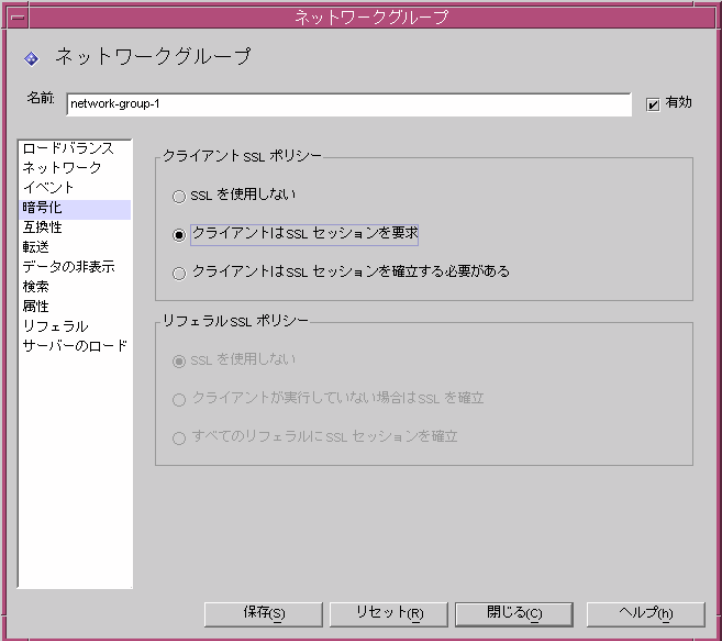

すでに設定されている各グループについて、「暗号化」タブで適切なオプションを指定 します。LDAP 操作を送信する前にクライアントが TLS セッションを開始するように 強制する、TLS セッションを利用するかどうかの判断をクライアントに任せる、また はクライアントによる TLS セッションの開始を許可しないように指定できます。たと

えば、「SSL は利用可能です」と「クライアントは SSL セッションを確立する必要があ る」の 2 つのオプションの有効化が必要になるかもしれません。「暗号化」タブのオプ ションについては、94 ページの「Directory Proxy Server [のネットワークグループを](#page-93-0) [作成するには」](#page-93-0)[の手順](#page-98-0) 9 を参照してください。

リフェラルの実行が有効な場合は、「リフェラル SSL ポリシー」も指定します。リ フェラルの実行を有効にするには、ウィンドウの左側のリストで「リフェラル」を選 択します。

Directory Proxy Server は、バックエンドサーバーから返されるリフェラルを実行でき ます。返される LDAP URL は、RFC 2255 形式である必要があります。ホストポート が指定されていない場合、クライアントは、接続する適切な LDAP サーバーについて 何らかの情報を持っている必要があります。

Directory Proxy Server は、ホストまたはポート番号が指定されていない LDAP URL を、そのリフェラルの送信元と同じホストへのリフェラルであると解釈します。次の 例を参照してください。

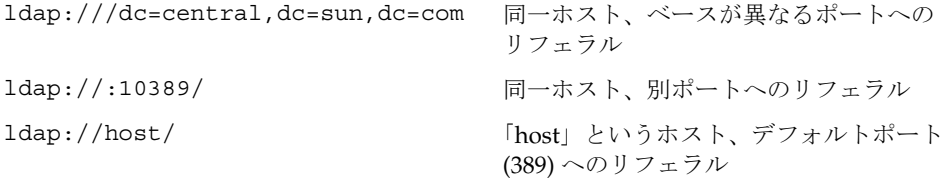

## Directory Proxy Server と LDAP サーバー間の SSL 接続の設定

Directory Proxy Server と LDAP サーバー間の SSL 接続を設定するときは、次の手順 を実行します。

#### ➤ **CA** 証明書またはサーバー証明書チェーンをインストールするには

この手順が必要になるのは、LDAP サーバーが提示する証明書を Directory Proxy Server に検証させる場合だけです。詳細は、180 ページの「CA [証明書またはサーバー](#page-179-0) [証明書チェーンをインストールするには」を](#page-179-0)参照してください。

#### ➤ **LDAP** サーバーの信頼データベースに **Directory Proxy Server CA** 証明書を追加す るには

Directory Proxy Server が証明書を LDAP サーバーに提示すると、サーバーはその証 明書の有効性を検証しようとします。サーバーは、この検証プロセスの一部として、 Directory Proxy Server の証明書を発行した CA がサーバーによって信頼されているか どうかを確認します。このため、Directory Proxy Server のサーバー証明書を発行した CA のルート証明書が LDAP サーバーの信頼データベースにインストールされている 必要があります。

Directory Proxy Server のサーバー証明書をインストールする最後の手順で、 Directory Proxy Server の証明書をテキストファイルとして保存しました。LDAP サー バーのマニュアルを参照し、信頼データベースに CA 証明書をインストールします。 Sun Java System Directory Server を使用している場合は、Directory Server コンソール の「タスク」タブから「証明書の管理」ウィザードを呼び出して、CA 証明書を Directory Server の信頼データベースに追加できます。

### ➤ **LDAP** サーバープロパティを変更するには

「LDAP サーバープロパティ」ウィンドウの「暗号化」タブでは、各 LDAP サーバー の SSL 対応通信の条件を設定できます。詳細は、130 ページの「LDAP [サーバープロ](#page-129-0) [パティオブジェクトの作成」を](#page-129-0)参照してください。

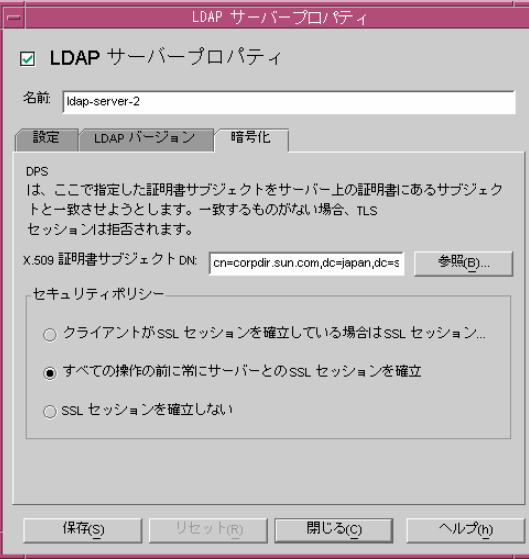

適切な LDAP サーバープロパティオブジェクトに次の変更を加え、変更内容を保存し ます。

- 「セキュリティポリシー」を設定します。バックエンドサーバーとの接続で Directory Proxy Server が常に SSL/TSL を確立する、TLS/SSL 接続を確立しない、 またはクライアントが Directory Proxy Server との接続に SSL/TLS を利用してい る場合にだけバックエンドサーバーとの間で SSL/TLS 接続を確立するように指定 できます。
- 「X.509 証明書サブジェクト DN」フィールドを、LDAP サーバー証明書のサブ ジェクト名 (X.509 証明書のサブジェクト属性 ) に設定します。これを指定すると、 Directory Proxy Server は指定した証明書のサブジェクトを LDAP サーバーの証明 書に含まれるサブジェクトと照合し、一致しない場合は TLS セッションを拒否し ます。この属性により、Directory Proxy Server は接続先の LDAP サーバーを認証 します。この属性が設定されていない場合、Directory Proxy Server は、どのよう なサブジェクト名でも受け付けます。

第 4 部

付録

[Directory Proxy Server](#page-188-0) の判断機能

Directory Proxy Server の FAQ[、機能の説明、トラブルシューティング](#page-194-0) [Directory Proxy Server](#page-202-0) の起動用設定ファイル

[コマンドリファレンス](#page-208-0)

# <span id="page-188-0"></span>Directory Proxy Server の判断機能

この付録では、一部の特定機能での Directory Proxy Server の制御の流れについて説 明します。次の内容が含まれます。

- 189 [ページの「接続時のグループの特定」](#page-188-1)
- 190[ページの「バインド時のグループ変更」](#page-189-0)
- 191 ページの「TLS [接続確立時のグループの変更」](#page-190-0)
- 192 [ページの「高可用性の設定」](#page-191-0)
- 193[ページの「リフェラルの実行」](#page-192-0)

# <span id="page-188-1"></span>接続時のグループの特定

クライアントが Directory Proxy Server に接続すると、一致が見つかるまで ids-proxy-sch-NetworkGroup オブジェクトの ids-proxy-con-Client 属性を調 べます。ids-proxy-sch-NetworkGroup オブジェクトは、 ids-proxy-con-priority 属性によって定義される重要度の高いものから低いもの へと順に調べられます。Directory Proxy Server は、クライアントの IP アドレスと ids-proxy-con-client 属性が一致する最初のグループをクライアントに割り当て ます。一致するグループが見つからない場合、接続は閉じられます。

# <span id="page-189-0"></span>バインド時のグループ変更

接続後、クライアントにはまず、IP アドレスに基づくグループが割り当てられます。 ディレクトリへのバインド時に、クライアントは別のアクセス制御を持つ別のグルー プに切り替えることができます。これを行なうには、バインド操作の成功時に評価さ れる規則オブジェクトが、最初のグループのオブジェクトに含まれている必要があり ます。この規則が TRUE と評価されると、グループ変更アクションが実行され、クラ イアントに別のグループが割り当てられます。図 [A-1](#page-189-1) は、この機能を示しています。

<span id="page-189-1"></span>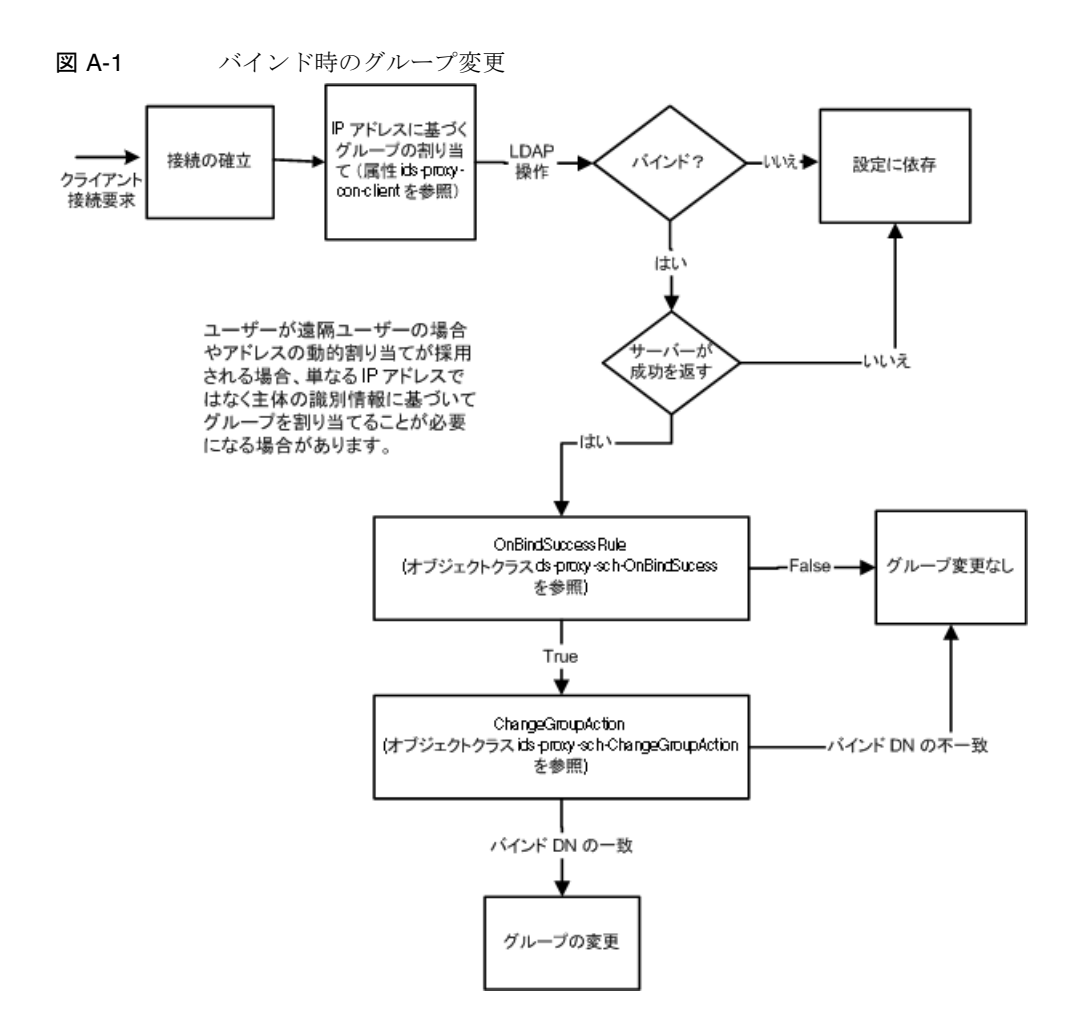

## バインド時のグループ変更の設定

次の手順は、簡単なバインド認証メカニズムを利用して、バインドが正常に行われた ときに「cn=Directory Manager」によってグループを変更するように Directory Proxy Server を設定する方法を示しています。

#### ▶ バインド時のグループ変更の設定

- 1. バインドが正常に行われたときに、ユーザー「cn="Directory Manager"」の切り 替え先となる新しいネットワークグループを作成します。詳細は、94 [ページの](#page-93-1) [「グループの作成」](#page-93-1)を参照してください。切り替えによってユーザーのグループを そのグループだけに限定するときは、「ネットワークグループ」パネルの「ネット ワーク」タブで「IP バインドなし」を設定します。この場合、このグループが、 一部の IP バインドを許可するすべてのネットワークグループの後に位置すること を確認してください。
- 2. 新しい「グループ変更」アクションを作成します。詳細は、156 [ページの「アク](#page-155-0) [ションオブジェクトの作成」を](#page-155-0)参照してください。「変更先」には、手順 1 で作成 したグループの名前を指定します。「一致するクライアント DN」には 「cn=Directory Manager」を指定します。その他すべてのグループに (「.\*」)、「な し」(グループ変更なし) を設定することもできます。
- 3. バインドイベントを作成します。詳細は、146 [ページの「イベントオブジェクト](#page-145-0) [の作成」](#page-145-0)を参照してください。「アクション」タブで、手順 2 で作成したグループ 変更アクションを指定します。「条件」タブでは、「パスワードベースのバインド」 を選択します。
- 4. 手順 1 で作成したネットワークグループの「イベント」タブで、手順 3 で作成し たバインドイベントを選択します。詳細は、117 [ページの「グループの変更」](#page-116-0)を 参照してください。

## <span id="page-190-0"></span>TLS 接続確立時のグループの変更

バインド時のグループ変更メカニズムと似ている TLS 接続確立時のグループ変更で は、クライアントが TLS セッションを正常に確立した時点でグループが変更されま す。クライアントが TLS 接続を確立すると、SSL 確立時規則が評価され、その結果に よってグループ変更アクションが実行されます。図 [A-2](#page-191-1) は、この機能を示していま す。

<span id="page-191-1"></span>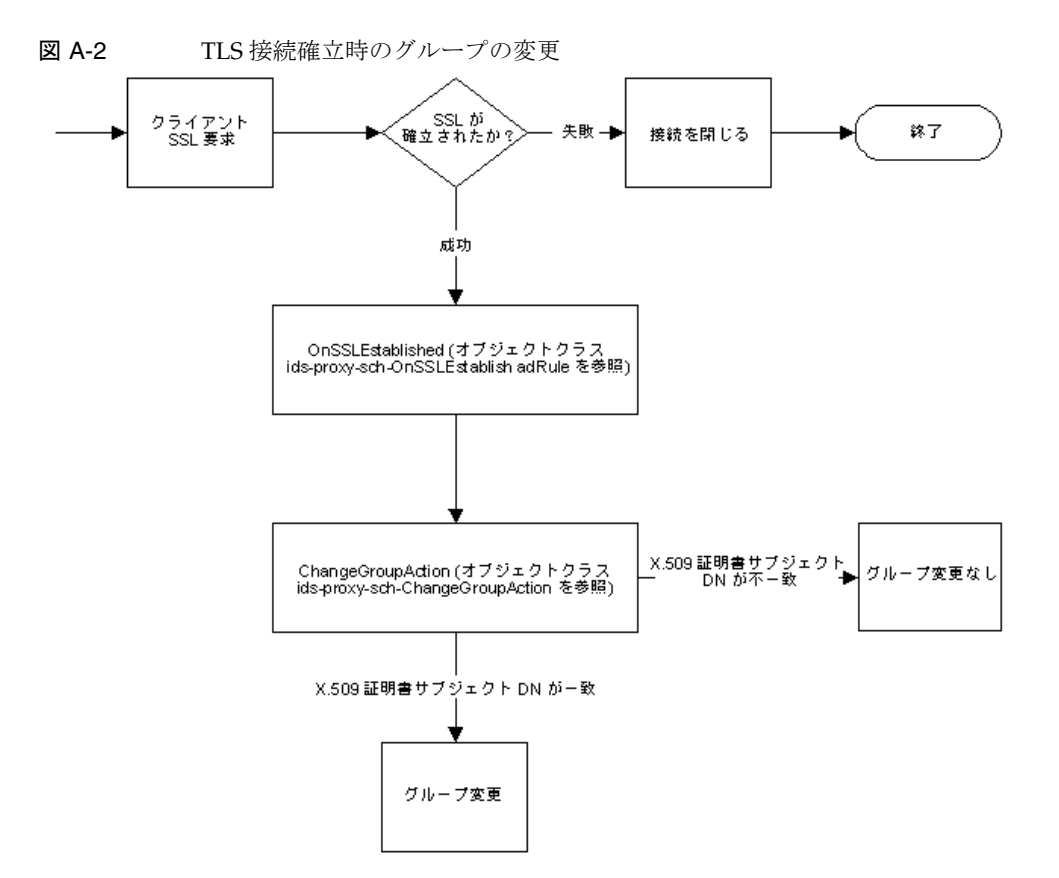

## <span id="page-191-0"></span>高可用性の設定

複数のバックエンドディレクトリサーバーが設定されている環境では、サーバー間で のロードバランスと、いずれかのバックエンドサーバーが停止した場合の別サーバー へのフェイルオーバーを Directory Proxy Server に設定できます。これを行うには、 ロードバランスプロパティオブジェクト (134 [ページの「ロードバランスプロパティ」](#page-133-0) を参照 ) を作成し、負荷を分散するグループのオブジェクトに含める必要があります。 また、バックエンドサーバーごとに LDAP サーバープロパティオブジェクト (129 [ペー](#page-128-0) ジの「LDAP [サーバープロパティ」を](#page-128-0)参照 ) を作成し、ロードバランスプロパティオ ブジェクトに含める必要もあります。ロードバランスプロパティオブジェクトには、 それぞれのバックエンドサーバーが、合計負荷の何パーセントを負担するかを指定し ます。いずれかのバックエンドディレクトリサーバーが停止した場合、Directory

Proxy Server はこの設定に基づいてサーバー間で負荷を再配分します。サーバーが停 止すると、クライアントは別のサーバーにフェイルオーバーされます。Directory Proxy Server と LDAP サーバーの間のネットワークリンクが使用不能になった場合、 または LDAP サーバーが応答しなくなった場合もフェイルオーバーが行なわれます。

注 クライアントが SASL メカニズムを利用してバインドしている場合、 Directory Proxy Server はフェイルオーバーを実行できません。

## <span id="page-192-0"></span>リフェラルの実行

Directory Proxy Server は、リフェラルを実行できない LDAPv2 クライアントに代 わってリフェラルを実行するように設定できます。バックエンド LDAP ディレクトリ サーバーには、リフェラルを送信する機能が必要です。つまり、LDAPv3 標準をサ ポートしている必要があります。ディレクトリサーバーからのリフェラルを Directory Proxy Server が受信できるように、Directory Proxy Server とバックエンド LDAP サー バーの間では LDAPv3 を使用するように設定します。次に、グループのリフェラル と、継続リフェラルポリシーを設定します。

リフェラルの実行

# <span id="page-194-0"></span>Directory Proxy Server の FAQ、機能の説明、 トラブルシューティング

この付録には、Directory Proxy Server に関する有用な情報が記載されています。 Directory Proxy Server についてのよくある質問 (FAQ) に対する回答、機能の説明、 トラブルシューティングに関する情報が含まれています。

この付録で説明する内容は次のとおりです。

- 195 ページの「[Directory Proxy Server](#page-194-1) の FAQ」
- 197 [ページの「機能」](#page-196-0)
- 199 [ページの「トラブルシューティング」](#page-198-0)

## <span id="page-194-1"></span>Directory Proxy Server の FAQ

### Directory Proxy Server とは何ですか ?

Directory Proxy Server は、LDAP クライアントと LDAP サーバーのための LDAP プ ロキシです。LDAP クライアントからの要求は、Directory Proxy Server の設定情報と して定義されている規則に基づいて LDAP サーバーに転送されます。サーバーからの 応答も、設定情報に定義されている規則に基づいてクライアントに戻されます。この プロセスは、クライアントには完全に透過的です。クライアントは、通常の LDAP サーバーに接続するように Directory Proxy Server に接続します。

### なぜ Directory Proxy Server が必要なのですか ?

多くの企業は、一部の情報を広く公開し、別の一部の情報を非公開情報として社内で 保持したいと考えています。Directory Proxy Server を利用することで、社外クライア ントにディレクトリパスワードを割り当てることなくこの目標を達成することができ ます。また、ロードバランス機能とフェイルオーバー機能により、企業ディレクトリ サーバーの高可用性ソリューションとして Directory Proxy Server を利用することも できます。

サービス拒否攻撃や検索制限などから保護するための追加セキュリティ機能も提供さ れます。

### Directory Proxy Server はどのバージョンの LDAP プロトコルをサ ポートしていますか ?

Directory Proxy Server は、LDAPv2 または LDAPv3 プロトコルを使用する LDAP ク ライアントまたは LDAP サーバー連鎖をサポートしています。

### Directory Proxy Server はセキュリティ保護された認証と暗号化をサ ポートしていますか ?

Directory Proxy Server は、証明書を使用する公開鍵ベースのデータ暗号化のために SSLv3 サービスをサポートしています。LDAP クライアントで利用できるセキュリ ティ保護された認証と暗号化は、セキュリティ保護された LDAP ポート、または Diffie-Hellman、デジタル署名標準 (DSA)、およびトリプル DES アルゴリズムを使用 するインターネット TLS (Transport Layer Security) モデルのいずれかを使用できま す。

### Directory Proxy Server は、どのような LDAP 対応 Directory Server でも利用できますか ?

Directory Proxy Server は、どのような LDAP 対応ディレクトリサーバーでも利用で きます。ディレクトリ製品の一部のベンダーは、マーケティング資料に LDAP の実装 を明記していますが、現実は異なることが多いようです。Directory Proxy Server のほ とんどのテストは、Sun Java System Directory Server を使って行なわれています。

### Directory Proxy Server を設定するための設定ユーティリティは用意 されていますか ?

Directory Proxy Server には、Directory Proxy Server を設定するための Java ベースの GUI ( コンソール ) が含まれています。このコンソールは、生成される設定情報の格納 に Directory Server を使用します。

<span id="page-196-0"></span>機能

### サービス拒否攻撃からの保護に Directory Proxy Server を利用できま すか ?

サポートしています。1 つの接続で並行して処理できる操作の数、1 つの接続で処理で きる操作の数、並行接続の総数、定義されているグループ ( ネットワーク、サブネッ トワーク、またはバインド DN ベース ) あたりの最大並行接続数、1 IP アドレスあた りの最大並行接続数を制限することができます。

### Directory Proxy Server は「逆」プロキシをサポートしていますか ?

厳密に言えば、Directory Proxy Server は逆プロキシです。ただし、LDAP プロトコル は逆プロキシの概念をサポートしていません。

### Directory Proxy Server で LDAP ディレクトリの「トローリング」か ら保護できますか ?

サポートしています。トローリングは、ディレクトリの大部分をダウンロードするた めの検索範囲の広いクエリで、多くのサイトが対策を求めています。Directory Proxy Server は、さまざまな方法でトローリングを禁止または制限できます。

- 検索範囲をディレクトリツリーの単一レベルに限定する、サブツリー全体を非表 示にする、およびクエリに対する応答として返されるエントリの数をハード制限 することができます。
- 不等値検索を禁止することで、除外に基づいて多数の検索結果を得られないよう にし、部分文字列検索の長さを制限することができます。たとえば、姓が A ~ Z で始まるすべてのエントリの検索を禁止できます。
- インデックスが付けられていない検索を拒否するように Directory Proxy Server を 設定することもできます。インデックスが付けられていない検索は非効率的で、 パフォーマンスに影響を生じる可能性もあります。

### Directory Proxy Server はクエリの自動ロードバランスを行いますか ?

Directory Proxy Server は、複数のバックエンド LDAP サーバーの間での自動サー バーロードバランスをサポートしています。また、Directory Proxy Server は、主 LDAP サーバーが停止した場合の 2 次 LDAP サーバーへの自動フェイルオーバーもサ ポートしています。

### Directory Proxy Server は、いくつの Directory Server に負荷を分散 できますか ?

Directory Proxy Server がロードバランスできるディレクトリサーバーの最適数は、 ディレクトリサーバーのパフォーマンス要件、および Directory Proxy Server が実行 する処理の複雑さによって異なります。たとえば、Directory Proxy Server が属性名の 変更のように複雑な処理を行う場合、Directory Proxy Server に設定するディレクトリ サーバーの数は少なくするべきです。Directory Proxy Server の複雑な設定がパフォー マンスに影響する可能性に備えて、Directory Proxy Server の追加を検討してくださ い。

### 検索要求をフィルタリングすることはできますか ?

サポートしています。特定の属性に対する検索を拒否するように Directory Proxy Server を設定することができます。また、指定されている最小検索ベース、検索範 囲、タイムリミットを満たせるように、受け取った検索要求を変更するように Directory Proxy Server を設定することもできます。

### 検索結果をフィルタリングすることはできますか ?

サポートしています。検索結果は、返される検索結果の数、および結果セットに含ま れる属性に基づいてフィルタリングすることができます。また、エントリの DN や内 容に基づいて検索結果エントリをフィルタリングすることもできます。

### アクセスグループはどのように定義するのですか ?

クライアントには、クライアントのネットワークアドレスに基づいて、ディレクトリ に対するさまざまなレベルのアクセス権が割り当てられます。このため、企業ファイ アウォールの外のクライアント、ファイアウォール内のクライアント、排他的サブ ネットワーク上のクライアント、個々のマシンにも異なるレベルのアクセス権を割り 当てることができます。さらに、クライアントによる LDAP バインド操作の正常完 了、または SSL セッションの確立時に、アクセスレベルを変更することもできます。

### Directory Proxy Server は、保護されたパスワード認証をサポートし ていますか ?

サポートしています。SASL メカニズムを使用することで、さまざまな保護されたパ スワード認証スキームを実装できます。これらのメカニズムは、バックエンドディレ クトリサーバー側でサポートされている必要があります。Directory Proxy Server は、 接続が保護された SASL メカニズムと SASL EXTERNAL メカニズムをサポートしてい ません。

### Directory Proxy Server は自動的にリフェラルを実行しますか ?

リフェラルの実行は、アクセスグループごとに設定できます。リフェラルの自動的な 実行、転送、破棄をさまざまなアクセスグループに設定できます。

### Directory Proxy Server は検索結果情報をキャッシュしますか ?

Directory Proxy Server は検索結果のキャッシングをサポートしていません。

#### Directory Proxy Server は属性名を変更できますか ?

Directory Proxy Server は、クライアントとサーバーの間で属性名を透過的に変更でき ます。

## <span id="page-198-0"></span>トラブルシューティング

### 接続試行のログは、どうすれば分析できますか ?

Directory Proxy Server は、syslog を使用するか、指定のログファイルにログを書き 込むように設定することができます。スタンフォード大学の FTP (ftp://ftp.stanford.edu/general/security-tools/swatch) では、swatch と いう UNIX ユーティリティを無償で入手できます。swatch を使用して、Directory Proxy Server から出力されるログファイルを監視し、定義されているイベントが発生 した場合に管理者に通知することができます。

リフェラルを実行するように Directory Proxy Server を設定しまし た。しかし、LDAPv2 クライアントで検索を実行すると、エラー 32 ( オブジェクトが存在しない ) またはその他のエラーが返されます。

Directory Proxy Server がバックエンドサーバーからリフェラルを受信するには、 LDAPv3 を使用する必要があります。各 LDAP サーバープロパティで「LDAP バー ジョン 3 のみ」が選択されていることを確認してください。

### すべてのバックエンドサーバーが稼動しているのに、ログファイル を調べると、一部のアイドルクライアント接続が定期的にフェイル オーバーされているようです。

バックエンドディレクトリサーバーでアイドル接続のタイムアウトが発生し、接続が 閉じられています。Directory Proxy Server は、これらの閉じられた接続をフェイル オーバーします。Directory Proxy Server のアイドル接続タイムアウトも設定する必要 があります。これにより、アイドルクライアント接続とリークしたクライアント接続 を整理することができ、サービス拒否攻撃から接続を保護することもできます。

### presence フィルタを含む検索要求を制限する方法はありますか ?

Directory Proxy Server では、presence フィルタの使用についてクライアントを制限し ません。この問題には、次の 2 つの間接的な方法で対応しています。

- 比較させない属性の名前として、ids-proxy-con-forbidden-compare 属性を 設定します。この方法では、(mail=\*) フィルタと (mail=Andy\*) フィルタの両方を 含む検索が拒否されるため、制限が厳しくなります。
- ids-proxy-con-size-limit 属性および ids-proxy-sch-SizeLimitProperty を 使用します。presence フィルタ (attrName=\*) はデータが変更されていない場合は 常に同じ結果を返すことから、ids-proxy-con-size-limit と ids-proxy-sch-SizeLimitProperty を併用することで、影響を限定的にする ことができます。LDAP では、エントリを特定の順序で返す必要はありませんが、 ほとんど ( すべて ) の実装では、結果セットはソートされた順序またはソートされ ない順序で返され、これは毎回変わりません。このため、Directory Proxy Server にサイズ制限を設定した場合 (size-limit 属性または SizeLimitProperty を使用 )、 これらの結果セットの最初の「n」エントリだけが毎回返されます。これらの 「n」エントリは、ソートされている場合とソートされていない場合という 2 セッ トしかないため、ディレクトリがトローリングされるリスクは大幅に軽減されま す。

Directory Proxy Server は、要求自体にもできるだけこのサイズ制限を適用しようとす るため、ディレクトリサーバーはエントリをすべて返すわけではなくなります。

サイズ制限プロパティにより、必要に応じてサイズ制限に例外を適用できます。たと えば、「o=A」というエントリがあり、その下には 400 の組織単位が登録されていると 仮定します。それぞれの組織単位の下には人物が登録されています。クライアントに すべての OU を公開し、一度に表示できる人物を 5 人に制限するときは、ベースが 「o=A」の検索には制限を適用せずに、検索範囲が 1 レベルになるように SizeLimitProperty を設定できます。その他のすべての検索には、5 エントリの制 限が適用されます。

### 処理を実行しようとしたり、一部のコンソール機能を実行しようと したりすると、管理サーバーが正常に稼動していること、およびこ のホストが管理サーバーに接続する権限を持っていることを確認す るように求めるエラーメッセージが表示されます。

エラーメッセージを出力したコンソールの Directory Proxy Server を管理する管理 サーバーにログインしてください。管理サーバーのホストマシンで Sun Java System コンソールを起動しなければならない可能性があります。タスクを実行できなかった Directory Proxy Server を管理する管理サーバーのサーバーコンソールを開きます。 「設定」タブをクリックし、次に「ネットワーク」タブをクリックします。「接続の制

限」の下で、Directory Proxy Server の管理に失敗している Sun Java System コンソー ルのホストマシンが、管理サーバーへのアクセスを制限されていないことを確認しま す。詳細については、『Sun Java System Console Server Management Guide』を参照 してください。

トラブルシューティング

# <span id="page-202-0"></span>Directory Proxy Server の起動用設定ファイル

この付録には、Directory Proxy Server の設定ファイルに関する情報が記載されていま す。次の内容が含まれます。

- 203 [ページの「設定ファイルの概要」](#page-202-1)
- 204 [ページの「起動用設定のキーワード」](#page-203-0)

# <span id="page-202-1"></span>設定ファイルの概要

tailor.txt ファイルには、Directory Proxy Server が主設定の場所を特定するために 必要なブートストラップ情報が記録されています。このファイルに含まれる指令は、 Directory Proxy Server が主設定用に追加ファイルを使用するか、または Directory Proxy Server が主設定を LDAP サーバーから取得するかを決定します。デフォルトで は、Directory Proxy Server は、起動用設定ファイル tailor.txt をインスタンスのイ ンストールディレクトリ内の etc サブディレクトリから探します。注 : コマンド行パ ラメータ -t を使用することで、Directory Proxy Server が別のファイルを起動用設定 ファイルとして使用するように指定できます。

<span id="page-202-2"></span>高可用性設定をサポートするために、起動用設定ファイルには、主設定の検索先とし て複数のポイントを指定できます。検索先ポイントは、2 つのキーワード Begin およ び End を使用して起動用設定ファイルに指定されます。Directory Proxy Server は、検 索先ポイントを指定されている順序で 1 つずつ処理します。各検索先ポイントでの Directory Proxy Server の動作は、指定の検索先ポイントの種類 (LDAP URL または ファイルへの絶対パス名による指定 ) によって異なります。

LDAP URL ベースの検索先ポイントでは、Directory Proxy Server は指定されたホス トに接続を試みます。ホストが設定を返さない、または返せない場合は、Directory Proxy Server は次の検索先ポイントの処理を開始します ( 指定されている場合 )。ホス トが設定を返す場合は、Directory Proxy Server は返された設定を編集し、主設定に指 定されている指令に従うか、設定が無効であると見なされる場合は処理を終了します。 ファイルベースの検索先ポイントでは、Directory Proxy Server は指定されたファイル を主設定としてロードしようとします。指定された設定が見つからない、または無効 であると見なされる場合、Directory Proxy Server は処理を終了します。ファイルベー スの検索ポイントが指定されている場合、Directory Proxy Server は次の検索先ポイン トの処理を行ないません。

Directory Proxy Server が主設定を LDAP ホストから取得した場合、Directory Proxy Server は匿名、単純、SASL 使用のいずれかの方法でホストにバインドできます。

匿名バインドは、configuration\_bind\_pw 指令と configuration\_bind\_dn 指令を 省略することで行なわれます。つまり、起動用設定の検索先情報には、 confiquration\_url 以外の指令を指定しません。

単純バインドは、configuration bind pw と configuration bind dn の両方の指 令によって行なわれます。

<span id="page-203-2"></span>SASL バインドでは、sasl\_bind\_mechanism 指令と conguration\_bind\_pw 指令の ほかに、configuration\_bind\_dn 指令、または configuration\_username 指令の どちらか 1 つのみを指定する必要があります。

## <span id="page-203-0"></span>起動用設定のキーワード

指定されている各検索先ポイントでは、検索先ポイントエントリの開始が Begin とい うキーワードによって指定されます。反対に、各検索先ポイントエントリの終了は、 End というキーワードによって指定されます。起動用設定ファイルに指定されるすべ ての指令は、1 つの行で表現されます。起動用設定内での改行による行の継続は認識 されず、サポートされません。設定のオプションは、オプション、コロン、値の 3 つ で指定されます。

## <span id="page-203-1"></span>configuration\_url

configuration\_url オプションは、Directory Proxy Server の設定が格納されている LDAP ディレクトリサーバーとエントリの識別名、または LDIF 形式のローカルファ イルを指定します。たとえば、Directory Proxy Server の設定が ldap.sun.com ホス ト上の LDAP ディレクトリに格納され、LDAP サービスがポート 389 で稼動している 場合、Directory Proxy Server のエントリが

「ids-proxy-con-Server-Name=Directory Proxy Server」であれば、設定ファイル に次の内容を追加します。

```
Begin
configuration_url:
ldap://ldap.sun.com:389/ids-proxy-con-Server-Name=Directory Proxy 
Server
End
設定が LDAP サーバー内に維持されている場合は、ホストディレクトリのネーミング
```
コンテキストに合わせて、ids-proxy-con-Server-Name=Directory Proxy Server の後にサフィックスの指定が必要な場合があります。次の例を参照してください。

```
Begin
```
configuration\_url:

ldap://ldap.sun.com:389/ids-proxy-con-Server-Name=Directory Proxy Server, ou=services, dc=sun, dc=com

End

起動用設定の各指令は、設定ファイル内の 1 つの切れ目ない行として指定する必要が あります。

注 configuration\_url の例に見られる行の折り返しは、設定ファイル内の 指令に改行を挿入することを意味していません。

たとえば、LDIF 形式の <server-root>/dps-<hostname>/etc/tailor.ldif とい うファイルに設定が格納されている場合は、設定ファイルに次の内容を追加する必要 があります。

```
Begin
configuration_url:
file://<server-root>/dps-<hostname>/etc/tailor.ldif#ids-proxy-con-S
erver-Name=Directory Proxy Server
End
```
## <span id="page-205-0"></span>configuration\_bind\_dn

configuration\_bind\_dn オプションは、configuration\_url オプションによって 指定される LDAP サーバーに Directory Proxy Server がバインドするときに使用され る識別名を指定します。Directory Proxy Server はこの識別名に対して単純バインドを 行ない、configuration bind pw の値をパスワードとして使用します。次の例を参 照してください。

```
Begin
configuration_url:
ldap://ldap.sun.com:389/ids-proxy-con-Server-Name=Directory Proxy 
Server
configuration_bind_dn: cn=Directory Manager
configuration_bind_pw:encrypte
End
configuration_url の設定が「ファイル」形式の場合は、
```
configuration\_bind\_dn オプションを指定する必要はなく、このオプションは無視 されます。**注**:configuration\_bind\_dn 指令と configuration\_username 指令は 互いに排他的です。

## <span id="page-205-1"></span>configuration\_bind\_pw

configuration bind pw オプションは、LDAP ディレクトリへのバインド時に使用 されるパスワードを指定します。この指令は、単純バインドまたは SASL ベースのバ インドで使用されるパスワードを指定します。セキュリティを確保するために、設定 ファイルを未認証の読み取りから保護する必要があります。configuration\_url の 設定が「ファイル」形式の場合は、configuration bind pw オプションを指定する 必要はなく、このオプションは無視されます。例については、 configuration\_bind\_dn を参照してください。

### <span id="page-205-2"></span>configuration\_username

configuration\_username オプションは、configuration\_url オプションによっ て指定される LDAP サーバーに Directory Proxy Server がバインドするときに使用さ れるユーザー名を指定します。このオプションは、SASL バインドメカニズムを使用 する場合にだけ使用します。注 : configuration bind dn 指令と configuration\_username 指令は互いに排他的です。

```
Begin
configuration_url:
ldap://ldap.sun.com:389/ids-proxy-con-Server-Name=Directory Proxy 
Server
configuration_username: administrator
configuration_bind_pw:encrypte
sasl bind mechanism: CRAM-MD5
End
```
## <span id="page-206-0"></span>sasl\_bind\_mechanism

sasl\_bind\_mechanism オプションは、Directory Proxy Server が使用する SASL バイ ンドメカニズムの種類に応じて、CRAM-MD5 または DIGEST-MD5 のどちらかに設定で きます。このオプションが指定されていない場合、Directory Proxy Server は単純バイ ンドまたは匿名バインドを行ないます。DIGEST-MD5 は CRAM-MD5 より高度なセキュ リティを提供しますが、CRAM-MD5 ほど広く普及していません。

起動用設定のキーワード

# <span id="page-208-0"></span>コマンドリファレンス

この付録では、Directory Proxy Server の便利なコマンド行プログラムについて説明し ます。

この付録では、次の内容について説明します。

- 209 ページの「[dpsconfig2ldif](#page-208-1)」
- 210 ページの「[dpsldif2config](#page-209-0)」

## <span id="page-208-1"></span>dpsconfig2ldif

dpsconfig2ldif というユーティリティは、Directory Proxy Server の設定をダウン ロードし、LDIF ファイルに保存します。dpsconfig2ldif ユーティリティは、次の 場所にあります。

```
<serverroot>/bin/dps_utilities/dpsconfig2ldif
```
dpsconfig2ldif ユーティリティでは、2 つの引数を指定する必要があります。

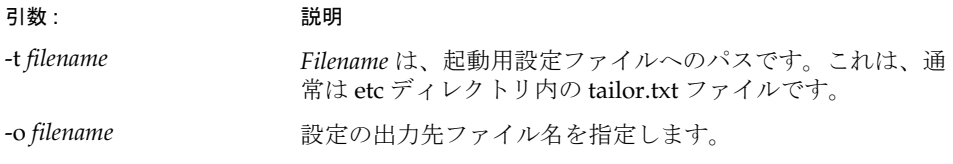

## <span id="page-209-0"></span>dpsldif2config

ImportConfigLdif は、dpsconfig2ldif が生成した LDIF ファイルをインポートします。 dpsconfig2ldif ユーティリティは、次の場所にあります。

<serverroot>/bin/dps\_utilities/dpsldif2config

dpsconfig2ldif ユーティリティでは、次の引数を指定する必要があります。

#### 引数 説明

- ldif Directory Proxy Server のオブジェクトオプションを含む LDIF ファイルの名前
- -C 作成する設定の名前 ( 未指定の場合は「imported-configuration」)
- -h ディレクトリのホスト名 ( 未指定の場合は「localhost」)
- -p ディレクトリのポート番号 ( 未指定の場合は「389」)
- -D ディレクトリのユーザー識別名 ( 未指定の場合は匿名バインド )
- -w ディレクトリのユーザーパスワード ( 未指定の場合は匿名バインド )
- -v 冗長モード

ImportConfigLdif は、次の 3 種類のオブジェクトをインポートします。

- 共有設定 (「Directory Proxy Server 設定」ノードのメインコンソールトポロジツ リーに含まれる設定 )
- 共有システムプロパティ
- 共有ログプロパティ

「設定名」パラメータは、この共有設定だけに適用されます。システムとログのプロパ ティは、LDIF ファイルに記録されているとおりに追加されます。指定パラメータ名を 持つ共有設定オブジェクトが存在しない場合、このスクリプトはそのパラメータ名で 新しい設定を作成します。指定した名前の設定がすでに存在する場合は、インポート は行われません。システムとログのプロパティも、ディレクトリ内にすでに存在する 場合は追加されません。

設定のインポート後、設定をトポロジツリーに表示するには、メインコンソールを再 起動する必要があります。設定を利用するには、Directory Proxy Server インスタンス は、それ自体を各設定に割り当てる必要があります。共有設定の割り当ては、 Directory Proxy Server コンソールの「ネットワークグループ」ノードで行います。シ ステムプロパティの割り当ては、Directory Proxy Server コンソールの「システム」 ノードで行います (「設定の保存先」)。ログプロパティの割り当ては、Directory Proxy Server コンソールの「ログ」ノードで行います(「設定の保存先」)。

## 前提条件

• Directory Proxy Server5.22005Q1を実行中であること。

## 事後条件

• インポートされる LDIF ファイル内の belongs-to 属性が無視されること。

dpsldif2config

# 用語集

このマニュアルセットで使用されている用語の完全なリストについては、『Java Enterprise System 用語集』 (http://docs.sun.com/doc/819-1933?l=ja) を参照してくださ い。

索引

### **A**

alias 証明書情報を含むディレクトリ [, 181](#page-180-0)

## **C**

 $CA$ 信頼された CA 証明書 [, 177](#page-176-0) ChangeGroup アクション 定義 [, 155](#page-154-0) configuration\_bind\_dn オプション [, 206](#page-205-0) configuration\_bind\_pw  $\forall \forall \forall \forall \exists \vee$  [, 206](#page-205-1) configuration\_url オプション [, 204](#page-203-1) configuration\_username オプション [, 206](#page-205-2)

### **D**

Directory Proxy Server コンソール Directory Proxy Server の再起動 [, 72](#page-71-0) 概要 [, 60](#page-59-0) 起動 [, 58](#page-57-0) 設定タブ, 62,[63](#page-62-0) タスクタブ [, 61](#page-60-0) Directory Proxy Server コンソールを開くには [, 58](#page-57-0) Directory Proxy Server 証明書 [, 176](#page-175-0) Directory Proxy Server 設定エディタコンソール

概要 [, 61](#page-60-1) 起動 [, 58](#page-57-0) 実行できるタスク[, 65](#page-64-0) Directory Proxy Server の稼動状態の確認方法 [, 74](#page-73-0) Directory Proxy Server の状態確認 Sun Java System コンソールから [, 74](#page-73-0) コマンド行から [, 75](#page-74-0) dps\_ROOT 変数 [, 76](#page-75-0) -D フラグ [, 76](#page-75-1) -d フラグ [, 76](#page-75-2)

### **J**

Java System コンソール ユーザーおよびグループタブ [, 56](#page-55-0)

### **L**

LDAP サーバープロパティ [, 129](#page-128-1) LDIF LDAP Data Interchange Format[, 19](#page-18-0)

### **M**

-M フラグ [, 76](#page-75-3)

### **O**

OnBindSuccess イベント オブジェクトの作成 [, 146](#page-145-1) 定義 [, 145](#page-144-0)

### **S**

sasl\_bind\_mechanism オプション [, 207](#page-206-0) SASL バインド [, 204](#page-203-2) SSL 手動送信、証明書要求 [, 178](#page-177-0) 証明書要求の作成 [, 177](#page-176-1) ~ [178](#page-177-1) 設定 [, 174](#page-173-0) 設定準備 [, 174](#page-173-1) SSL (Secure Sockets Layer)[, 173](#page-172-0) SSL 確立時イベント オブジェクトの作成 [, 149](#page-148-0) 定義 [, 145](#page-144-1) Sun Java System コンソール Directory Proxy Server の起動 [, 68](#page-67-0) Directory Proxy Server の再起動 [, 72](#page-71-0) Directory Proxy Server の状態確認 [, 74](#page-73-0) Directory Proxy Server の停止 [, 68](#page-67-0) 概要 [, 54](#page-53-0) 管理サーバーとの関係 [, 57](#page-56-0) 管理サーバーの停止[, 58](#page-57-1) 起動方法 [, 58](#page-57-2) UNIX 環境 [, 59](#page-58-0) サーバーとアプリケーションタブ [, 55](#page-54-0) パスワード [, 59](#page-58-1) ユーザー ID[, 59](#page-58-2) ログイン UR[L, 57,](#page-56-1) [59](#page-58-3)

### **T**

tailor.txt ファイル [, 203](#page-202-2) TLS 設定 [, 174](#page-173-0) TLS (Transport Layer Security)[, 173](#page-172-1) -t フラグ [, 76](#page-75-4)

### **V**

-v フラグ [, 76](#page-75-5)

### あ

アクション オブジェクトの削除 [, 160](#page-159-0) オブジェクトの作成 [, 156](#page-155-1) オブジェクトの変更 [, 159](#page-158-0) 概要 [, 155](#page-154-1) 暗号化された通信リンク [, 173](#page-172-1) 暗号化の設定 [, 84](#page-83-0)

### い

イベント オブジェクトの削除 [, 153](#page-152-0) オブジェクトの作成 [, 146](#page-145-2) オブジェクトの変更 [, 152](#page-151-0) 概要 [, 145](#page-144-2) 種類 [, 145](#page-144-3) インストール、サーバー証明書 [, 176](#page-175-0)

### か

```
概要
  アクション , 155
  イベント , 145
  グループ , 87
  \Box, 161
環境変数 , 76
監査ログ , 164
  書き込み先 , 164
```
管理サーバー[, 57](#page-56-0) Sun Java System コンソールとの関係 [, 57](#page-56-0) 起動 [, 57](#page-56-1) コマンド行から [, 57](#page-56-2) サーバールートとの関係 [, 57](#page-56-0) 停止 [, 58](#page-57-0) Sun Java System コンソールから [, 58](#page-57-1) コマンド行から [, 58](#page-57-2) 管理者 Sun Java System コンソールへのログイン [, 59](#page-58-0) アクセス権 [, 55](#page-54-0) 使用ツール Directory Proxy Server  $\Box$   $\lor$   $\lor$   $\neg$   $\lor$   $\lor$   $\land$  60 Directory Proxy Server 設定エディタコンソー  $\nu$ [, 61](#page-60-0) Sun Java System コンソール [, 54](#page-53-0)

互換性の設定 [, 101](#page-100-0) サーバーロード [, 116](#page-115-0) 削除 [, 118](#page-117-0) 作成 [, 94](#page-93-0) 重要度 [, 88](#page-87-0) 属性 [, 111](#page-110-0) データの非表示 [, 104](#page-103-0) ネットワーク条件 [, 96](#page-95-0) 別グループへの変更 [, 89](#page-88-0) 変更 [, 117](#page-116-0) メンバーシップの決定 [, 88](#page-87-1) 要求の転送 [, 102](#page-101-0) 用途 [, 87](#page-86-1) リフェラル [, 114](#page-113-0) グループのメンバーシップ [, 88](#page-87-1)

# き

起動 Directory Proxy Server[, 68](#page-67-0) Sun Java System コンソールから [, 68](#page-67-1) コマンド行から [, 70](#page-69-0) Directory Proxy Server  $\Box$   $\lor$   $\lor$   $\neg$   $\lor$   $\lor$  58 Directory Proxy Server 設定エディタコンソール [,](#page-57-3) [58](#page-57-3) Sun Java System コンソール [, 58](#page-57-4) UNIX 環境 [, 59](#page-58-1) 管理サーバー[, 57](#page-56-1) コマンド行から[, 57](#page-56-2) 起動用設定のキーワード [, 204](#page-203-0) 共有される設定 [, 65](#page-64-0) 禁止エントリプロパティ[, 125](#page-124-0)

# く

グループ 暗号化の設定[, 99](#page-98-0) イベント駆動型アクション [, 98](#page-97-0) 概要 [, 87](#page-86-0) 検索属性 [, 106](#page-105-0)

## け

検索のサイズ制限プロパティ [, 139](#page-138-0)

# さ

サーバー 証明書の要求 [, 177](#page-176-0) ~ [178](#page-177-0) サーバーグループ [, 57](#page-56-0) サーバー証明書、Directory Proxy Server[, 176](#page-175-0) サーバー証明書チェーンの定義 [, 177](#page-176-1) サーバー証明書要求の作成 [, 177](#page-176-0) ~ [178](#page-177-0) サーバーとアプリケーションタブ [, 55](#page-54-0) サーバーの稼動状態 [, 74](#page-73-0) サーバールート 管理サーバーとの関係 [, 57](#page-56-0) 再起動 Directory Proxy Server[, 71,](#page-70-0) [72](#page-71-0) Directory Proxy Server コンソールから [, 72](#page-71-0) コマンド行から [, 71](#page-70-1) 削除 アクションオブジェクト [, 160](#page-159-0) イベントオブジェクト [, 153](#page-152-0)

グループ [, 118](#page-117-0) プロパティオブジェクト [, 142](#page-141-0) 作成 LDAP サーバープロパティオブジェクト [, 130](#page-129-0) アクションオブジェクト [, 156](#page-155-0) イベントオブジェクト [, 146](#page-145-0) 禁止エントリプロパティオブジェクト [, 126](#page-125-0) グループ [, 94](#page-93-0) 検索のサイズ制限プロパティオブジェクト [, 139](#page-138-1) システム設定オブジェクト [, 79](#page-78-0) 属性名変更プロパティオブジェクト[, 123](#page-122-0) ロードバランスプロパティオブジェクト [, 136](#page-135-0) ロギングプロパティオブジェクト [, 165](#page-164-0)

LDAP サーバープロパティ [, 129](#page-128-0) 暗号化の設定 [, 84](#page-83-0) イベント [, 146](#page-145-0) イベント駆動型アクション [, 156](#page-155-0) 禁止エントリプロパティ [, 125](#page-124-0) グループ [, 94](#page-93-0) 検索のサイズ制限プロパティ [, 139](#page-138-0) システム設定 [, 79](#page-78-1) 属性名変更プロパティ[, 122](#page-121-0) ロードバランスプロパティ [, 134](#page-133-0) ロギングプロパティ [, 165](#page-164-0) ログ [, 165](#page-164-1) 設定タブ、Directory Proxy Server コンソール, 62, [63](#page-62-0)

# し

システムログ [, 161](#page-160-0) 書き込み先 [, 161](#page-160-0) 重要度、グループ [, 88](#page-87-0) 取得、Directory Proxy Server のサーバー証明書 [,](#page-175-0) [176](#page-175-0) 消去 アクションオブジェクト [, 160](#page-159-0) イベントオブジェクト [, 153](#page-152-0) グループ [, 118](#page-117-0) プロパティオブジェクト [, 142](#page-141-0) 証明書 インストール [, 179](#page-178-0) サーバー証明書 [, 176](#page-175-1) 証明書、Directory Proxy Server[, 176](#page-175-0) 証明書データベース バックアップ [, 181](#page-180-0) バックアップからの復元 [, 181](#page-180-1) 証明書要求、電子メールによる送信 [, 178](#page-177-1)

#### せ

制限、検索サイズ [, 139](#page-138-0) 設定

## そ

属性名変更プロパティ[, 122](#page-121-0)

## た

タスクタブ、Directory Proxy Server コンソール [, 61](#page-60-1) 実行できるタスク[, 61](#page-60-1) 単純バインド [, 204](#page-203-1)

## つ

通信リンク 暗号化 [, 173](#page-172-0) プレーンテキスト [, 173](#page-172-0)

## て

定義 LDAP サーバープロパティ [, 129](#page-128-0) アクションオブジェクト [, 156](#page-155-0) イベントオブジェクト [, 146](#page-145-0)

禁止エントリプロパティ[, 125](#page-124-0) グループ [, 94](#page-93-0) 検索のサイズ制限プロパティ [, 139](#page-138-0) 属性名変更プロパティ[, 122](#page-121-0) ロードバランスプロパティ [, 134](#page-133-0) ロギングプロパティ [, 165](#page-164-0) 停止 Directory Proxy Server[, 68](#page-67-0) Sun Java System コンソールから [, 68](#page-67-1) コマンド行から [, 70](#page-69-0) 管理サーバー[, 58](#page-57-0)

Sun Java System コンソールから [, 58](#page-57-1) コマンド行から[, 58](#page-57-2)

# と

トークン、「セキュリティデバイス」を参照 匿名バインド [, 204](#page-203-2)

## ふ

プレーンテキストの通信リンク [, 173](#page-172-0) プロパティ [, 121](#page-120-0) LDAP サーバー [, 129](#page-128-0) 禁止エントリ [, 125](#page-124-0) 検索のサイズ制限 [, 139](#page-138-0) 削除 [, 142](#page-141-0) 属性名変更 [, 122](#page-121-0) 変更 [, 141](#page-140-0) ロードバランス [, 134](#page-133-0) ログ [, 165](#page-164-0)

#### へ

変更 アクションオブジェクト [, 159](#page-158-0) イベントオブジェクト [, 152](#page-151-0) グループ [, 89,](#page-88-0) [117](#page-116-0)

システム設定オブジェクト [, 79](#page-78-0) プロパティオブジェクト [, 141](#page-140-0)

#### 編集

アクションオブジェクト [, 159](#page-158-0) イベントオブジェクト [, 152](#page-151-0) グループ [, 117](#page-116-0) システム設定オブジェクト [, 79](#page-78-0) プロパティ [, 141](#page-140-0)

#### ま

マニュアル [, 17](#page-16-0)

#### ゆ

ユーザーおよびグループタブ [, 56](#page-55-0)

## ろ

ロードバランスプロパティ [, 134](#page-133-0) ロギングプロパティ [, 165](#page-164-0) ログ syslog デーモンへの出力 [, 163](#page-162-0) 概要 [, 161](#page-160-1) 設定 [, 165](#page-164-1) ログの種類 [, 161](#page-160-1) 監査 [, 164](#page-163-0) システム [, 161](#page-160-0) ログレベル [, 162](#page-161-0) 適正レベルを指定する重要性 [, 163](#page-162-1) ログの監視 [, 171](#page-170-0)